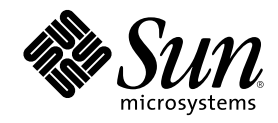

## System Management Services (SMS) 1.1 Reference Manual

Sun Microsystems, Inc. 901 San Antonio Road Palo Alto, CA 94303-4900 U.S.A.

Part Number 816-0900-10 October 2001

Copyright 2001 Sun Microsystems, Inc. 901 San Antonio Road, Palo Alto, California 94303-4900 U.S.A. All rights reserved.

This product or document is protected by copyright and distributed under licenses restricting its use, copying, distribution, and decompilation. No part of this product or document may be reproduced in any form by any means without prior written authorization of Sun and its licensors, if any. Third-party software, including font technology, is copyrighted and licensed from Sun suppliers.

Parts of the product may be derived from Berkeley BSD systems, licensed from the University of California. UNIX is a registered trademark in the U.S. and other countries, exclusively licensed through X/Open Company, Ltd.

Sun, Sun Microsystems, the Sun logo, docs.sun.com, AnswerBook, AnswerBook2, and Solaris are trademarks, registered trademarks, or service marks of Sun Microsystems, Inc. in the U.S. and other countries. All SPARC trademarks are used under license and are trademarks or registered trademarks of SPARC International, Inc. in the U.S. and other countries. Products bearing SPARC trademarks are based upon an architecture developed by Sun Microsystems, Inc.

The OPEN LOOK and Sun™ Graphical User Interface was developed by Sun Microsystems, Inc. for its users and licensees. Sun acknowledges the pioneering efforts of Xerox in researching and developing the concept of visual or graphical user interfaces for the<br>computer industry. Sun holds a non-exclusive license from Xerox to the Xerox Graphical U licensees who implement OPEN LOOK GUIs and otherwise comply with Sun's written license agreements.

Federal Acquisitions: Commercial Software–Government Users Subject to Standard License Terms and Conditions. DOCUMENTATION IS PROVIDED "AS IS" AND ALL EXPRESS OR IMPLIED CONDITIONS, REPRESENTATIONS AND WARRANTIES, INCLUDING ANY IMPLIED WARRANTY OF MERCHANTABILITY, FITNESS FOR A PARTICULAR PURPOSE OR NON-INFRINGEMENT, ARE DISCLAIMED, EXCEPT TO THE EXTENT THAT SUCH DISCLAIMERS ARE HELD TO BE LEGALLY INVALID.

Copyright 2001 Sun Microsystems, Inc. 901 San Antonio Road, Palo Alto, Californie 94303-4900 Etats-Unis. Tous droits réservés.

Ce produit ou document est protégé par un copyright et distribué avec des licences qui en restreignent l'utilisation, la copie, la distribution, et la décompilation. Aucune partie de ce produit ou document ne peut être reproduite sous aucune forme, par quelque moyen que ce soit, sans l'autorisation préalable et écrite de Sun et de ses bailleurs de licence, s'il y en a. Le logiciel détenu par des tiers, et qui comprend la technologie relative aux polices de caractères, est protégé par un copyright et licencié par des fournisseurs de Sun.

Des parties de ce produit pourront être dérivées du système Berkeley BSD licenciés par l'Université de Californie. UNIX est une marque<br>déposée aux Etats-Unis et dans d'autres pays et licenciée exclusivement par X/Open Comp

Sun, Sun Microsystems, le logo Sun, docs.sun.com, AnswerBook, AnswerBook2, et Solaris sont des marques de fabrique ou des marques déposées, ou marques de service, de Sun Microsystems, Inc. aux Etats-Unis et dans d'autres pays. Toutes les marques SPARC sont utilisées<br>sous licence et sont des marques de fabrique ou des marques déposées de SPARC Interna Les produits portant les marques SPARC sont basés sur une architecture développée par Sun Microsystems, Inc.

L'interface d'utilisation graphique OPEN LOOK et Sun™ a été développée par Sun Microsystems, Inc. pour ses utilisateurs et licenciés.<br>Sun reconnaît les efforts de pionniers de Xerox pour la recherche et le développement d graphique pour l'industrie de l'informatique. Sun détient une licence non exclusive de Xerox sur l'interface d'utilisation graphique Xerox, cette licence couvrant également les licenciés de Sun qui mettent en place l'interface d'utilisation graphique OPEN LOOK et qui en outre se conforment aux licences écrites de Sun.

CETTE PUBLICATION EST FOURNIE "EN L'ETAT" ET AUCUNE GARANTIE, EXPRESSE OU IMPLICITE, N'EST ACCORDEE, Y COMPRIS DES GARANTIES CONCERNANT LA VALEUR MARCHANDE, L'APTITUDE DE LA PUBLICATION A REPONDRE A UNE UTILISATION PARTICULIERE, OU LE FAIT QU'ELLE NE SOIT PAS CONTREFAISANTE DE PRODUIT DE TIERS. CE DENI DE GARANTIE NE S'APPLIQUERAIT PAS, DANS LA MESURE OU IL SERAIT TENU JURIDIQUEMENT NUL ET NON AVENU.

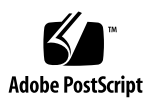

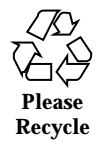

## **Contents**

Intro(1M)  $7$ addboard(1M) 11 addtag(1M) 16 initcmdsync(1M) 20 console(1M) 24 dca(1M) 28 deleteboard(1M) 30 deletetag(1M) 34 disablecomponent(1M) 36 dsmd(1M) 41 dxs(1M) 43 enablecomponent(1M) 45 esmd(1M) 50 flashupdate(1M) 53 fomd(1M) 57 frad(1M) 58 help(1M) 59 hpost(1M) 61

hwad(1M) 62

**3**

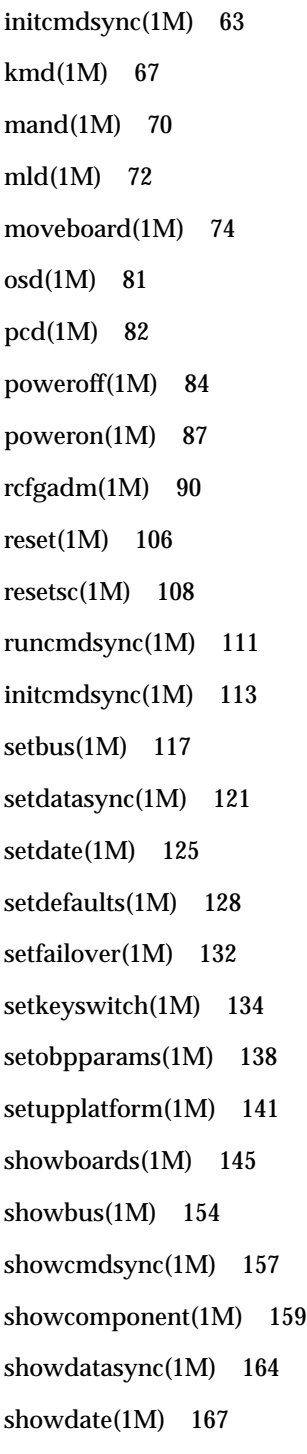

- **4** System Management Services (SMS) 1.1 Reference Manual ♦ October 2001
- 
- showdevices(1M) 169 showenvironment(1M) 174
- showfailover(1M) 182
- showkeyswitch(1M) 186
- showlogs(1M) 188
- showobpparams(1M) 192
- showplatform(1M) 194
- showxirstate(1M) 201
- smsbackup(1M) 205
- smsconfig(1M) 208
- smsconnectsc(1M) 219
- smsrestore(1M) 222
- smsversion(1M) 224
- ssd(1M) 226
- tmd(1M) 227

Contents **5**

# Maintenance Commands

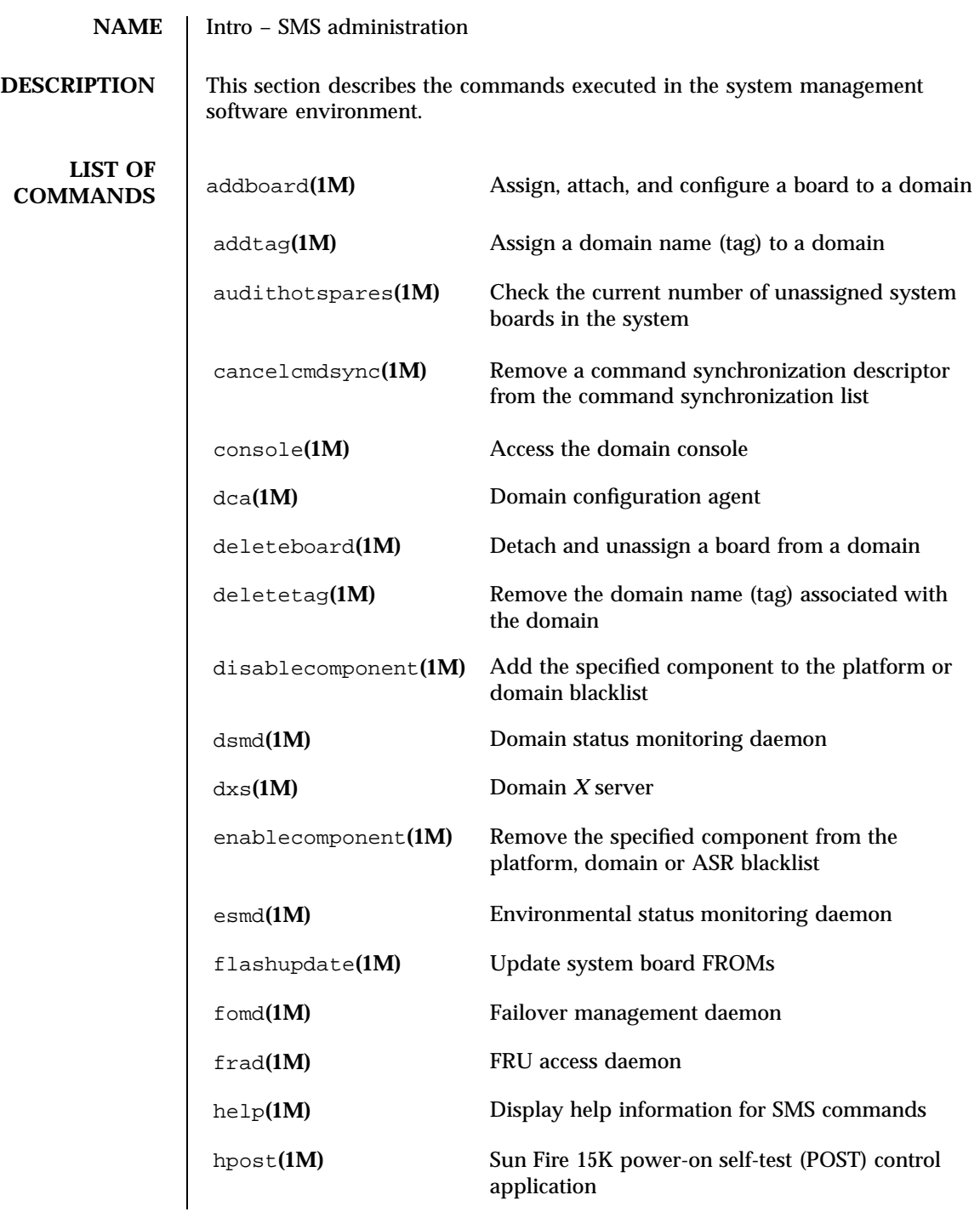

Last modified 25 July 2001 SMS 1.1

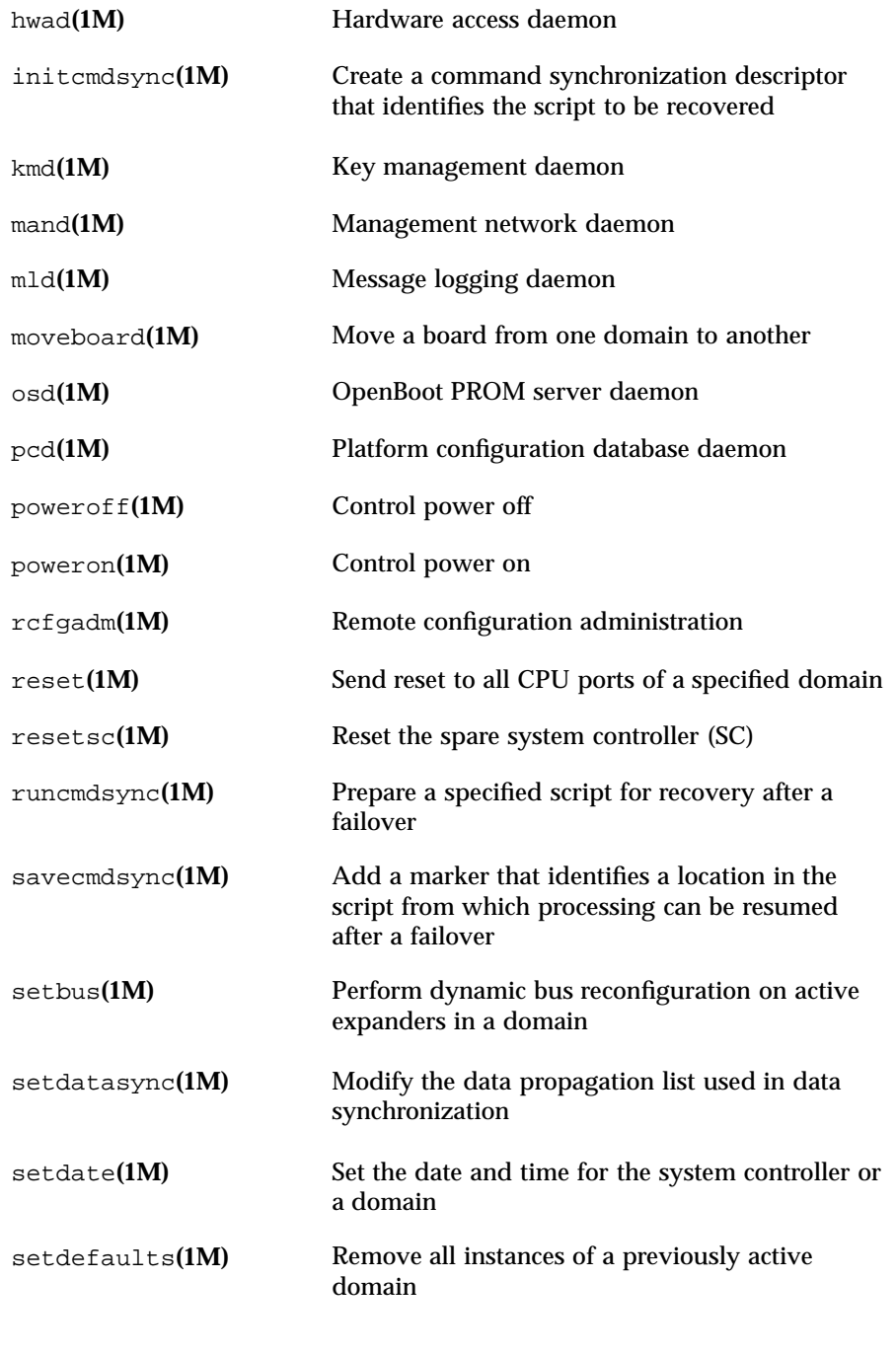

8 SMS 1.1 Last modified 25 July 2001

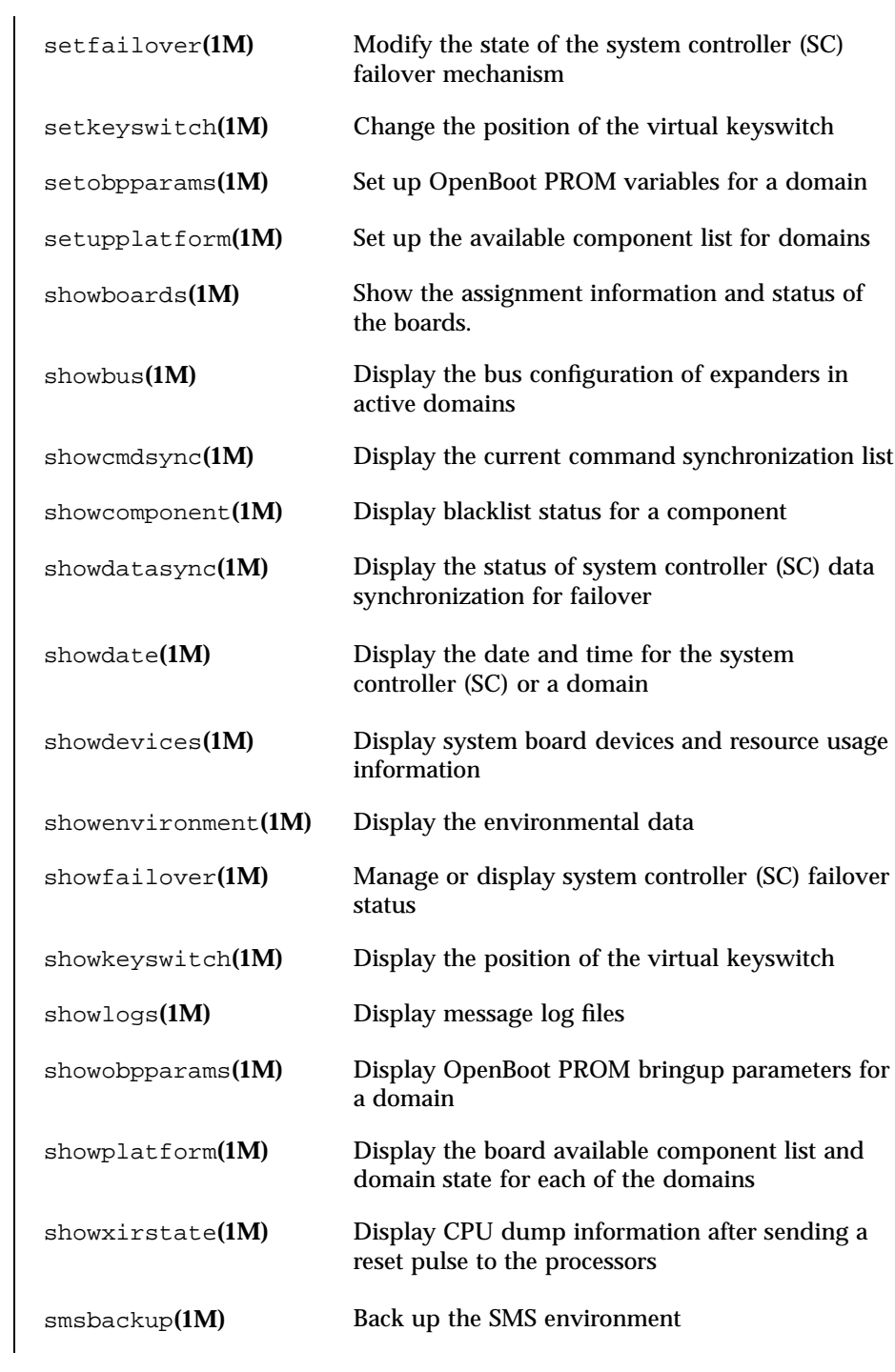

Last modified 25 July 2001 SMS 1.1 9

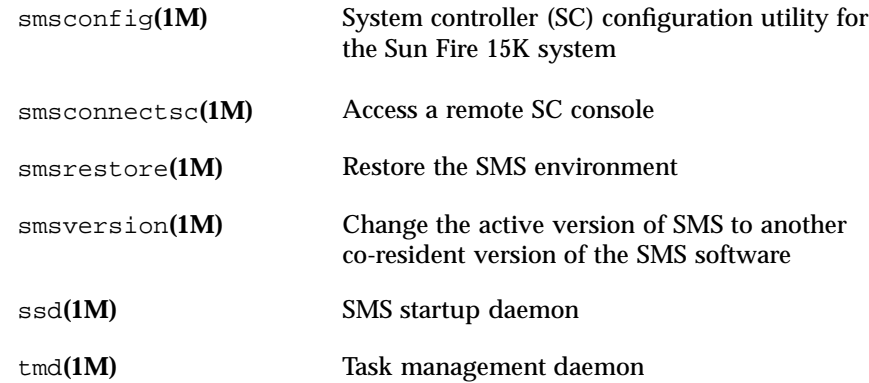

10 SMS 1.1 Last modified 25 July 2001

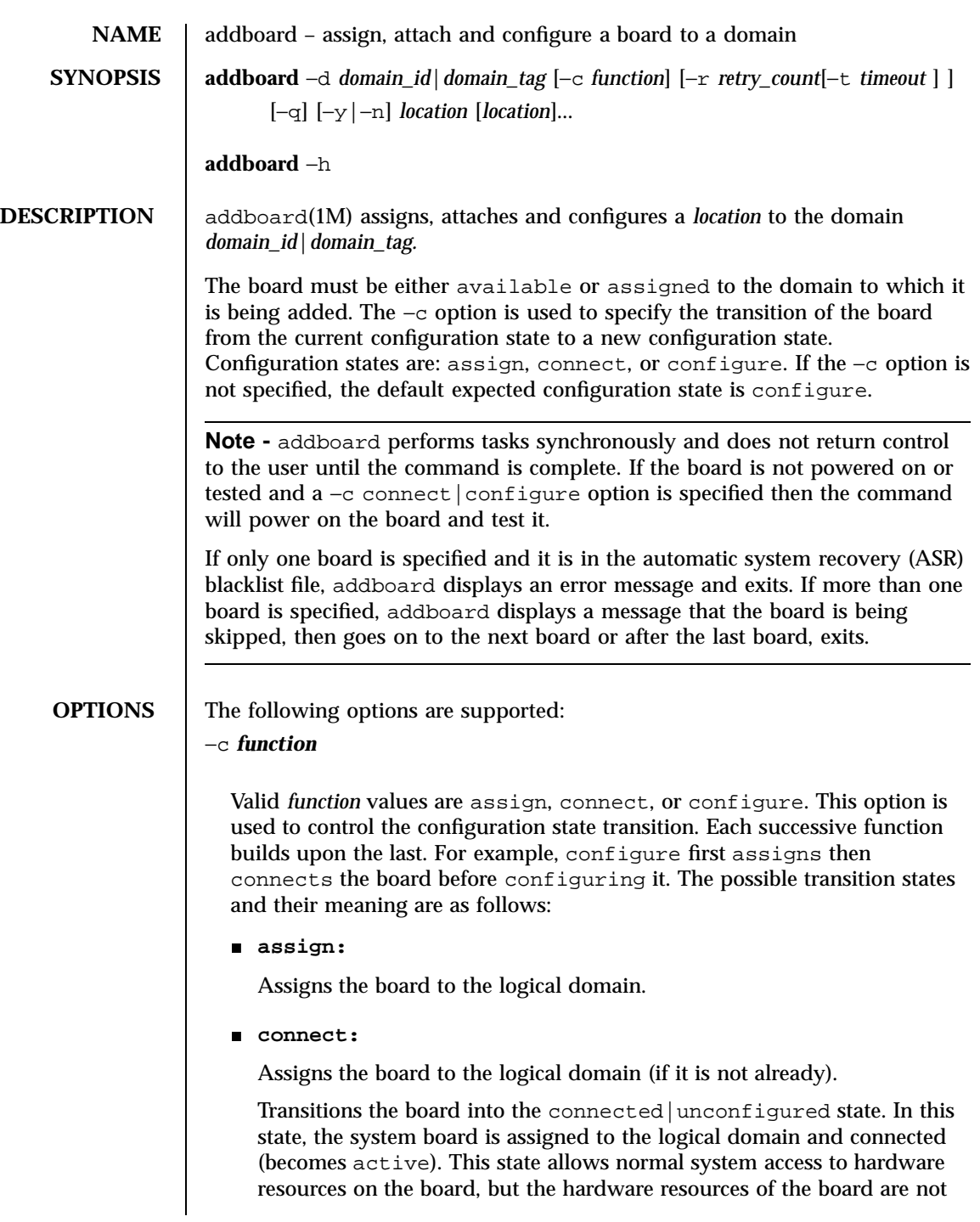

Last modified 06 June 2001 SMS 1.1 5MS 1.1

represented by the normal Solaris software data structures and thus are not available for use by the Solaris operating environment. Operations allowed on the board are limited to configuration administration operations.

**configure**:

Assigns the board to the logical domain (if it is not already) .

Transitions the board into the connected|configured state. In this state, the board is not only assigned, active and connected to a domain, but also configured into the Solaris operating environment. The hardware resources on the board can be used by Solaris software.

#### −d *domain\_id*

ID for a domain. Valid *domain\_id*s are 'A'...'R' and are case insensitive.

#### −d *domain\_tag*

Name assigned to a domain using addtag(1M).

#### −h

Help. Displays usage descriptions.

**Note -** Use alone. Any option specified in addition to −h is ignored.

#### −n

Automatically answers "no" to all prompts. Prompts are displayed unless used with −q option.

#### −q

Quiet. Suppresses all messages to stdout including prompts.

When used alone −q defaults to the −n option for all prompts.

When used with either the −y or the −n option, −q suppresses all user prompts, and automatically answers with either 'y' or 'n' based on the option chosen.

−r *retry\_count* −t *timeout*

12 SMS 1.1 Last modified 06 June 2001

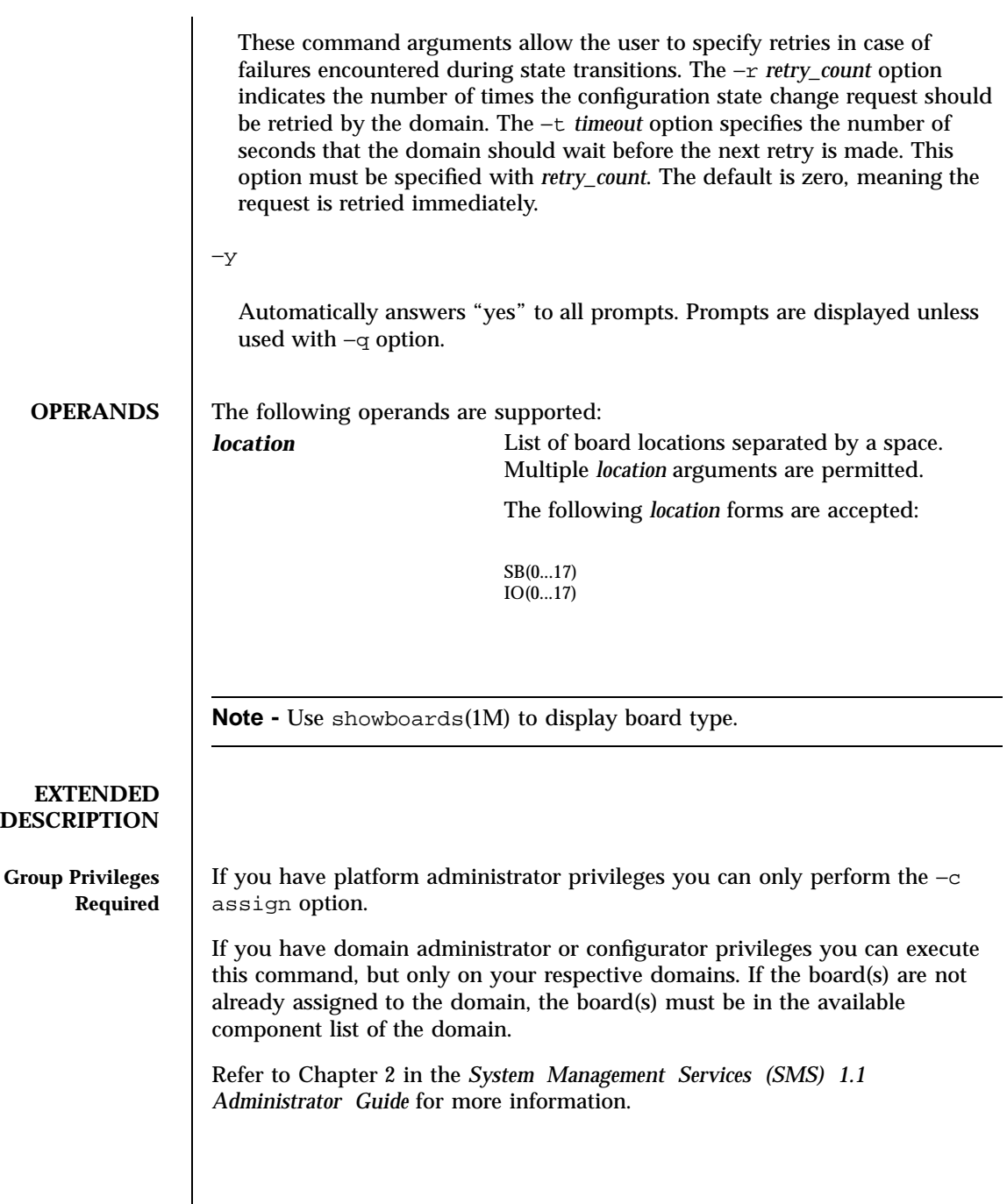

Last modified 06 June 2001 SMS 1.1 5MS 1.1

```
addboard(1M) Maintenance Commands
     EXAMPLES | EXAMPLE 1 Assigning Boards to Domain C
                     To assign four boards to domain C you must have platform privileges or the
                     boards must be in the domain available component list.
                      sc0:sms-user:> addboard -d C -c assign SB0 IO1 SB1 SB2
                      SB at SB0 assigned to domain: C
                      IO at IO1 assigned to domain: C
                      SB at SB1 assigned to domain: C
                      SB at SB2 assigned to domain: C
                      sc0:sms-user:>
                     EXAMPLE 2 Assigning a Blacklisted Board to Domain C
                     To assign four boards to domain C you must have platform privileges or the
                     boards must be in the domain available component list.
                      sc0:sms-user:> addboard -d C -c assign SB0 IO2 SB1 SB2
                      SB at SB0 assigned to domain: C
                      IO at IO2 assigned to domain: C
                      Warning: IO at IO2 is blacklisted. You will not be able to connect or configure it.
                      SB at SB1 assigned to domain: C
                      SB at SB2 assigned to domain: C
                      sc0:sms-user:>
                     EXAMPLE 3 Connecting Boards to Domain A
                     This example connects three boards to domain A, setting retries to five and
                     timeout to five seconds.
                      sc0:sms-user:> addboard -d A -c connect -r 5 -t 5 IO3 IO4 IO5
                     EXAMPLE 4 Connecting a Blacklisted Board to Domain C
                     You must have platform privileges or the board must be in the domain
                     available component list.
                      sc0:sms-user:> addboard -d C -c connect SB0
                      SB at SB0 is blacklisted. Exiting.
                      sc0:sms-user:>
                    EXAMPLE 5 Configuring Boards Containing an ASR Blacklisted Board to Domain A
```
You must have platform privileges or the boards must be in the domain available component list.

14 SMS 1.1 Last modified 06 June 2001

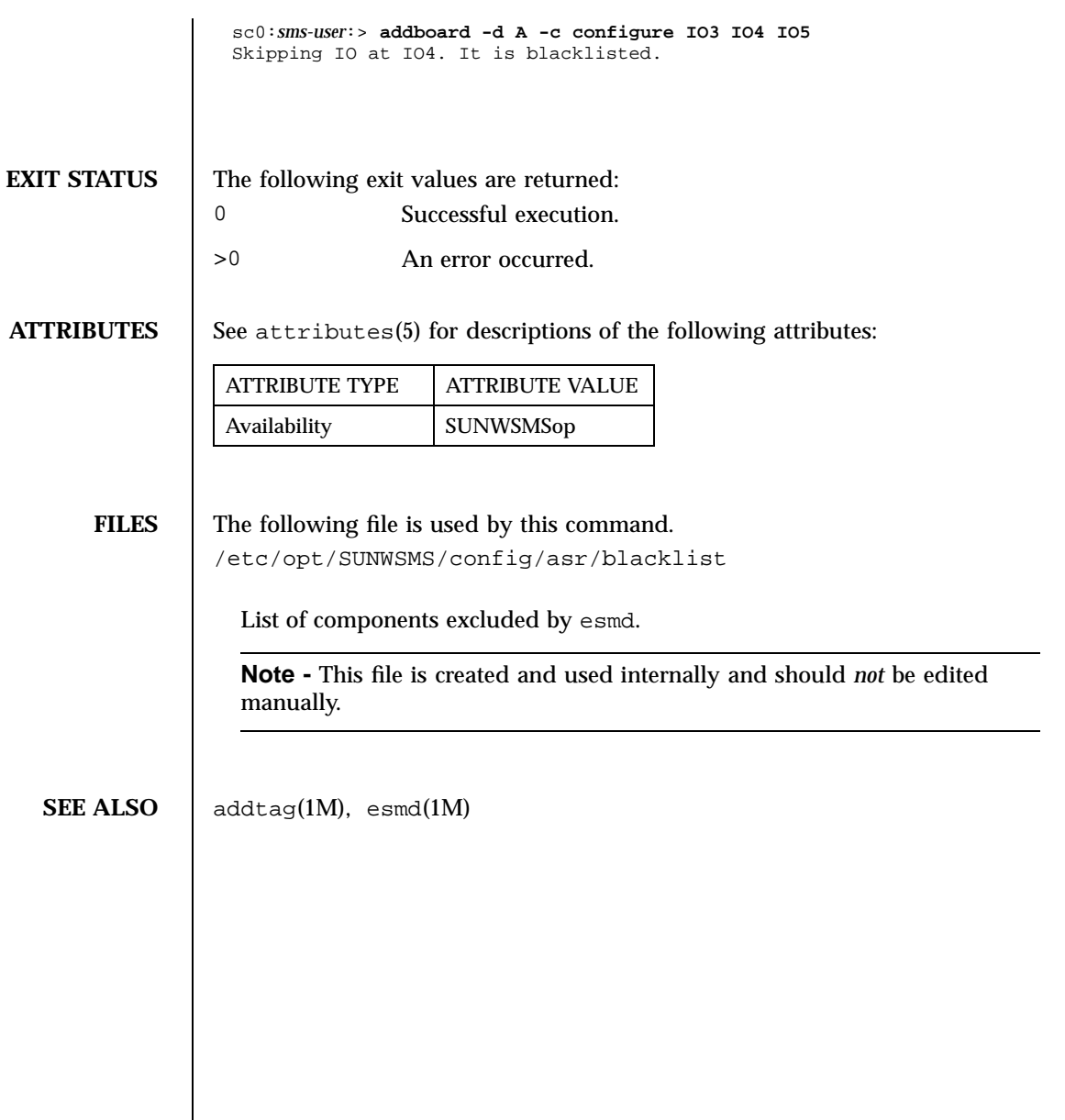

Last modified 06 June 2001 SMS 1.1 5

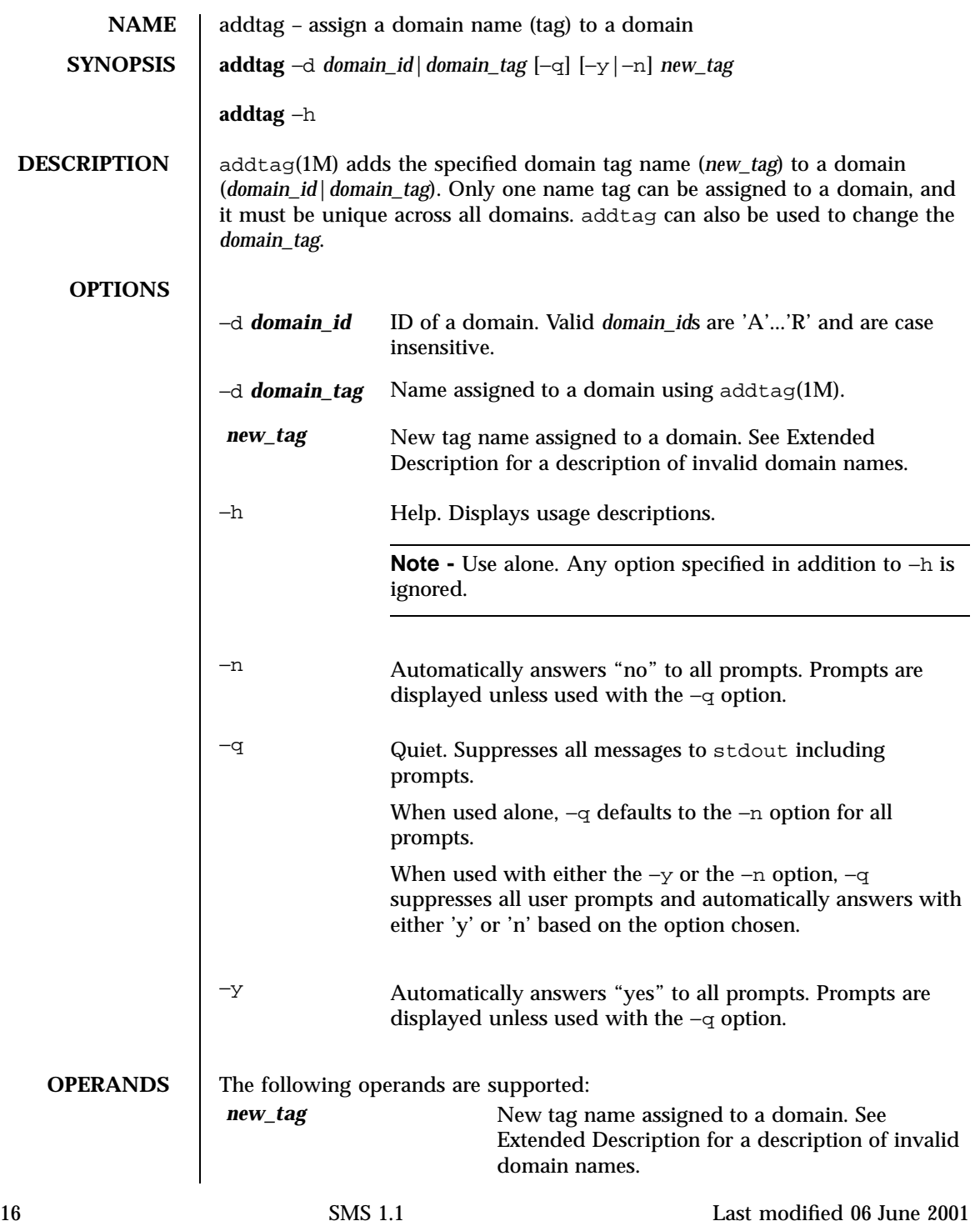

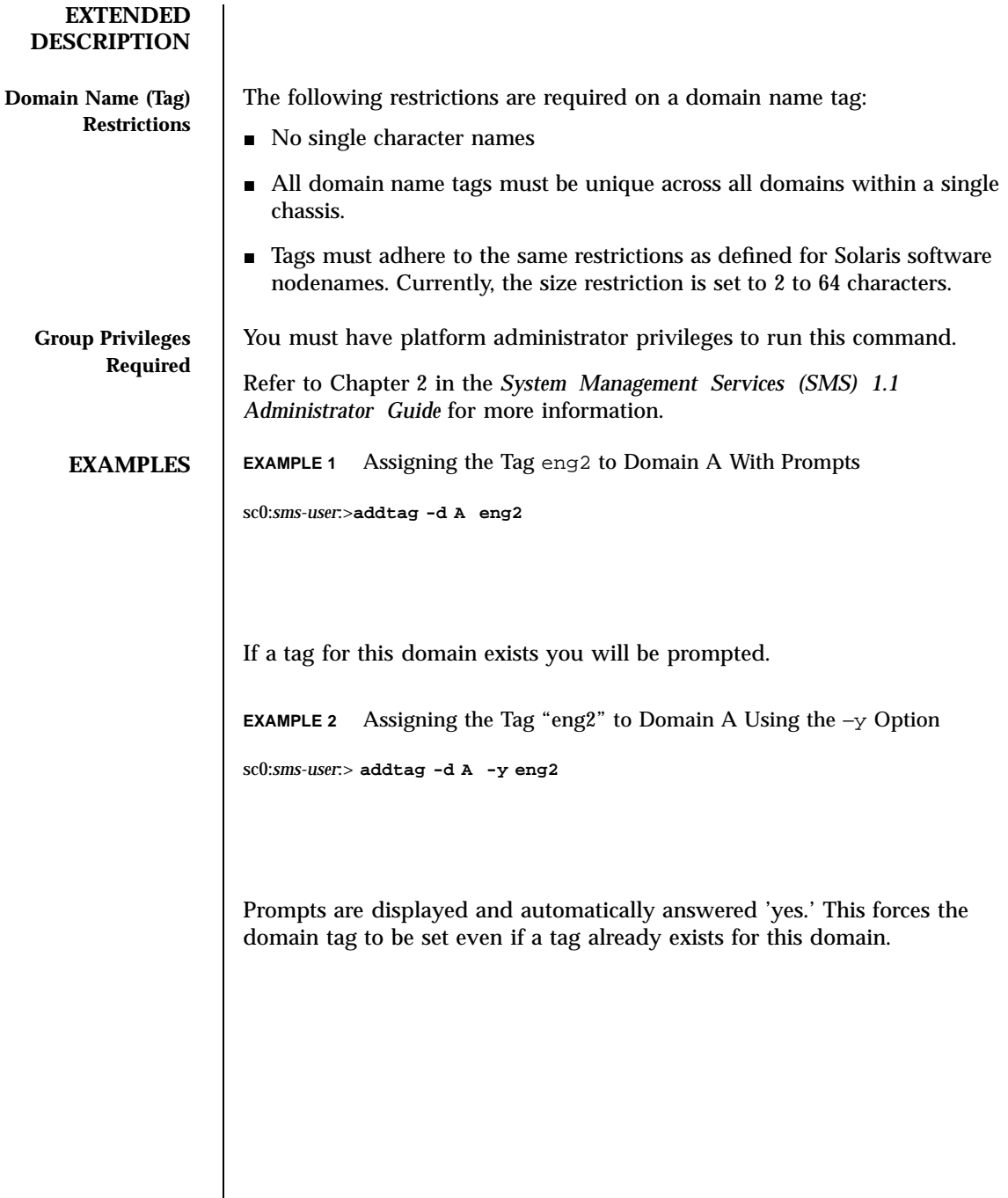

Last modified 06 June 2001 SMS 1.1 5MS 1.1

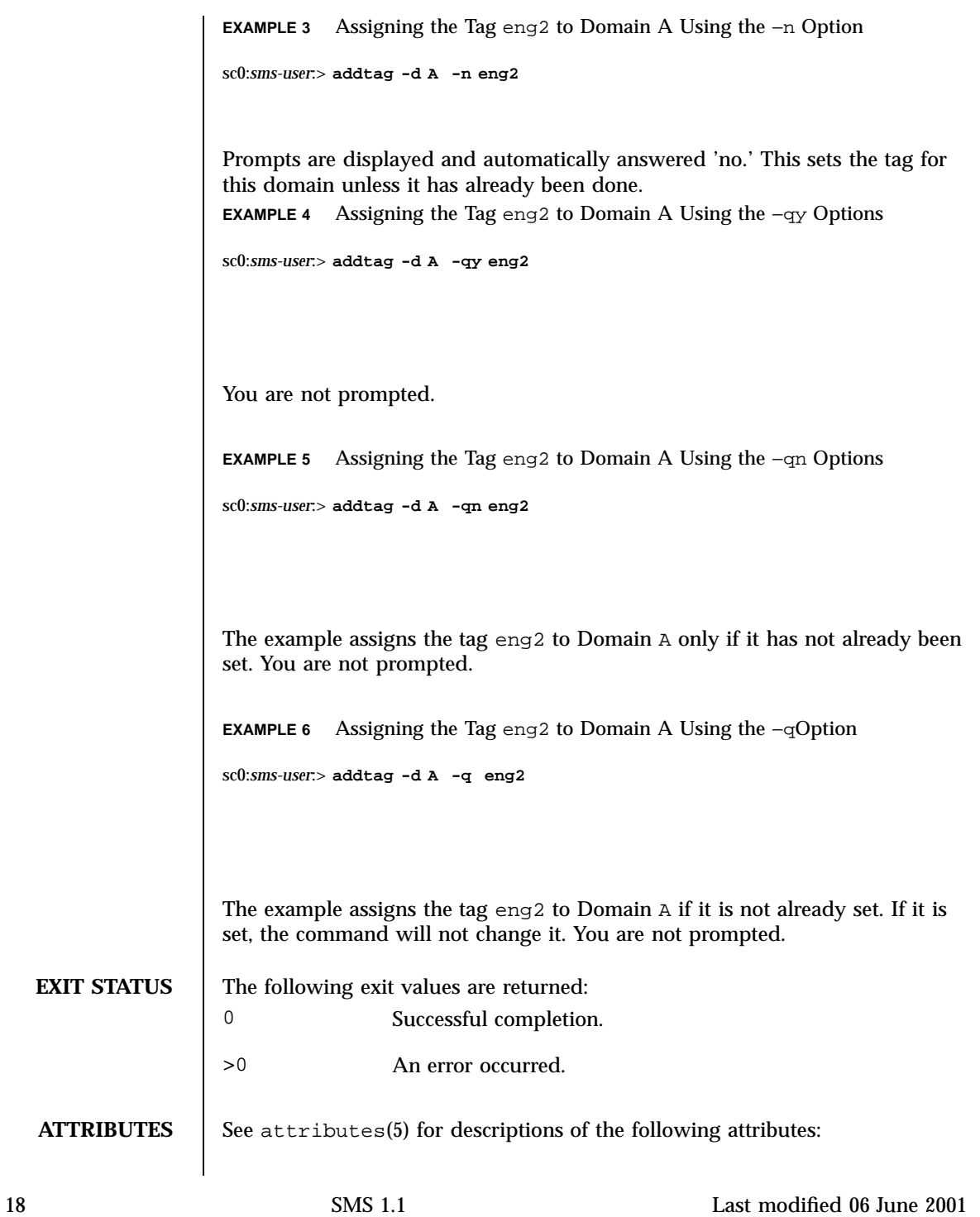

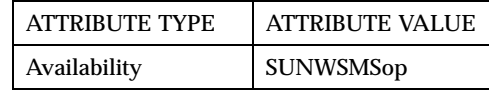

SEE ALSO deletetag(1M)

Last modified 06 June 2001 SMS 1.1 5MS 1.1

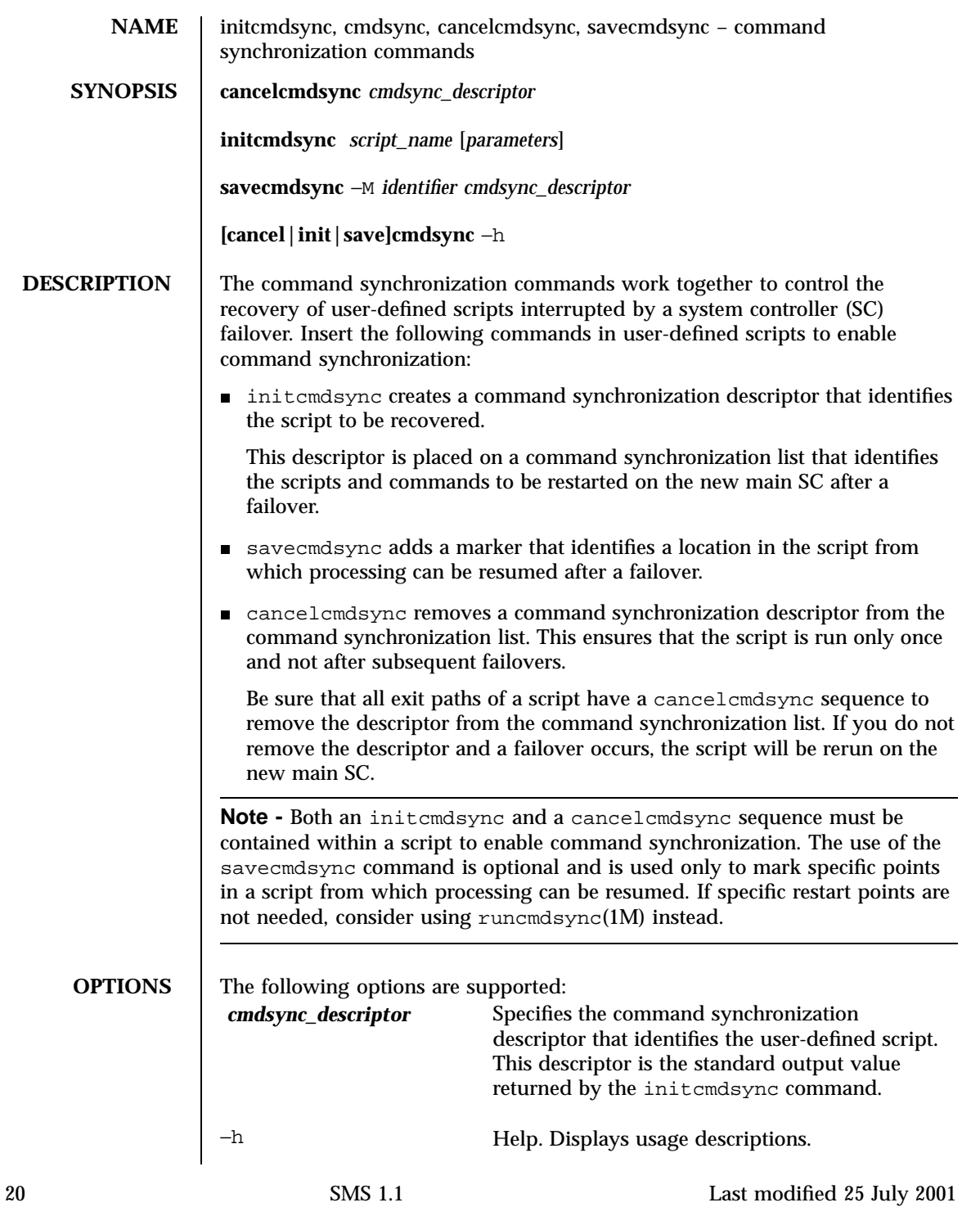

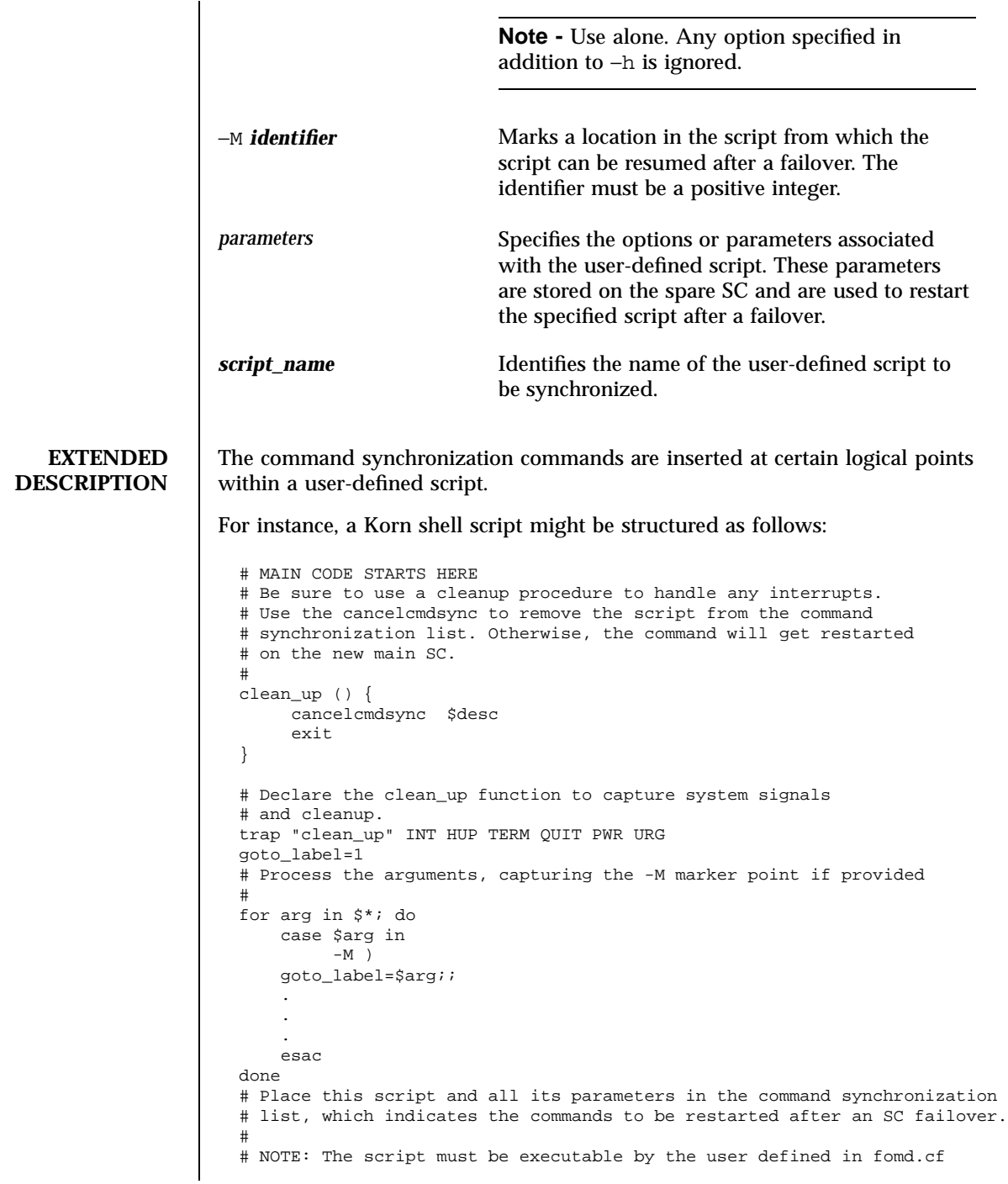

Last modified 25 July 2001 SMS 1.1 21

```
# and reside in the same directory on both the main and the spare SC.
# If the command is not part of the defined PATH for the user, the
# absolute filename must be passed with the initcmdsync command.
#
initcmdsync script_name parameters
# The marker point is stored in the goto_label variable.
# Keep executing this script until all cases have been processed or an
# error is detected.
#
while (( $goto_label != 0 )) ; do
     #
     # Each case should represent a synchronization point in the script.
     #
     case $goto_label in
          #
          # Step 1: Do something
          #
          1 )
               do_something
                .
                .
               .
               # Execute the savecmdsync command with the script's
               # descriptor and a unique marker to save the position.
               # If a failover occurs here, the commands
               # represented in the next goto_label (2) will be
               # resumed.
               #
               savecmdsync -M $(( $goto_label + 1 )) $desc
               goto_label=$(( $goto_label + 1 ))
               ;;
          #
          # Step 2: Do more things
          #
          2 )
               do_more_things
                .
                .
                .
                savecmdsync -M $(( $goto_label + 1 )) $desc
               goto_label=$(( $goto_label + 1 ))
               ;;
          #
          # Step 3: Finish the last step and set the goto_label to 0
          # so that the script ends.
          3 )
               finish_last_step
                .
               .
               .
               goto_label=0
               ;;
```
22 SMS 1.1 Last modified 25 July 2001

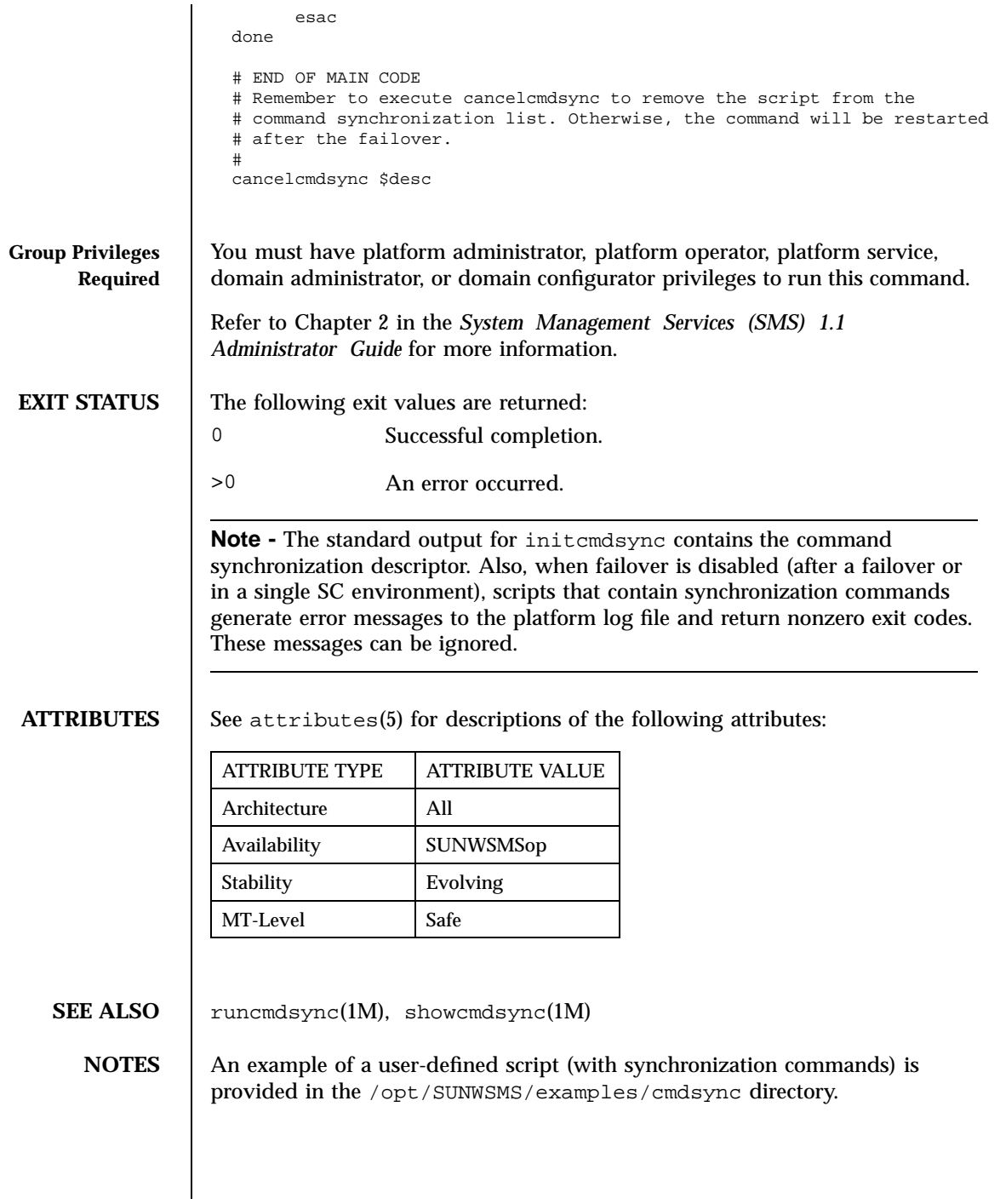

Last modified 25 July 2001 SMS 1.1 23

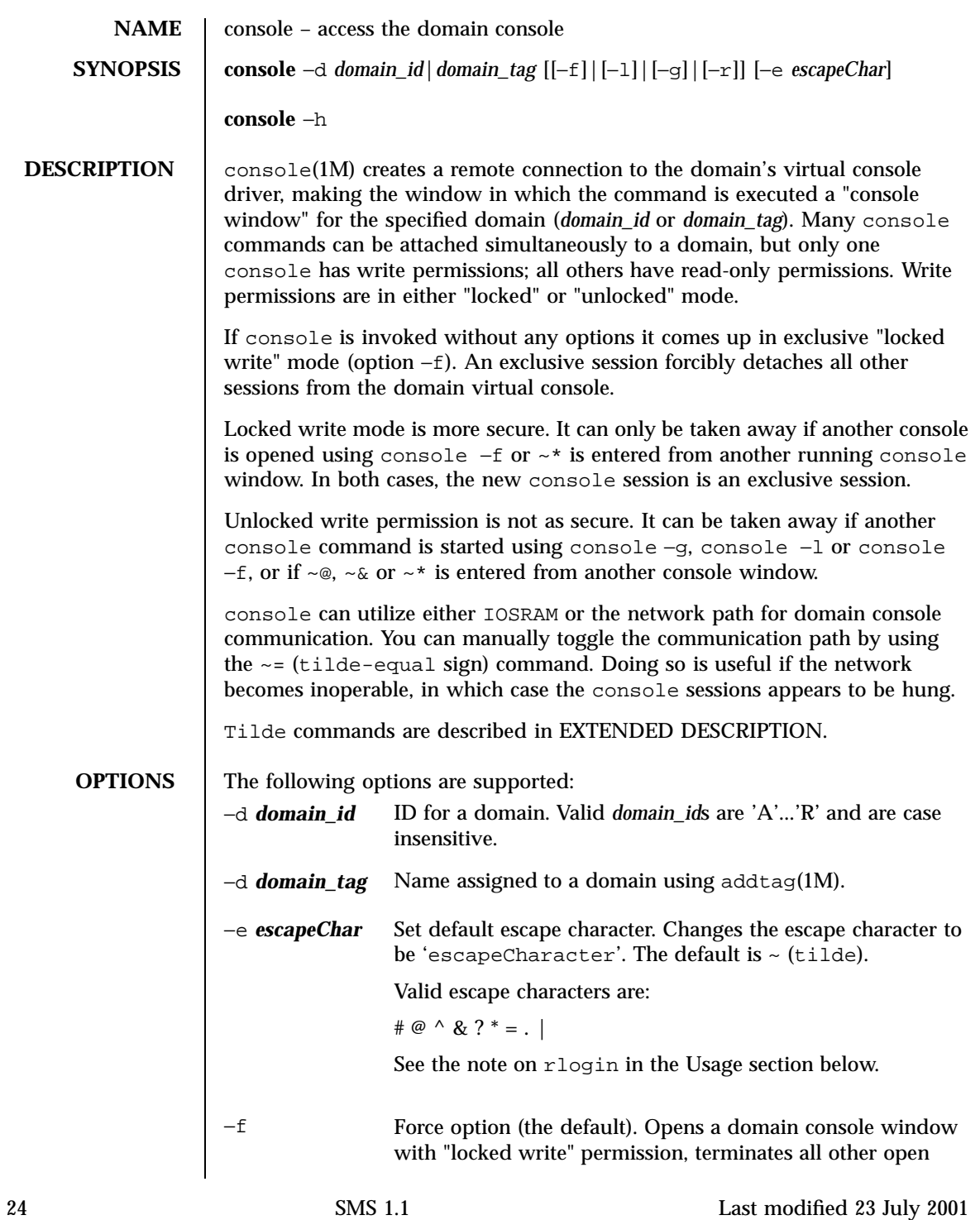

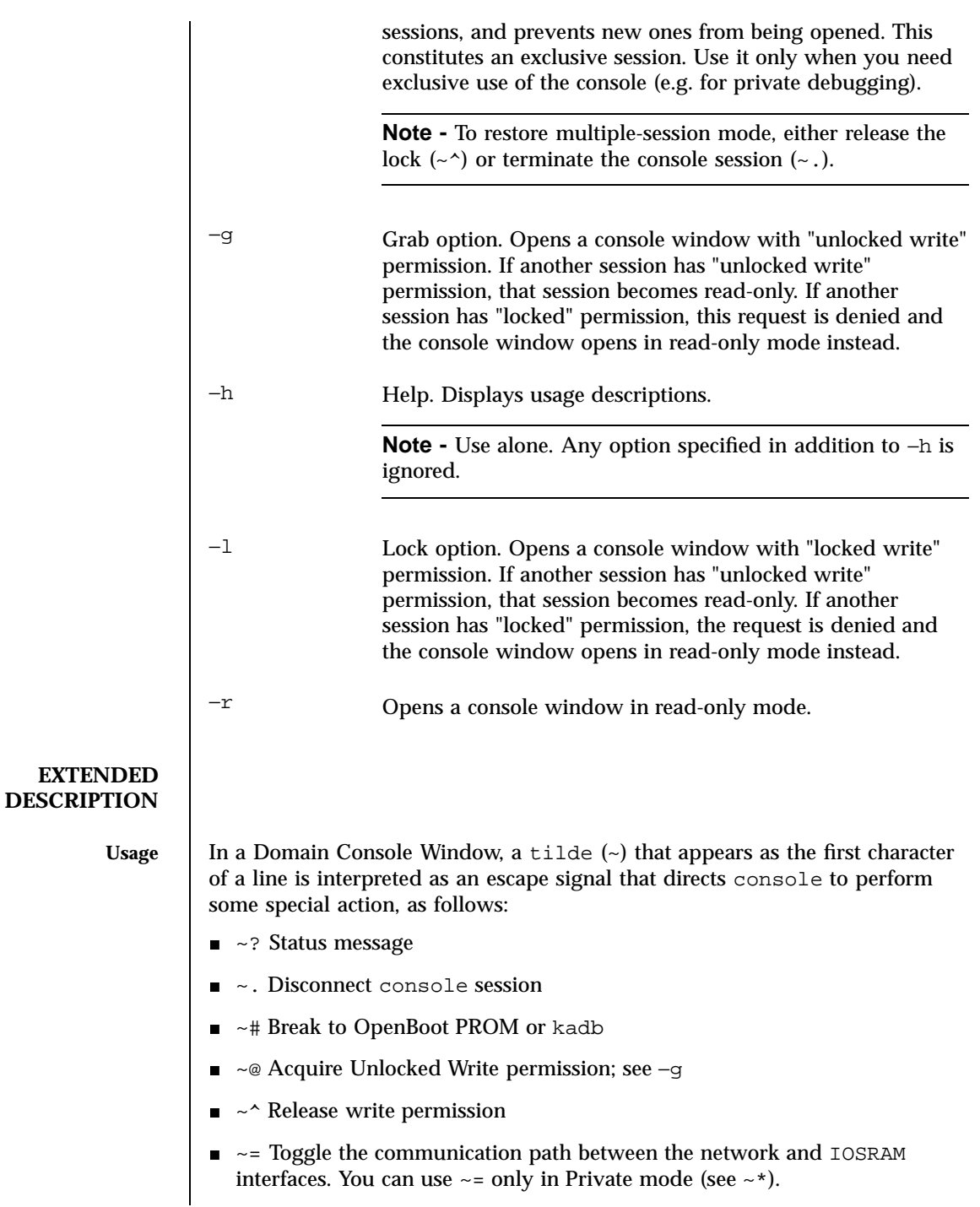

Last modified 23 July 2001 SMS 1.1 25

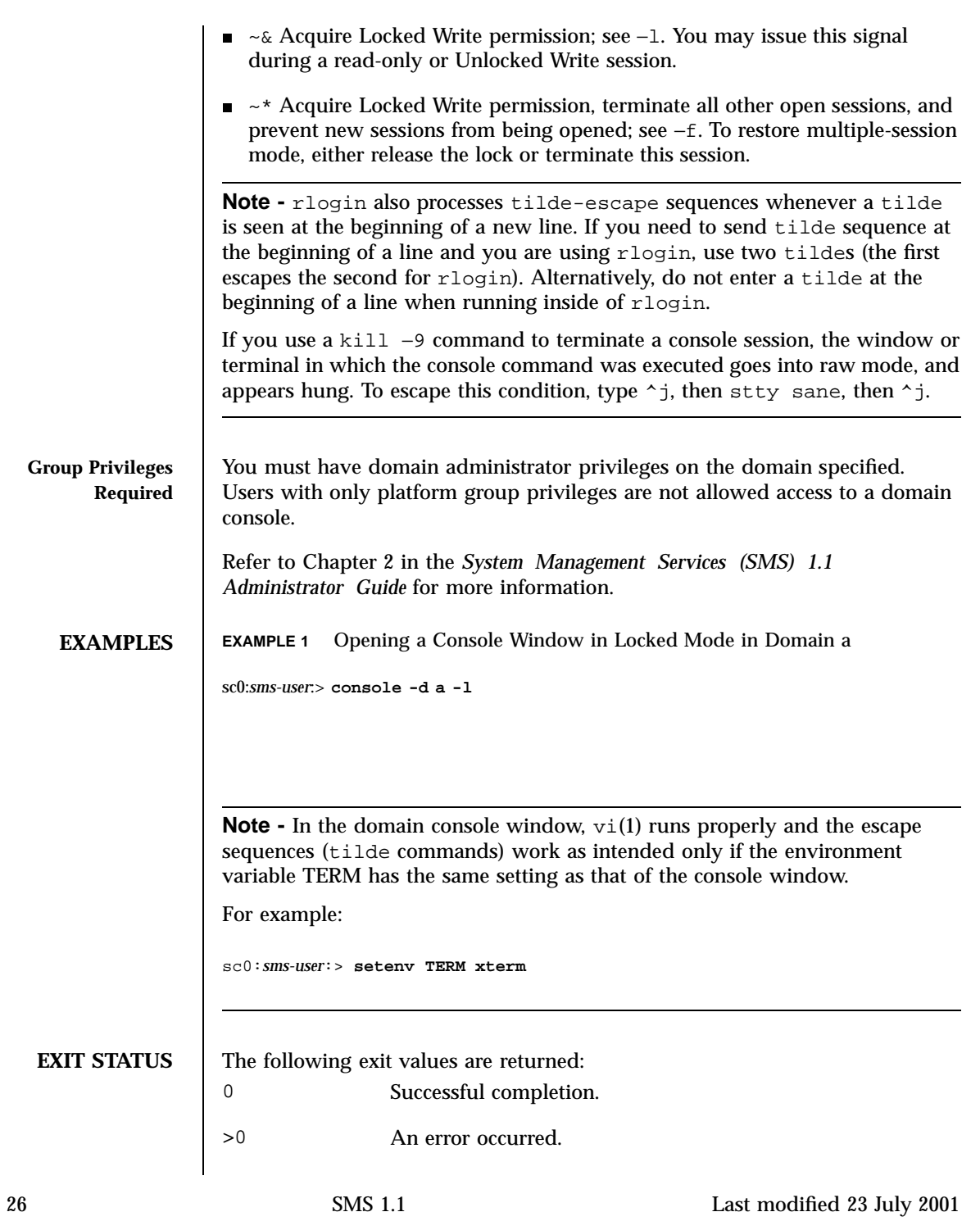

**ATTRIBUTES** See attributes(5) for descriptions of the following attributes:

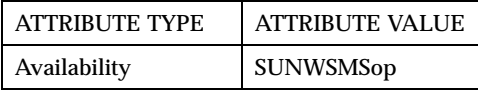

### **SEE ALSO** addtag(1M),  $dxs(1M)$ ,  $kill(1)$ ,  $rlogin(1)$ ,  $set(1)$ ,  $stty(1)$ ,  $vi(1)$ , xterm(1M)

Last modified 23 July 2001 SMS 1.1 27

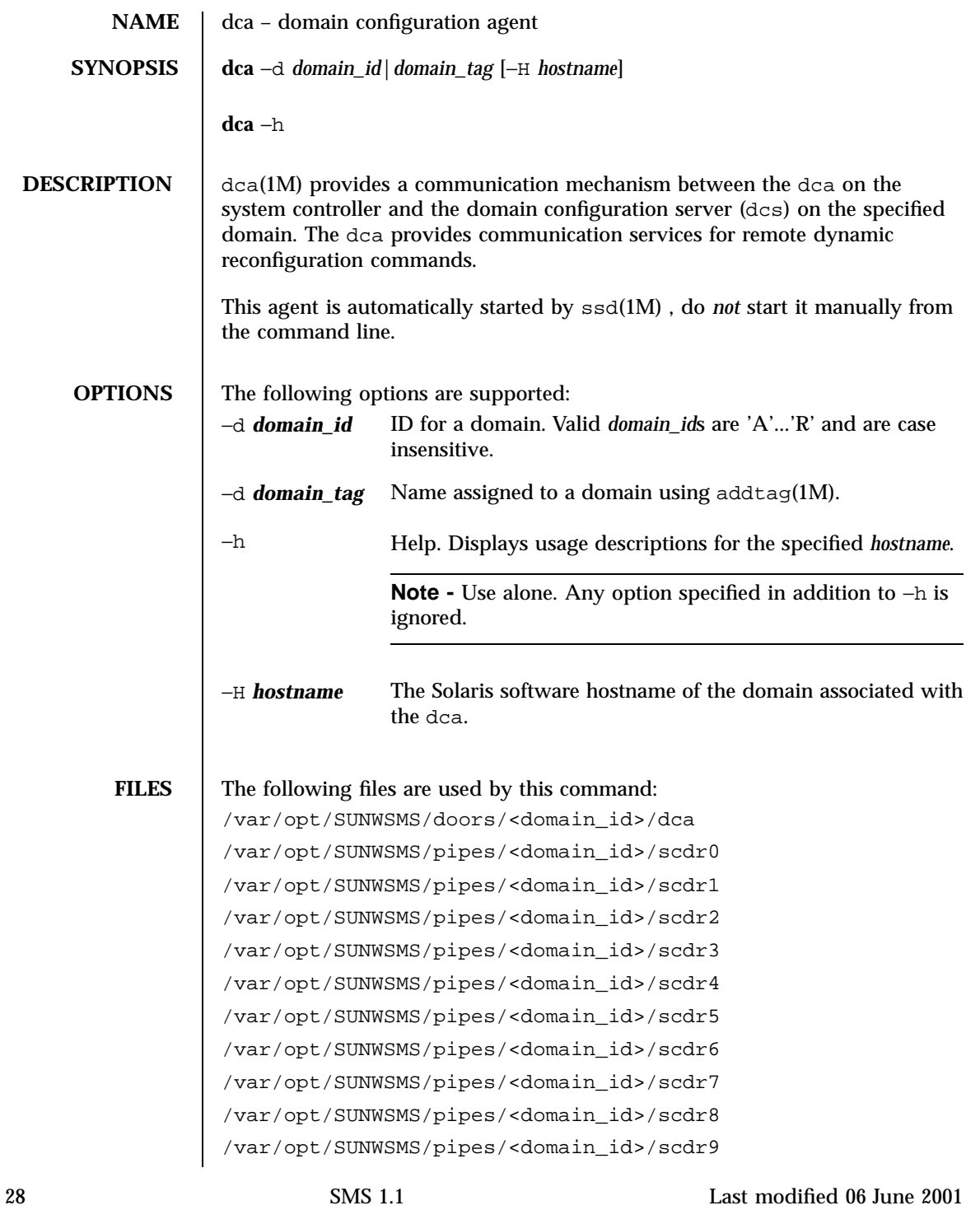

**ATTRIBUTES** See attributes(5) for descriptions of the following attributes:

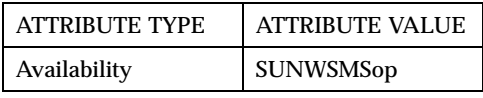

### SEE ALSO | addboard(1M), deleteboard(1M), moveboard(1M), rcfgadm(1M)

Last modified 06 June 2001 SMS 1.1 29

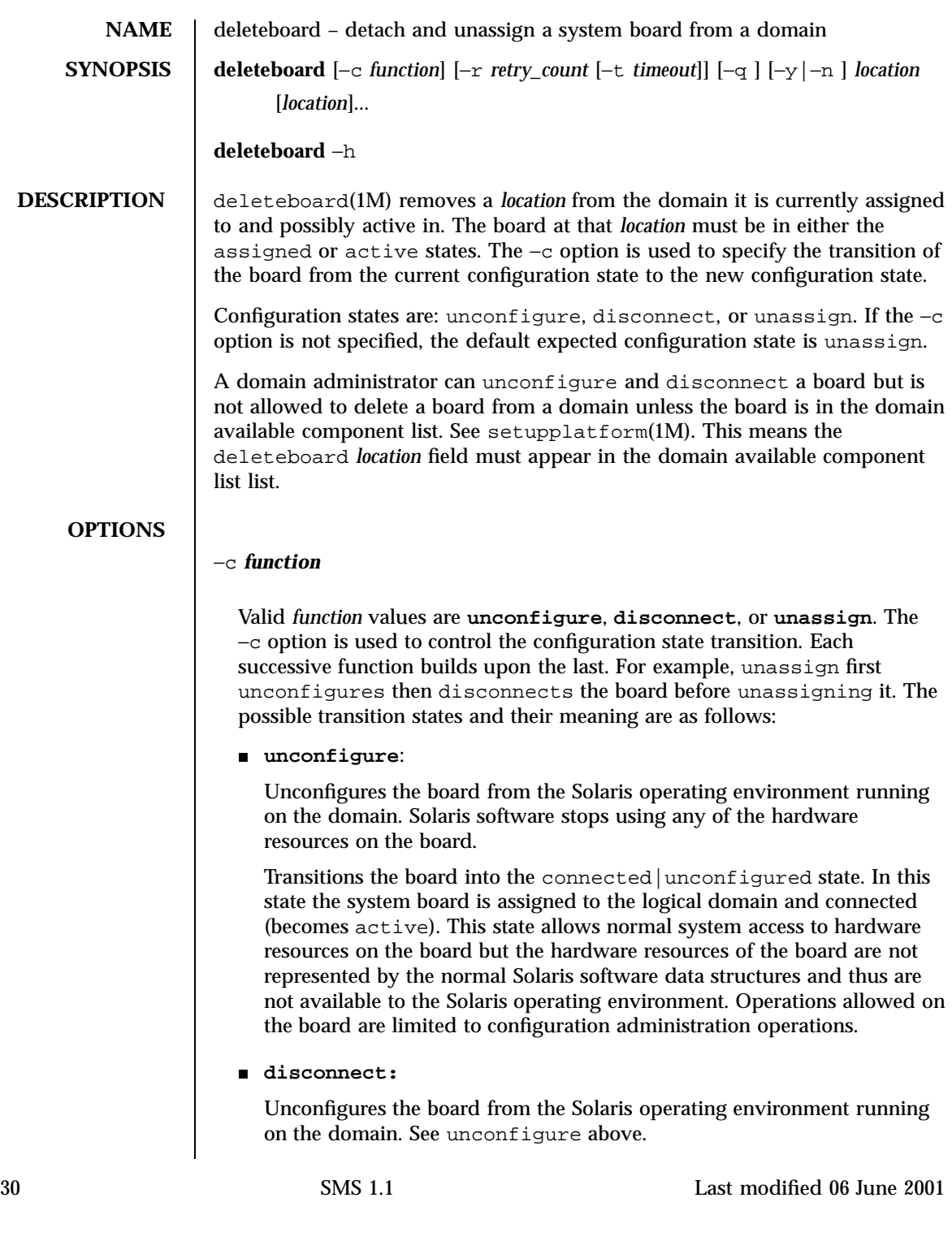

Transitions the board into the disconnected|unconfigured state. Removes the board from the physical domain. An UNCLAIM request is sent by the domain to the SC during this step. In this state the system board is assigned to the logical domain and disconnected.

#### **unassign:**

Unconfigures the board from the Solaris operating environment running on the domain. See unconfigure above.

Disconnects the board. See disconnect above.

Moves the board out of the logical domain by changing its state to available.

−h

Help. Displays usage descriptions.

**Note -** Use alone. Any option specified in addition to −h is ignored.

−n

Automatically answers "no" to all prompts. Prompts are displayed unless used with −q option.

−q

Quiet. Suppresses all messages to stdout including prompts.

When used alone −q defaults to the −n option for all prompts.

When used with either the  $-y$  or the  $-n$  option,  $-q$  suppresses all user prompts, and automatically answers with either 'y' or 'n' based on the option chosen.

−r *retry\_count*−t *timeout*

These command arguments allow the user to specify retries in case of failures encountered during state transitions. The −r *retry\_count* option indicates the number of times the configuration state change request should be retried by the domain. The −t *timeout* option specifies the number of seconds that the domain should wait before the next retry is made. This option must be specified with *retry\_count*. The default is zero, meaning the request is retried immediately.

Last modified 06 June 2001 31 SMS 1.1 31

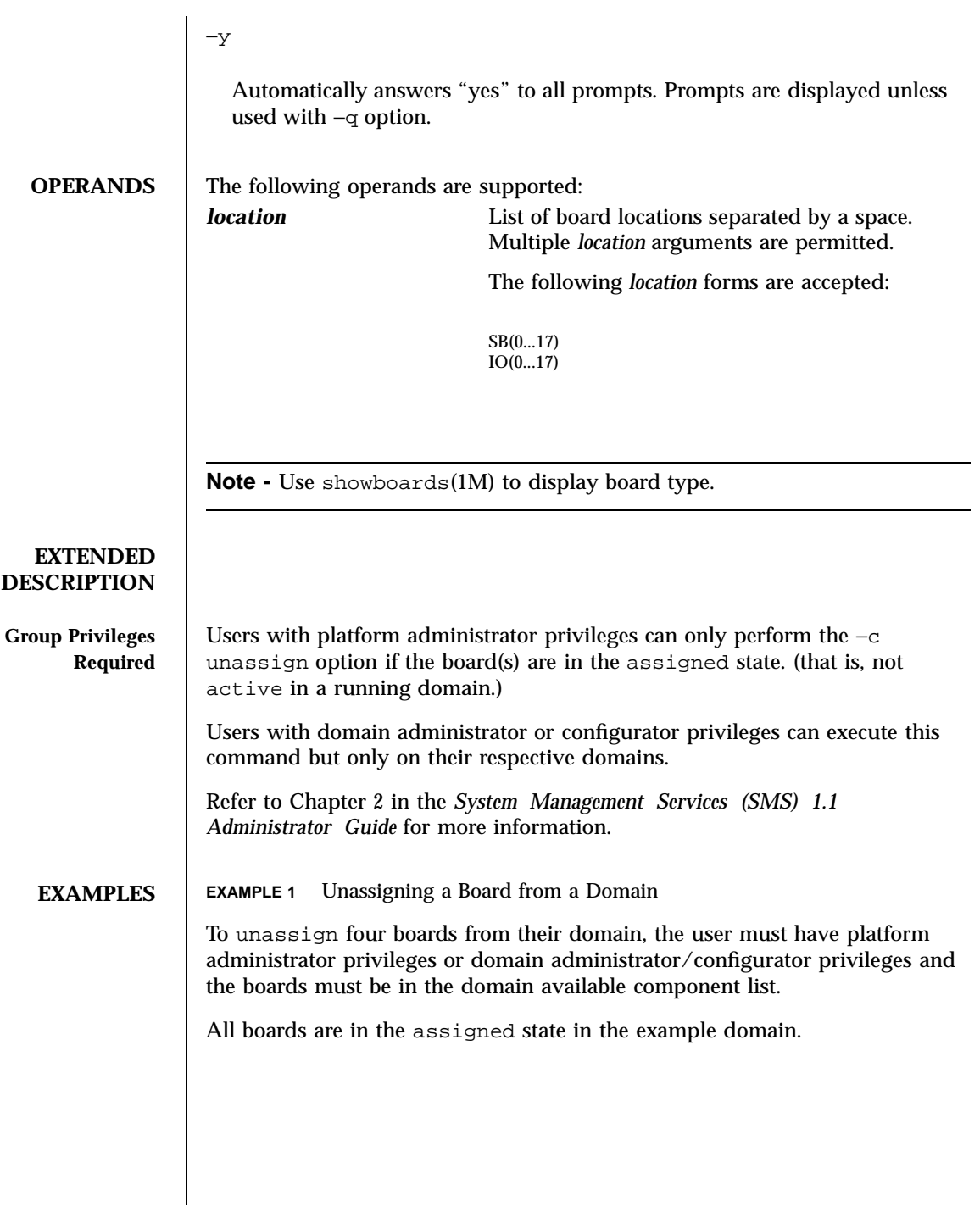

32 SMS 1.1 Last modified 06 June 2001

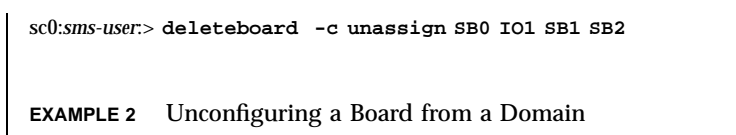

To unconfigure three boards from their domain, setting retries to five and timeout to three seconds.

sc0:*sms-user*:> **deleteboard -r5 -t3 IO3 IO4 IO5**

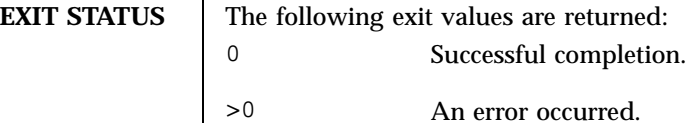

**ATTRIBUTES** See attributes(5) for descriptions of the following attributes:

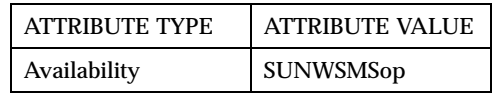

SEE ALSO addboard(1M), moveboard(1M)

Last modified 06 June 2001 SMS 1.1 33

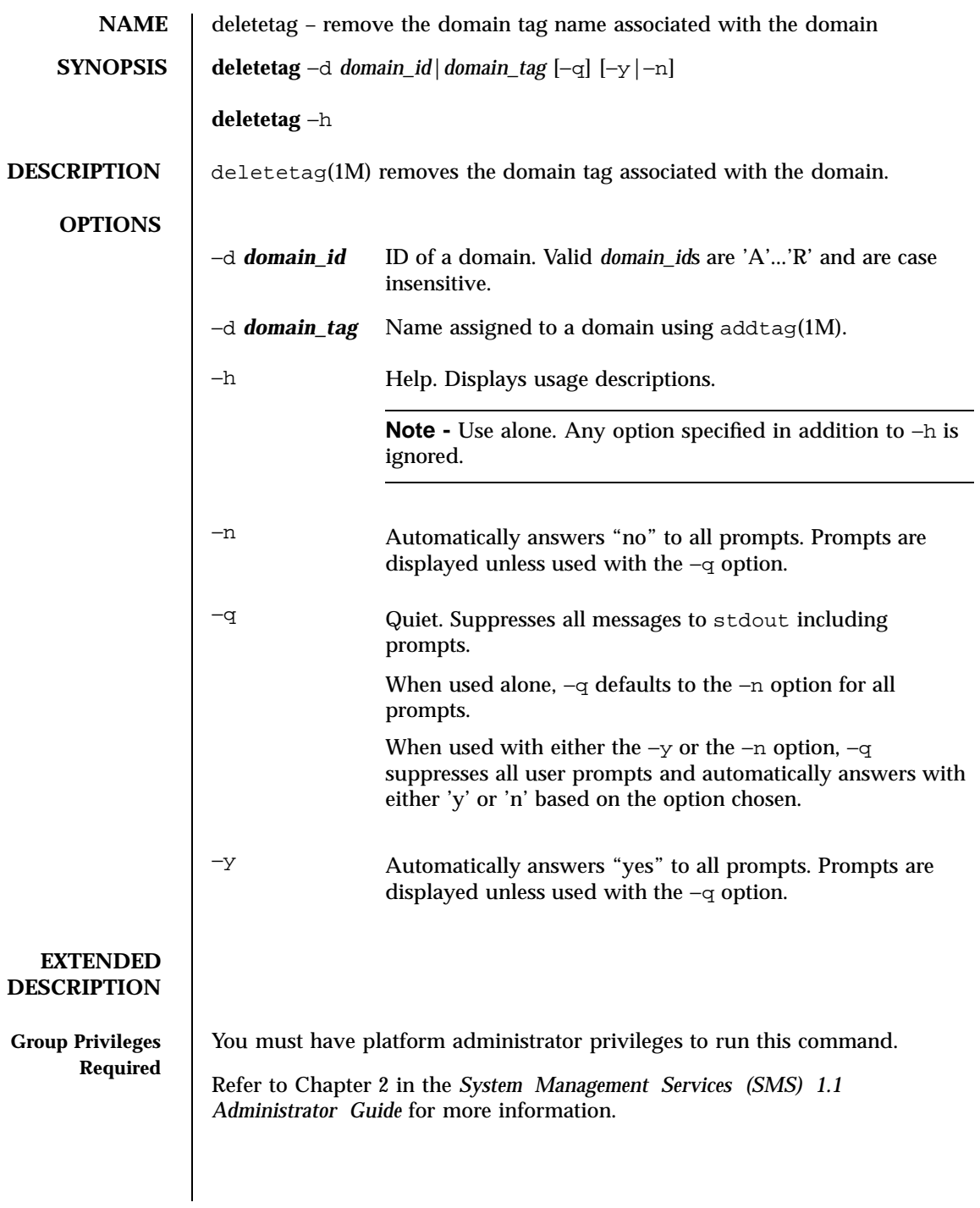

34 SMS 1.1 Last modified 06 June 2001

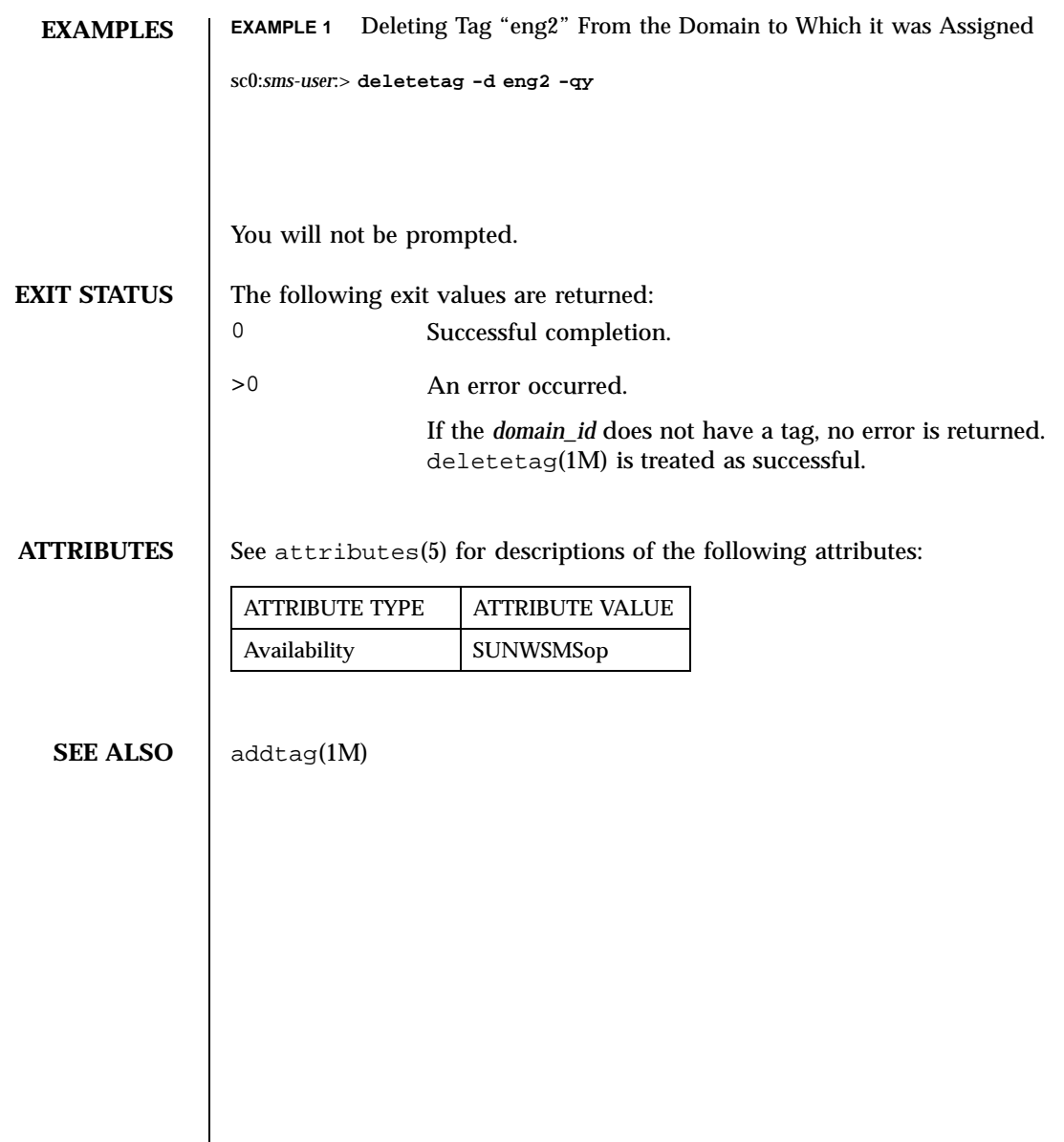

Last modified 06 June 2001 SMS 1.1 35

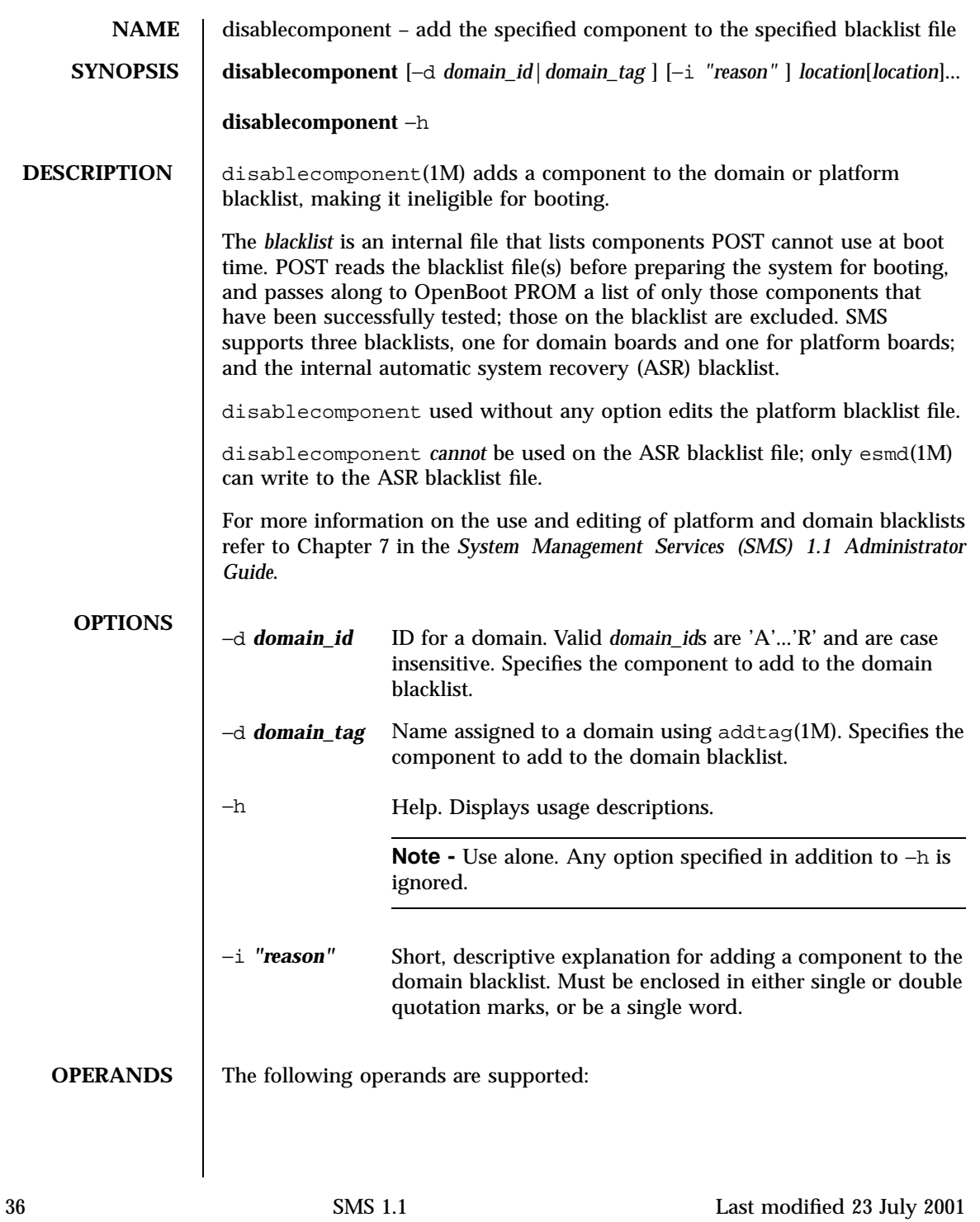
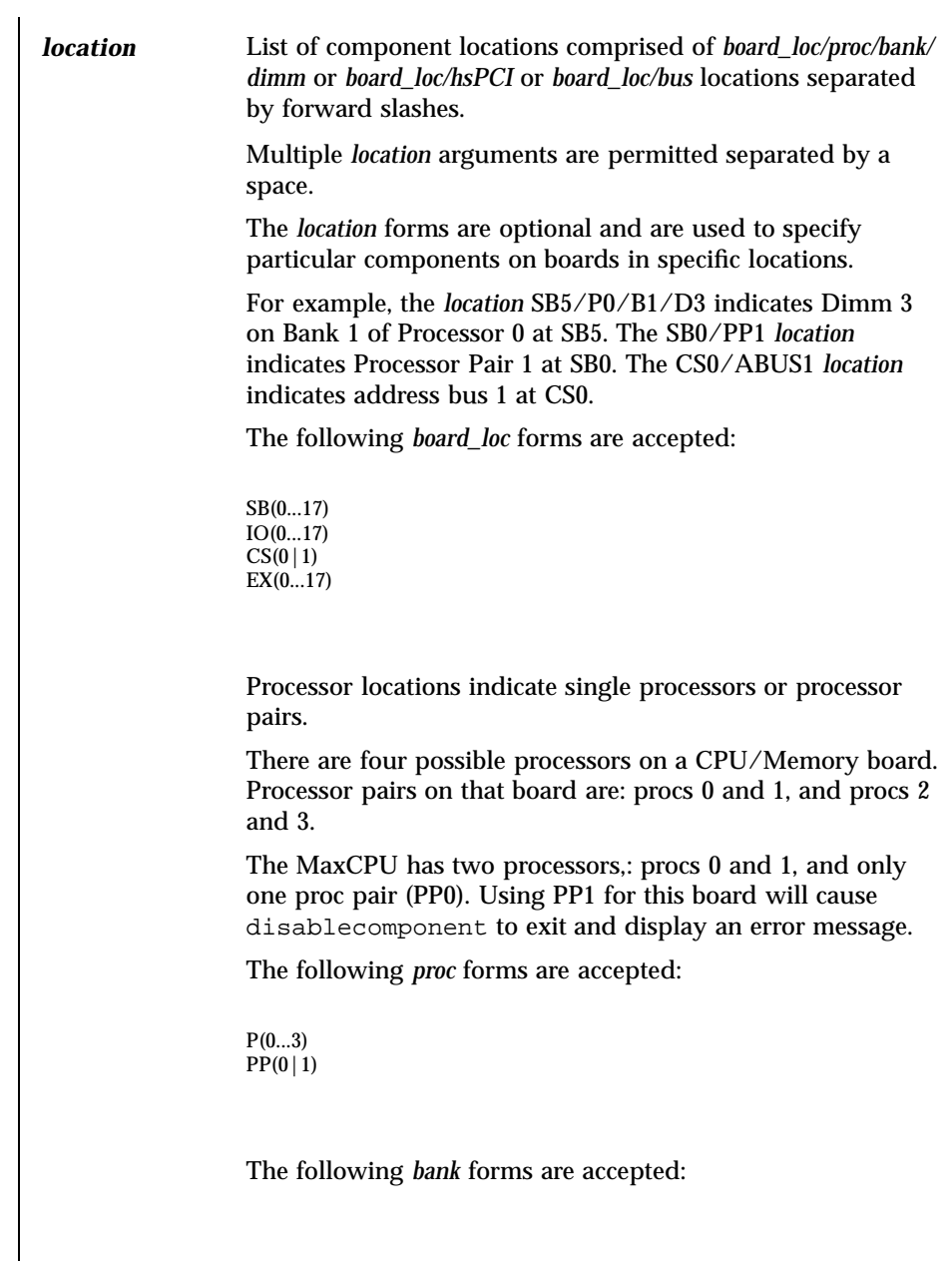

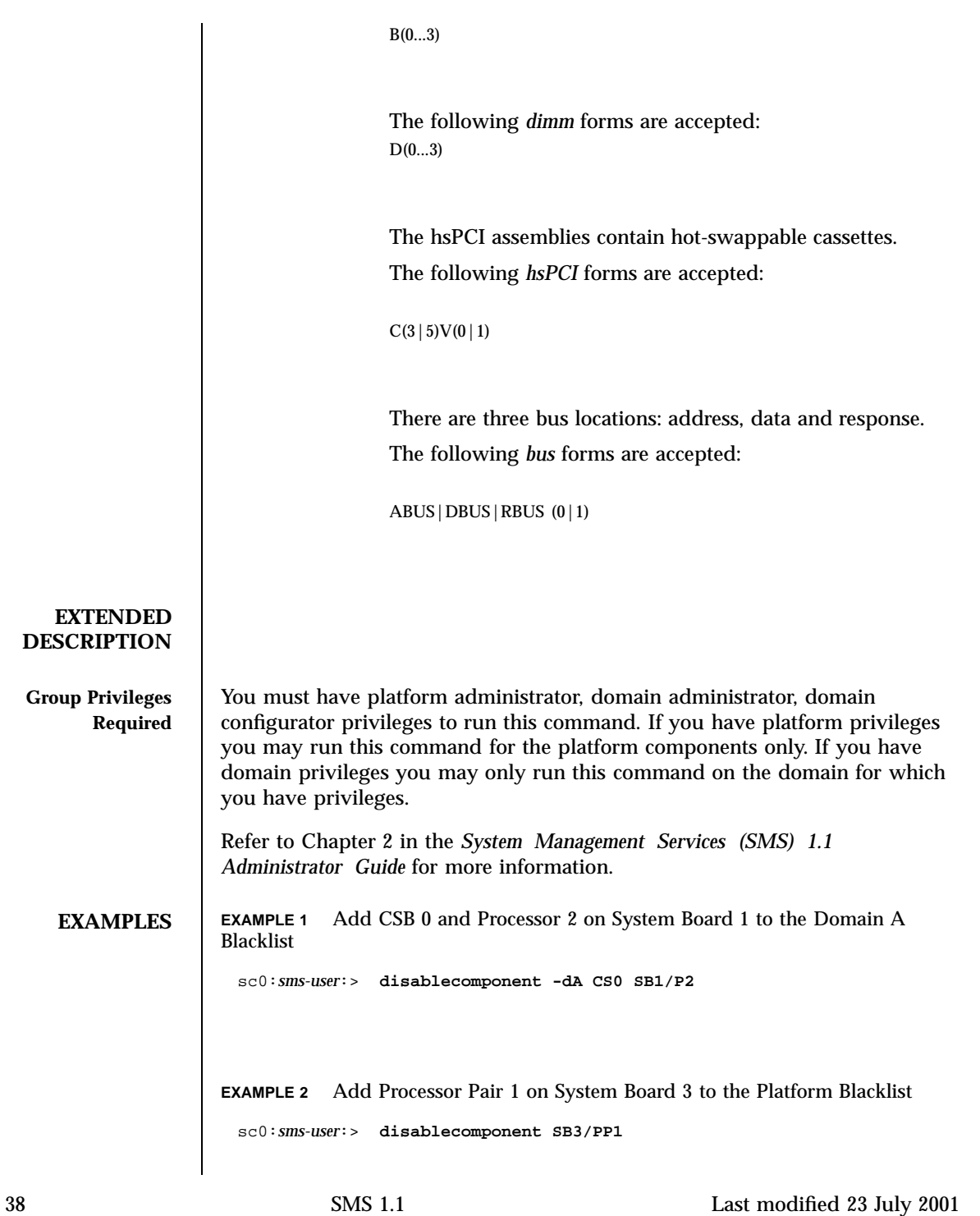

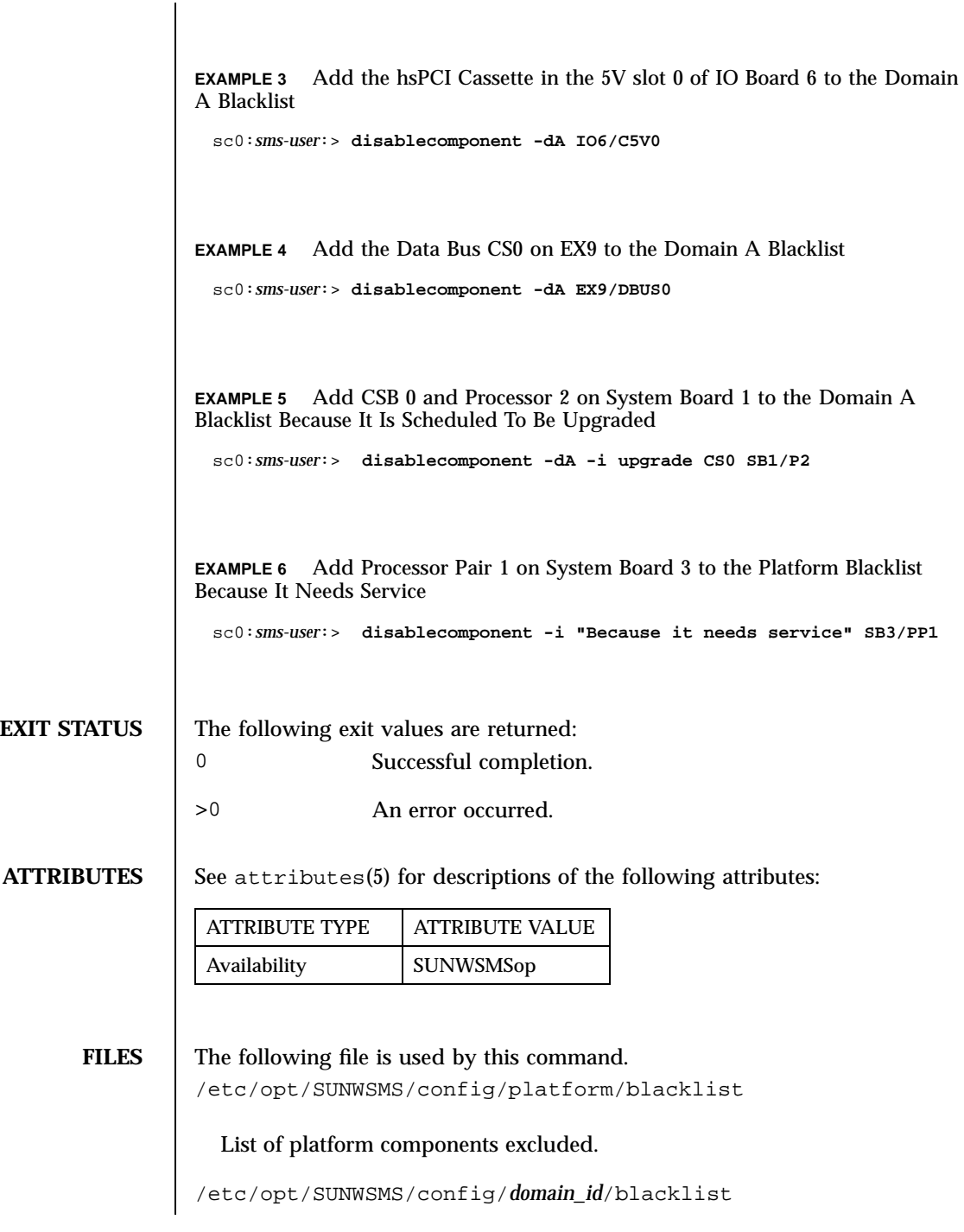

Last modified 23 July 2001 SMS 1.1 39

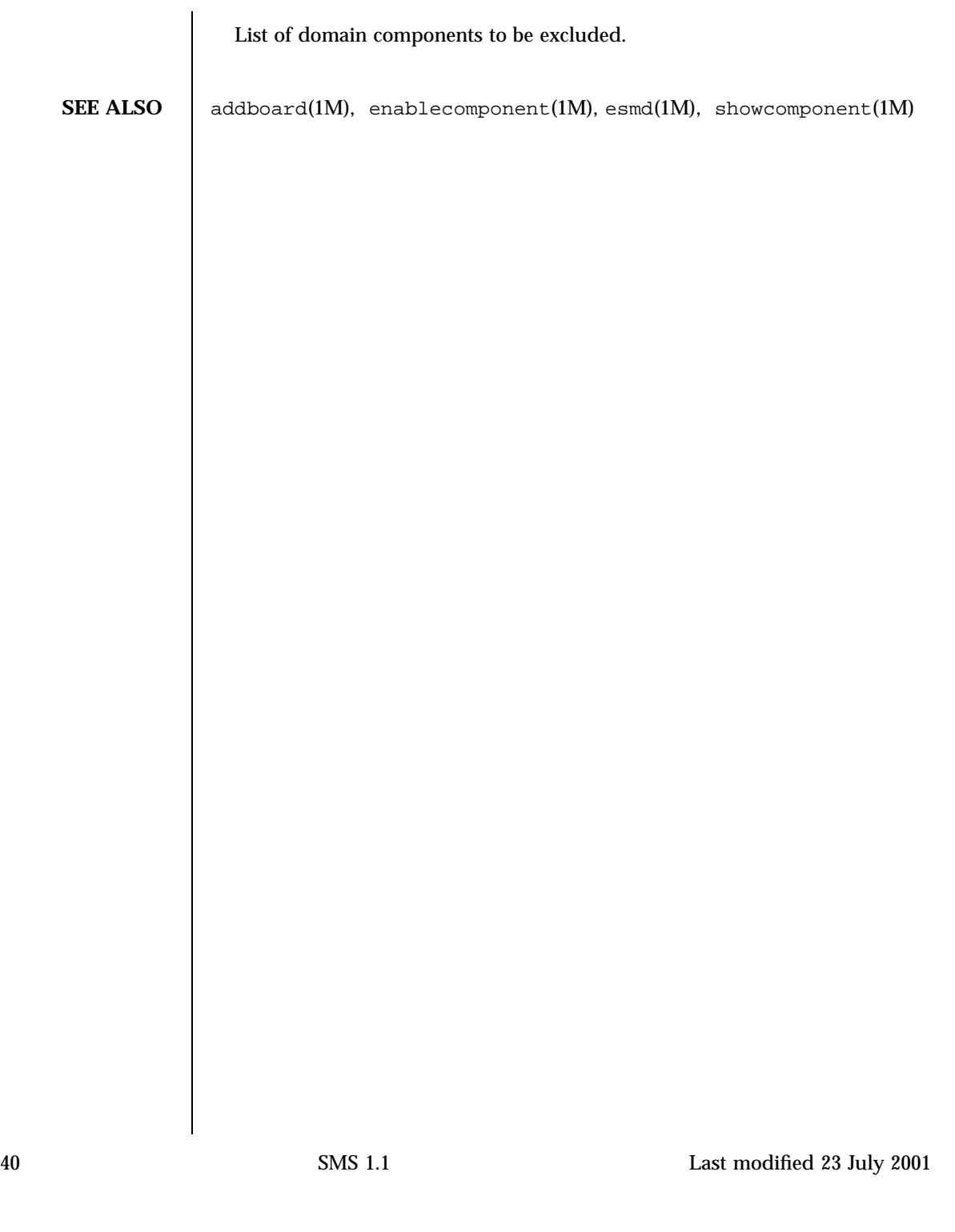

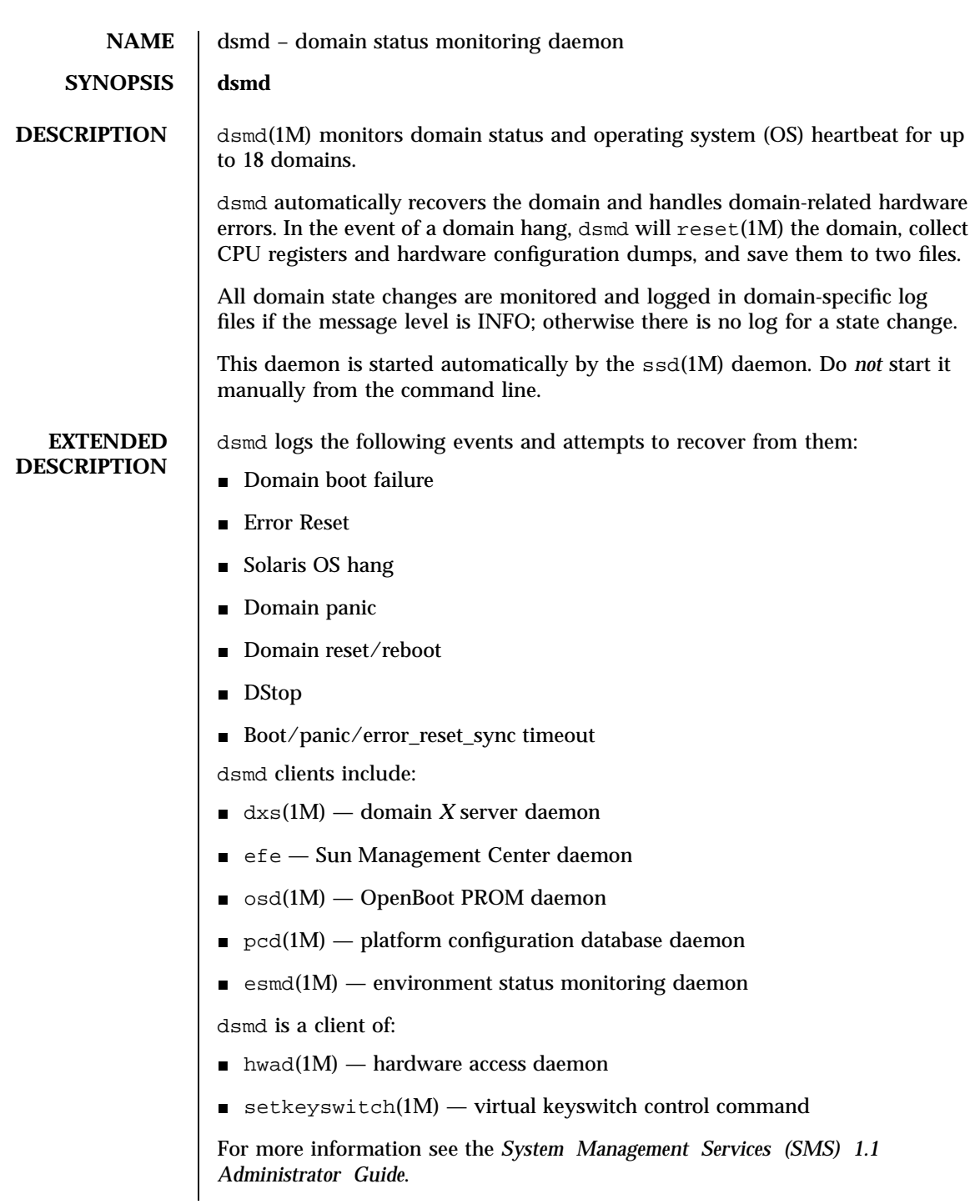

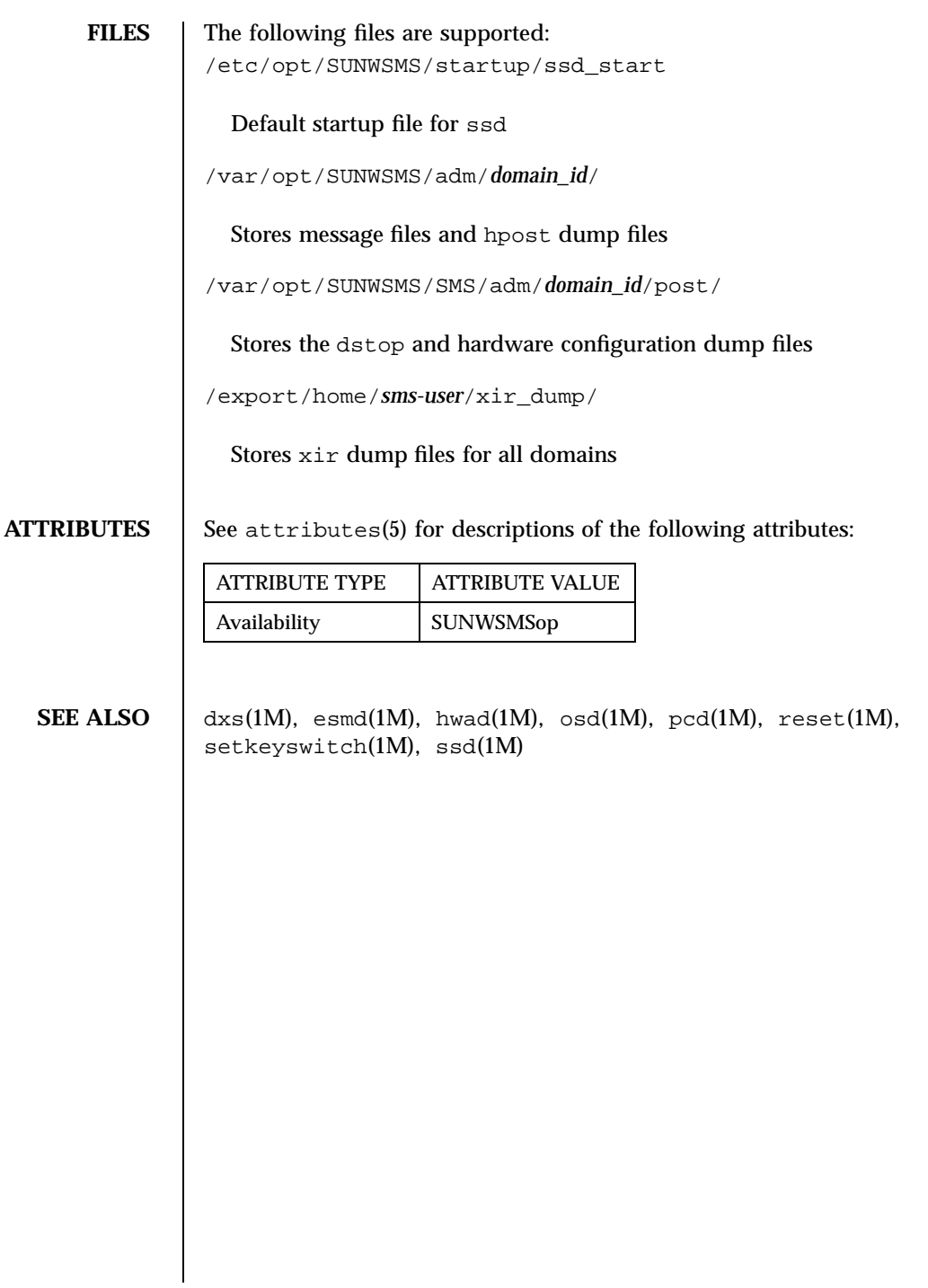

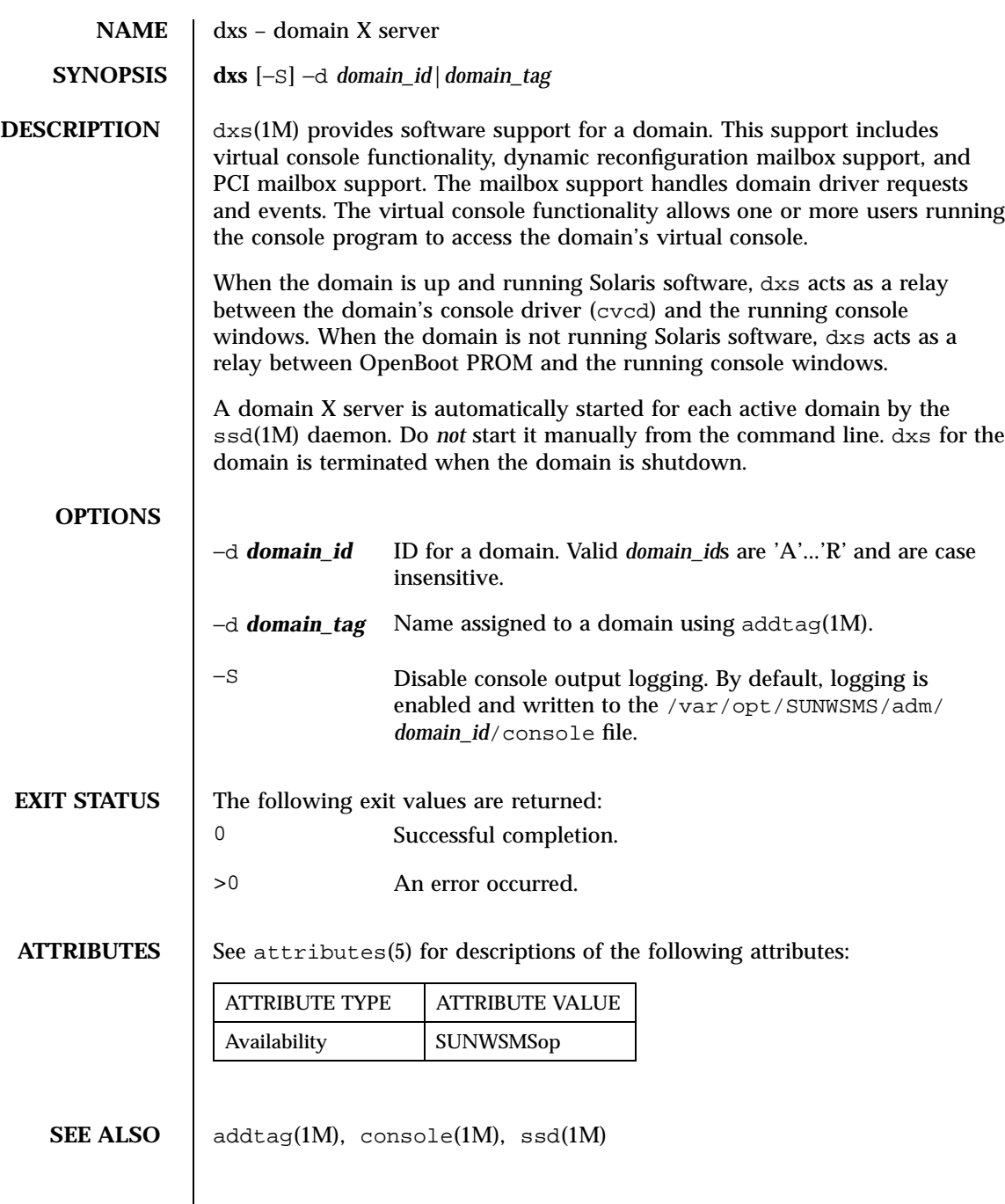

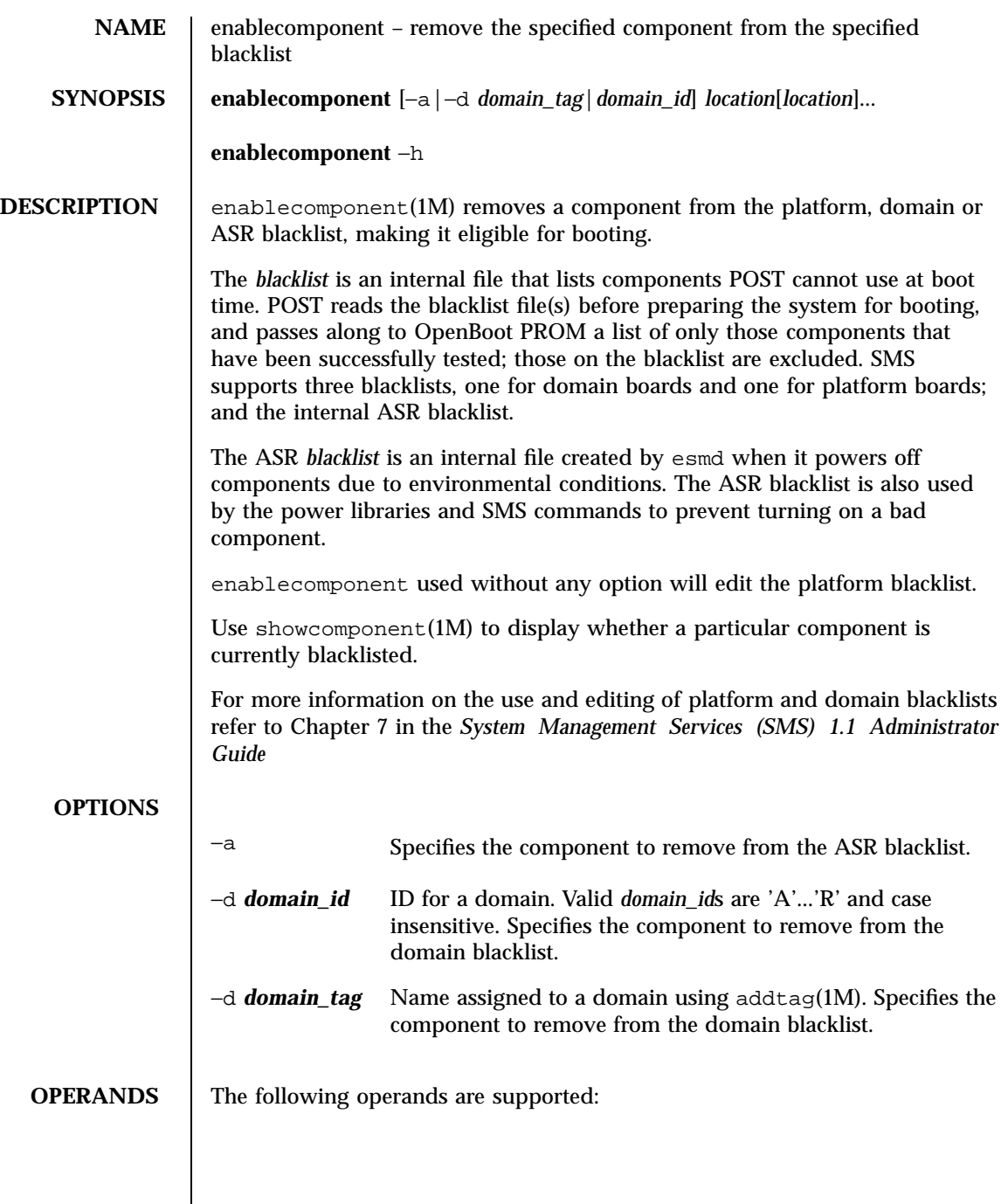

Last modified 24 July 2001 SMS 1.1 45

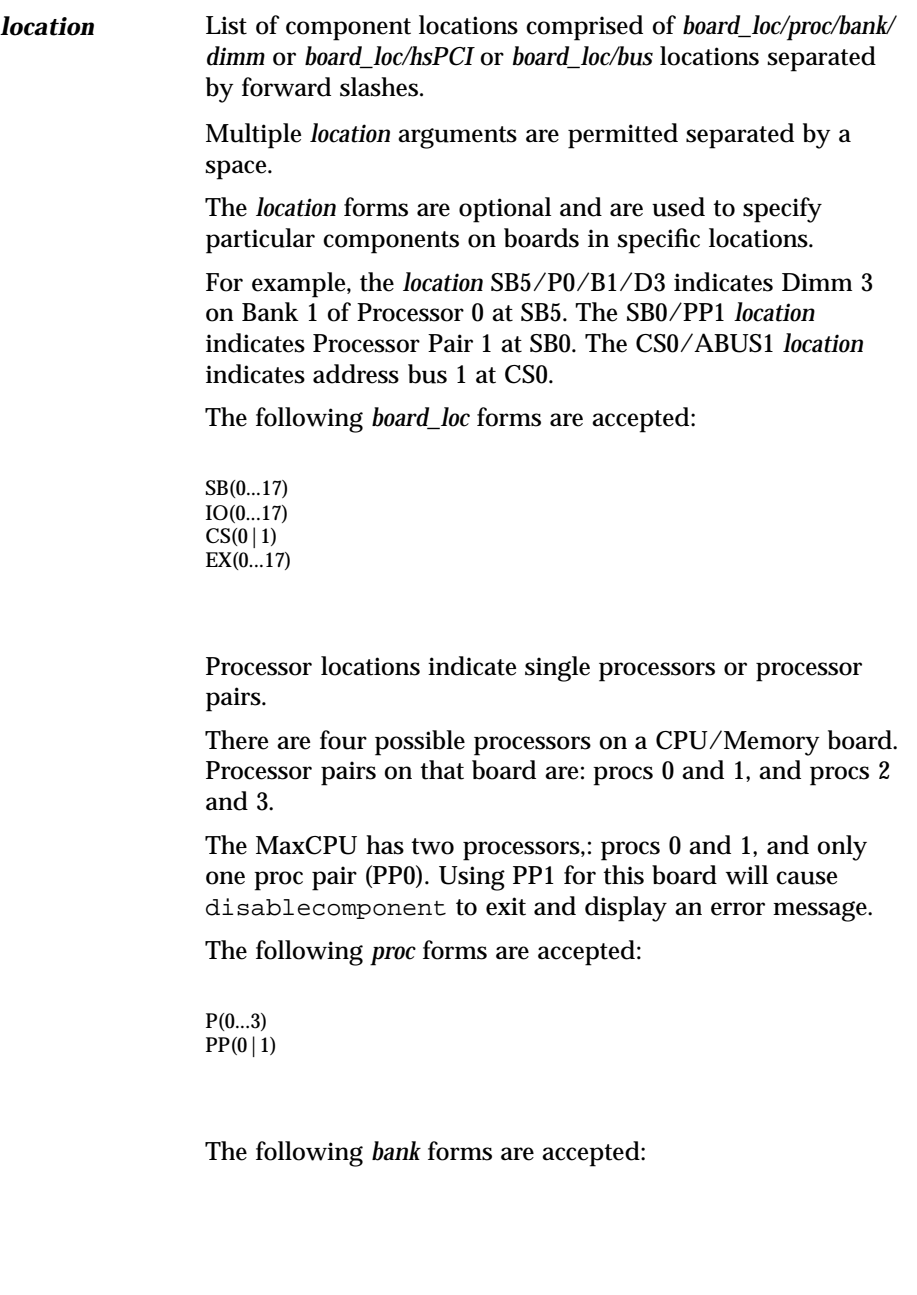

46 SMS 1.1 Last modified 24 July 2001

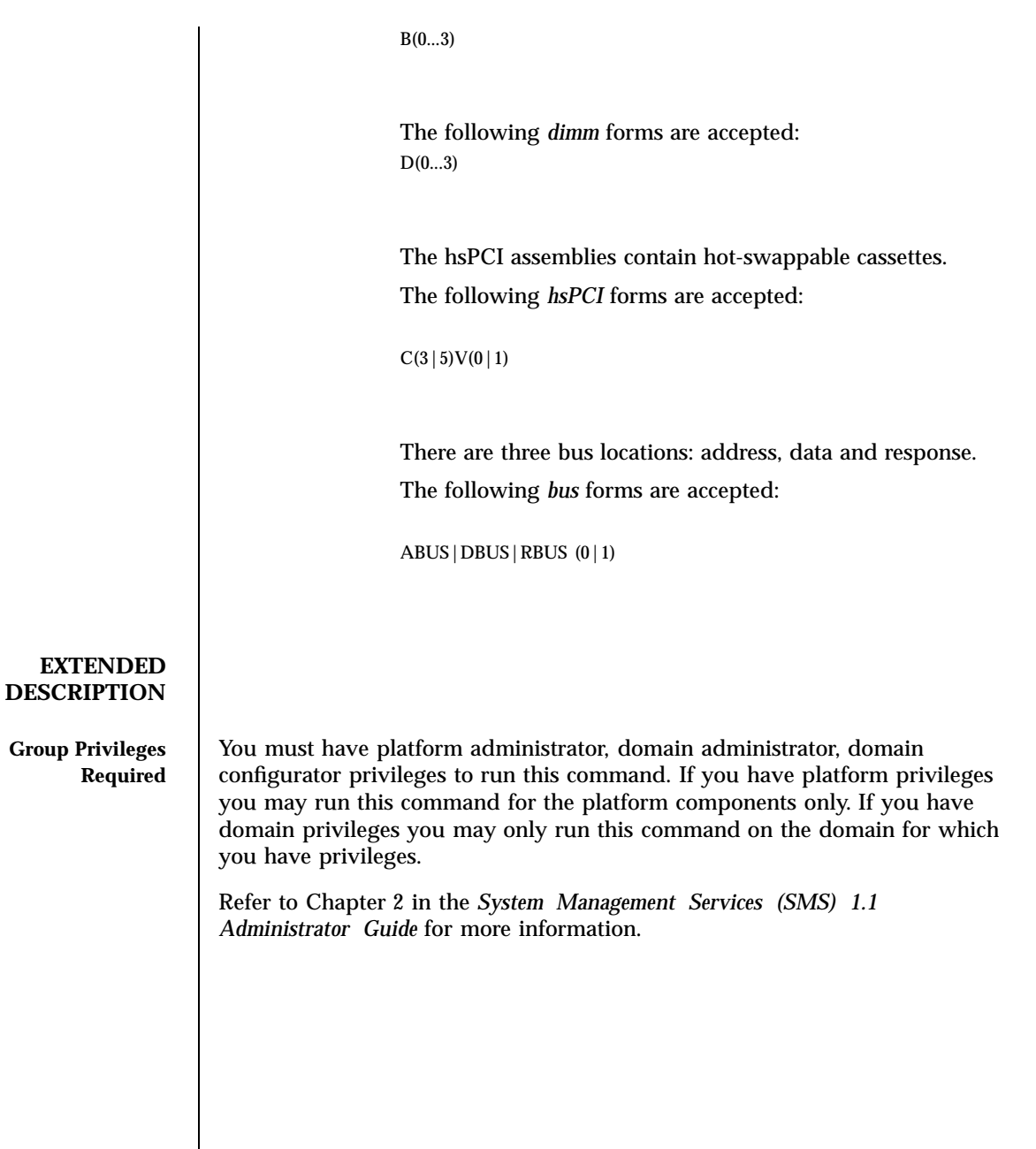

Last modified 24 July 2001 SMS 1.1 5MS 1.1

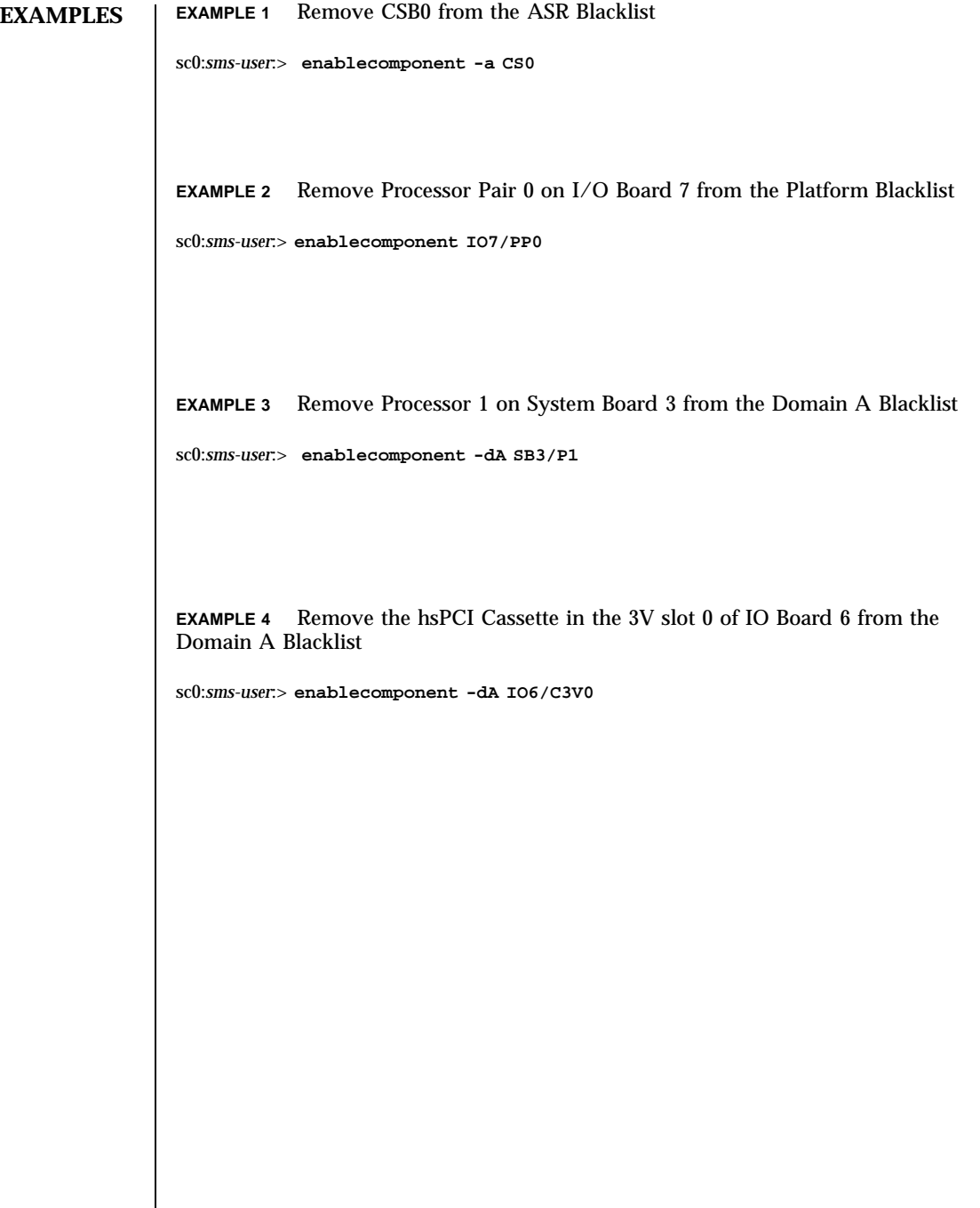

48 SMS 1.1 Last modified 24 July 2001

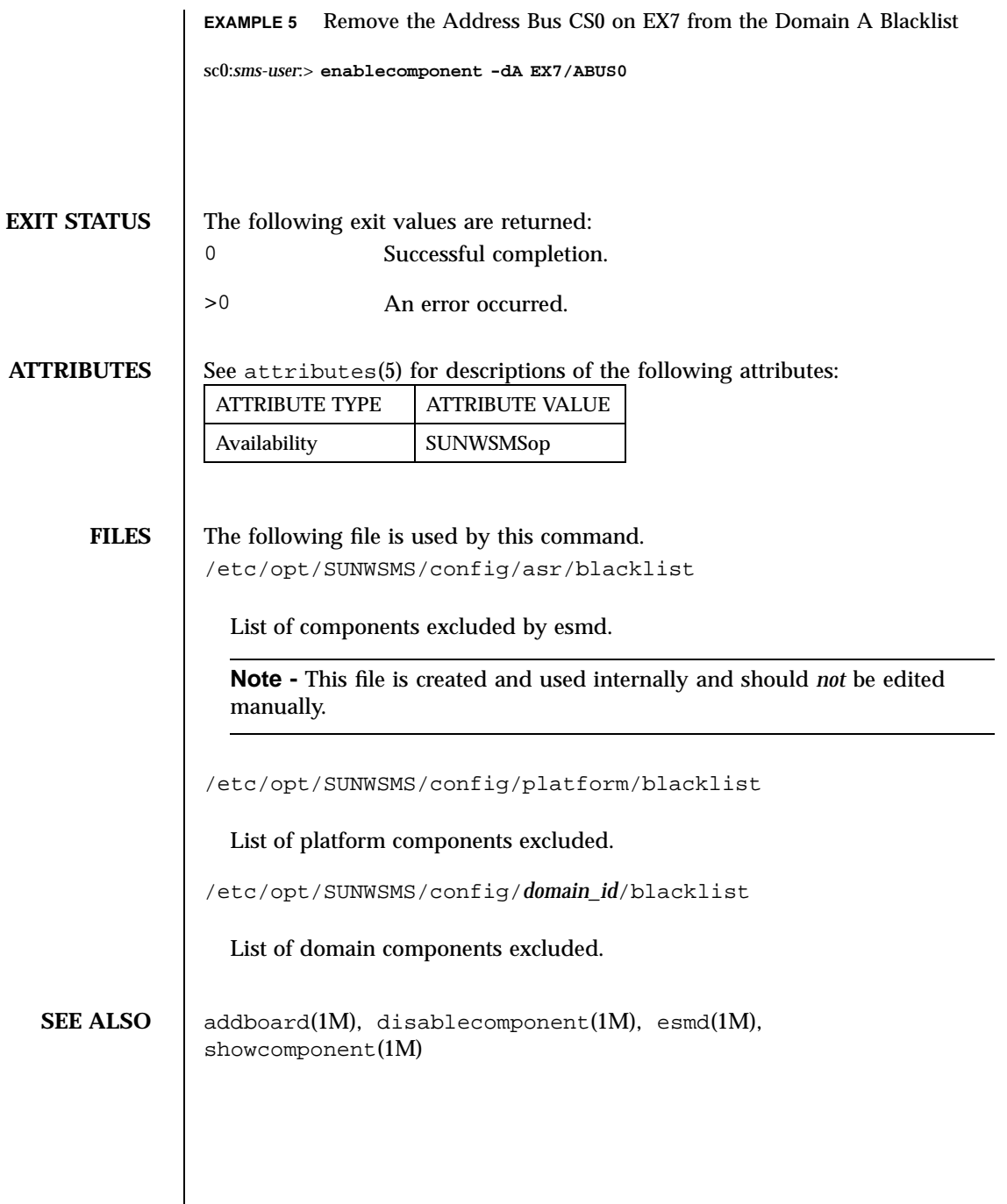

Last modified 24 July 2001 SMS 1.1 49

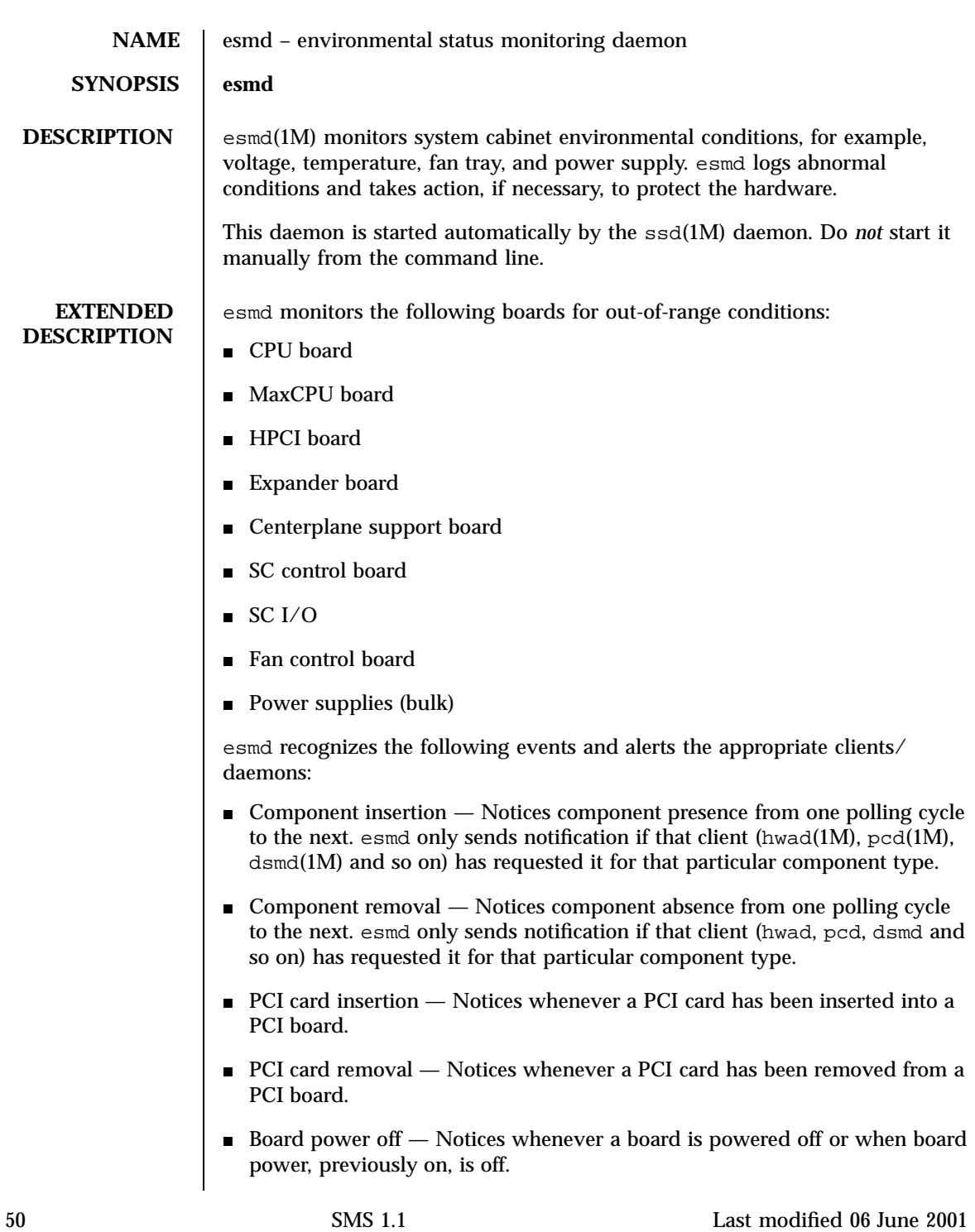

- Board power on  $-$  Notices when a board is powered on or when board power, previously off, is on.
- Board temperature change  $-$  Notices when temperature sensors on a board register a two degree difference or when a temperature crosses a temperature threshold.
- Board voltage change  $-$  Notices if a voltage sensor value has changed so that it is close to being out-of-range and again if the new value is out of range. In this case, esmd will remove the board from the domain and power it off.
- Board current change Notices whenever any of the monitored board current values change.
- CSB state change Notices when any of the monitored CSB board properties change.
- EXB state change Notices when any of the monitored EXB board properties change.
- CPU state change Notices when any of the monitored CPU board properties change.
- $\blacksquare$  Bulk power state change  $-$  Notices when any of the bulk power supply properties change.
- Fan tray state change  $-$  Notices when any of the monitored fan tray properties change.
- PCI card state change Notices when any of the monitored PCI card properties change.

esmd clients include:

- hwad hardware access daemon
- $\Box$  pcd platform configuration database daemon
- $\blacksquare$  dsmd  $\smile$  domain status monitoring daemon

For more information see the *System Management Services (SMS) 1.1 Administrator Guide*.

**EXIT STATUS** The following exit values are returned: 0 Successful completion.

**>**0 An error occurred.

**FILES** The following files are supported:

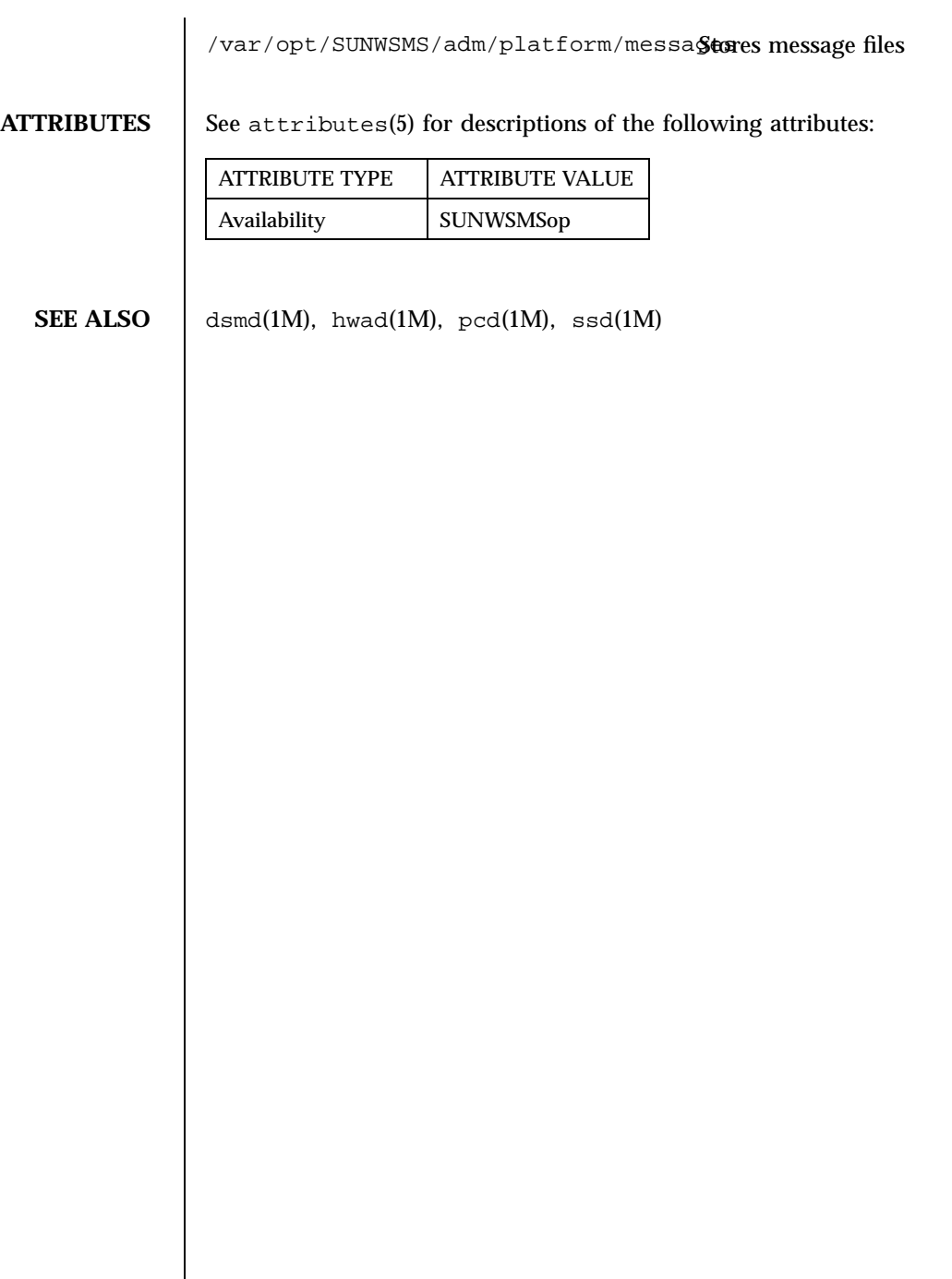

 $\overline{\phantom{a}}$ 

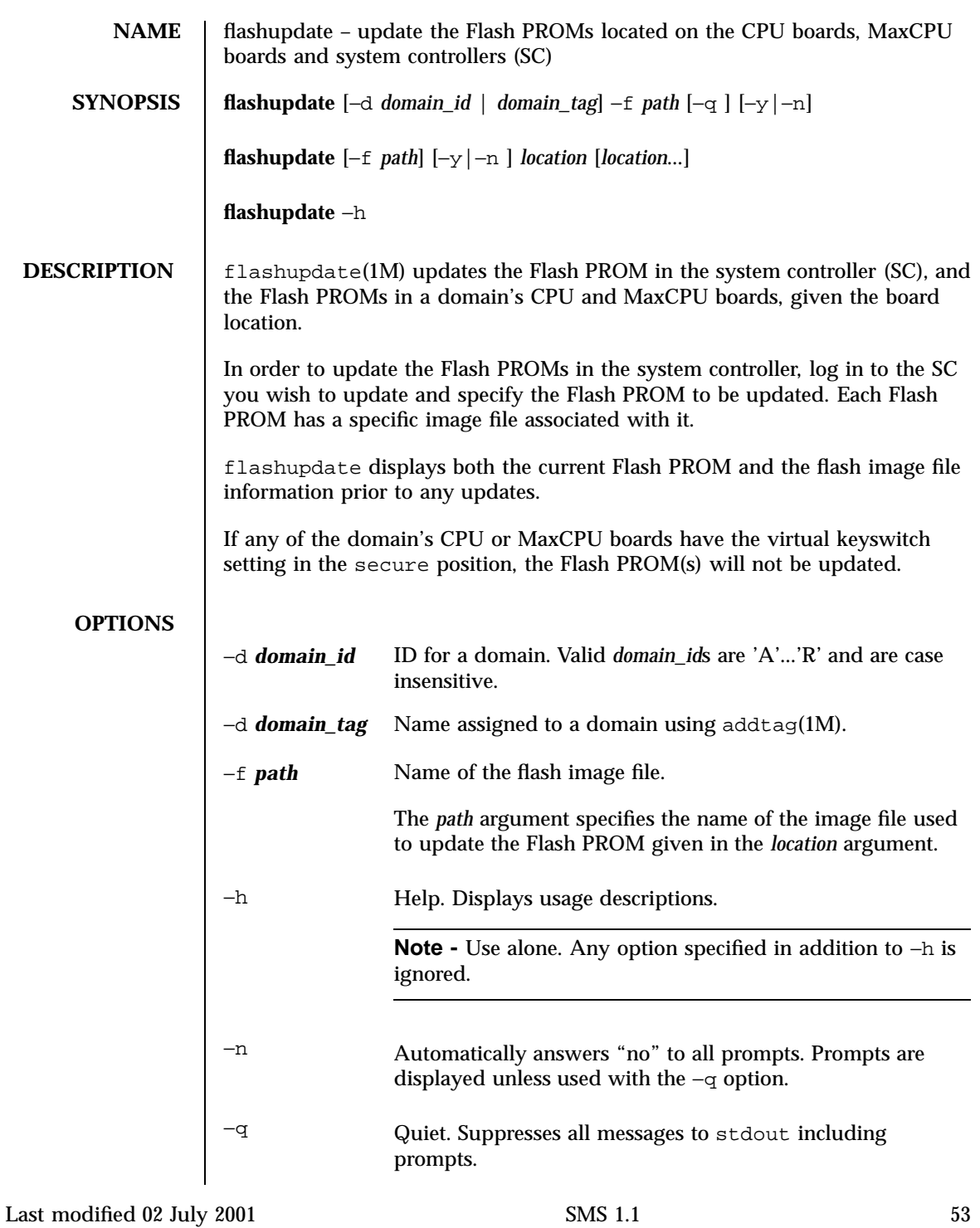

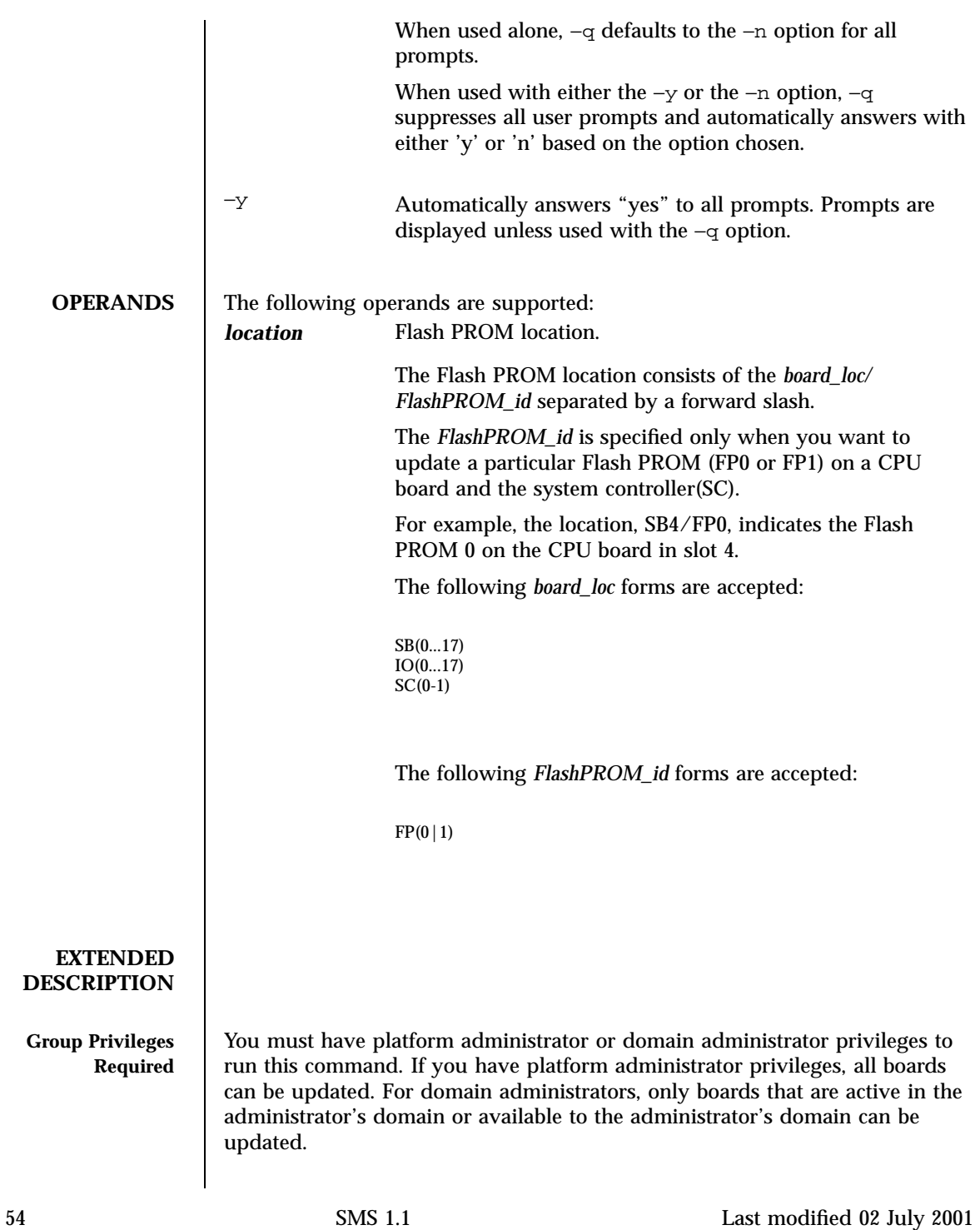

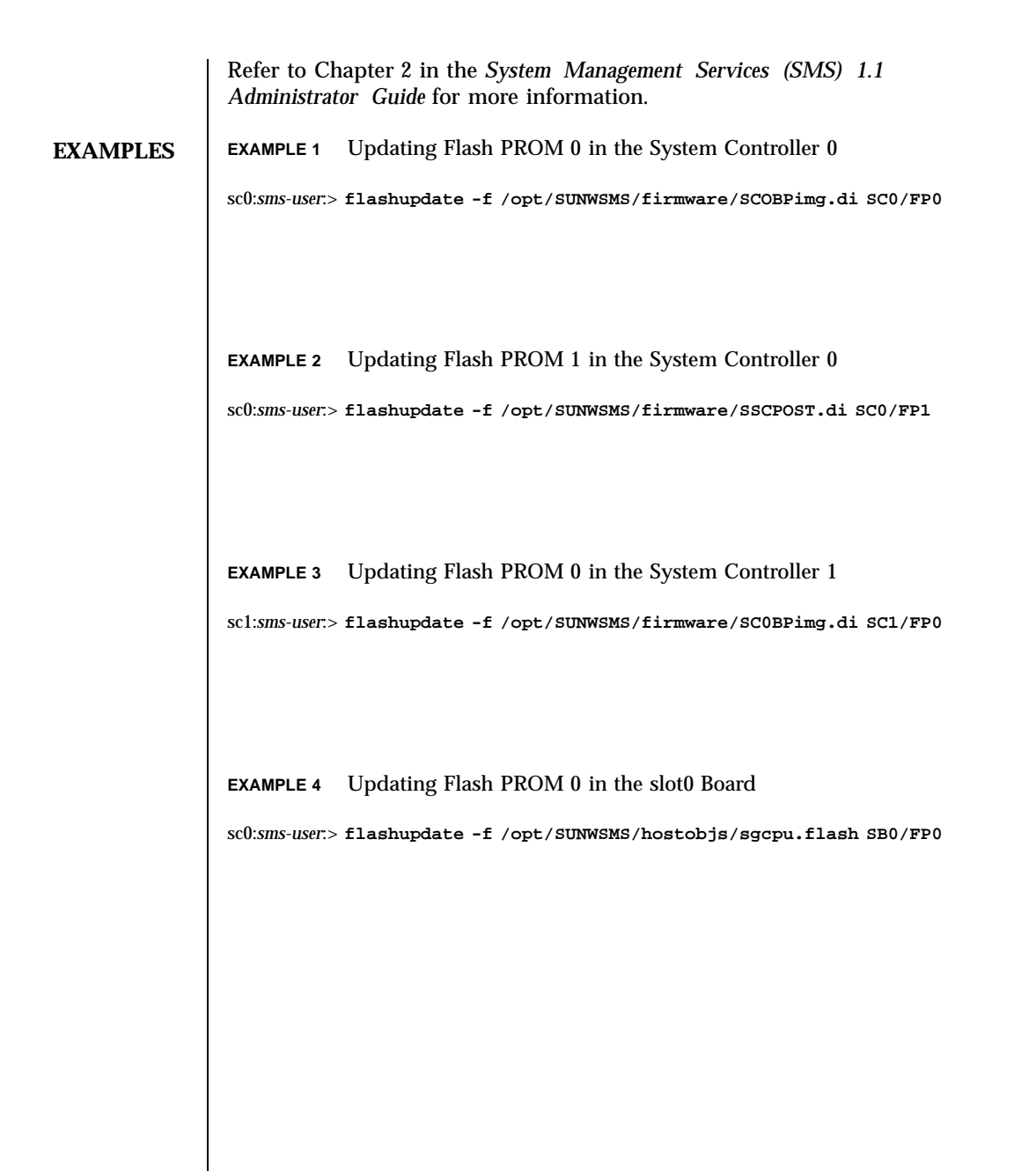

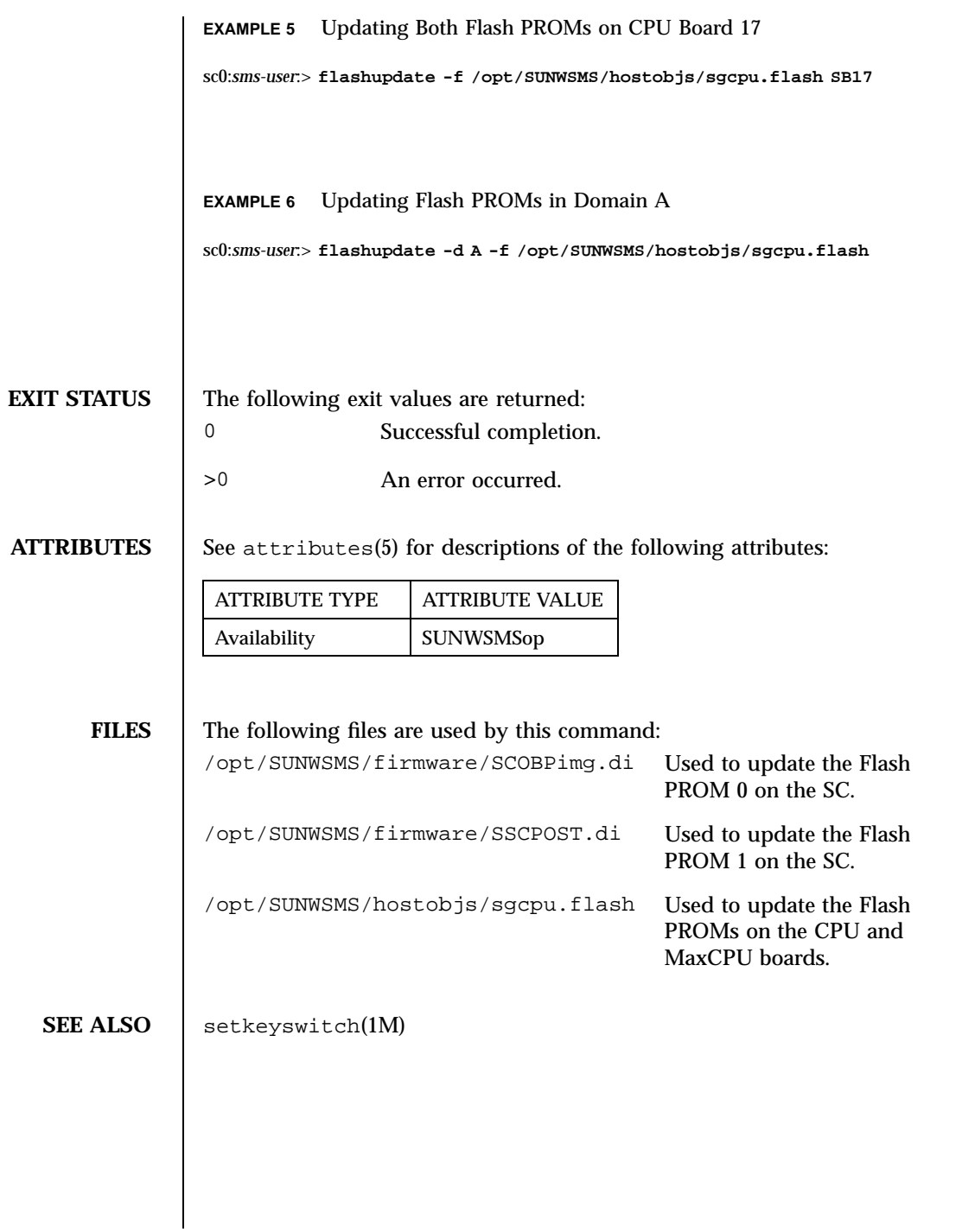

56 SMS 1.1 Last modified 02 July 2001

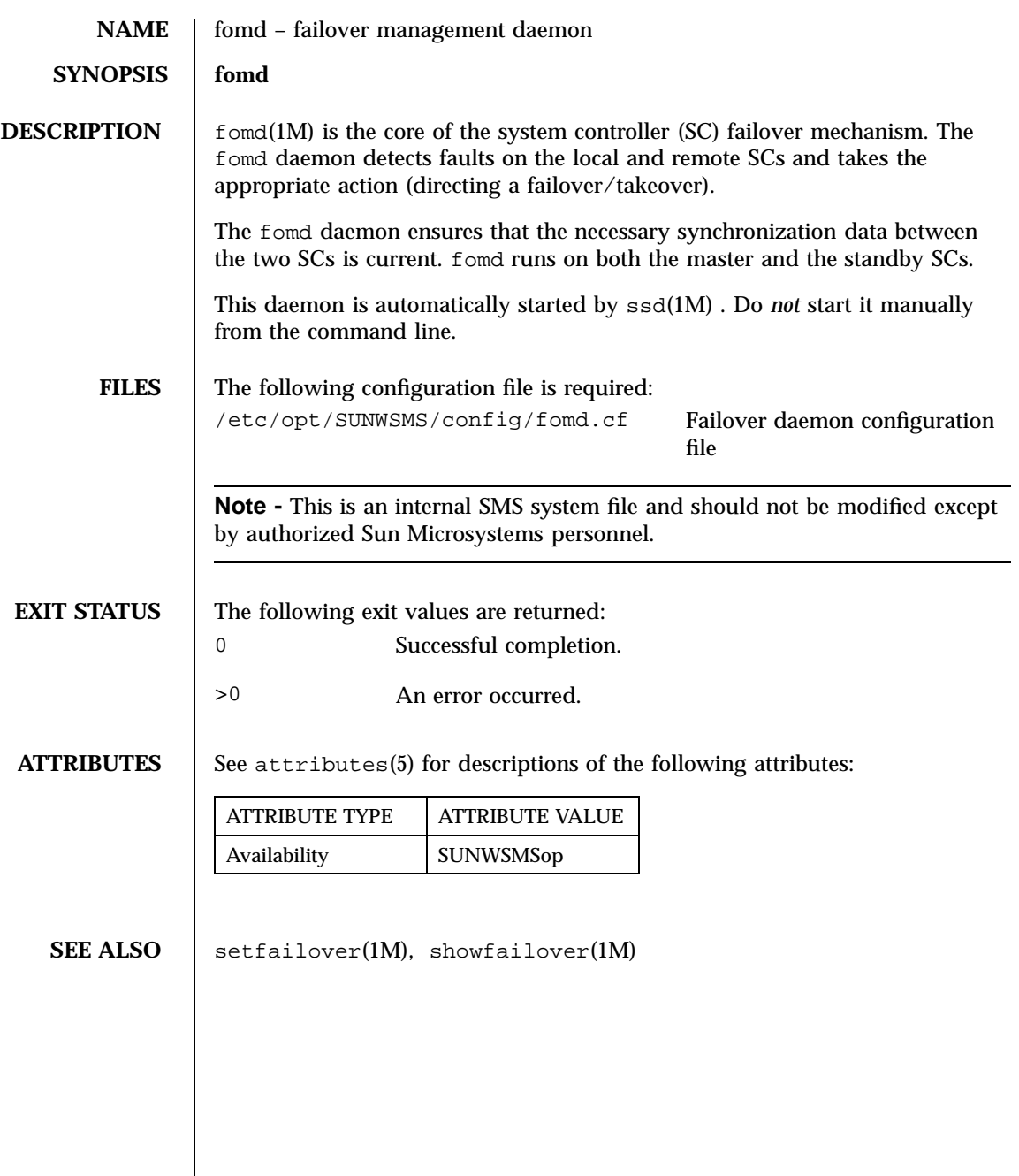

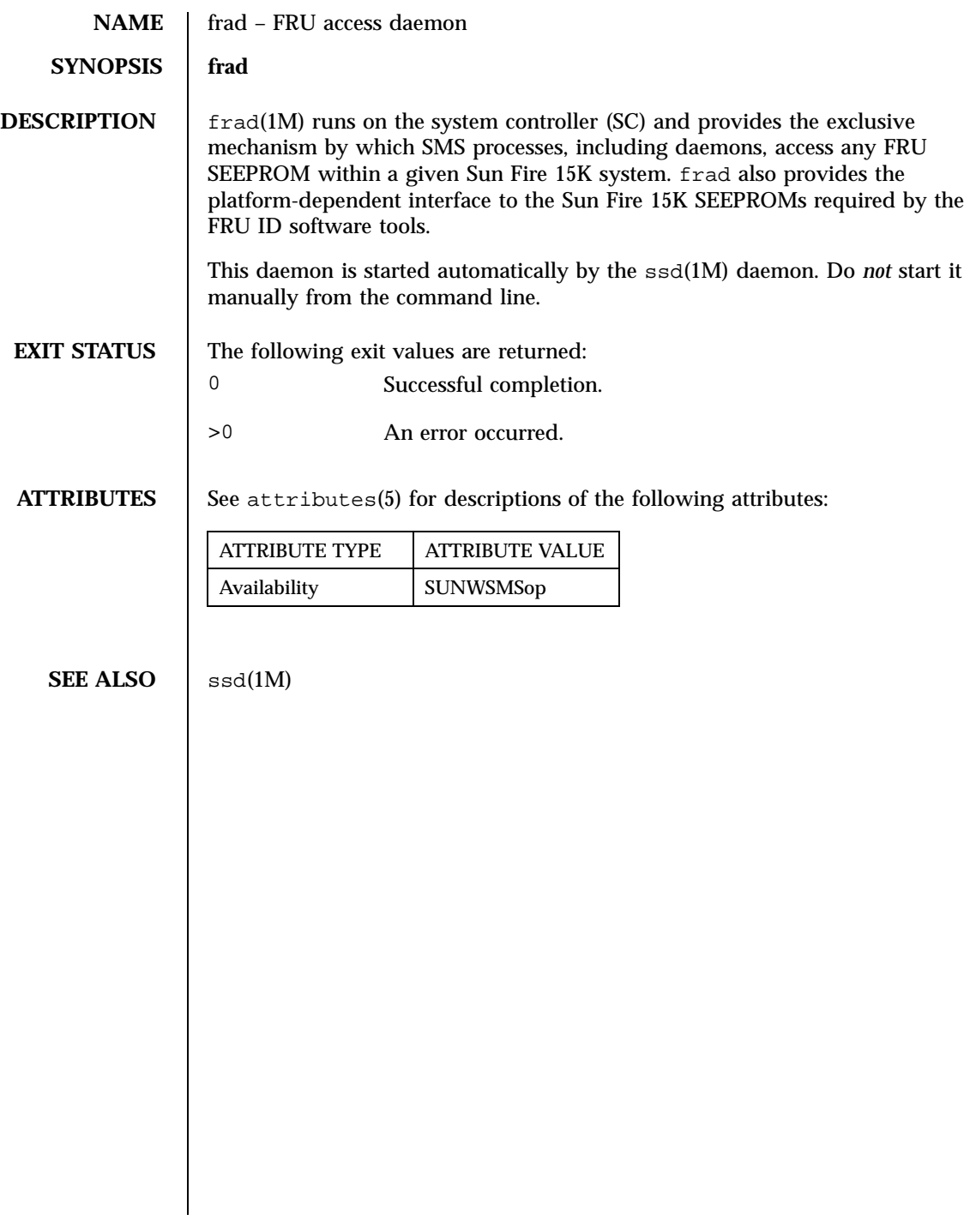

58 SMS 1.1 Last modified 23 July 2001

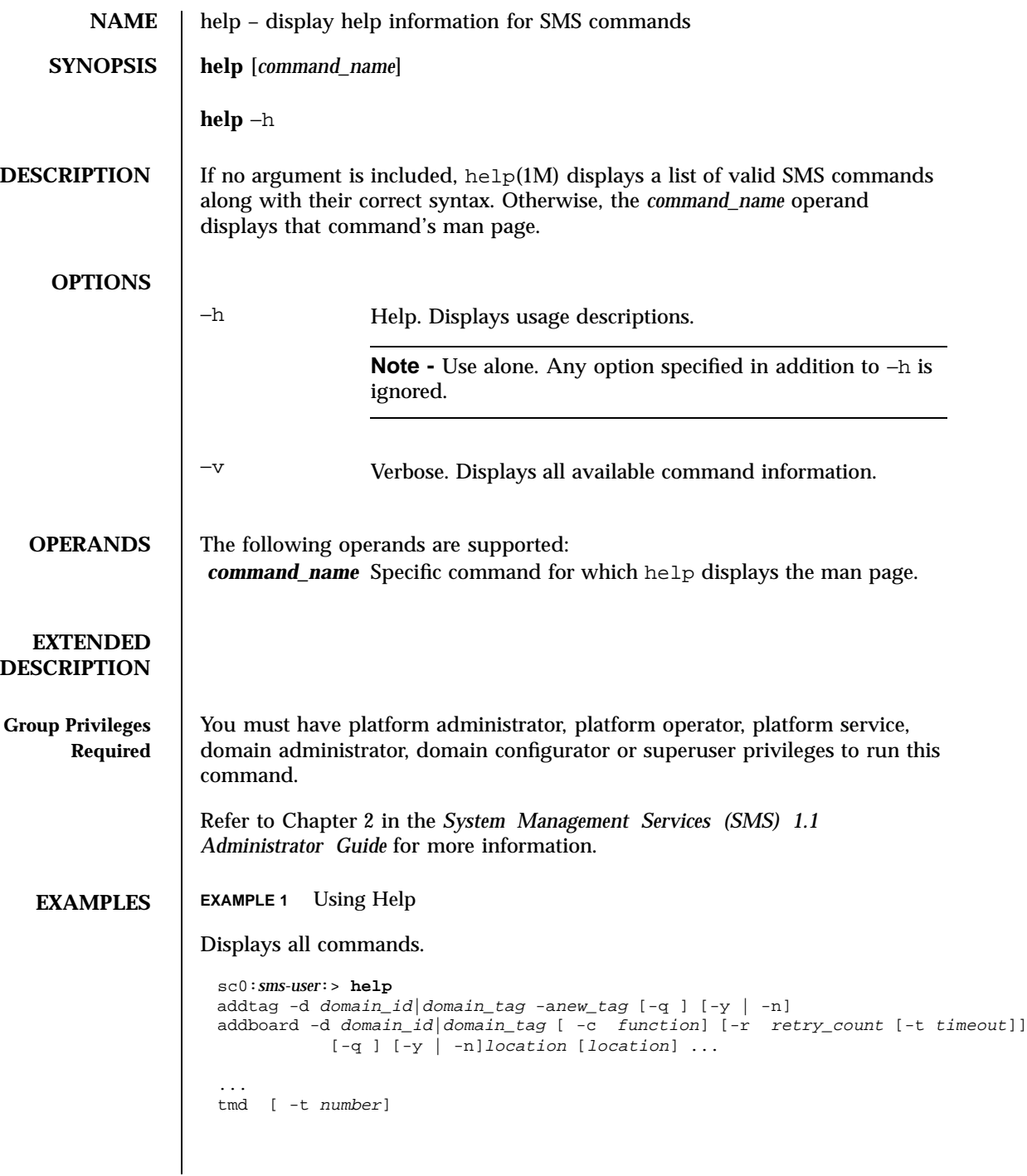

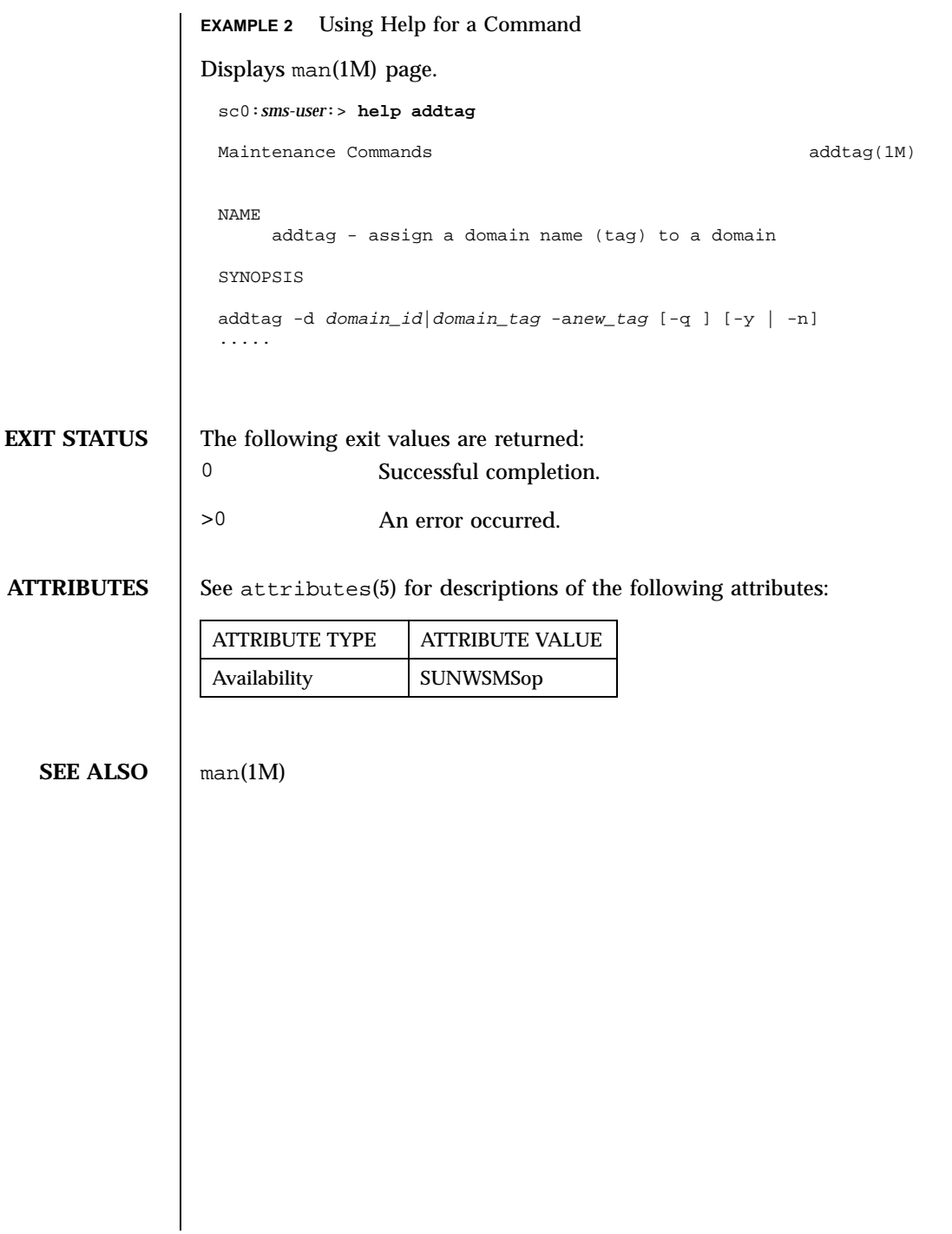

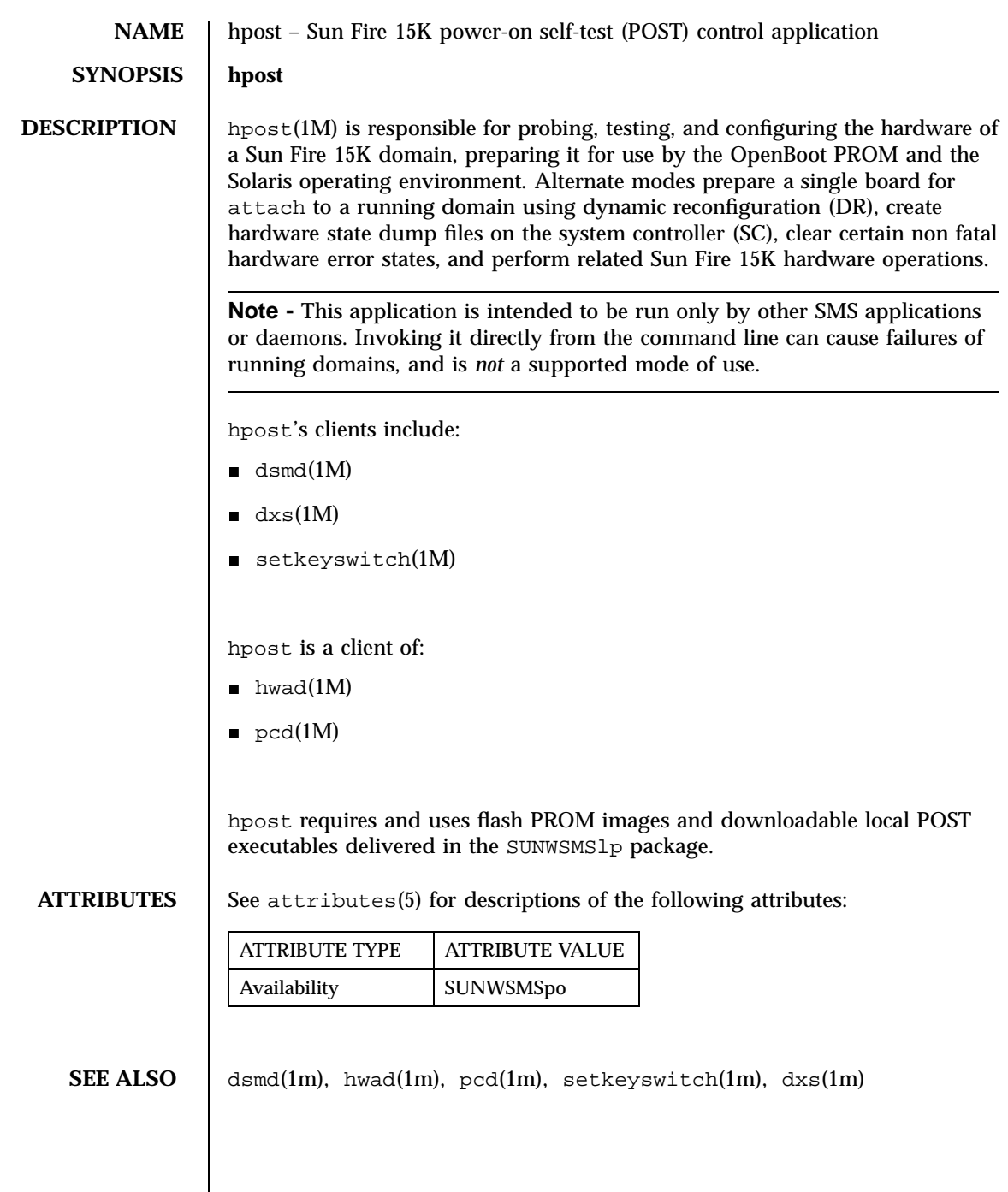

Last modified 23 July 2001 SMS 1.1 61

 $\mathbf{I}$ 

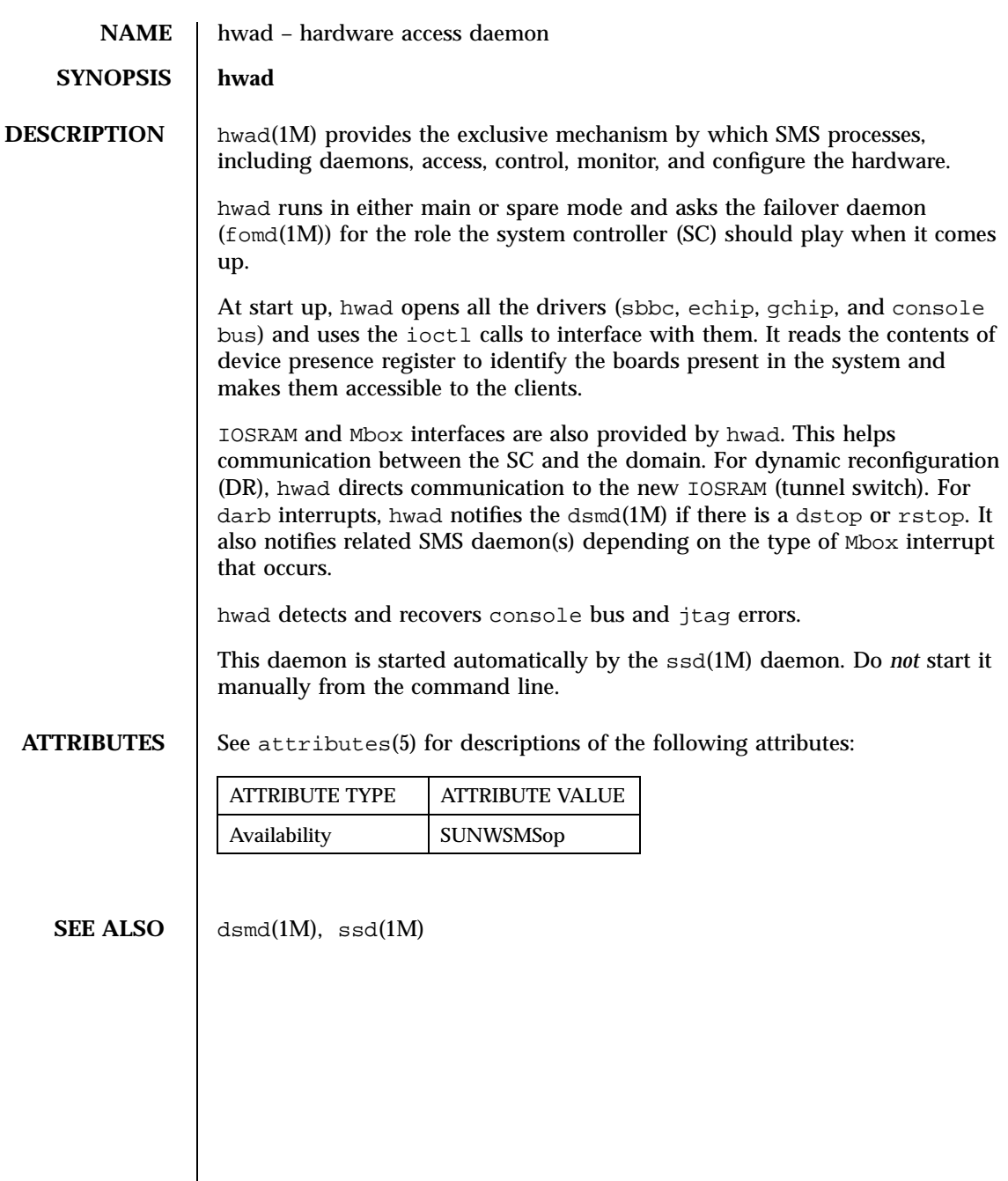

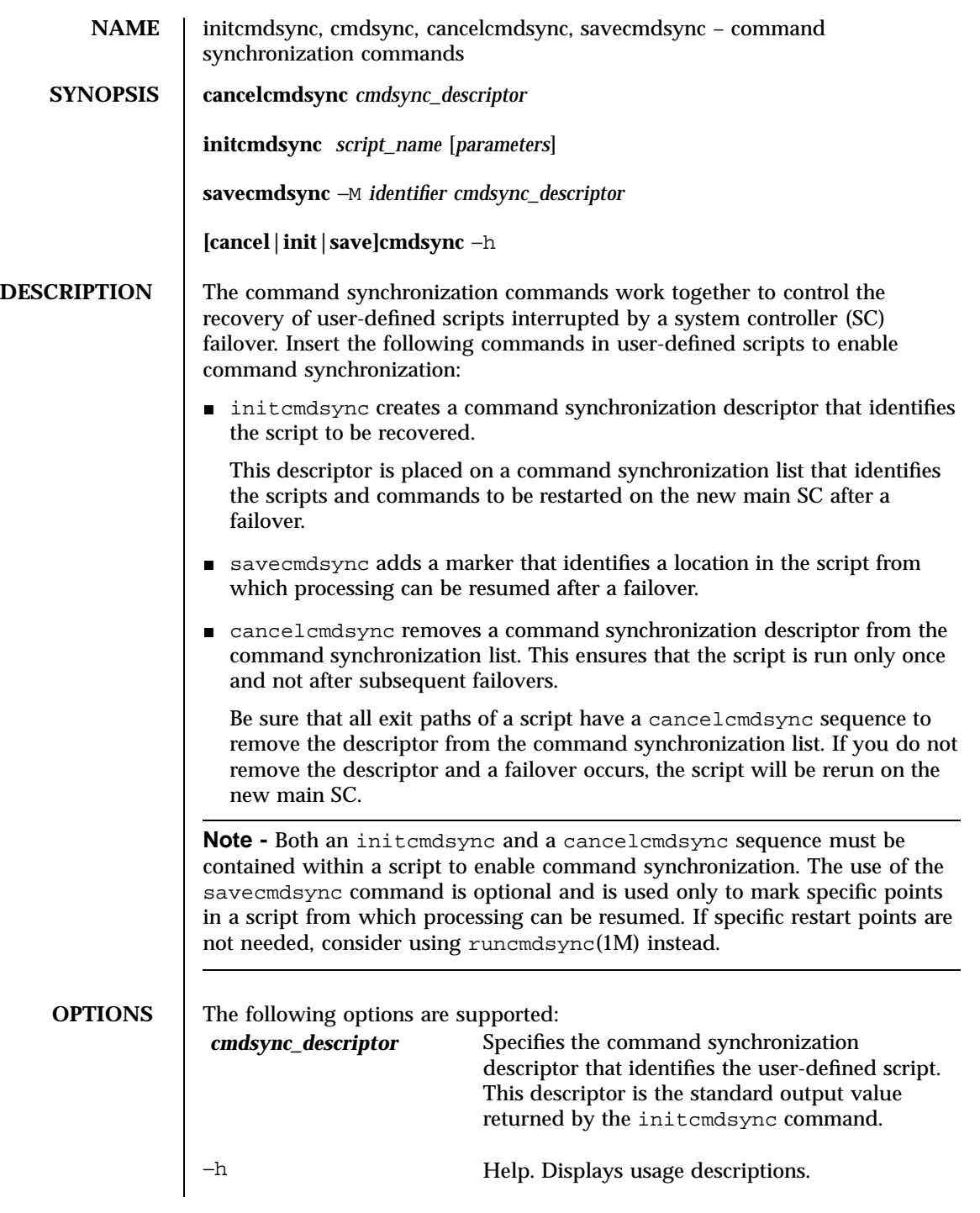

Last modified 25 July 2001 SMS 1.1 63

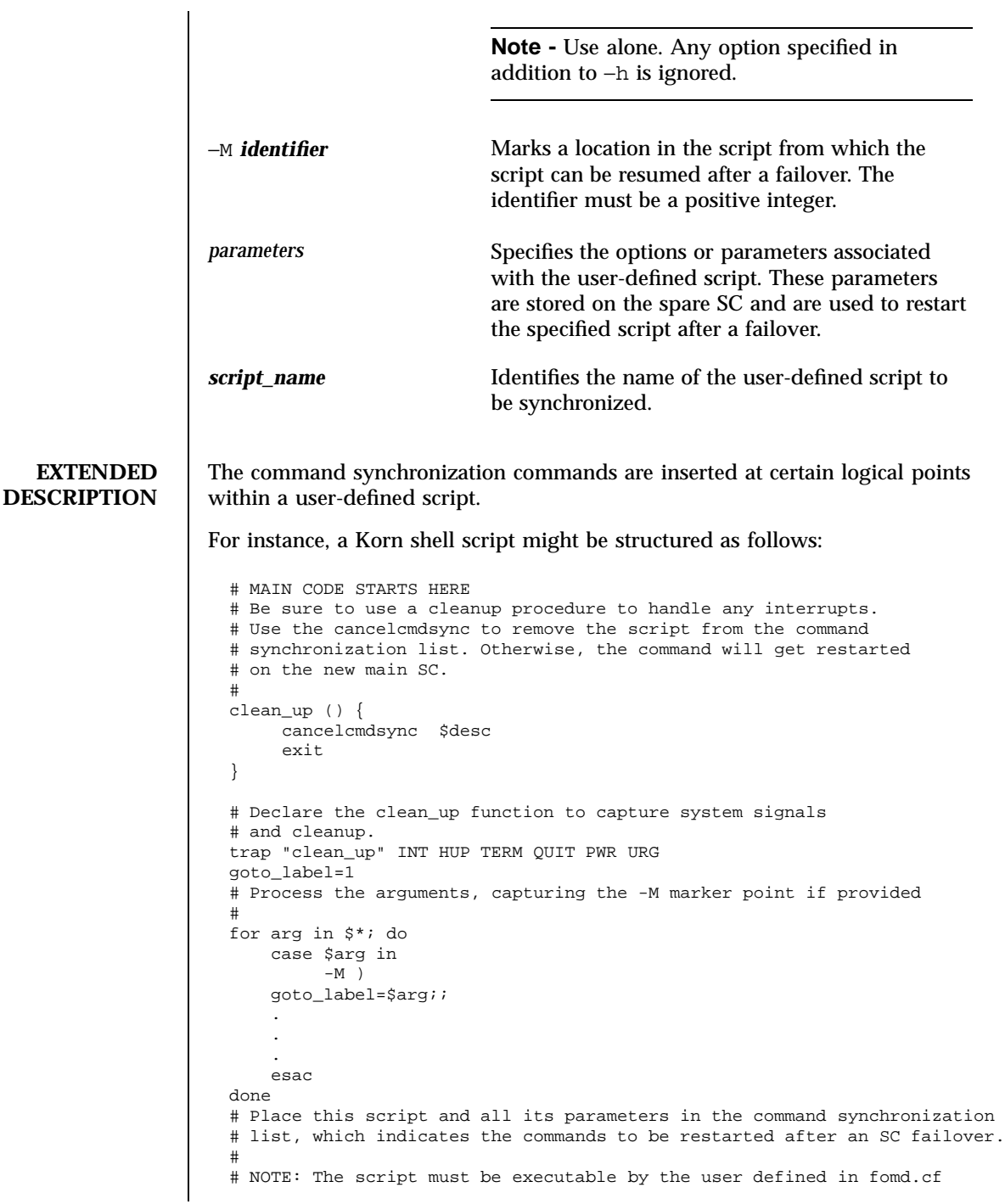

64 SMS 1.1 Last modified 25 July 2001

#

#

```
# and reside in the same directory on both the main and the spare SC.
# If the command is not part of the defined PATH for the user, the
# absolute filename must be passed with the initcmdsync command.
initcmdsync script_name parameters
# The marker point is stored in the goto_label variable.
# Keep executing this script until all cases have been processed or an
# error is detected.
while (( $goto_label != 0 )) ; do
     #
     # Each case should represent a synchronization point in the script.
     #
     case $goto_label in
          #
          # Step 1: Do something
          #
          1 )
               do_something
                .
                .
                .
               # Execute the savecmdsync command with the script's
               # descriptor and a unique marker to save the position.
               # If a failover occurs here, the commands
               # represented in the next goto_label (2) will be
               # resumed.
               #
               savecmdsync -M $(($goto_label + 1 )) $desc
               goto_label=$(( $goto_label + 1 ))
               ;;
          #
          # Step 2: Do more things
          #
          2)
               do_more_things
                .
                .
                .
                savecmdsync -M $(( $goto_label + 1 )) $desc
               goto_label=$(( $goto_label + 1 ))
               ;;
          #
          # Step 3: Finish the last step and set the goto_label to 0
          # so that the script ends.
          3 )
               finish_last_step
                .
                .
               .
               goto_label=0
               ;;
```
Last modified 25 July 2001 SMS 1.1 65

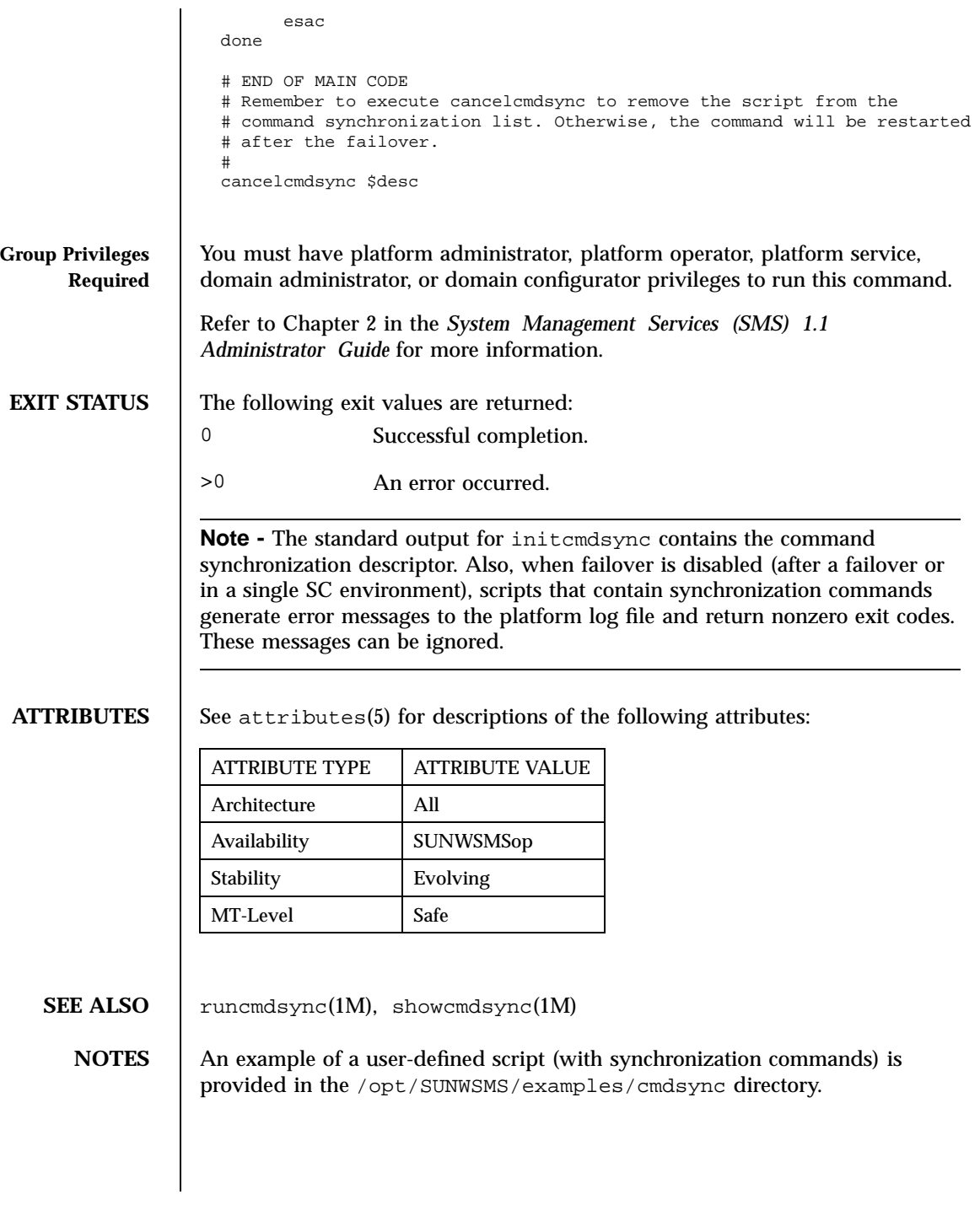

66 SMS 1.1 Last modified 25 July 2001

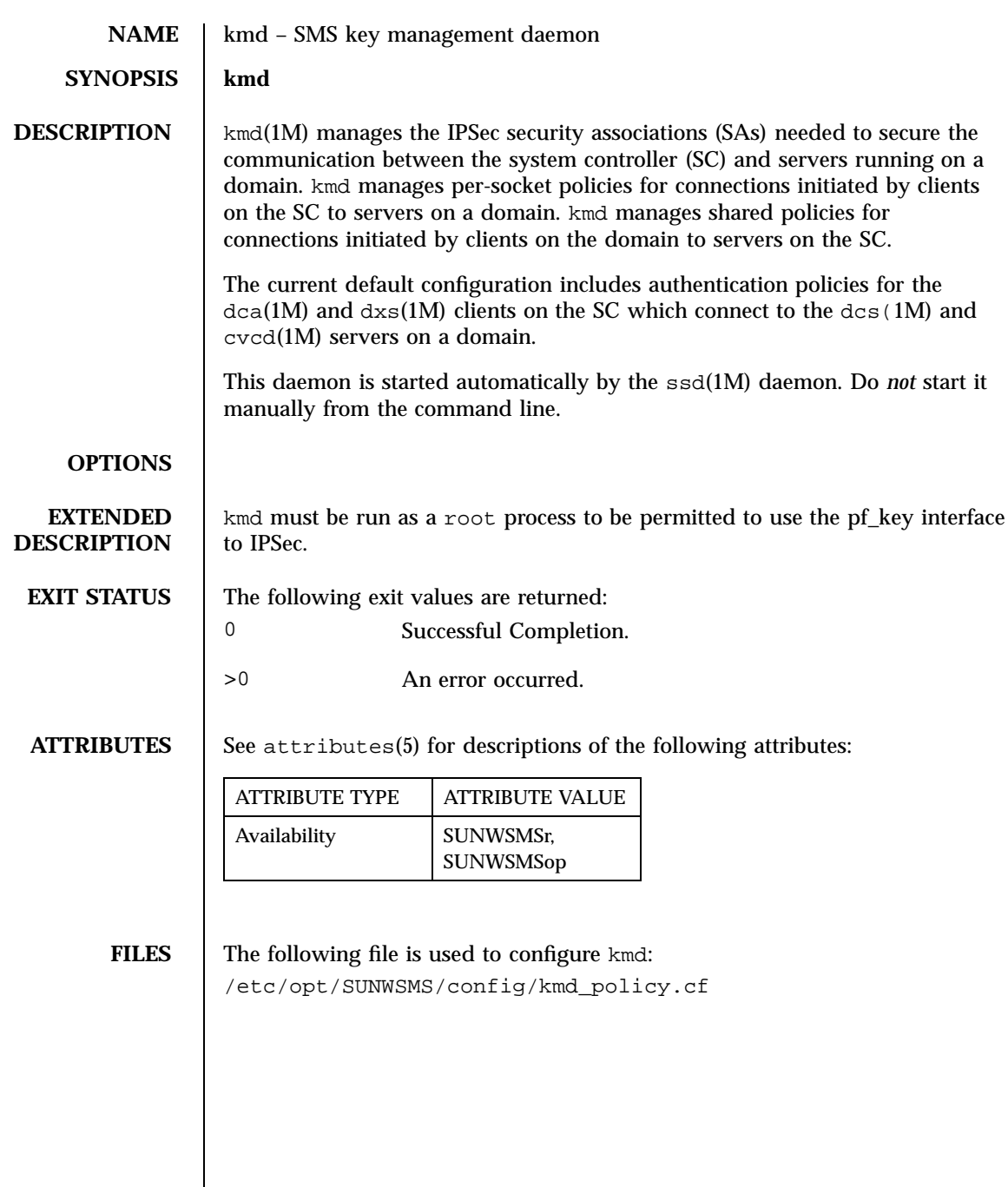

kmd\_policy.cf configures the shared and per-socket policies managed by kmd. Changes to the policies are made by editing the kmd\_policy.cf file on the SC. Corresponding changes must be made on the affected domain(s). The format of kmd\_policy.cf is a table of eight fields separated by the pipe '|' character. The fields are identified below. *dir*|*d\_port*|*protocol*|*sa\_type*|*auth\_alg*|*encr\_alg*|*domain*|*login* The fields are defined as: *dir*— Direction to connect from. Values: sctodom, domtosc *d\_port*— Destination port *protocol*— Protocol for the socket. Values: tcp, udp *sa\_type*— Security association type. Values: ah, esp *auth\_alg*— Authentication algorithm. Values: none, md5, sha1 *encr\_alg*— Encryption algorithm. Values: none, des, 3des *domain*— Domain ID. Values: integers 0 - 17, space A space for the domain ID defines a policy which applies to all domains. A policy for a specific domain overrides a policy which applied to all domains. *login*— Login name. Values: Any valid login name. The default policies in the kmd\_policy.cf file are shown below. sctodom|665|tcp|ah|md5|none| |sms-dca| sctodom|442|tcp|ah|md5|none| |sms-dxs| The configuration of policies on a domain is the standard IPSec configuration file (/etc/inet/ipsecconf.init). The default policies are shown below. { dport sun-dr } permit { auth\_alg md5 } { sport sun-dr } apply {auth\_alg md5 sa unique } { dport cvc\_hostd } permit { auth\_alg md5 } { sport cvc\_hostd } apply {auth\_alg md5 sa unique }

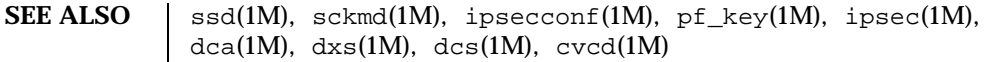

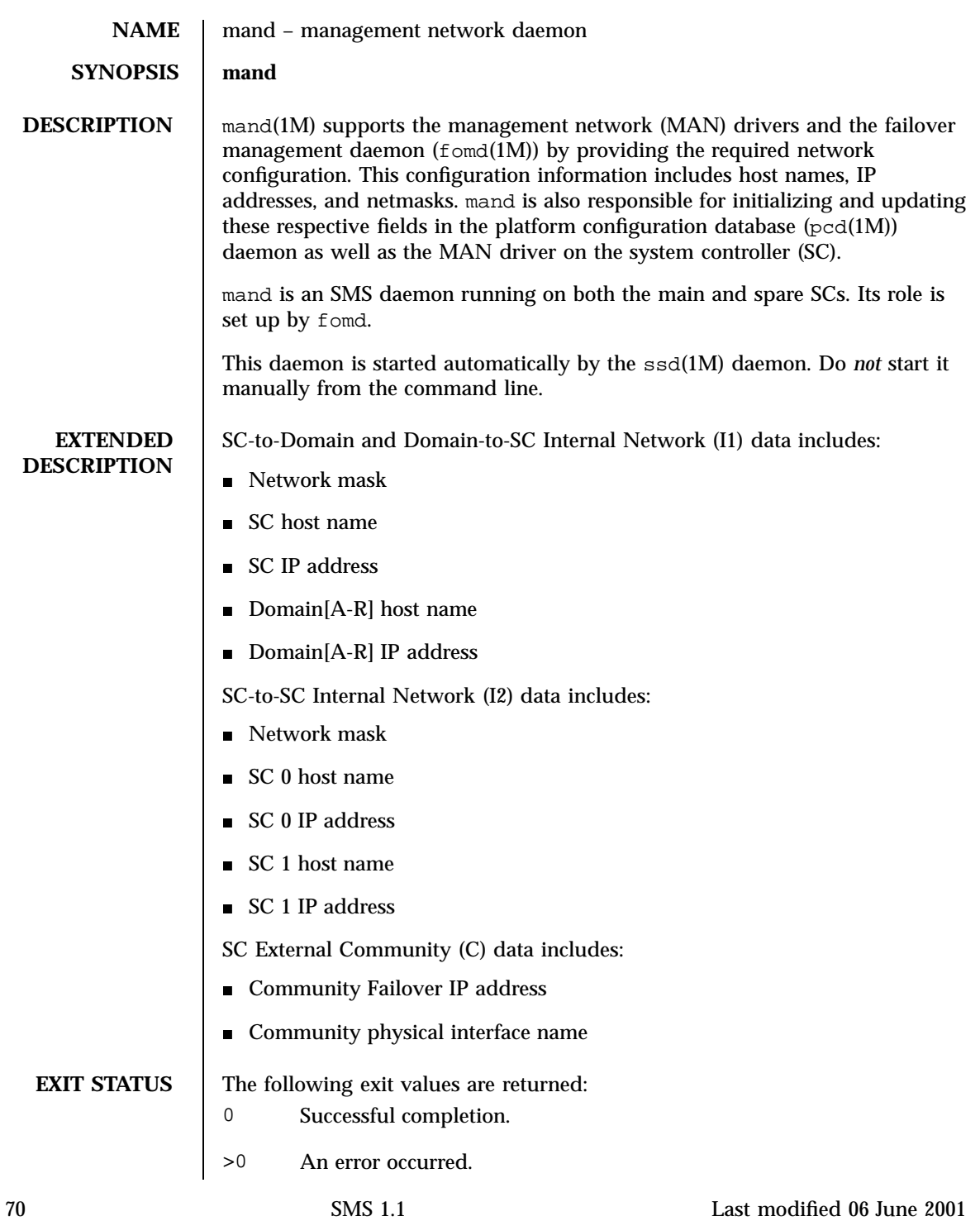

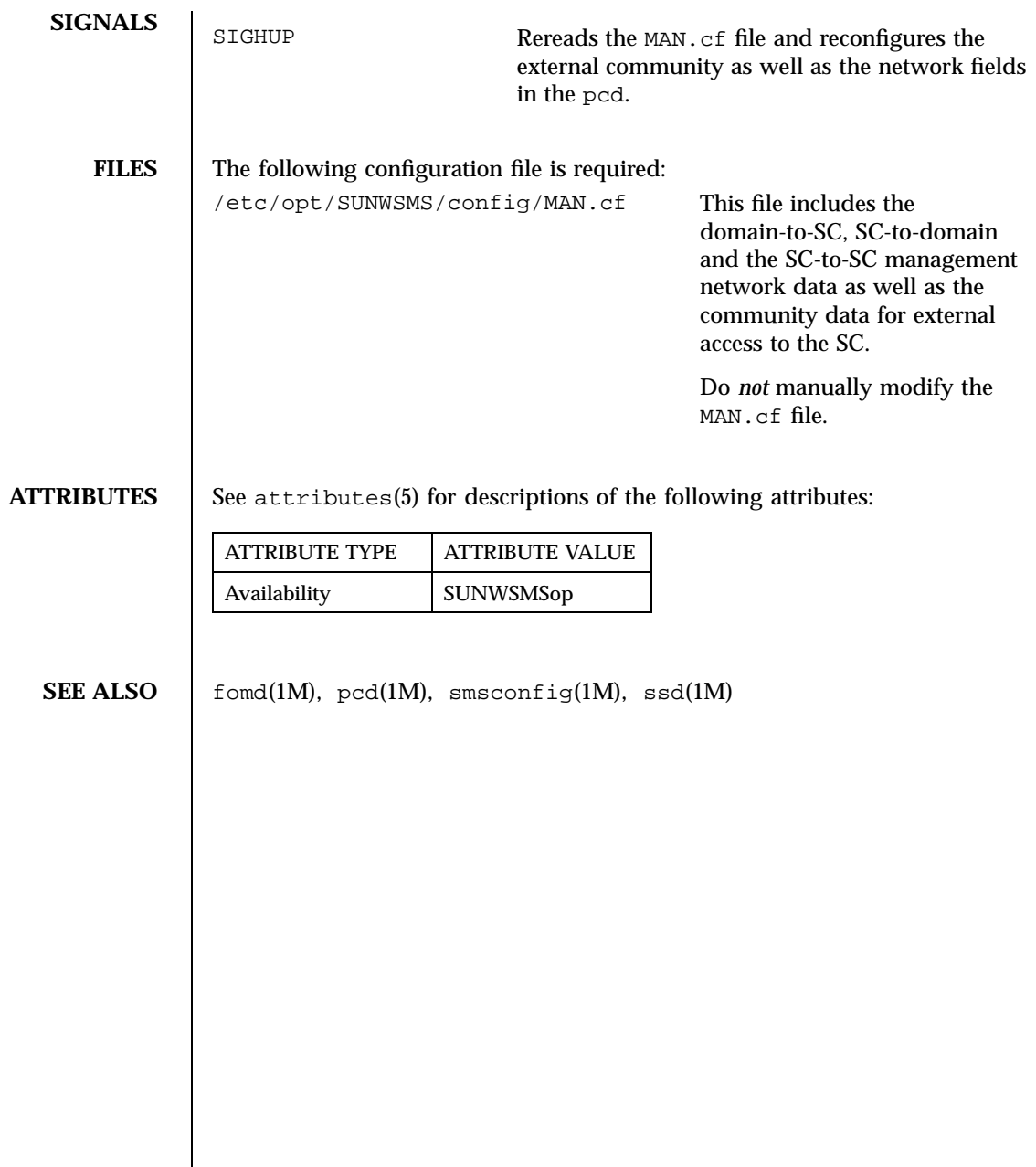

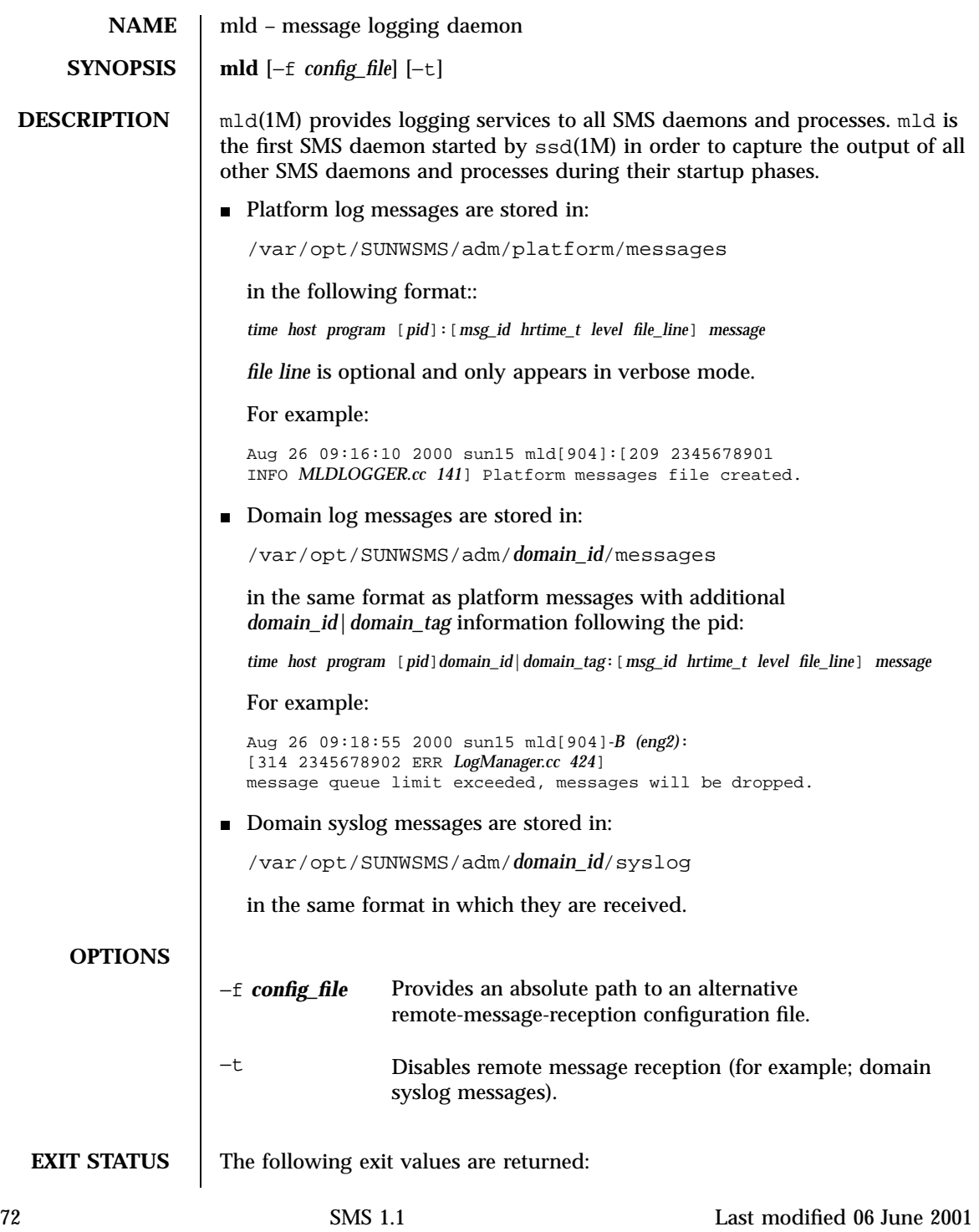
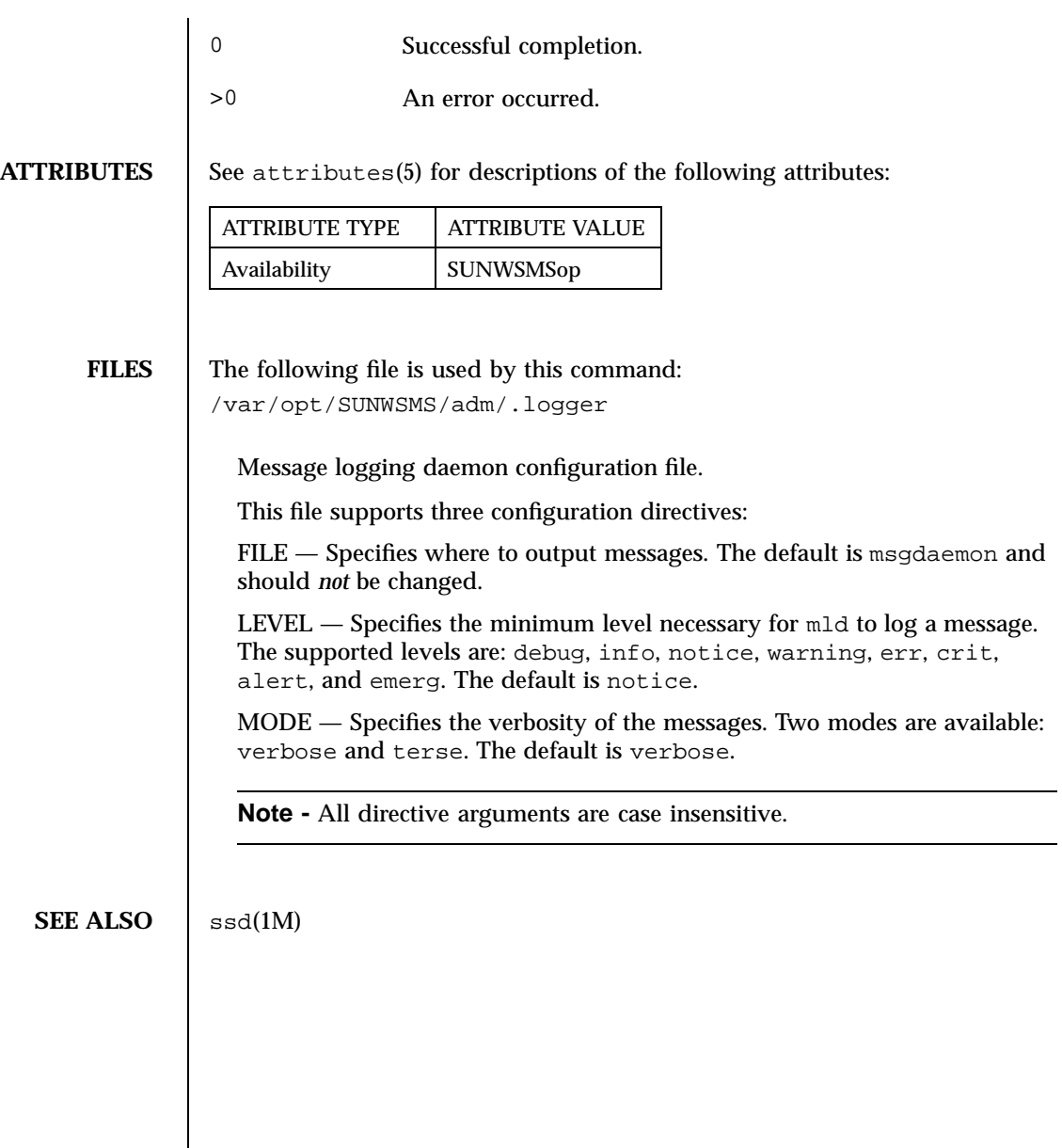

Last modified 06 June 2001 SMS 1.1 5 SMS 1.1

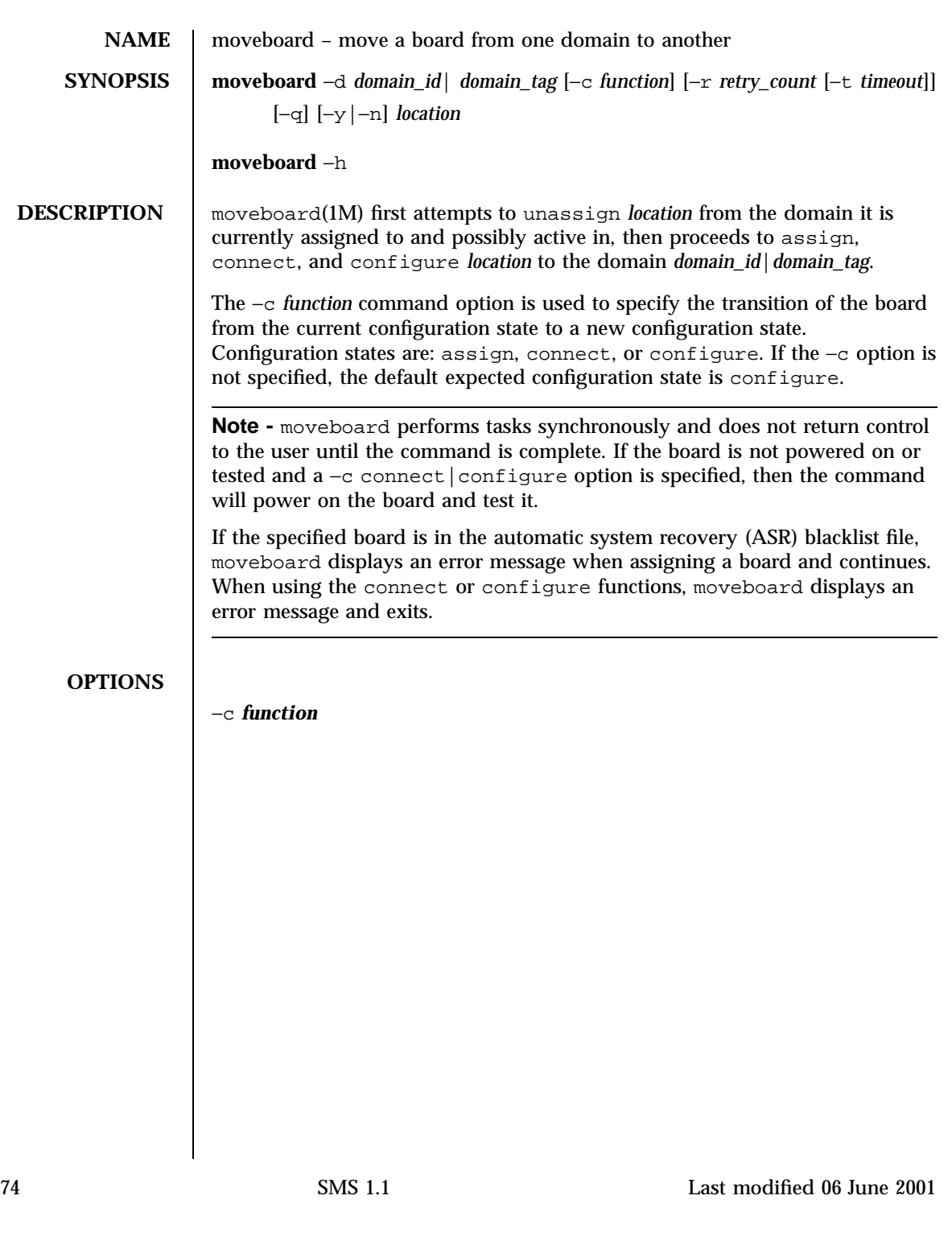

Valid *function* values are assign, connect, and configure. This value is used to control the configuration state transition. The possible transition states and their meaning are as follows:

**assign:**

Unconfigures the board from the Solaris operating environment running on the domain. Solaris software stops using any of the hardware resources on the board. (See deleteboard −c unconfigure).

Disconnects the board. Transitions the board into the disconnected|unconfigured state. (see deleteboard −c disconnect).

Unassigns the board from the current domain. (See deleteboard −c unassign).

Moves the board out of the logical domain by changing its state to available.

Assigns the board to the new logical domain.

**connect:**

Unconfigures the board from the Solaris operating environment running on the domain. Solaris software stops using any of the hardware resources on the board. (See deleteboard −c unconfigure).

Disconnects the board. Transitions the board into the disconnected|unconfigured state. (See deleteboard −c disconnect).

Unassigns the board from the current domain. (see deleteboard −c unassign).

Moves the board out of the logical domain by changing its state to available. Assigns the board to the new logical domain. (See assign above; see also addboard(1M) −c assign).

Transitions the board into the connected|unconfigured state. In this state, the board is assigned to the logical domain and connected (active). This state allows the normal system access to hardware resources on the board. The hardware resources of the board are not represented by the normal Solaris software data structures, however, and cannot be used by the Solaris operating environment. Allowed operations on the board are limited to configuration administration operations. (See also addboard −c connect).

**configure:**

Last modified 06 June 2001 CMS 1.1 SMS 1.1 25

Unconfigures the board from the Solaris operating environment running on the domain. Solaris software stops using any of the hardware resources on the board. (See deleteboard −c unconfigure).

Disconnects the board. Transitions the board into the disconnected|unconfigured state. (See deleteboard −c disconnect).

Unassigns the board from the current domain. (See deleteboard −c unassign).

Moves the board out of the logical domain by changing its state to available. Assigns the board to the new logical domain. (See assign above; see also addboard −c assign).

Transitions the board into the connected|unconfigured state. In this state, the board is assigned to the logical domain and connected (active). This state allows the normal system access to hardware resources on the board. The hardware resources of the board are not represented by the normal Solaris software data structures, however, and cannot be used by the Solaris operating environment. Allowed operations on the board are limited to configuration administration operations. (See connect above; see also addboard −c connect).

Transitions the board into the connected|configured state. In this state, the board is not only assigned and connected to a domain, but also configured into the Solaris operating environment. The hardware resources on the board can be used by Solaris software. (See also addboard −c configure).

### −d *domain\_id*

ID for a domain. Valid *domain\_id*s are 'A'...'R' and are case insensitive. This is the domain to which the board is being moved.

## −d *domain\_tag*

Name assigned to a domain using addtag(1M). This is the domain to which the board is being moved.

### −h

Help. Displays usage descriptions.

**Note -** Use alone. Any option specified in addition to −h is ignored.

76 SMS 1.1 Last modified 06 June 2001

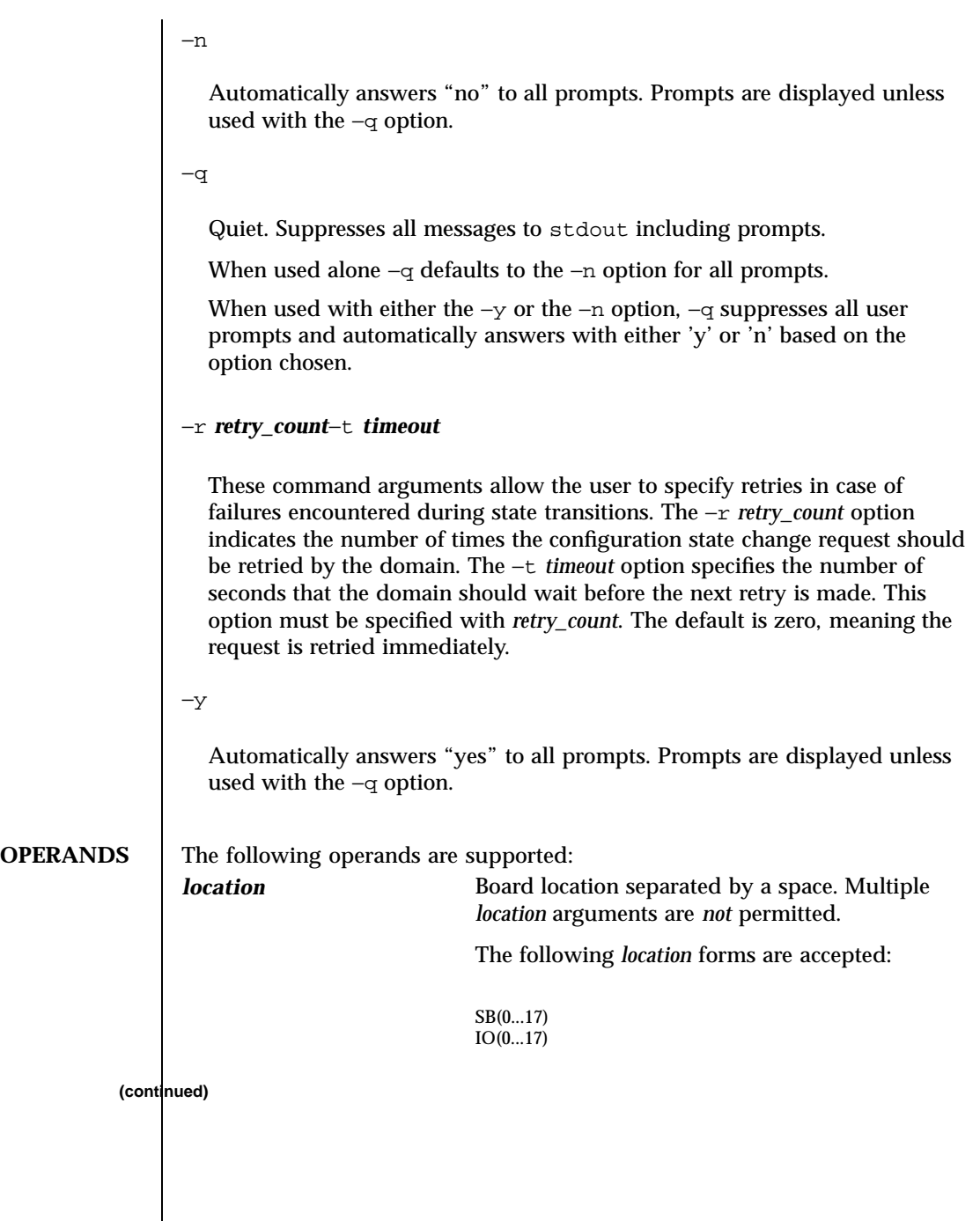

Last modified 06 June 2001 SMS 1.1 5MS 1.1

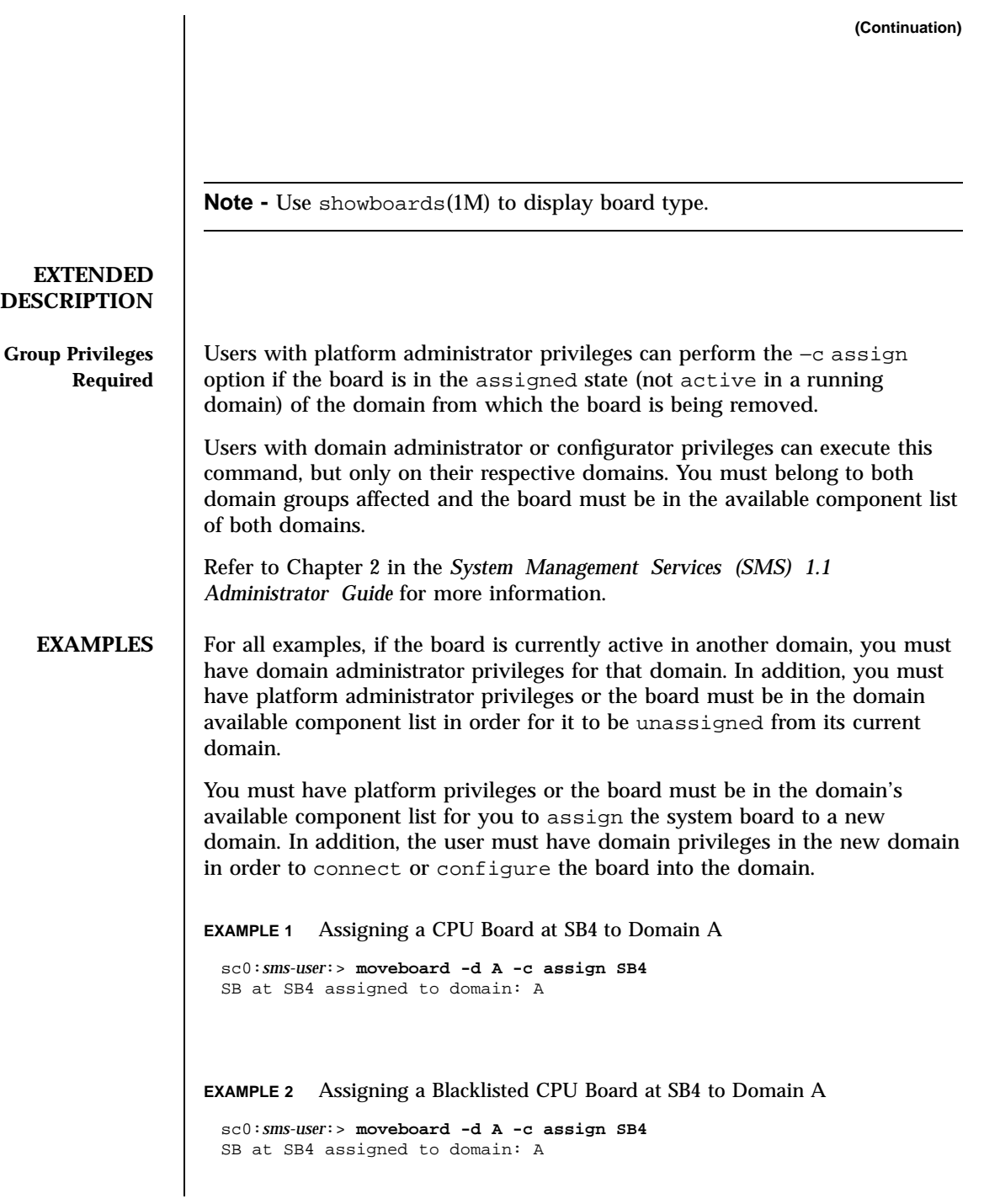

78 SMS 1.1 Last modified 06 June 2001

```
Warning: CPU at SB4 is blacklisted. You will not be able to connect or configure it.
                    sc0:sms-user:>
                  EXAMPLE 3 Configuring an IO Board into Domain A
                  Note: the default function is to configure.
                    sc0:sms-user:> moveboard -d A IO2
                    IO2 unassigned from domain: B
                   IO2 assigned to domain: A
                   assign IO2
                   assign IO2 done
                   poweron IO2
                   poweron IO2 done
                   test IO2
                   test IO2 done
                   connect IO2
                   connect IO2 done
                   configure IO2
                   configure IO2 done
                   notify online /devices/pci@5d,700000
                   notify online /devices/pci@5d,600000
                   notify online /devices/pci@5c,700000
                   notify online /devices/pci@5c,600000
                   notify add capacity IO2 done
                  EXAMPLE 4 Connecting an IO Board at IO17 to Domain R
                    sc0:sms-user:> moveboard -d R -c connect IO17
                  EXAMPLE 5 Connecting a Blacklisted Board to Domain C
                  You must have platform privileges or the board must be in the domain
                  available component list.
                    sc0:sms-user:> moveboard -d C -c connect SB0
                    SB at SB0 is blacklisted. Exiting.
                    sc0:sms-user:>
EXIT STATUS The following exit values are returned:
                  0 Successful completion.
                  >0 An error occurred.
```
Last modified 06 June 2001 SMS 1.1 5 SMS 1.1 79

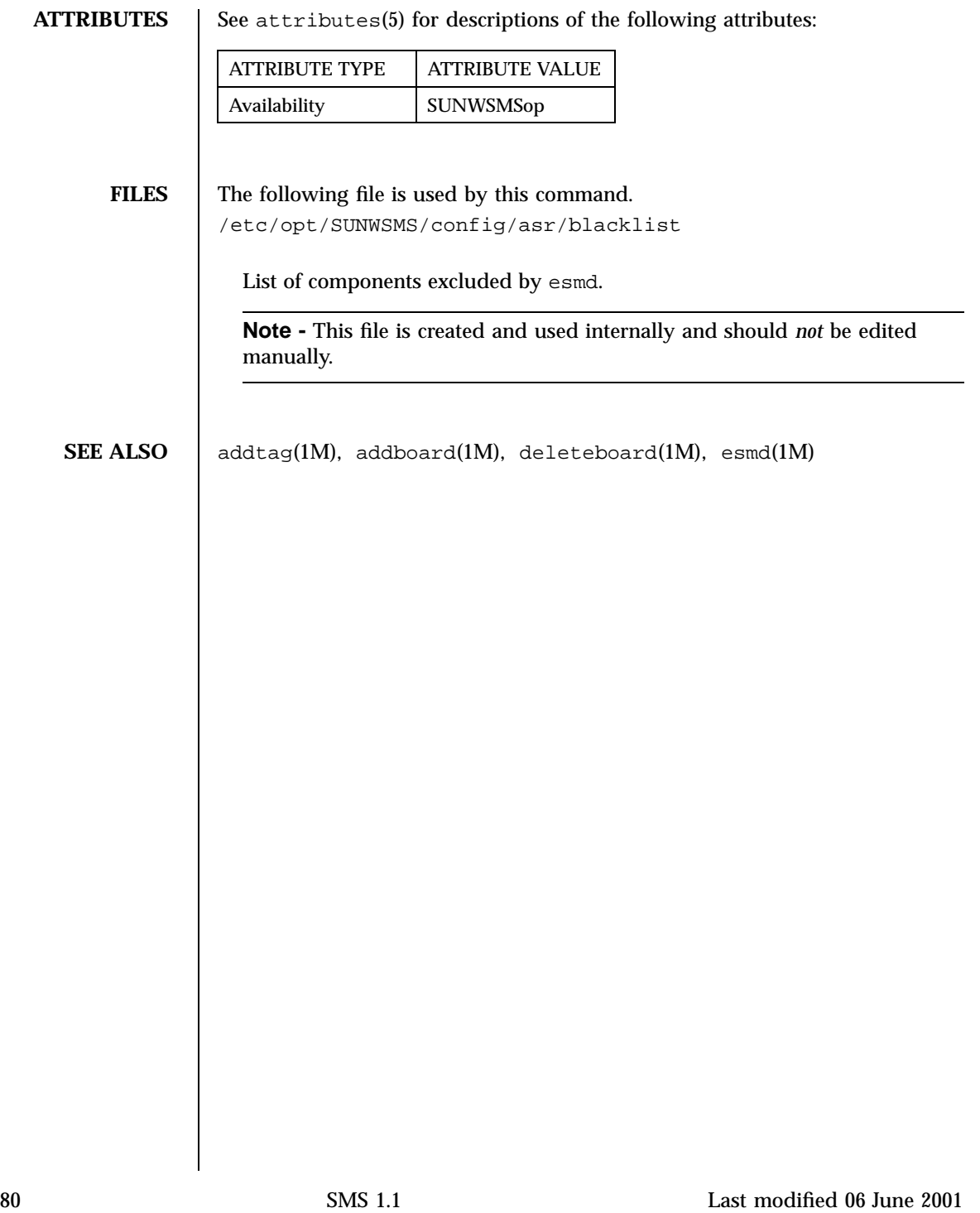

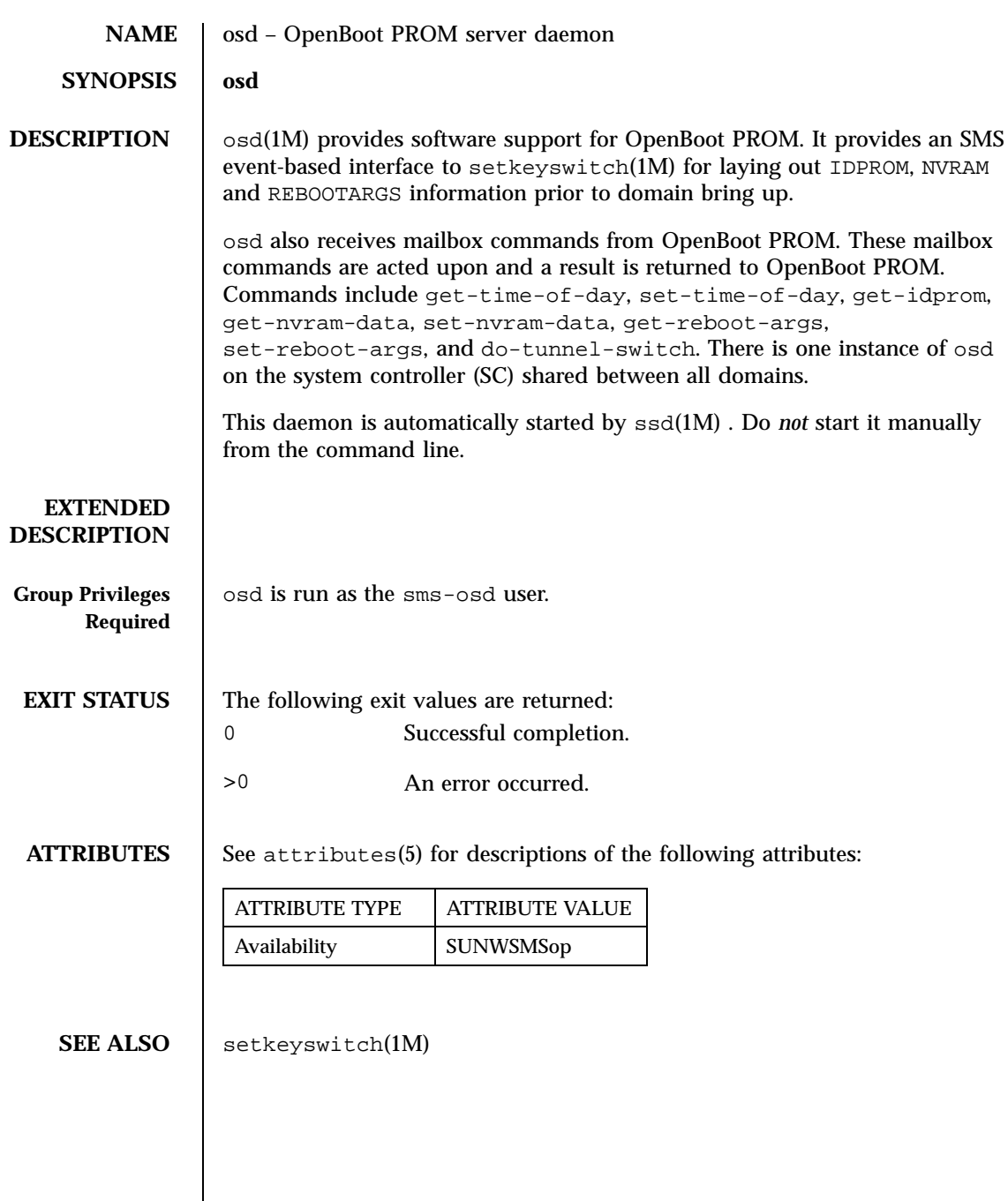

Last modified 06 June 2001 SMS 1.1 81

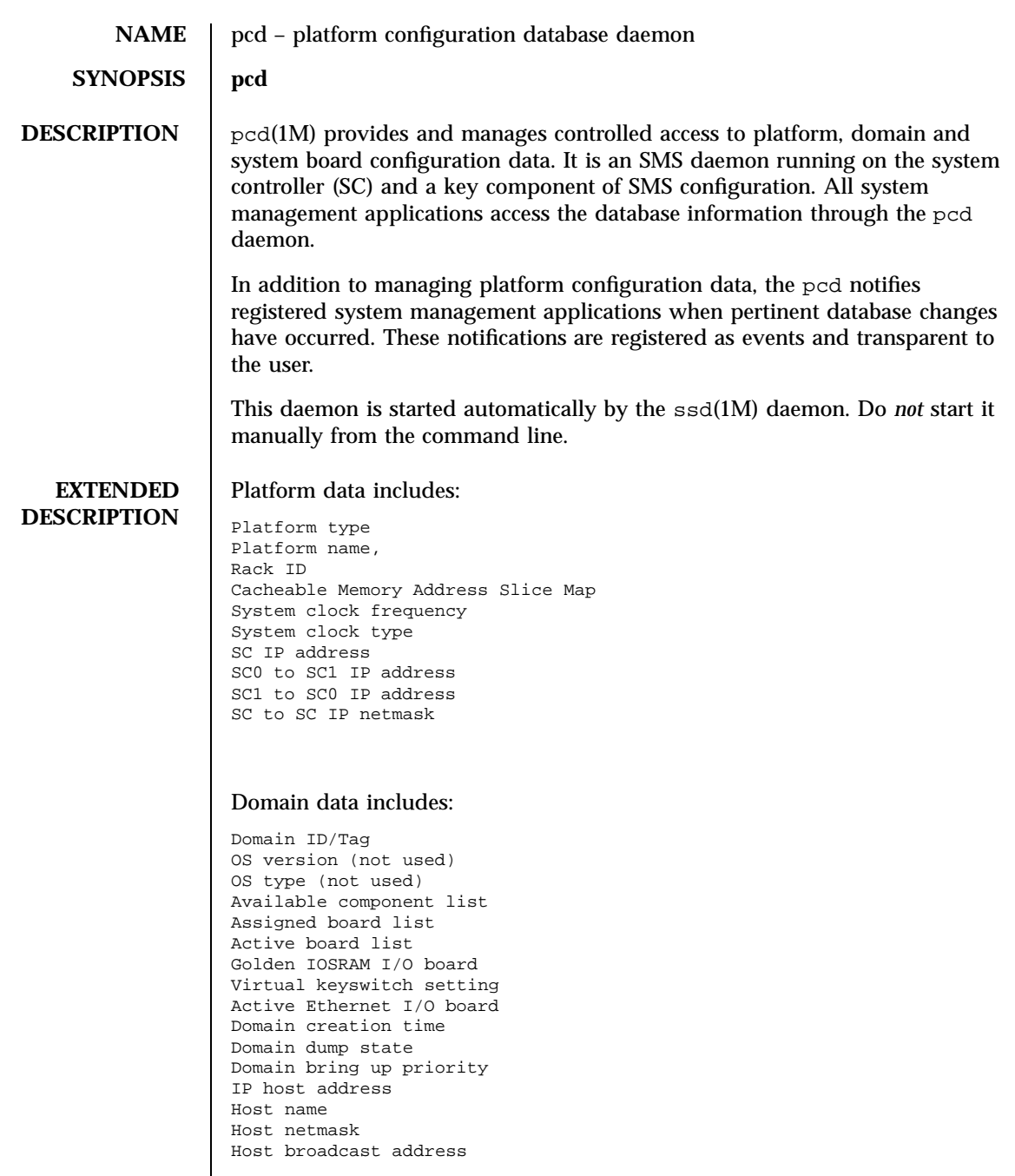

82 SMS 1.1 Last modified 06 June 2001

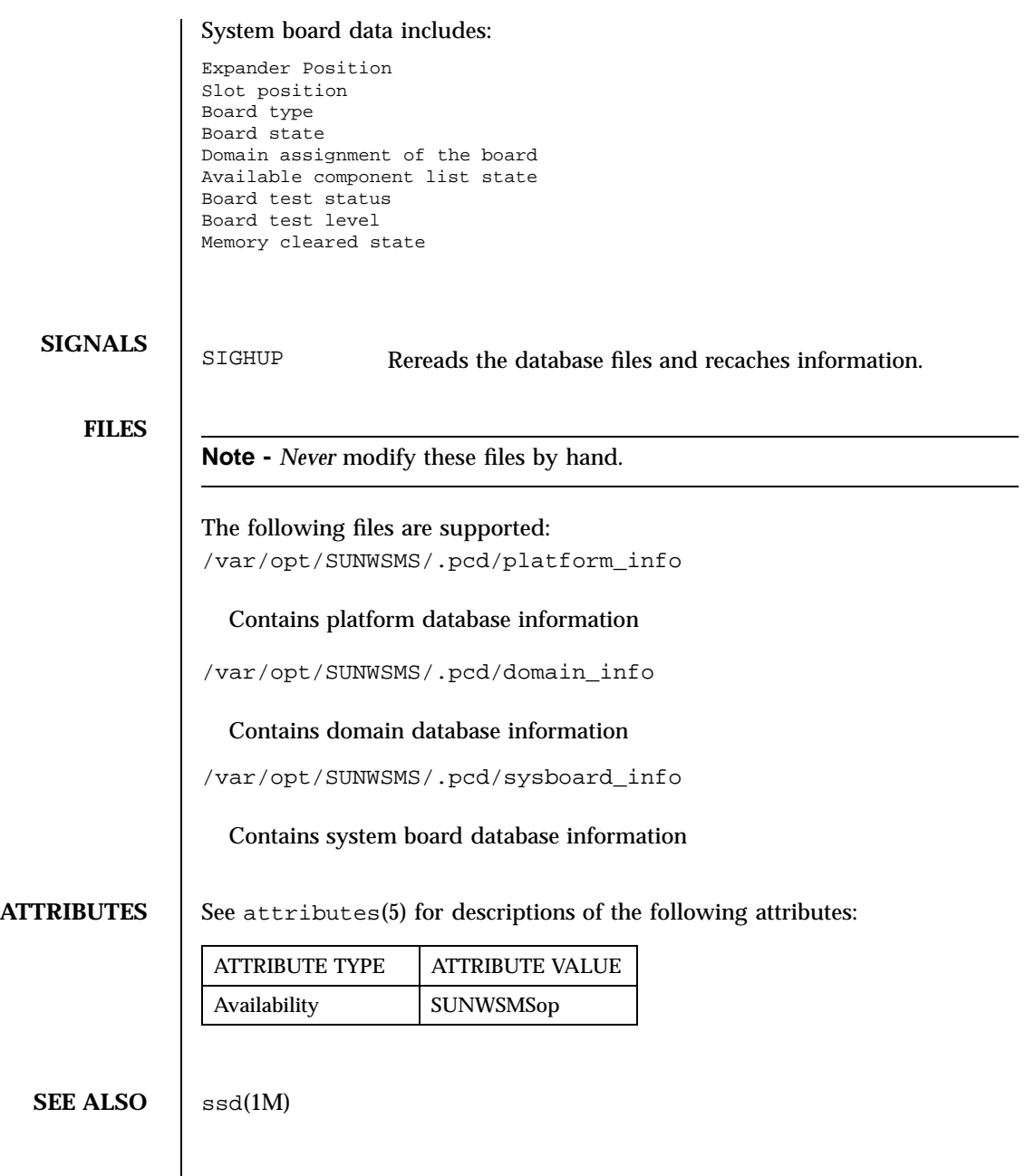

Last modified 06 June 2001 SMS 1.1 83

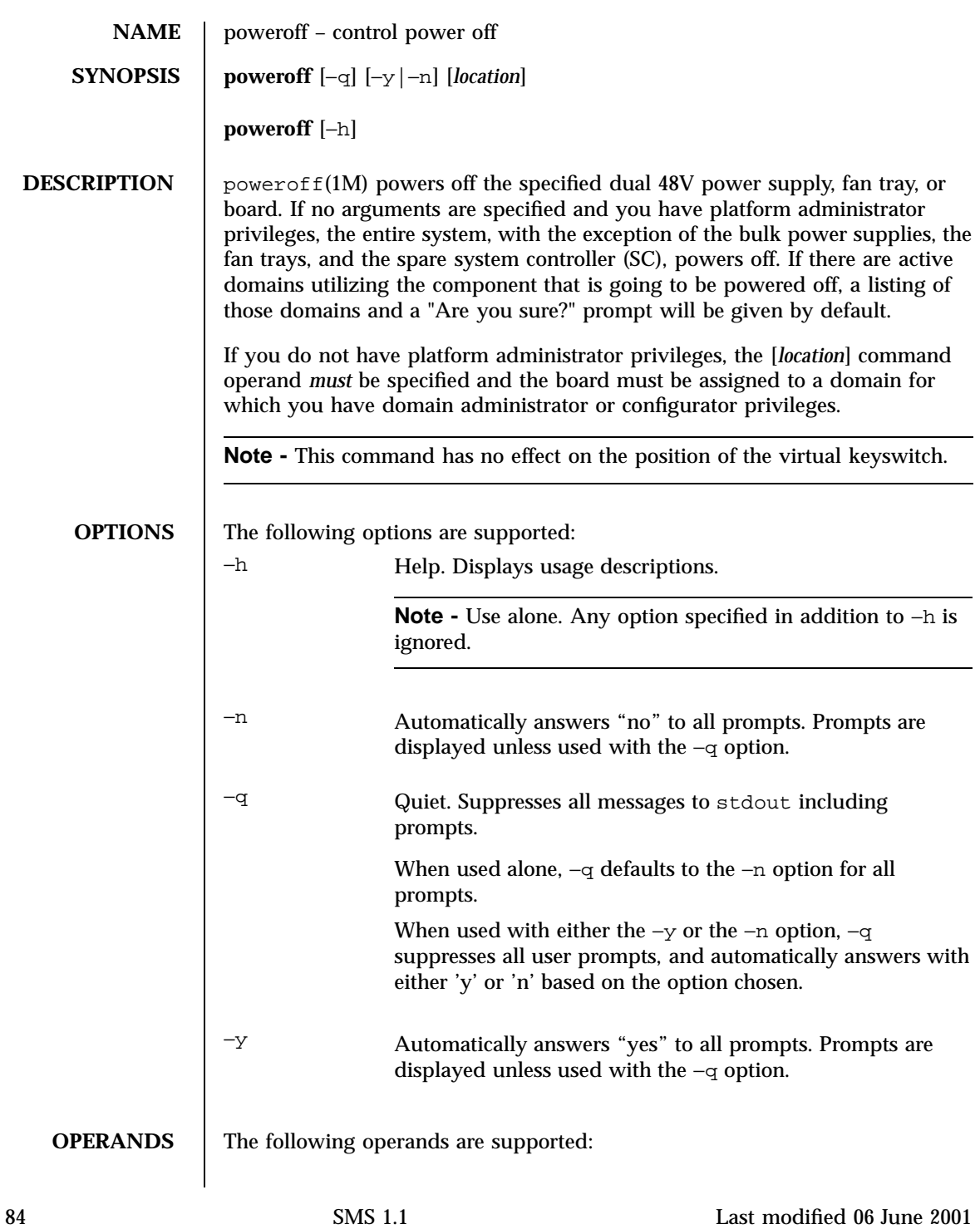

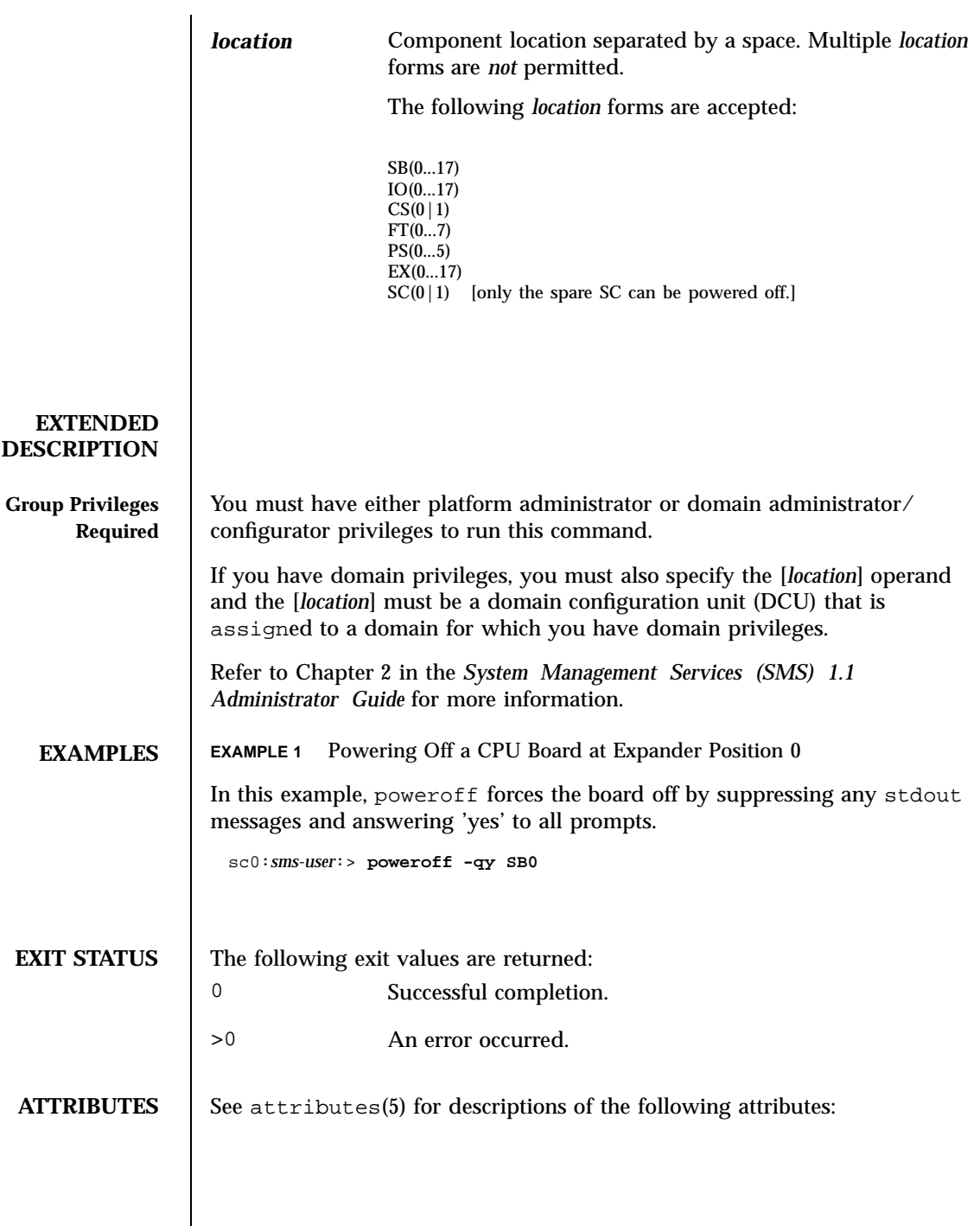

Last modified 06 June 2001 SMS 1.1 85

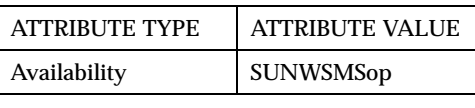

**SEE ALSO** poweron(1M)

86 SMS 1.1 Last modified 06 June 2001

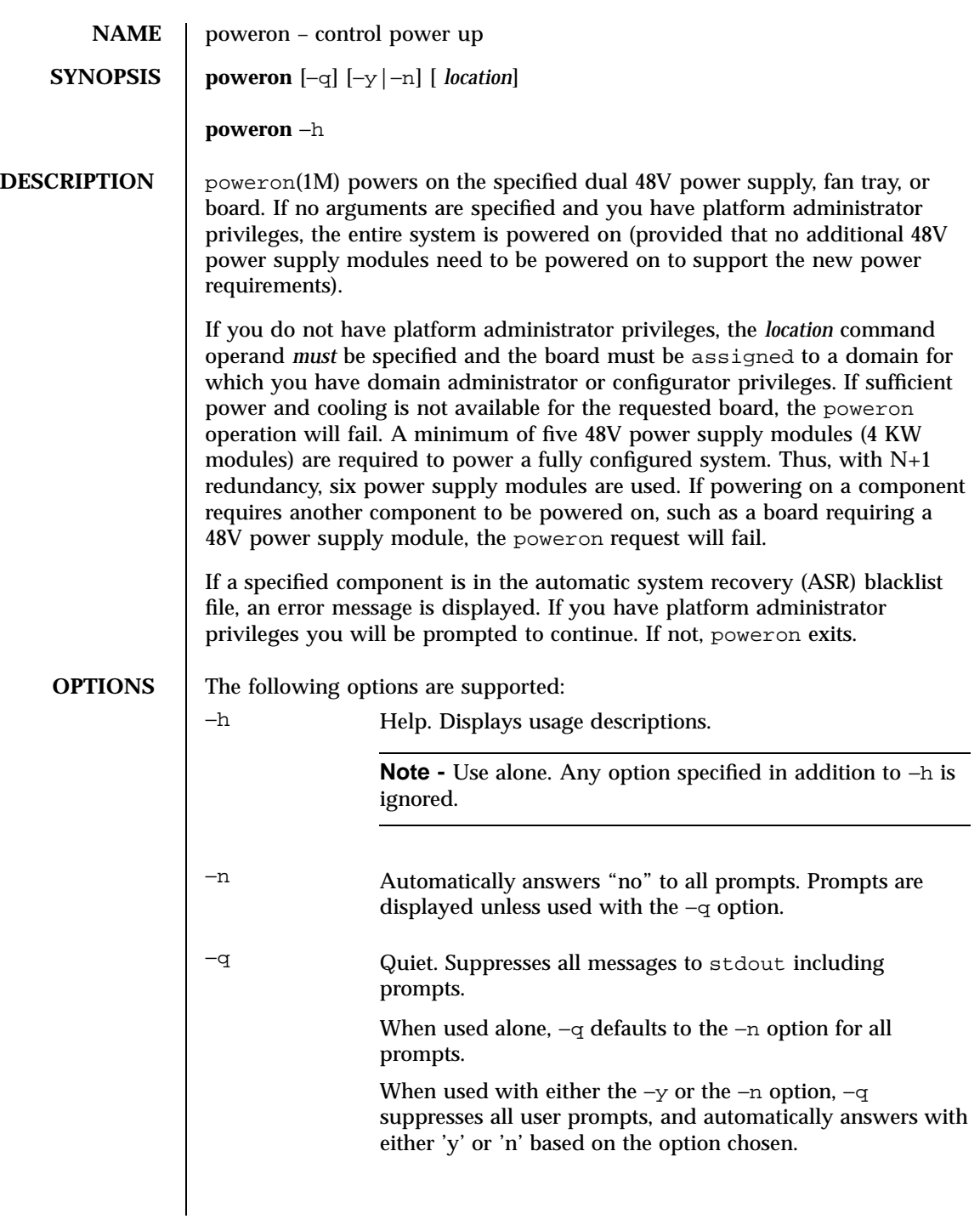

Last modified 06 June 2001 SMS 1.1 87

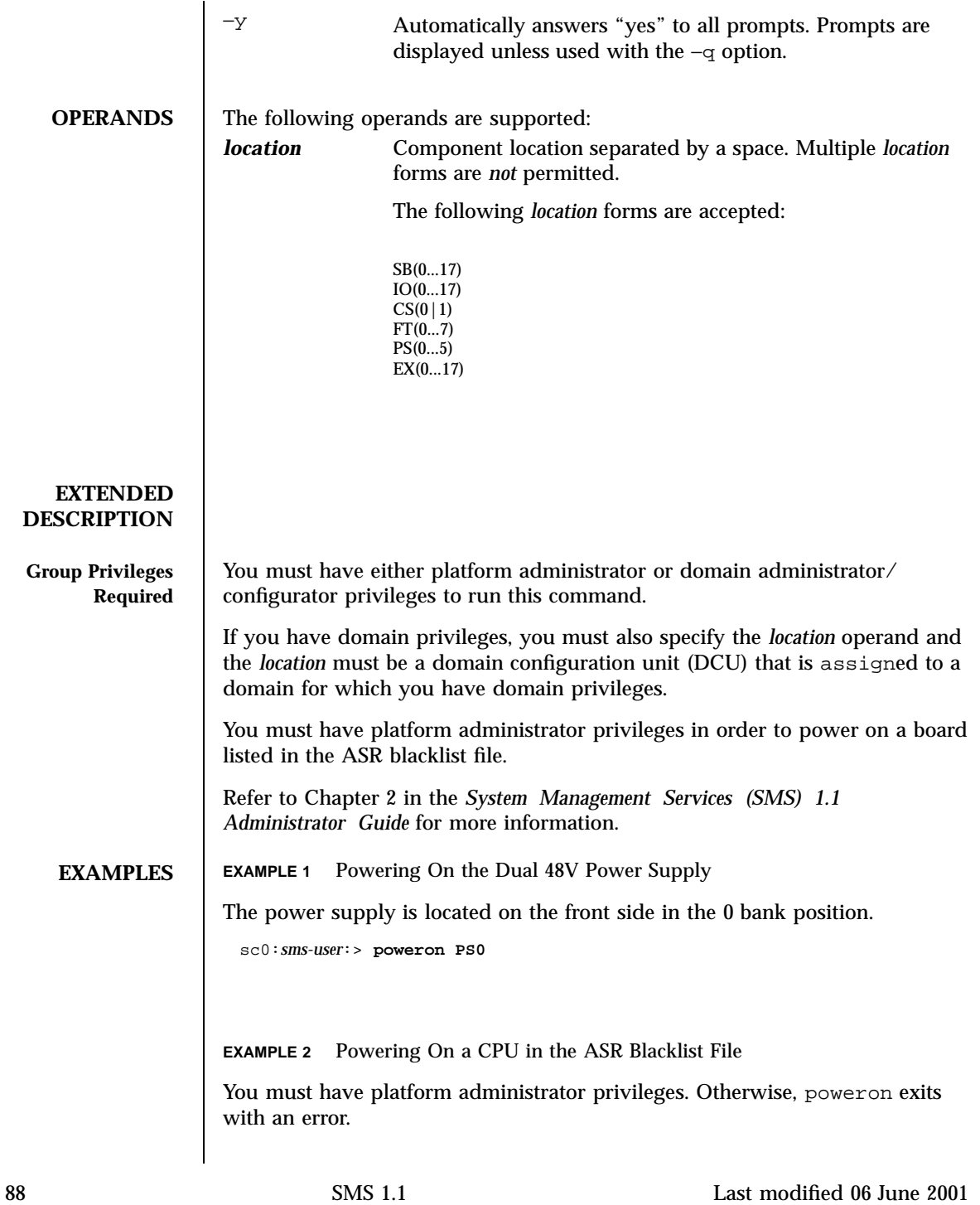

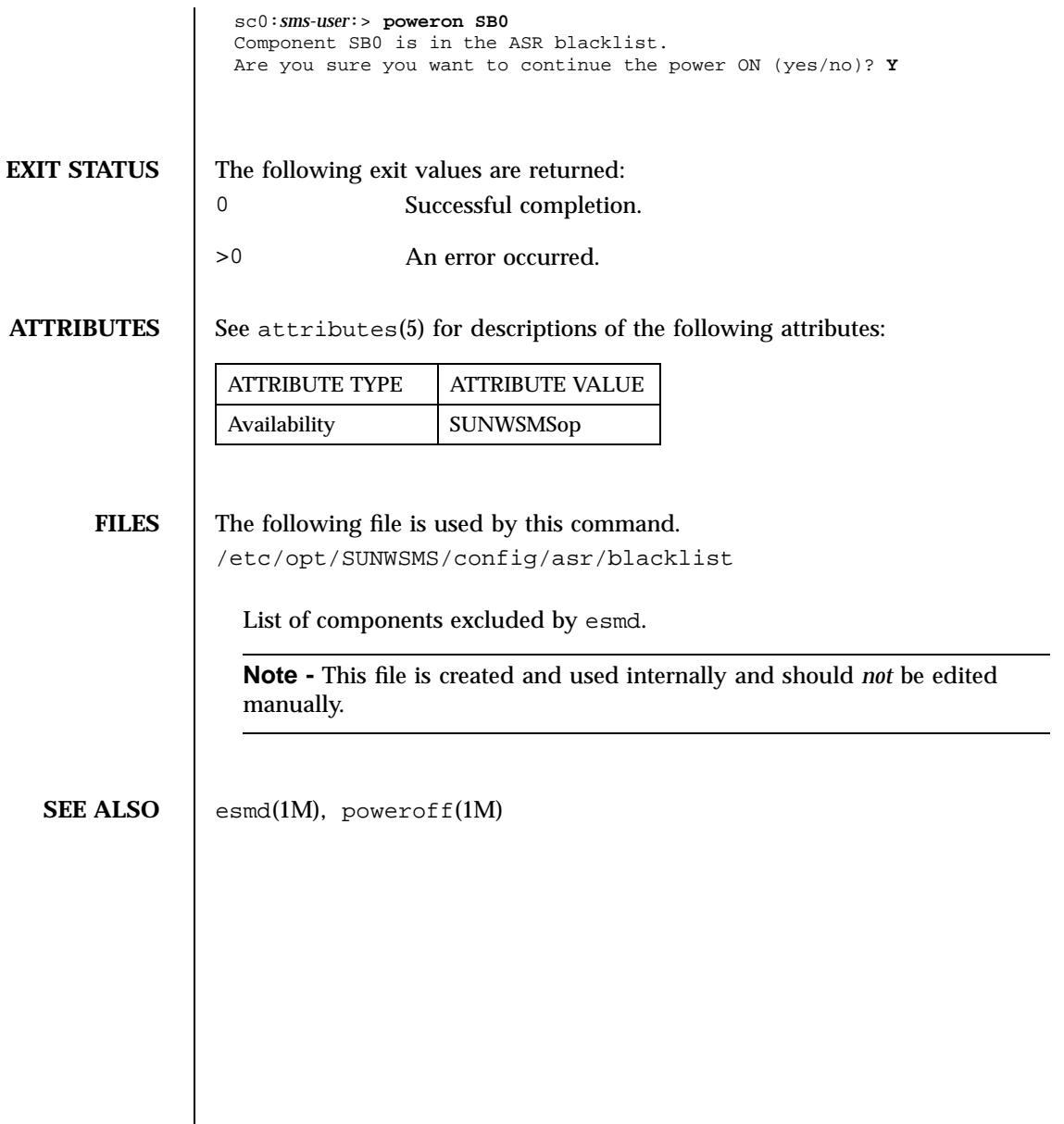

Last modified 06 June 2001 SMS 1.1 89

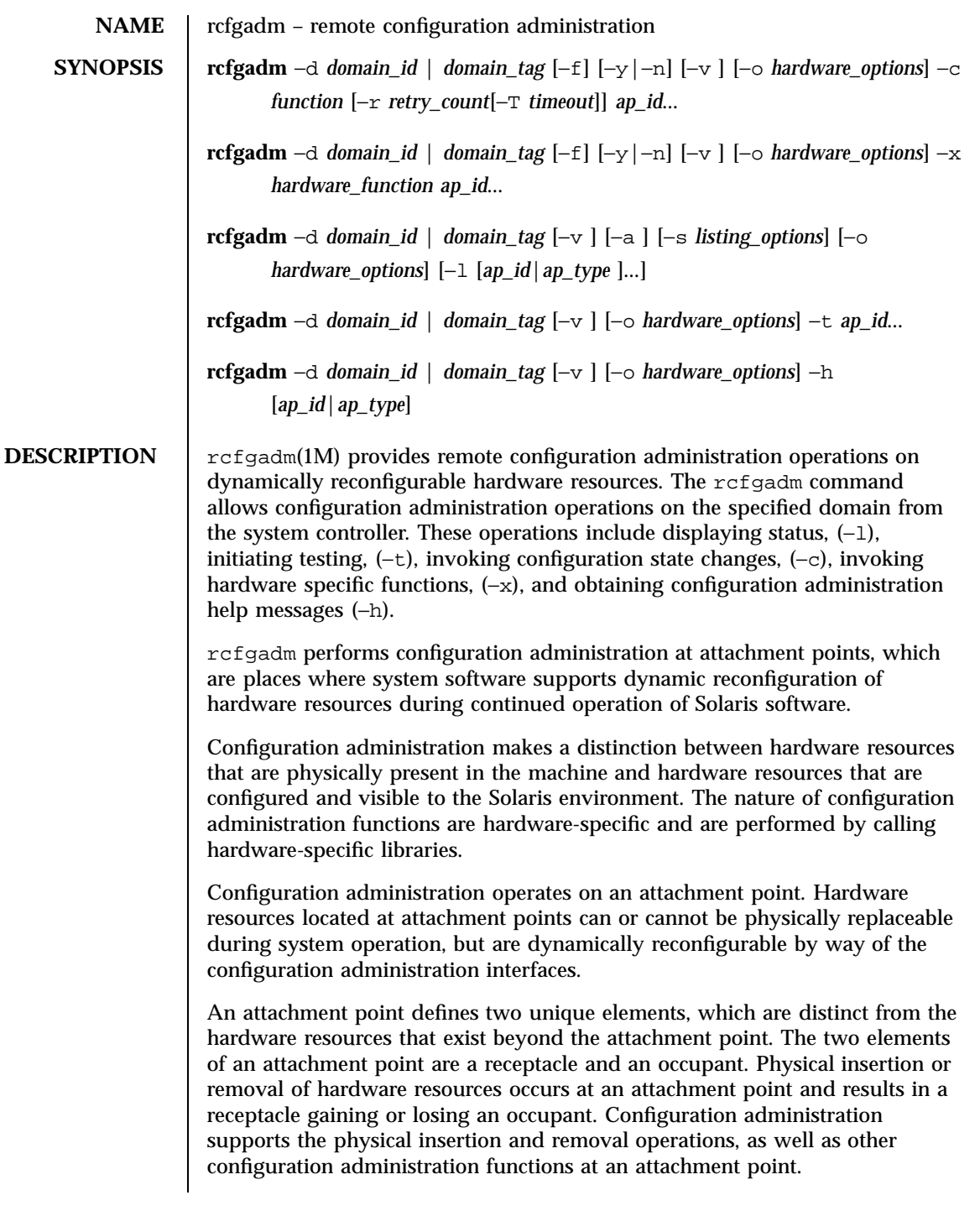

Attachment points have associated state and condition information. The configuration administration interfaces provide control for transitioning attachment point states. A receptacle can exist in one of three states: empty, disconnected, or connected, while an occupant can exist in one of two states: configured or unconfigured.

A receptacle can provide the empty state, which is the normal state of a receptacle when the attachment point has no occupants. A receptacle can also provide the disconnected state if it has the capability of isolating its occupants from normal system access. Typically this state is used for various hardware specific testing prior to bringing the occupant's resources into full use by the system, or as a step in preparing an occupant for physical removal or reconfiguration. A receptacle in the disconnected state isolates its occupant from the system as much as its hardware allows, but can provide access for testing and setup. A receptacle must provide the connected state, which allows normal access to hardware resources contained on any occupants. The connected state is the normal state of a receptacle that contains an occupant and that is not currently undergoing configuration administration operations.

The hardware resources contained on an occupant in the unconfigured state are not represented by normal Solaris software data structures and are thus not available for use by the Solaris operating environment. Operations allowed on an unconfigured occupant are limited to configuration administration operations. The hardware resources of an occupant in the configured state are represented by normal Solaris software data structures and thus some or all of those hardware resources can be in use by the Solaris operating environment. All occupants provide both the configured and unconfigured states.

An attachment point can be in one of five conditions: unknown, ok, failing, failed, or unusable. An attachment point can enter the system in any condition, depending upon results of power-on tests and non volatile record keeping.

An attachment point with an occupant in the configured state is in one of four conditions: unknown, ok, failing, failed. If the condition is not failing or failed, an attachment point can change to failing during the course of operation if a hardware-dependent recoverable error threshold is exceeded. If the condition is not failed, an attachment point can change to failed during operation as a result of an unrecoverable error.

An attachment point with an occupant in the unconfigured state can be in any of the defined conditions. The condition of an attachment point with an unconfigured occupant can decay from ok to unknown after a system-dependent time threshold. Initiating a test function changes the attachment point condition to ok, failing, or failed, depending on the outcome of the test. An attachment point that does not provide a test function

Last modified 23 July 2001 SMS 1.1 91

can leave the attachment point in the unknown condition. If a test is interrupted, the attachment point condition can be set to the previous condition, unknown, or failed. An attachment point in the unknown, ok, failing, or failed conditions can be retested.

An attachment point can exist in the unusable condition for a variety of reasons, such as inadequate power or cooling for the receptacle, an occupant that is unidentifiable, unsupported, incorrectly configured, and so on. An attachment point in the unusable condition can never be used by the system. It typically remains in this condition until the physical cause is remedied.

An attachment point also maintains busy information that indicates when a state change is in progress or the condition is being re-evaluated.

Attachment points are referred to using hardware-specific identifiers (*ap\_id*s) that are related to the type and location of the attachment points in the system device hierarchy. An *ap\_id* cannot be ambiguous; it must identify a single attachment point. Two types of *ap\_id* specifications are supported: physical and logical. A physical *ap\_id* contains a fully specified path name, while a logical *ap\_id* contains a shorthand notation that identifies an attachment point in a more user-friendly way.

For example, an attachment point representing system board 6 would have a physical *ap\_id* of /devices/pseudo/dr@0:SB6 while the logical *ap\_id* is SB6.

Attachment points can also be created dynamically. A dynamic attachment point is named relative to a base attachment point which is present in the system. *ap\_ids* for dynamic attachment points consist of a base component followed by two colons (::) and a dynamic component. The base component is the base attachment point *ap\_id*. The dynamic component is hardware-specific and generated by the corresponding hardware-specific library.

For example, consider a base attachment point, which represents a system board, with the physical *ap\_id* /devices/pseudo/dr@0:SB16 and logical *ap\_id* SB16. A cpu attached to this system board could be represented by a dynamic attachment point with logical *ap\_id* SB16::cpu2 where SB16 is the base component and cpu2 is the hardware-specific dynamic component. Similarly the physical *ap\_id* for this dynamic attachment point would be:

/devices/pseudo/dr@0:SB16::cpu2.

An *ap\_type* is a partial form of a logical *ap\_id* that can be ambiguous and not specify a particular attachment point. An *ap\_type* is a substring of the portion of the logical *ap\_id*, up to but not including, the colon (:) separator. For example, an *ap\_type* of pci would show all attachment points whose logical *ap\_ids* begin with pci.

The use of *ap\_type*s is discouraged. The new select suboption to the −s option provides a more general and flexible mechanism for selecting attachment points. See OPTIONS. rcfgadm interacts primarily with hardware-dependent functions contained in hardware-specific libraries and, thus, its behavior is hardware-dependent. For each configuration administration operation, a service interruption can be required. If the requested operation requires a noticeable service interruption to interactive users, confirmation is requested before the operation is started. A prompt is output on the standard error output for confirmation on the standard input. Confirmation can be overridden using the −y or −n options to always answer yes or no, respectively. Hardware-specific options, such as *test level*, are supplied as suboptions using the  $-$ o option. Operations that change the state of the system configuration are audited by the system log daemon syslogd(1M). The arguments for this command conform to the getopt(3C) and getsubopt(3C) syntax conventions. Refer to the *Sun Fire 15K Dynamic Reconfiguration User Guide* for more information. **OPTIONS** The following options are supported: −a Specifies that the −l option must also list dynamic attachment points. −c *function* Performs the state change function on the attachment point specified by *ap\_id*. Specify function as disconnect, connect, configure, or **unconfigure**. These functions cause state transitions at the attachment point by calling hardware-specific library routines and are defined in the following list: **disconnect** Change the receptacle state to disconnected. If the occupant state is configured, the disconnect function first

attempts to unconfigure the occupant. The disconnect function powers the board off by default. The board is ready to be removed from the slot at that point. The −o nopoweroff option specifies skipping the power off step, leaving the board powered on. The board is left assigned to the domain by default. The −o unassign option instructs the domain to give up the ownership of the board once the board is disconnected.

Last modified 23 July 2001 SMS 1.1 93

Once the board has been unassigned, it may no longer be accessible to cfgadm since another domain might have assigned the board to itself.

### **connect**

Performs hardware-specific operations to put the receptacle in the connected state, which allows an occupant to operate normally through the receptacle.

#### **configure**

Performs hardware-specific operations that allow an occupant's hardware resources to be usable by Solaris software. Occupants that are configured are part of the system configuration and are available for manipulation by Solaris software device manipulation maintenance commands (for example,  $p$ sradm(1M), mount(1M), ifconfig(1M)).

#### **unconfigure**

Performs hardware-specific operations that logically remove an occupant's hardware resources from the system. The occupant must currently be configured and its hardware resources must not be in use by the Solaris operating environment.

State transition functions can fail due to the condition of the attachment point or other hardware-dependent considerations. All state change functions in the direction of adding resources (connect and configure) are passed on to the hardware-specific library when the attachment point is in the ok or unknown condition. All other conditions require the use of the force (−f) option to allow these functions to be passed on to the hardware-specific library. Attachment point condition does not prevent a hardware-specific library being called, for the removal (disconnect and unconfigure) of hardware resources from the system. Hardware-specific libraries can reject state change functions if the attachment point is in the unknown condition.

The condition of an attachment point is not necessarily changed by the state change functions; however, errors during state change operations can change the attachment point condition. An attempt to override a condition and force a state change that would otherwise fail can be made by specifying the force option (−f). Hardware-specific safety and integrity checks can prevent the force option from having any effect.

### −d *domain\_id*

ID for a domain. Valid *domain\_id*s are 'A'...'R' and are case insensitive.

# −d *domain\_tag*

Name assigned to a domain using addtag(1M).

−f

Forces the specified action to occur. Typically, this is a hardware-dependent override of a safety feature. Forcing a state change operation can allow use of the hardware resources of an occupant that is not in the ok or unknown conditions, at the discretion of any hardware-dependent safety checks.

−h **[***ap\_id***|***ap\_type***]**

Prints out the help message text. If *ap\_id* or *ap\_type* is specified, the help routine of the hardware-specific library for the attachment point indicated by the argument is called.

−l **[***ap\_id***|***ap\_type***]**

Lists the state and condition of attachment points specified. Attachment points can be filtered by using the −s option and select suboption. Invoking rcfgadm without one of the action options is equivalent to −l without an argument. The format of the list display is controlled by the −v and −s options. When the −a option is specified, attachment points are dynamically expanded.

−o parsable

Return the information as a set of "name=value" pairs separated by the space character. All strings will be enclosed within double quotes. Any double quote and "\" characters in a string will be escaped with a "\". The parsable option is intended to be used in conjunction with the −s option of cfgadm.

### −n

Automatically answers "no" to all prompts.

−o *hardware\_options*

Supplies hardware-specific options to the main command option.

The following are valid *hardware\_options*:

parsable

Last modified 23 July 2001 SMS 1.1 95

Applies only when the −l option is used. The parsable suboption specifies info is returned as a set of "name=value" pairs.

■ unassign

Applies only when the −c disconnect option is used. The unassign suboption specifies the domain is to give up ownership of the board.

nopoweroff

Applies only when the −c disconnect option is used. The nopoweroff suboption specifies the board is not to be powered off after it is disconnected.

## −r *retry\_count*

Specifies the number of times the dynamic reconfiguration (DR) request is retried on the domain. The default is zero.

## −s *listing\_options*

Supplies listing options to the list (−l) command. *listing\_options* conforms to the getsubopt(3C) syntax convention. The suboptions are used to specify the attachment point selection criteria (select=select\_string), the type of matching desired (match=match\_type), order of listing (sort=field\_spec), the data that is displayed (cols=field\_spec and cols2=field\_spec), the column delimiter (delim=string) and whether to suppress column headings (noheadings).

When the select suboption is specified, only attachment points which match the specified criteria are listed. The select suboption has the following syntax:

rcfgadm −s select=attr1(value1):attr2(value2)...

where an attr is one of *ap\_id*, *class* or *type*. *ap\_id* refers to the logical *ap\_id* field, *class* refers to attachment point class and *type* refers to the type field. *value1*, *value2*, and so on, are the corresponding values to be matched. The type of match can be specified by the match suboption as follows:

rcfgadm −s match=match\_type,select=attr1(value1)...

where *match\_type* can be either exact or partial. The default value is exact.

Suboptions can contain special characters which can be interpreted in ways other than part of rcfgadm suboptions. For example, a command may contain parentheses which are acceptable for suboptions but are interpreted

as special characters when entered on the command line. Arguments to the select suboption can be quoted to protect them from the UNIX C shell interpretation.

A *field\_spec* is one or more data-fields concatenated using a colon (:), as in data-field:data-field:data-field. A data-field is one of *ap\_id*, *physid*, *r\_state*, *o\_state*, *condition*, *type*, *busy*, *status\_time*, *status\_time\_p* and *info*. The *ap\_id* field output is the logical name for the attachment point, while the *physid* field contains the physical name. The *r\_state* field can be empty, disconnected, or connected. The *o\_state* field can be configured or unconfigured. The *busy* field can be either y if the attachment point is *busy*, or n if it is not. The *type* and *info* fields are hardware-specific. The *status\_time\_p* field is a parsable version of the *status\_time* field. If an attachment point has an associated class, the *class* field lists the class name.

The order of the fields in *field\_spec* is significant. For the sort suboption, the first field given is the primary sort key. For the cols and cols2 suboptions, the fields are printed in the order requested. The order of sorting on a data-field can be reversed by placing a minus (-) before the data-field name within the *field\_spec* for the sort suboption. The default value for sort is *ap\_id*. The default values for cols and cols2 depend on whether the -v option is given: Without it, cols is

ap\_id:r\_state:o\_state:condition and cols2 is not set; with −v, cols is ap\_id:r\_state:o\_state:condition:info and cols2 is status\_time:type:busy:physid. The default value for delim is a single space. The value of delim can be a string of arbitrary length. The delimiter cannot include a comma (,) character,; see getsubopt(3C). These listing options can be used to create parsable output. See NOTES.

#### −T *timeout*

Specifies the time interval, in seconds, between retries. This option must be specified with the −r *retry\_count* option. The default value is zero, meaning the DR request is retried immediately.

−t

Performs a test of one or more attachment points. The test function is used to re-evaluate the condition of the attachment point.

The results of the test are used to update the condition of the specified occupant to either ok if no faults are found, failing if recoverable faults are found, or failed if any unrecoverable faults are found.

If a test is interrupted, the attachment point condition can be restored to its previous value, set to unknown if no errors were found, set to failing if only recoverable errors were found or set to failed if any unrecoverable

Last modified 23 July 2001 SMS 1.1 97

errors were found. The attachment point should only be set to ok upon normal completion of testing with no errors.

−v

Executes in verbose mode. For the  $-c$ ,  $-t$ , and  $-x$  options, outputs a message giving the results of each attempted operation. Outputs detailed help information for the −h option. Outputs verbose information for each attachment point for the −l option.

### −x *hardware\_function*

Performs hardware-specific functions.

The following are valid *hardware\_function*:

assign *ap\_id*

Assign a board to a domain.

■ unassign *ap\_id* 

Unassign a board to a domain.

■ poweron *ap\_id* 

Power on a board.

■ poweroff *ap\_id* 

Power off a board..

List hardware-specific private functions using rcfgadm −h *ap\_id*.

−y

Automatically answers "yes" to all prompts. Prompts are displayed.

**OPERANDS** The following operands are supported:

*ap\_id*

Attachment points are referred to using hardware-specific identifiers (*ap\_id*s) that are related to the type and location of the attachment points in the system device hierarchy. An *ap\_id* cannot be ambiguous; it must identify a single attachment point. Two types of *ap\_id* specifications are supported: physical and logical. A physical *ap\_id* contains a fully specified path name,

while a logical *ap\_id* contains a shorthand notation that identifies an attachment point in a more user-friendly way.

```
EXAMPLE 1 Physical ap_ids
    /devices/pseudo/dr@0:IO4
    /devices/pseudo/dr@0:IO6
    /devices/pseudo/dr@0:IO14
    /devices/pseudo/dr@0:SB4
    /devices/pseudo/dr@0:SB6
  EXAMPLE 2 Logical ap_ids
    IO4
    IO6
    IO14
    SB4
    SB6
ap_type
  An ap_type is a partial form of a logical ap_id that can be ambiguous and not
  specify a particular attachment point. An ap_type is a substring of the
  portion of the logical ap_id up to, but not including, the colon (:) separator.
  For example, an ap_type of pci would show all attachment points whose
  logical ap_ids begin with pci.
  EXAMPLE 3 ap_types
  Static ap_types
    HPCI
    CPU
    MCPU
    pci-pci/hp
  Dynamic ap_types
    cpu
    mem
```
Last modified 23 July 2001 SMS 1.1 99

io

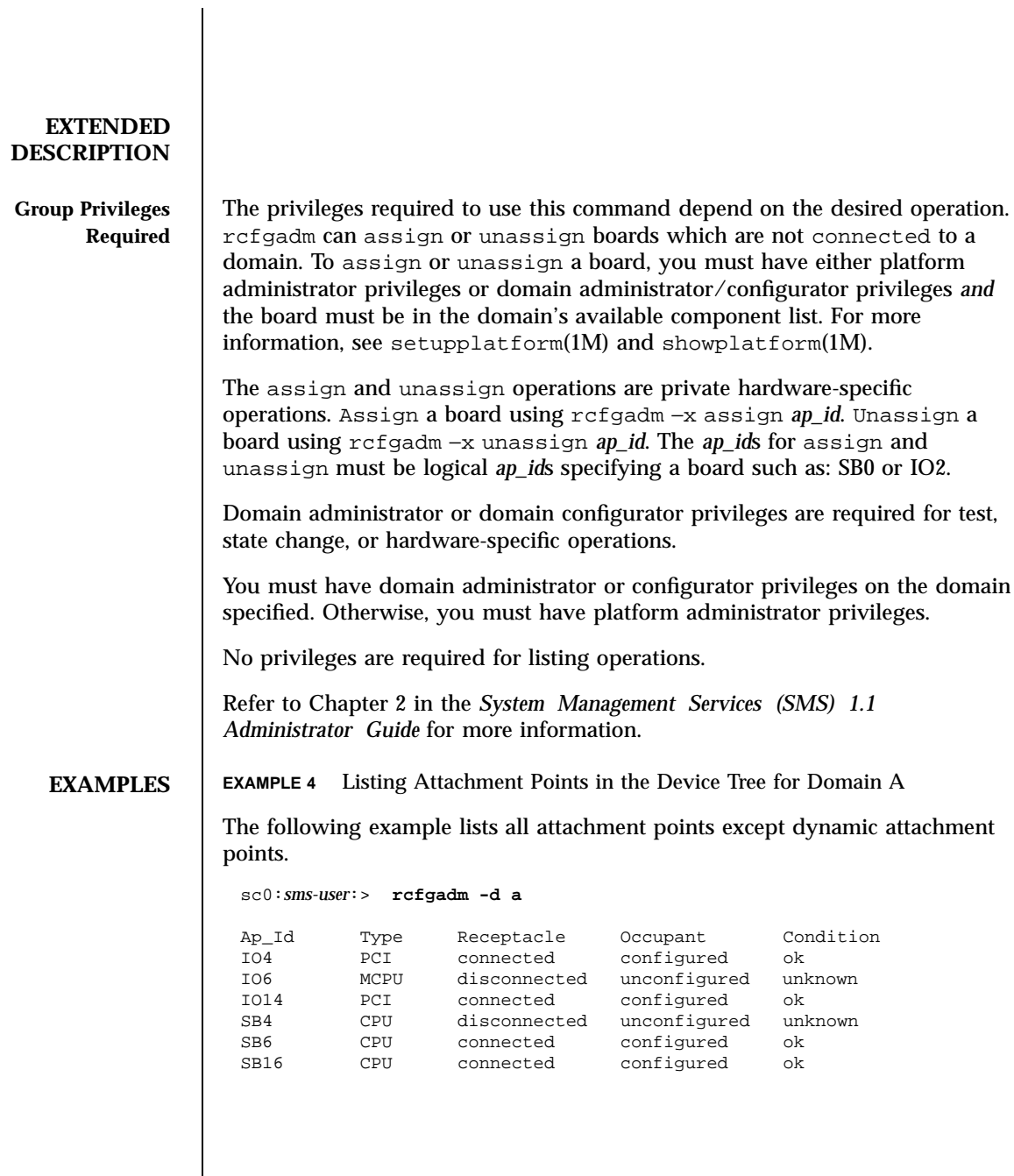

**EXAMPLE 5** Listing All Configurable Hardware Information for Domain A

The following example lists all current configurable hardware information, including those represented by dynamic attachment points:

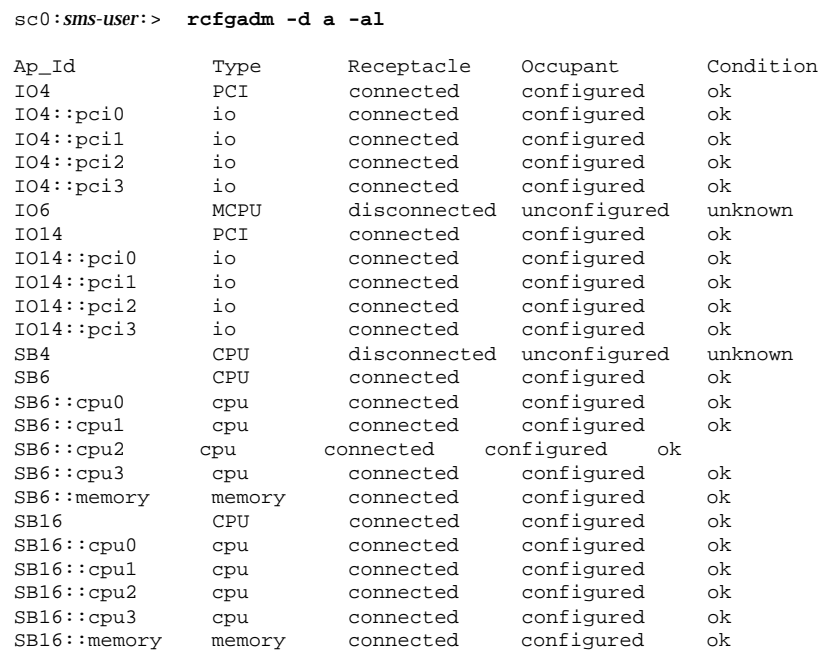

**EXAMPLE 6** Selective Listing Based on Attachment Point Attributes for Domain A

The following example lists all attachment points at *location* SB6, and *type* cpu. The argument to the −s option is quoted to protect it from the shell.

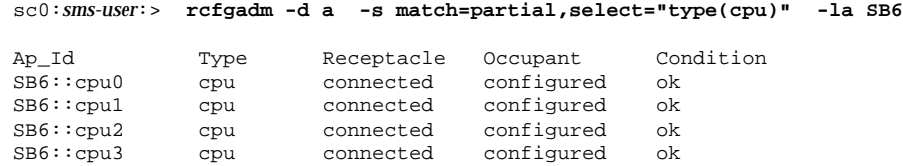

Last modified 23 July 2001 SMS 1.1 5 SMS 1.1

**EXAMPLE 7** Listing Current Configurable Hardware Information in Verbose Mode for Domain A The following example lists current configurable hardware information in verbose mode: sc0:*sms-user*:> **rcfgadm -d a -v -l SB16** Ap\_Id Receptacle Occupant Condition Information<br>SB16 connected configured ok powered-on, assigned SB16 connected configured ok When Type Busy Phys\_Id Mar 6 13:30 CPU n /devices/pseudo/dr@0:SB16 **EXAMPLE 8** Force Option on Domain A The following example configures an occupant in the failing state to the system using the force option: sc0:*sms-user*:> **rcfgadm -d a -f -c configure SB6 EXAMPLE 9** Unconfiguring an Occupant From the System on Domain A The following example unconfigures an occupant from the system: sc0:*sms-user*:> **rcfgadm -d a -c unconfigure IO14 EXAMPLE 10** Configuring an Occupant at an Attachment Point The following example configures an occupant: sc0:*sms-user*:> **rcfgadm -d a -c configure SB6 ENVIRONMENT VARIABLES** See environ(5) for descriptions of the following environment variables that affect the execution of command\_name: LC\_TIME,LC-MESSAGES,TZ. LC\_MESSAGES Determines how rcfgadm displays column headings and error messages. Listing output data is not affected by the setting of this variable. **LC\_TIME** Determines how rcfgadm displays human-readable status changed time (*status\_time*). 102 SMS 1.1 Last modified 23 July 2001

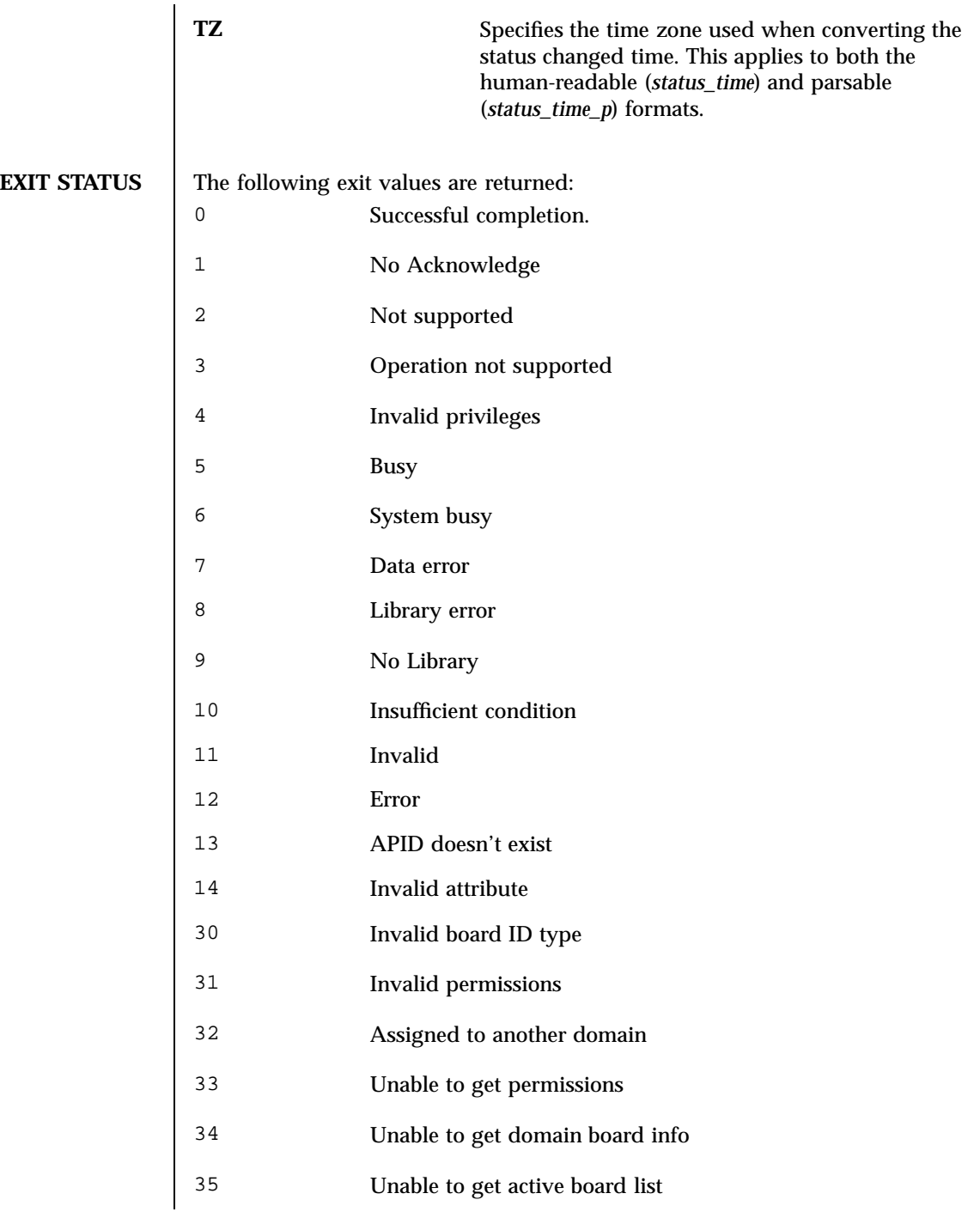

Last modified 23 July 2001 SMS 1.1 5 SMS 1.1

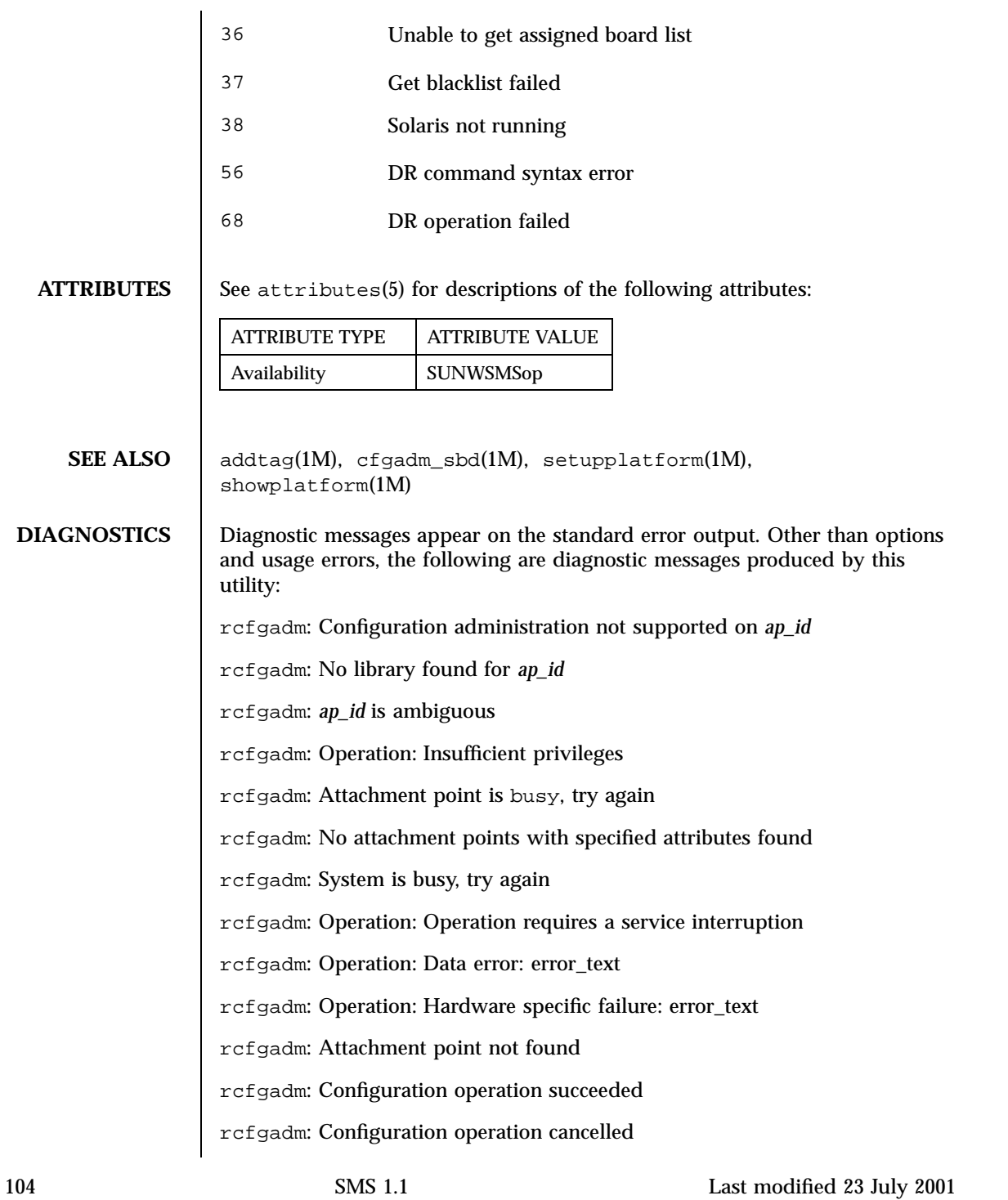

- rcfgadm: Configuration operation invalid
- rcfgadm: Configuration operation not supported
- rcfgadm: Library error
- rcfgadm: Insufficient condition
- rcfgadm: SCDR/DCA door failure
- rcfgadm: DCA/DCS communication error
- rcfgadm: DCA internal failure
- rcfgadm: PCD event failure
- rcfgadm: Callback function failure
- rcfgadm: SCDR library internal error
- rcfgadm: Board is already assigned to another domain
- rcfgadm: Unable to get active or assigned domain info
- rcfgadm: Unable to get privileges
- rcfgadm: DRCMD library invalid parameter
- See config\_admin(3CFGADM) for additional details regarding error messages.

Last modified 23 July 2001 SMS 1.1 105

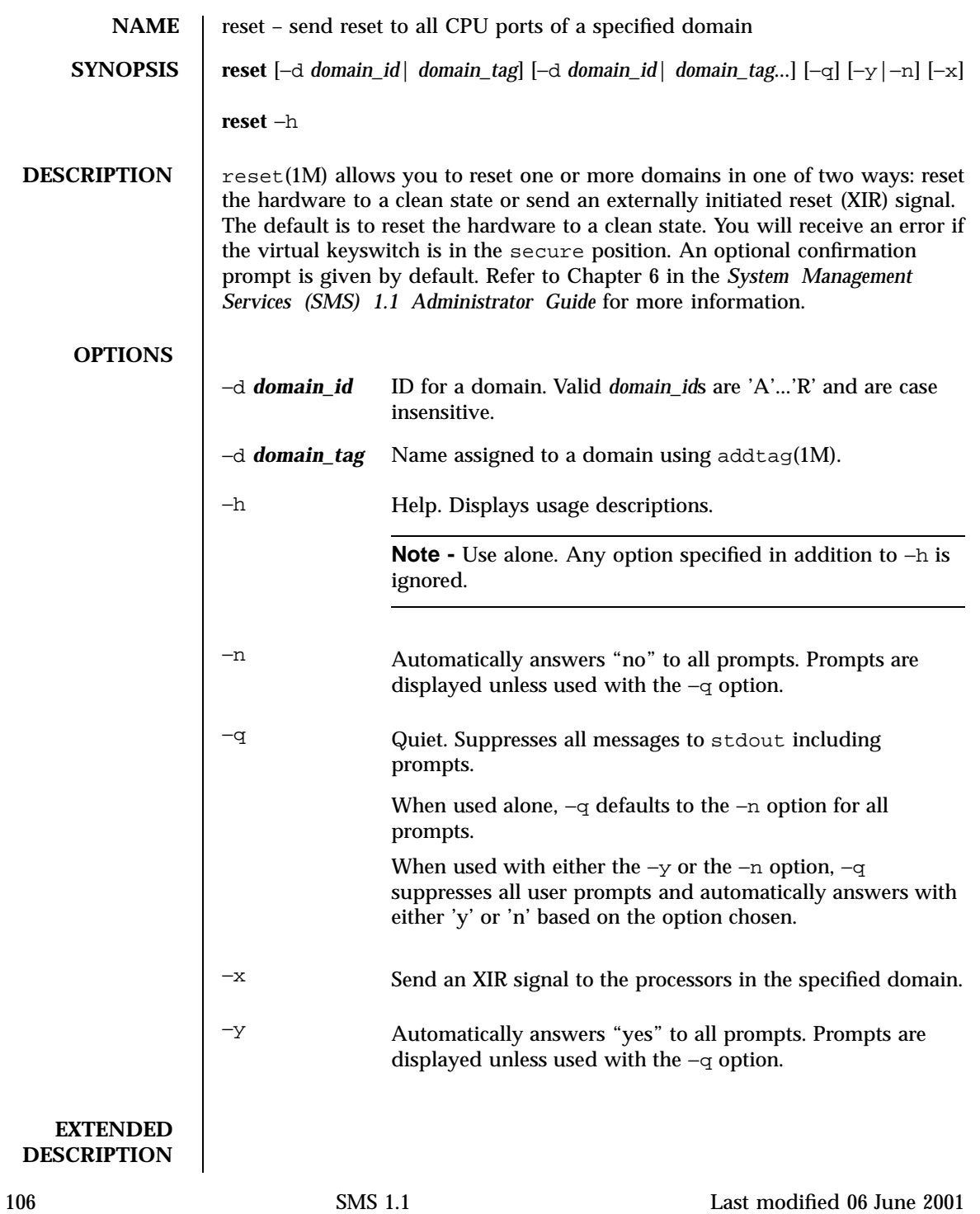

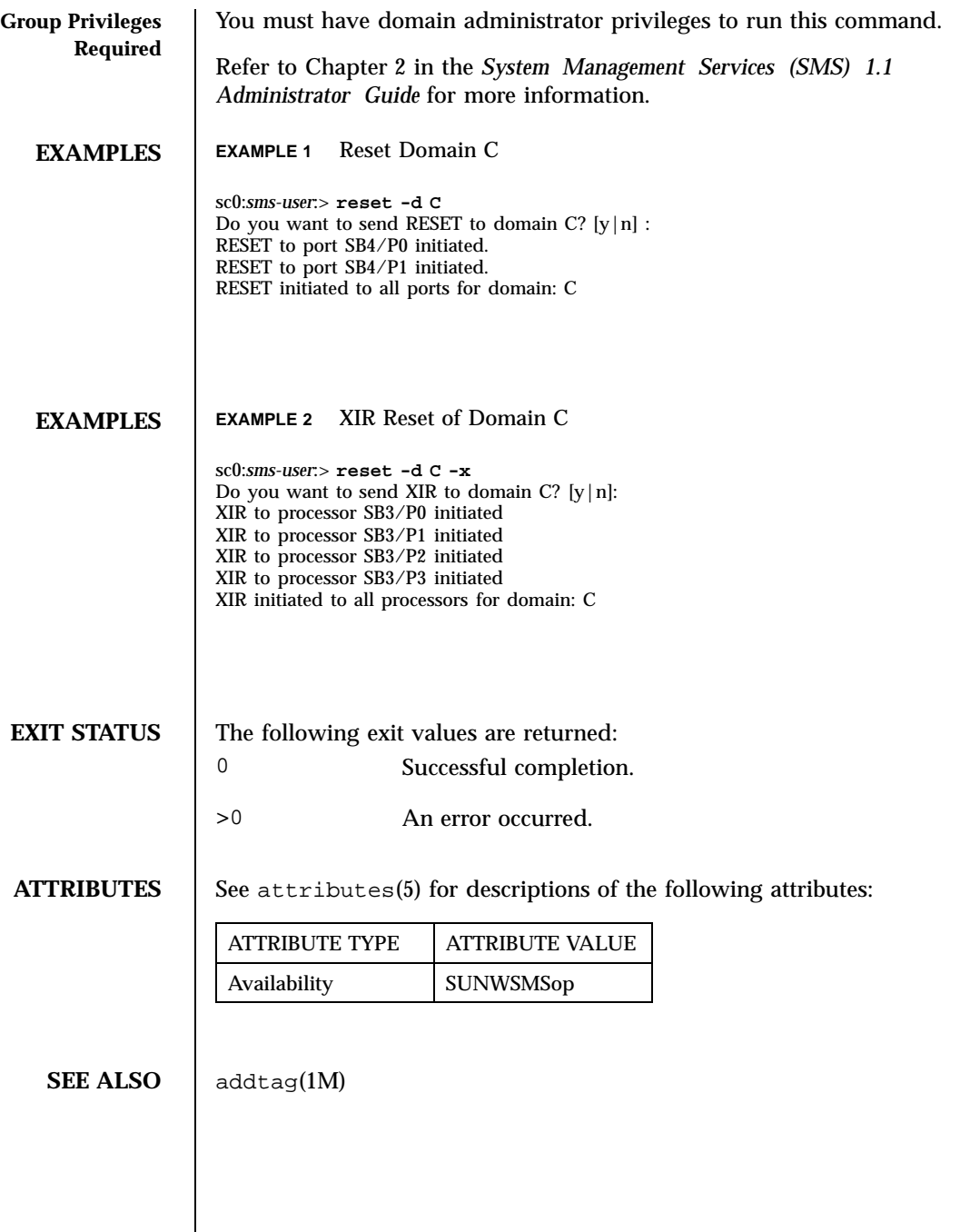

Last modified 06 June 2001 SMS 1.1

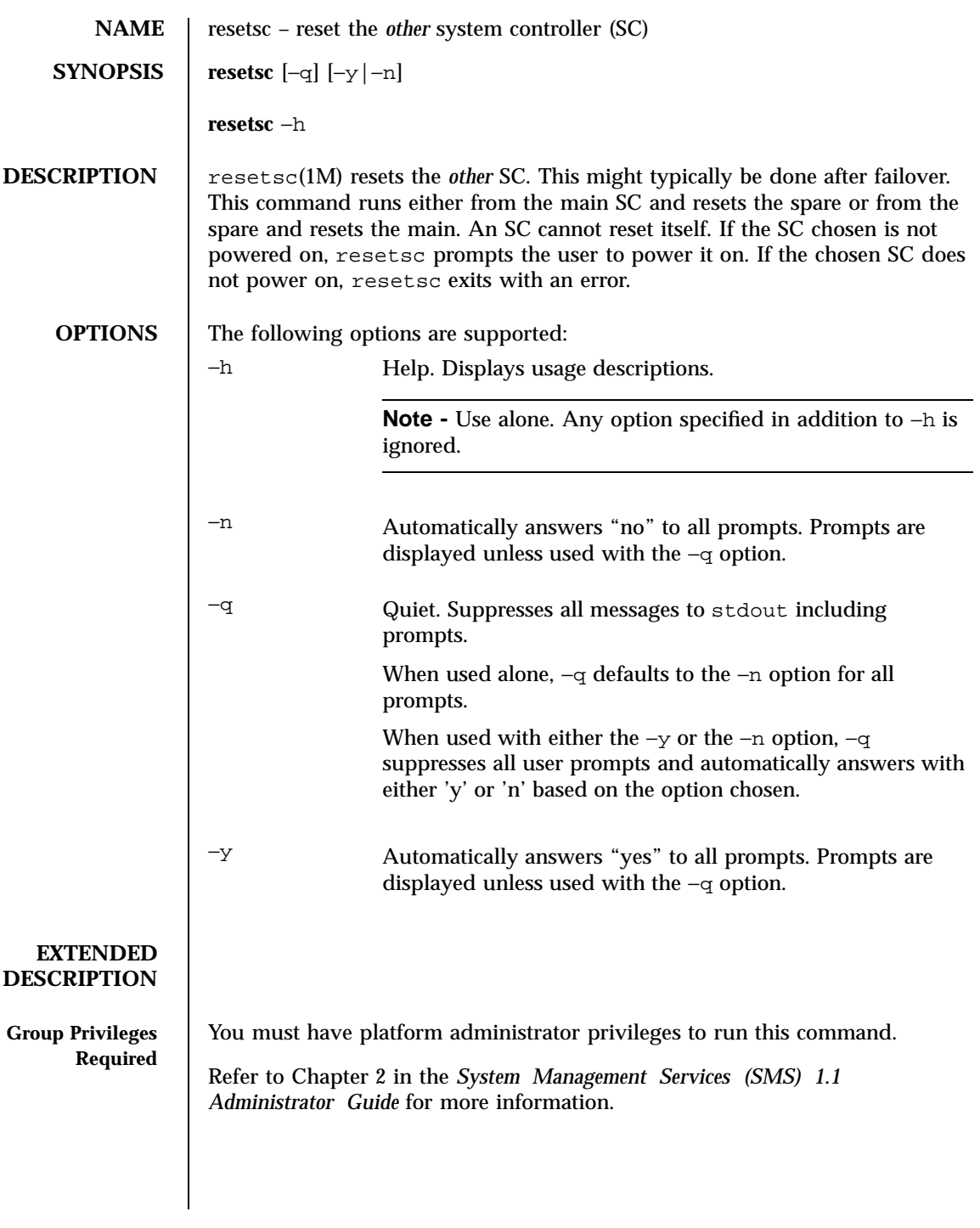
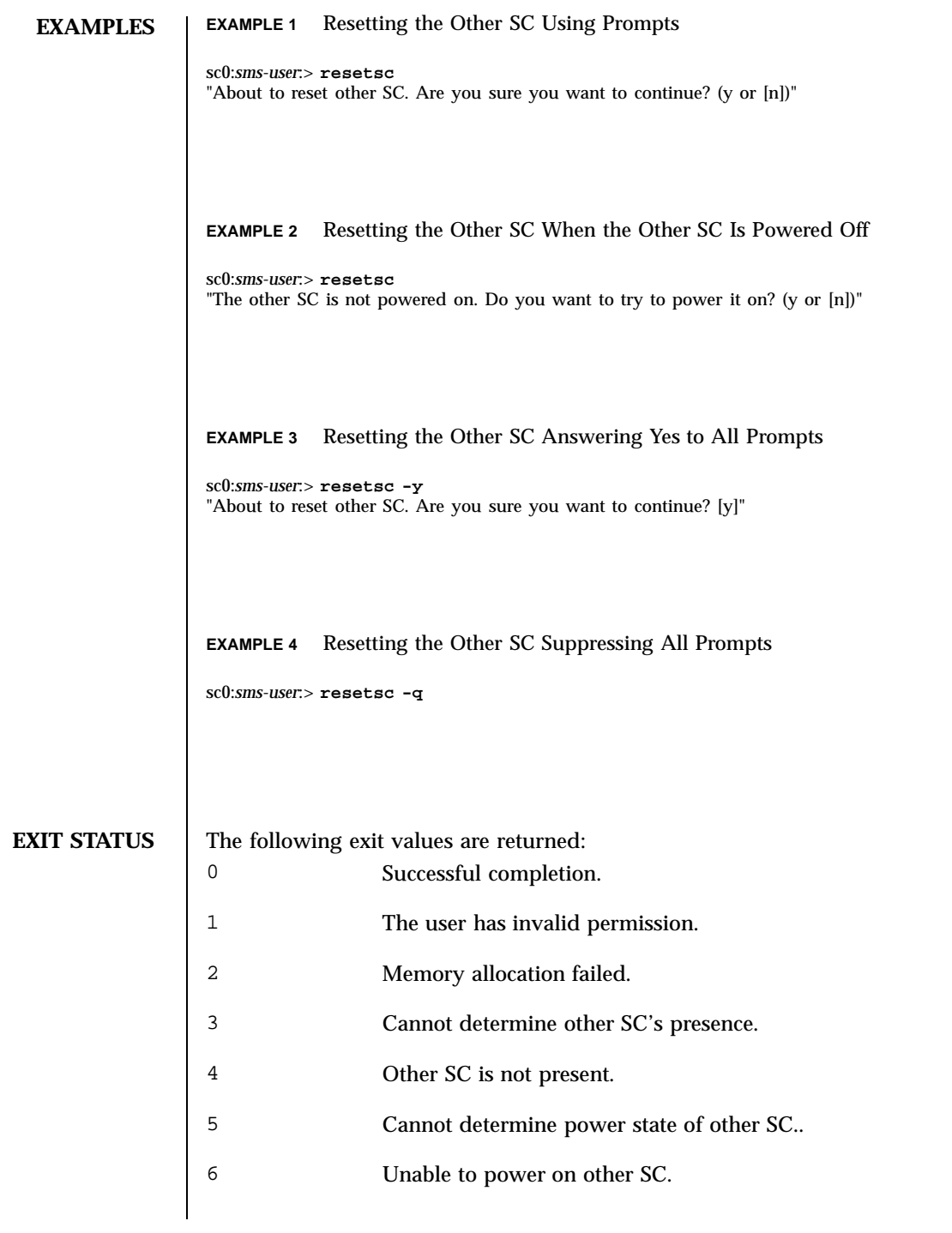

Last modified 02 July 2001 SMS 1.1 5 SMS 1.1

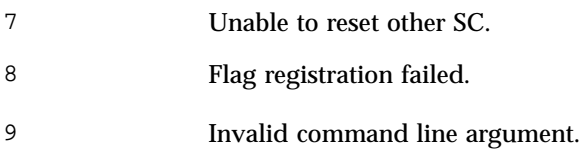

**ATTRIBUTES** See attributes(5) for descriptions of the following attributes:

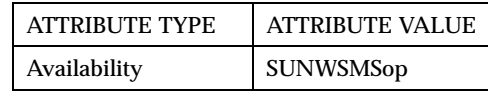

110 SMS 1.1 Last modified 02 July 2001

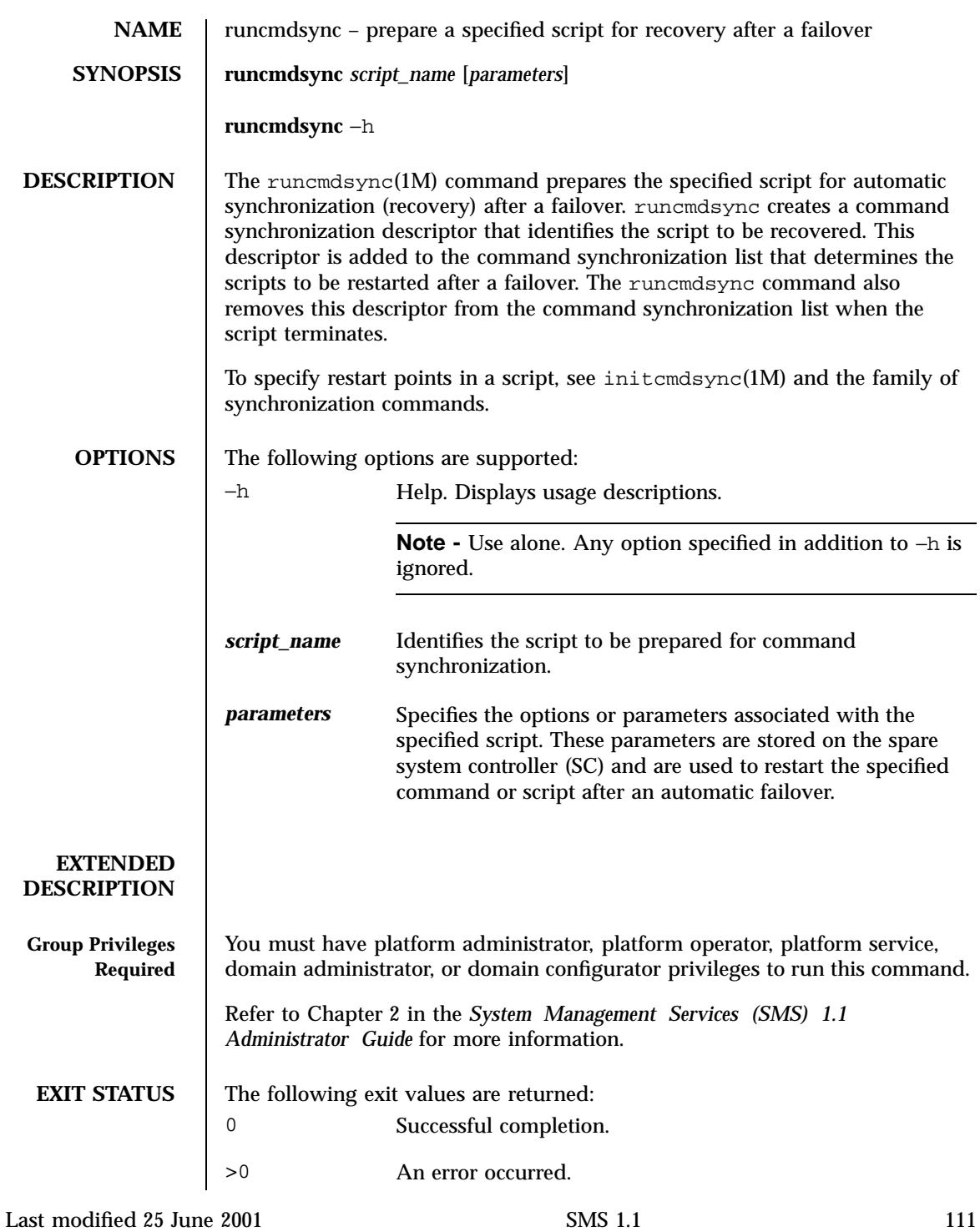

 $\mathbf{I}$ 

**ATTRIBUTES** See attributes(5) for descriptions of the following attributes:

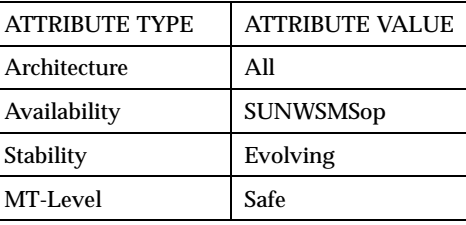

**SEE ALSO** cancelcmdsync(1M), initcmdsync(1M), savecmdsync(1M), and showcmdsync(1M )

112 SMS 1.1 Last modified 25 June 2001

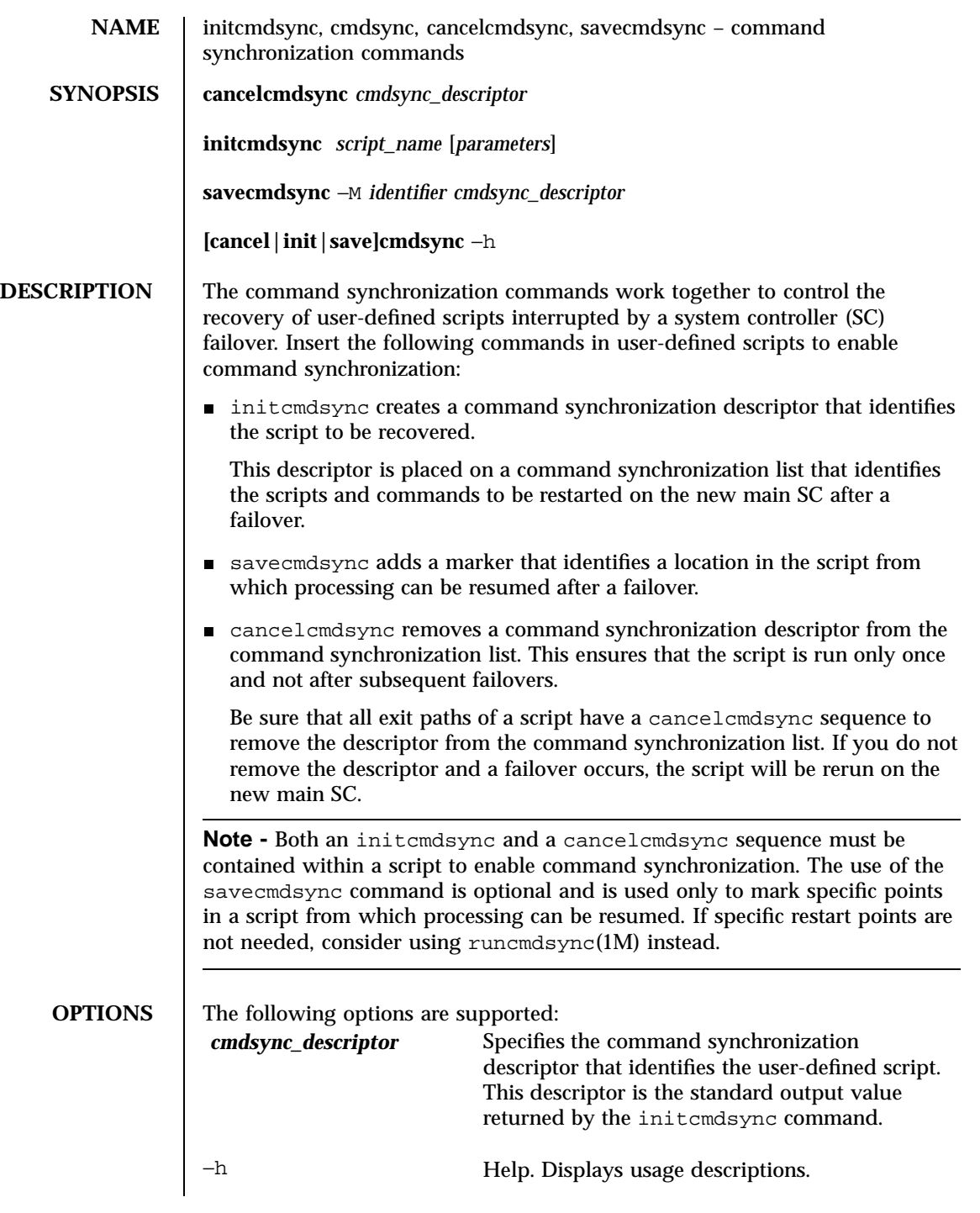

Last modified 25 July 2001 SMS 1.1 5 SMS 1.1

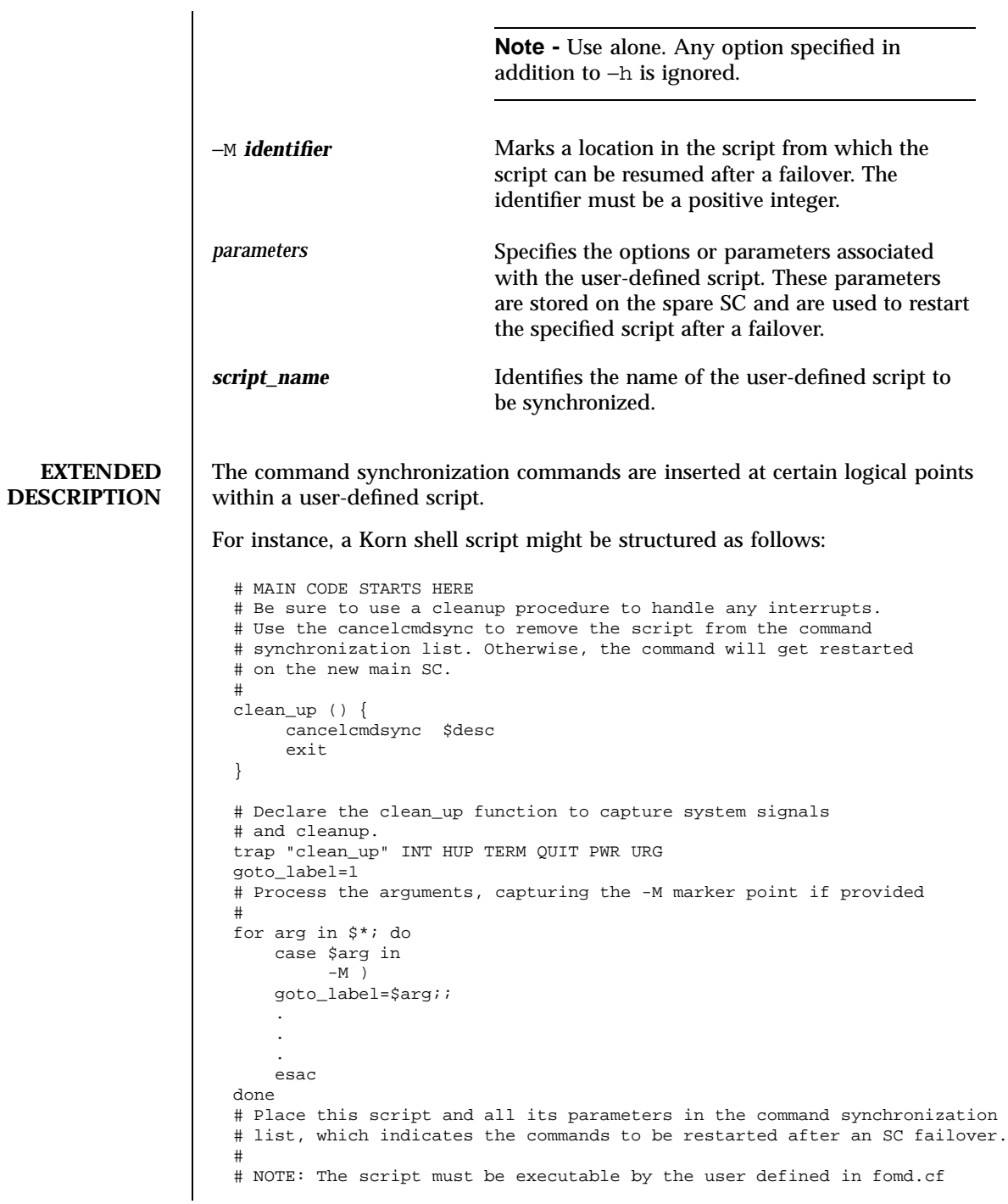

114 SMS 1.1 Last modified 25 July 2001

```
# and reside in the same directory on both the main and the spare SC.
# If the command is not part of the defined PATH for the user, the
# absolute filename must be passed with the initcmdsync command.
#
initcmdsync script_name parameters
# The marker point is stored in the goto_label variable.
# Keep executing this script until all cases have been processed or an
# error is detected.
#
while (( $goto_label != 0 )) ; do
     #
     # Each case should represent a synchronization point in the script.
     #
     case $goto_label in
          #
          # Step 1: Do something
          #
          1 )
               do_something
                .
                .
                .
               # Execute the savecmdsync command with the script's
               # descriptor and a unique marker to save the position.
               # If a failover occurs here, the commands
               # represented in the next goto_label (2) will be
               # resumed.
               #
               savecmdsync -M $(($goto_label + 1 )) $desc
               goto_label=$(( $goto_label + 1 ))
               ;;
          #
          # Step 2: Do more things
          #
          2)
               do_more_things
                .
                .
                .
                savecmdsync -M $(( $goto_label + 1 )) $desc
               goto_label=$(( $goto_label + 1 ))
               ;;
          #
          # Step 3: Finish the last step and set the goto_label to 0
          # so that the script ends.
          3 )
               finish_last_step
                .
                .
               .
               goto_label=0
               ;;
```
Last modified 25 July 2001 SMS 1.1 515

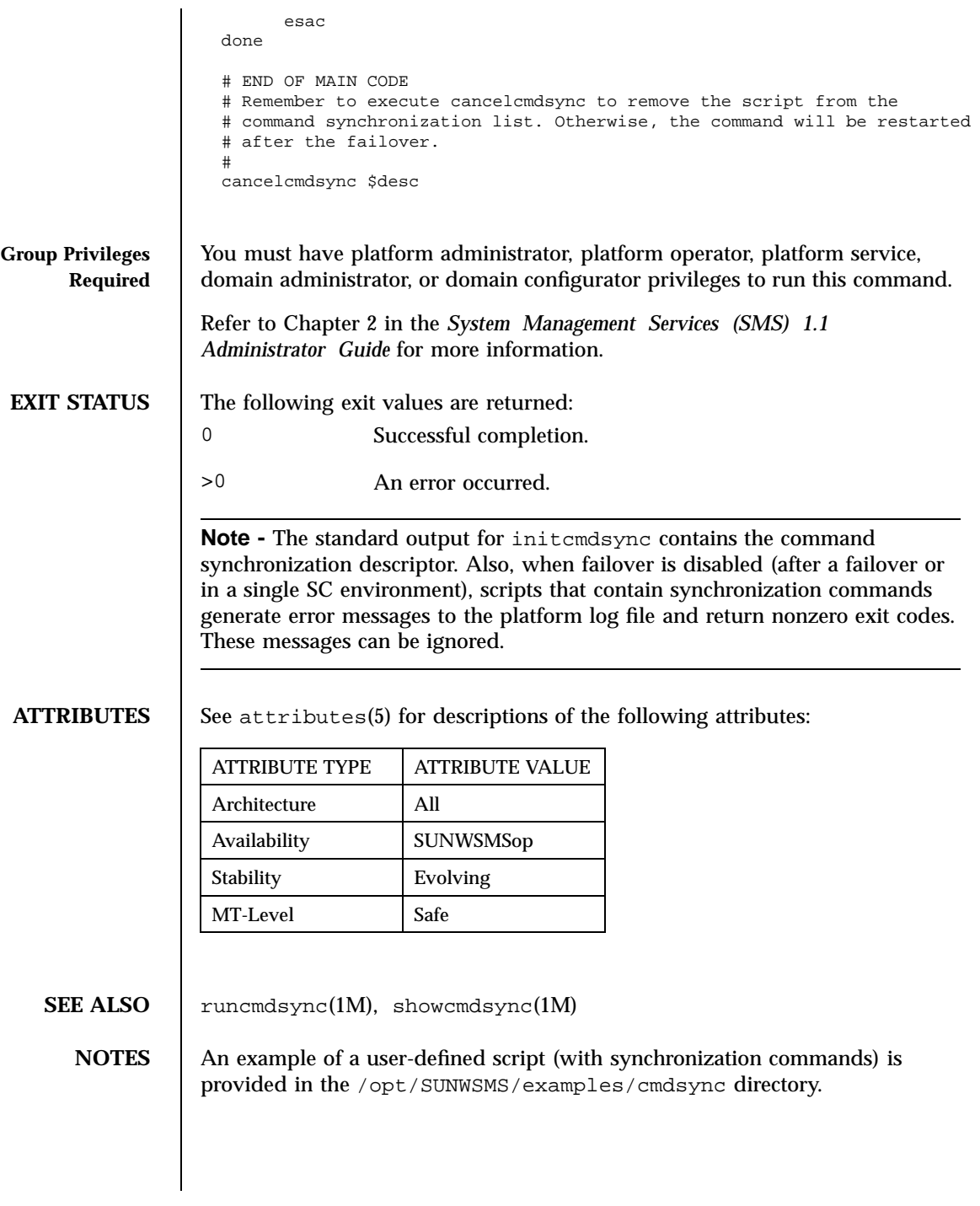

116 SMS 1.1 Last modified 25 July 2001

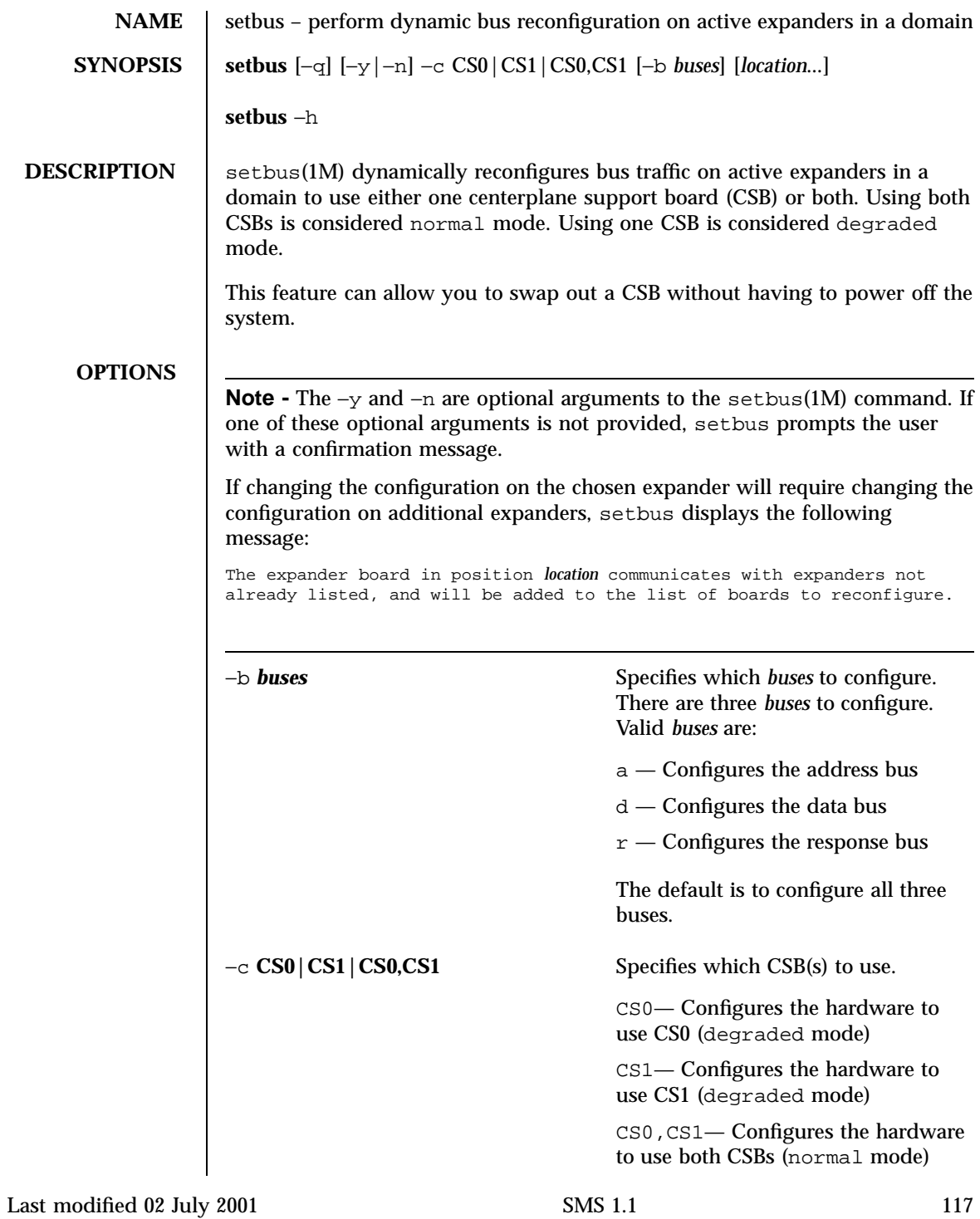

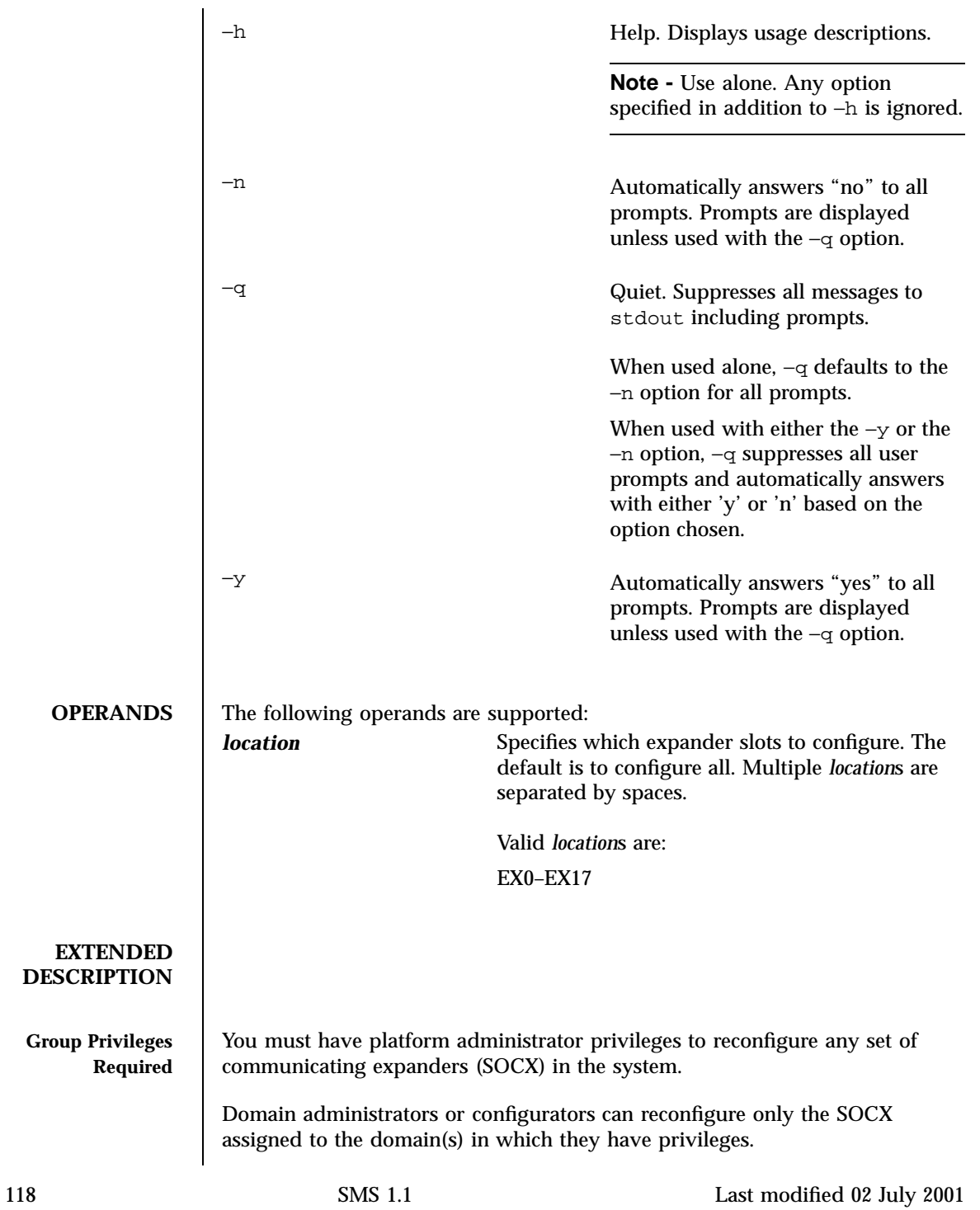

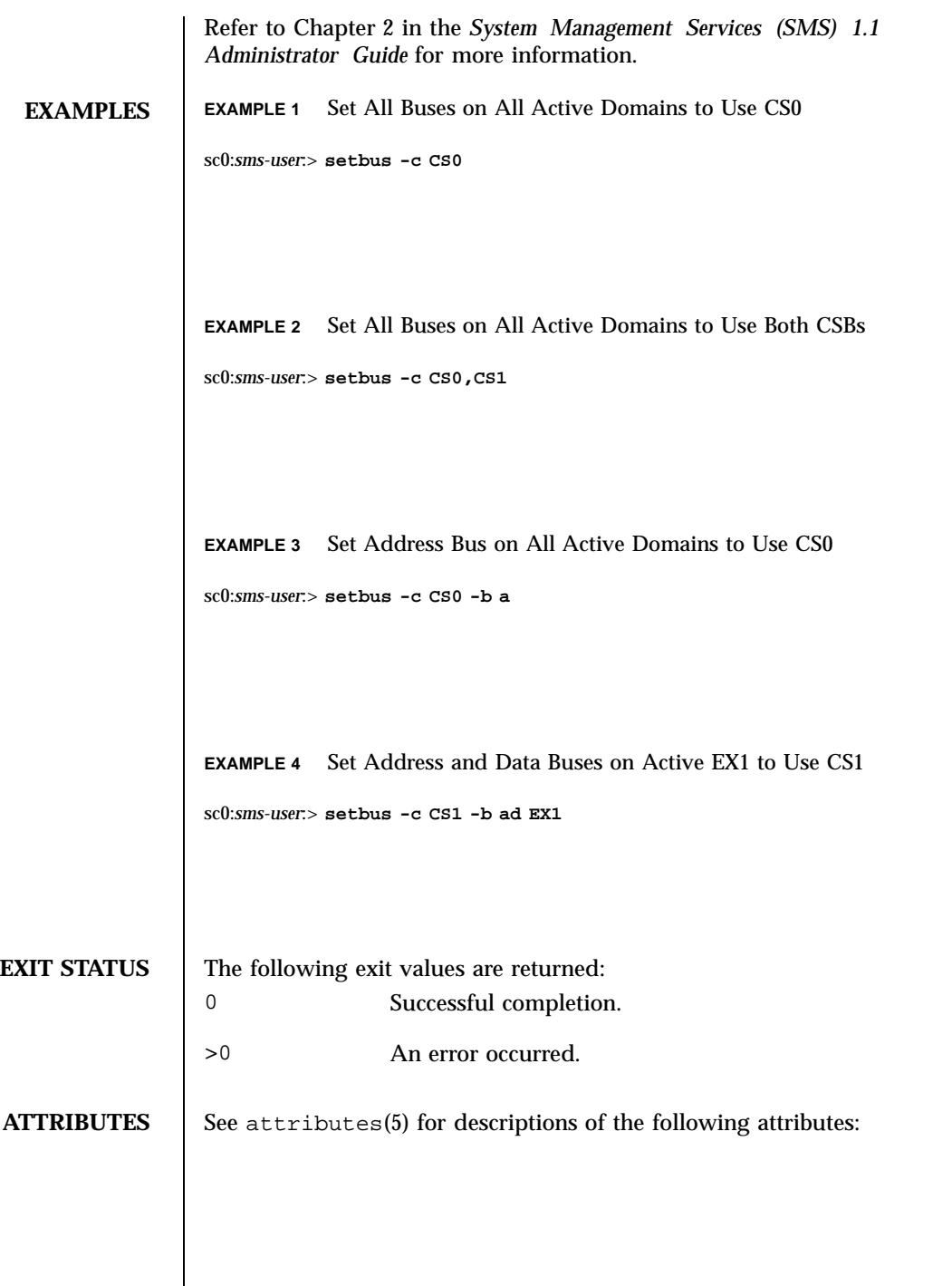

Last modified 02 July 2001 SMS 1.1 5MS 1.1 119

**SEE ALSO** 

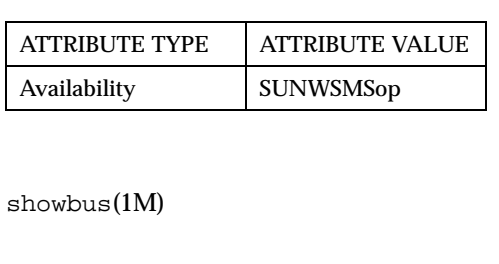

120 SMS 1.1 Last modified 02 July 2001

**NAME** Setdatasync – modify the data propagation list used in data synchronization

**SYNOPSIS setdatasync** [−i interval] schedule *filename*

**setdatasync** cancel *filename*

**setdatasync** push *filename*

**setdatasync** backup

**setdatasync** −h

**DESCRIPTION** setdatasync enables you to specify a user-created file to be added to or removed from the data propagation list. This list identifies the files to be copied from the main to the spare system controller (SC) as part of data synchronization for automatic failover. The specified user file and the directory in which it resides must have read and write permissions for the user on both SCs.

> **Note -** Data synchronization uses the available disk space under the /var/ opt/SUNWSMS directory to copy files from the main SC to the spare. If you have files to be copied that are larger than the /var/opt/SUNWSMS directory, those files cannot be propagated. For example, if the data synchronization backup file (ds\_backup.cpio) gets larger than the available space in /var/ opt/SUNWSMS, you must reduce the size of this backup file before data propagation can occur. The size of the sms\_backup.cpio file gives you an indication of the size of the data synchronization backup file. To create more disk space you can remove the following files:

- /var/opt/SUNWSMS/adm/platform/messages.*x*
- /var/opt/SUNWSMS/adm/*domain\_id*/messages.*x*
- /var/opt/SUNWSMS/adm/*domain\_id*/post/*files*

where *x* is the archive number of the file. Because these files are propagated from the new main SC to the spare after a failover, remove these files on both the main and spare SC.

The data synchronization process checks the user-created files on the main SC for any changes. If the user-created files on the main SC have changed since the last propagation, they are repropagated to the spare SC. By default, the data synchronization process checks a specified file every 60 minutes; however, you can use setdatasync to indicate how often a user file is to be checked for modifications.

Last modified 25 July 2001 SMS 1.1 5 SMS 1.1 121

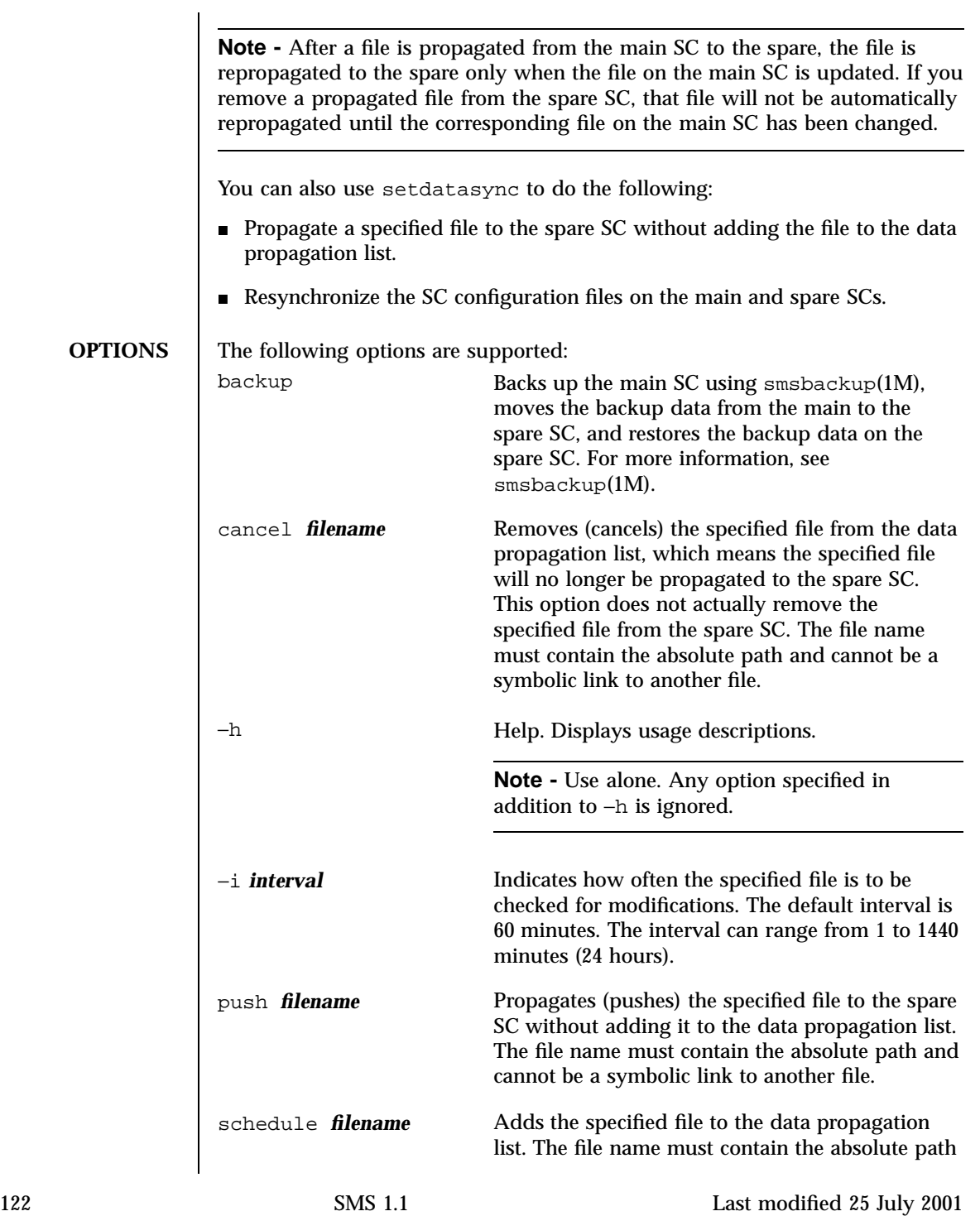

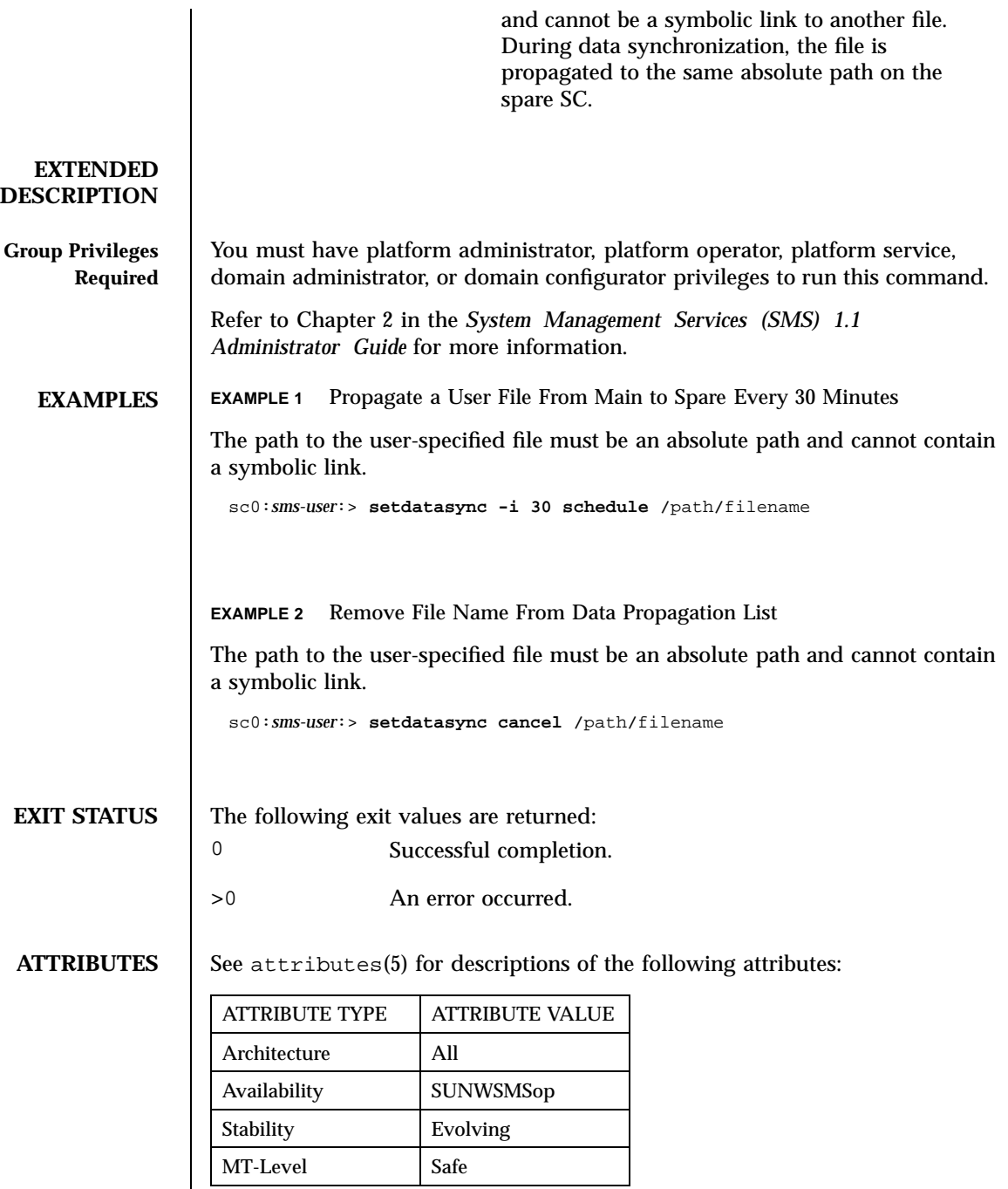

Last modified 25 July 2001 SMS 1.1 5MS 1.1 123

**SEE ALSO** | showdatasync(1M), smsbackup(1M)

*System Management Services (SMS) 1.1 Administrator Guide*

124 SMS 1.1 Last modified 25 July 2001

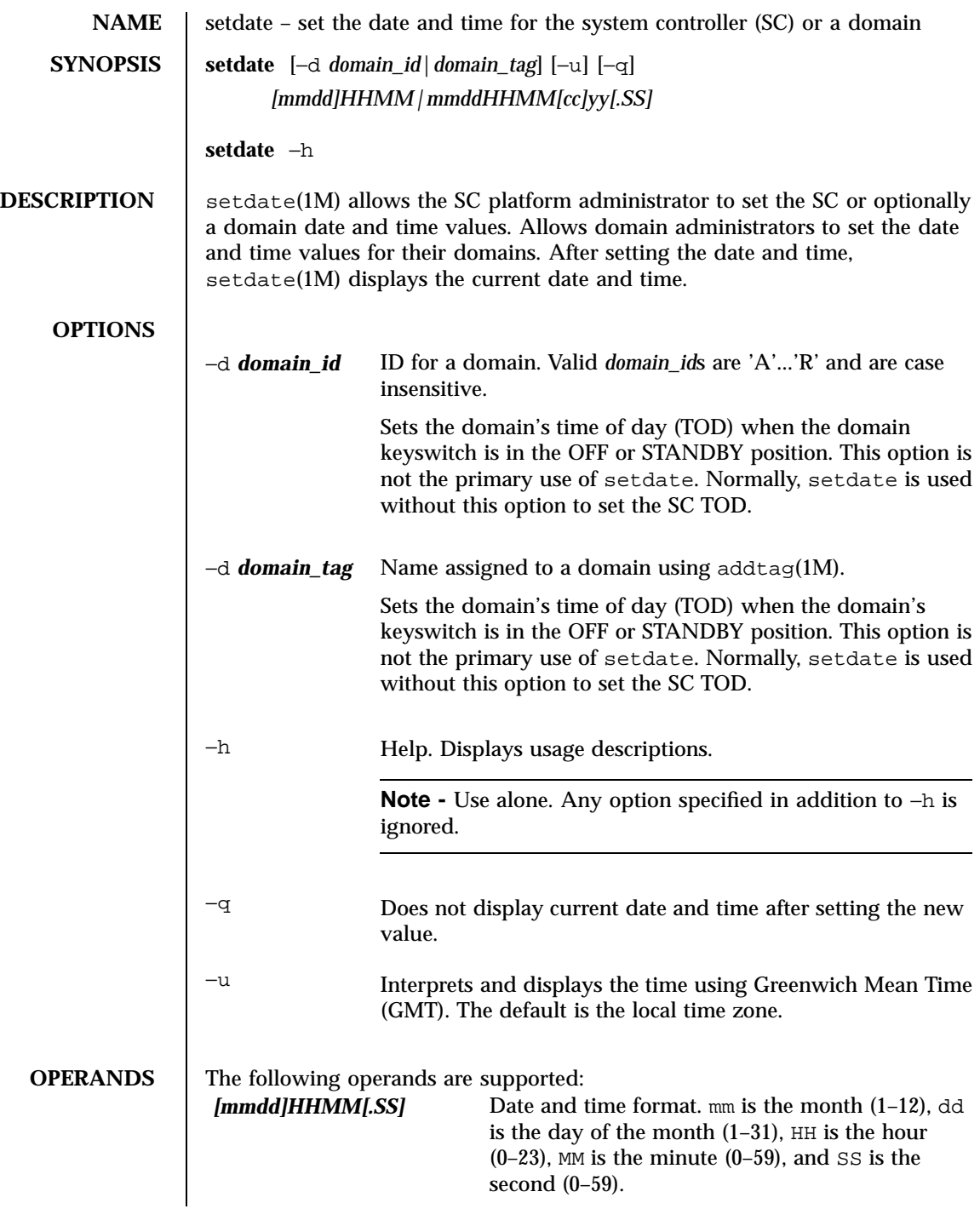

Last modified 23 July 2001 SMS 1.1 5 SMS 1.1

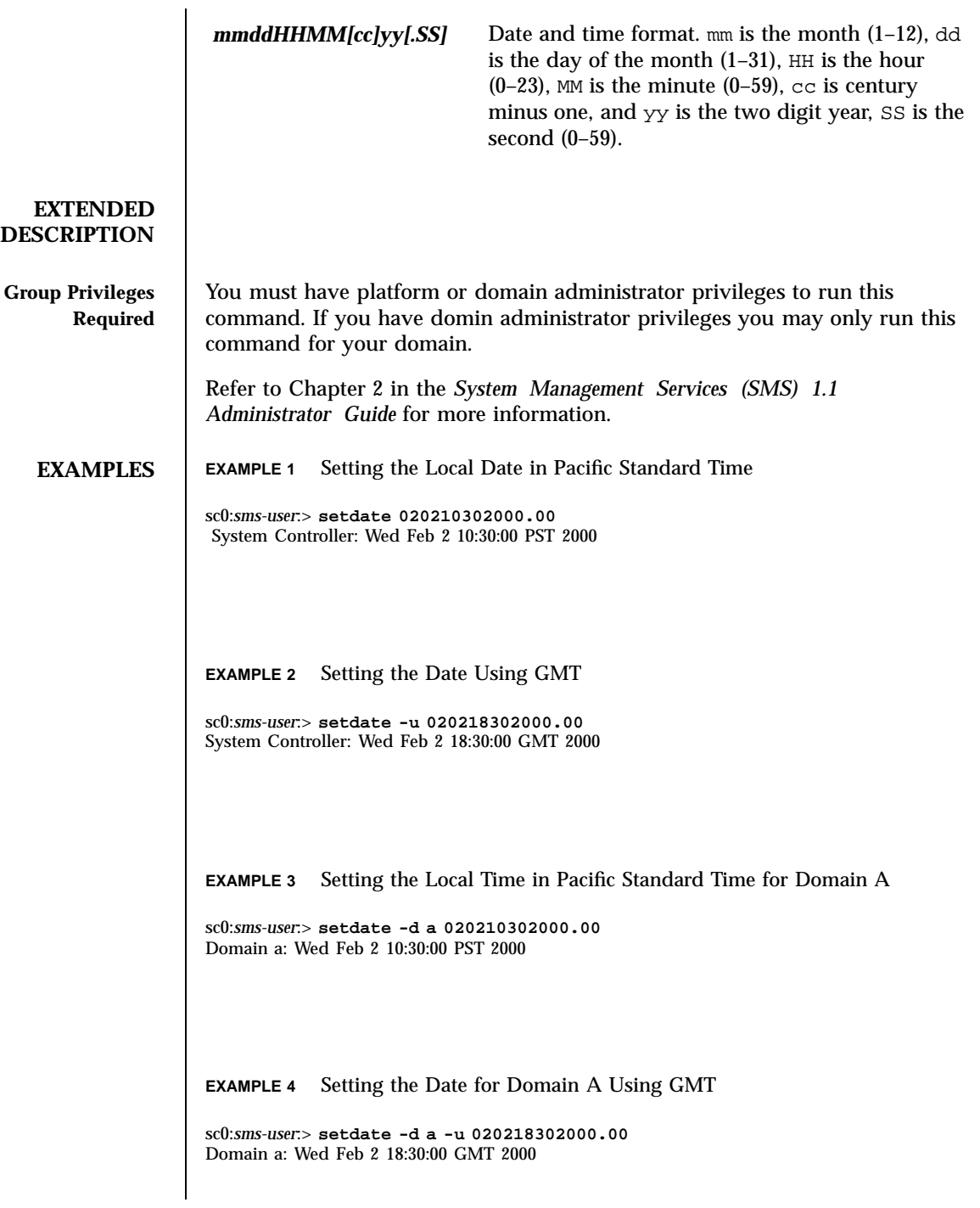

126 SMS 1.1 Last modified 23 July 2001

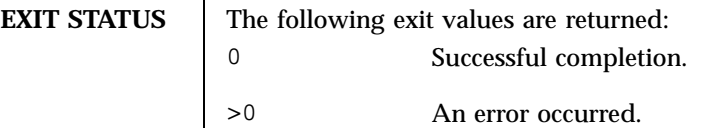

**ATTRIBUTES** See attributes(5) for descriptions of the following attributes:

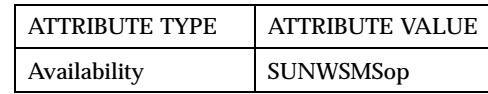

**SEE ALSO** addtag(1M), setkeyswitch(1M), showdate(1M)

Last modified 23 July 2001 SMS 1.1 5 SMS 1.1

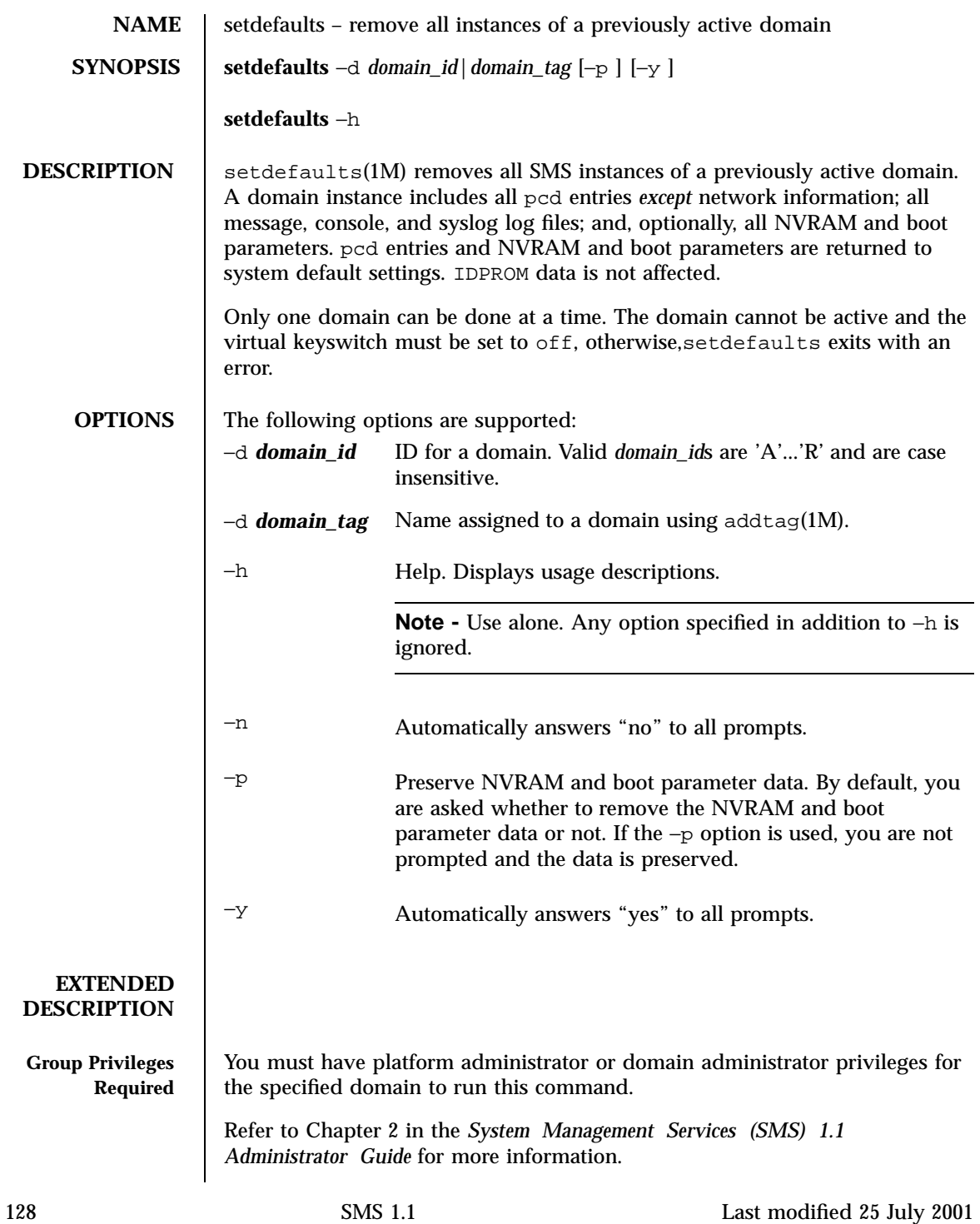

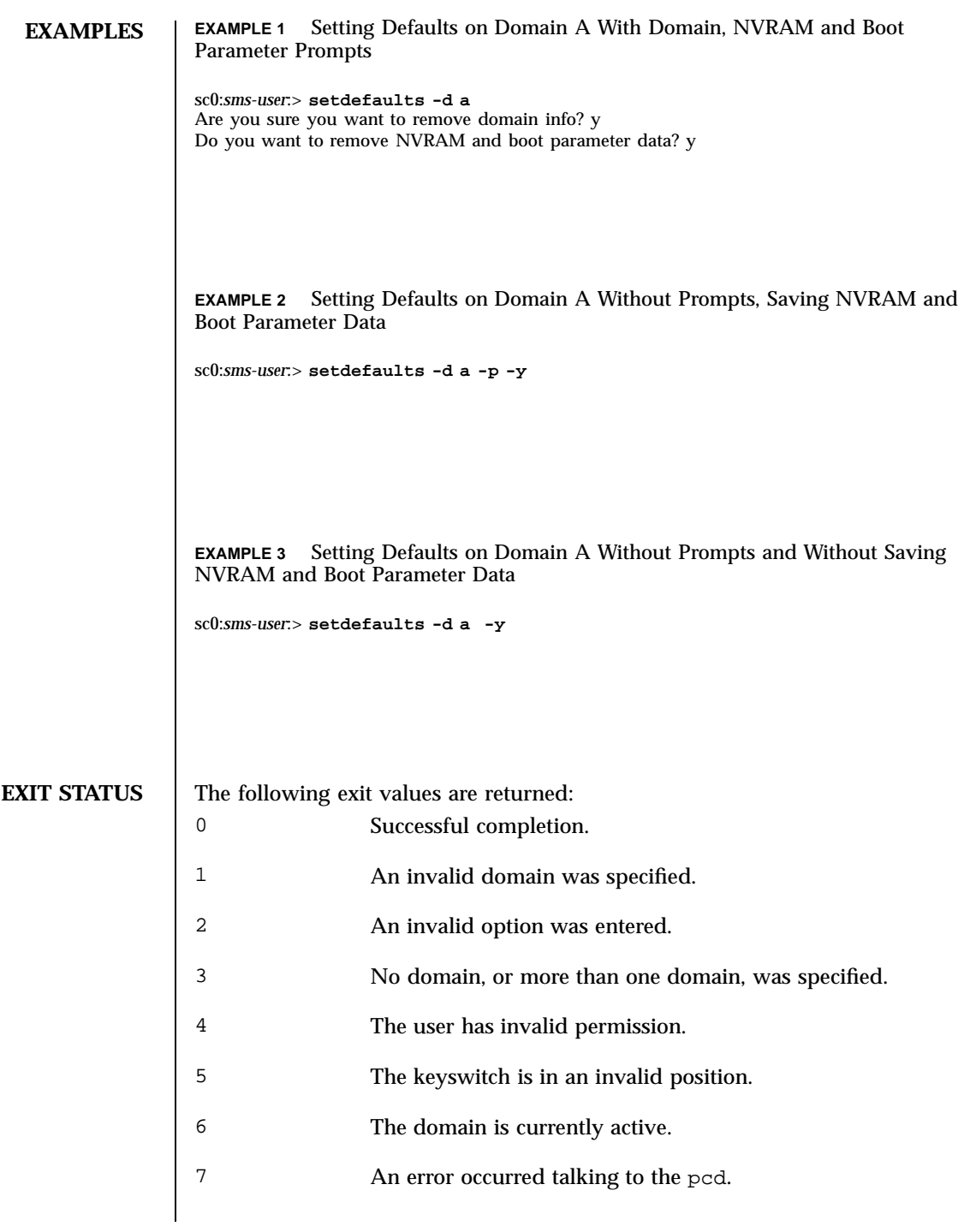

Last modified 25 July 2001 SMS 1.1 5 SMS 1.1

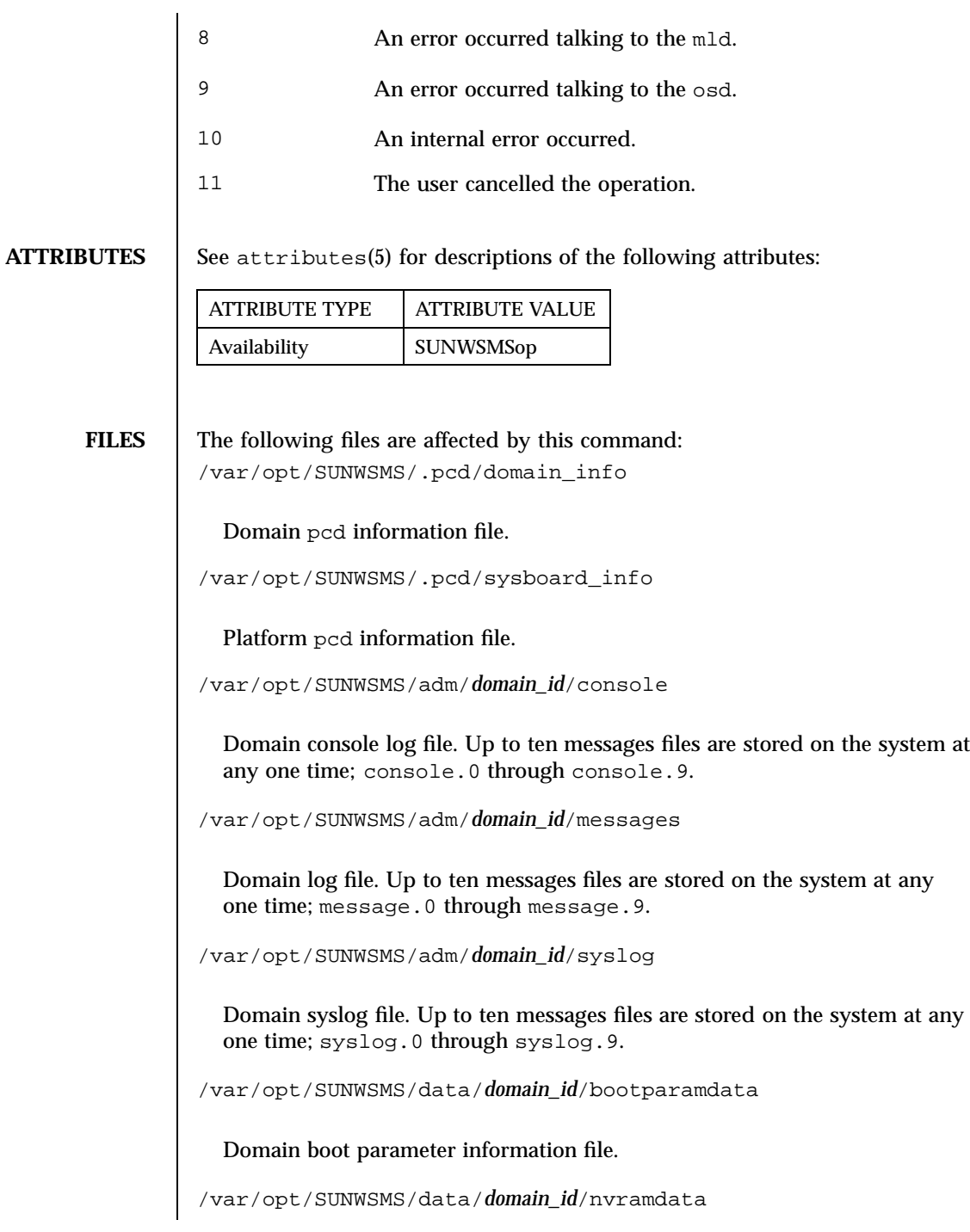

130 SMS 1.1 Last modified 25 July 2001

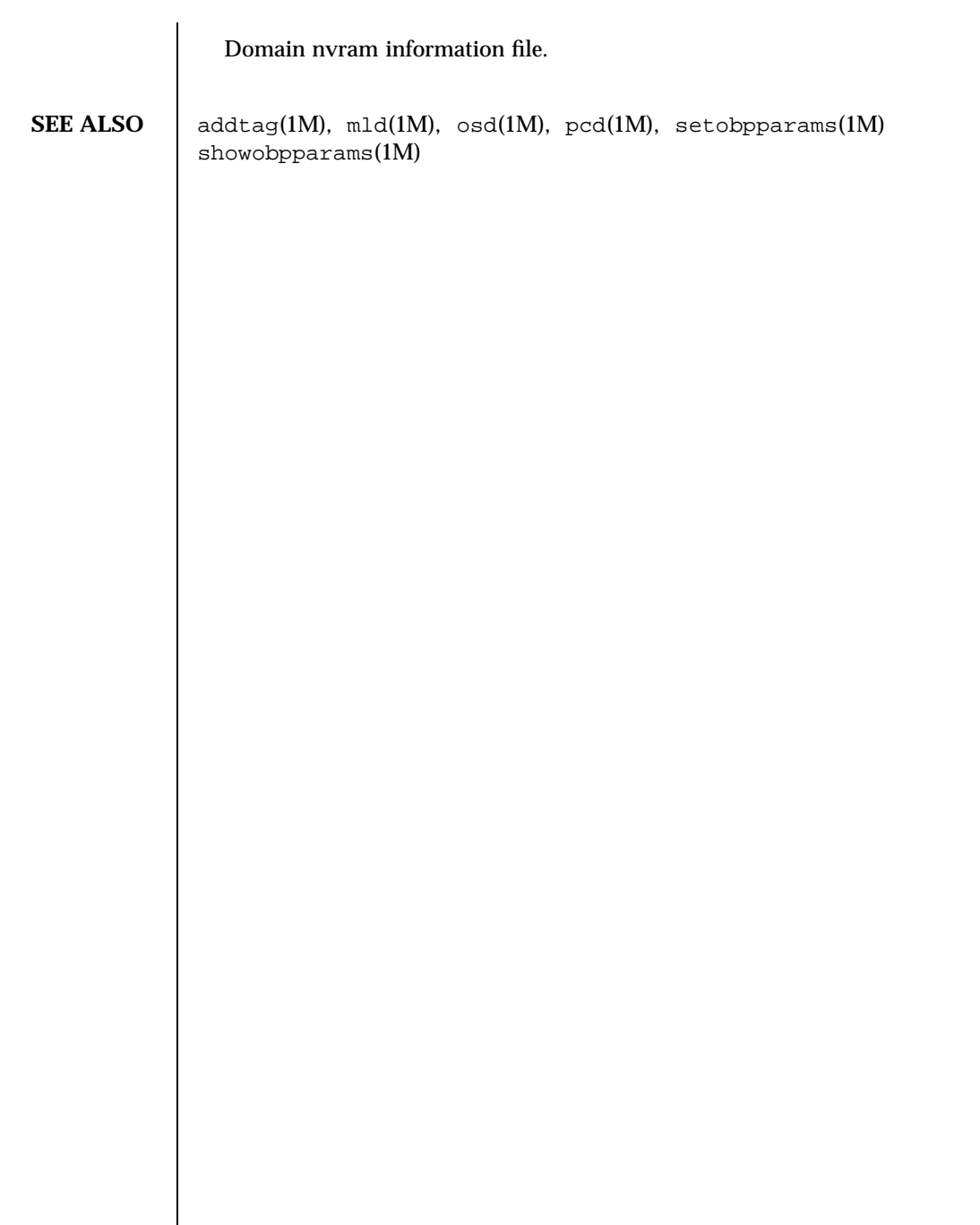

Last modified 25 July 2001 SMS 1.1 5 SMS 1.1

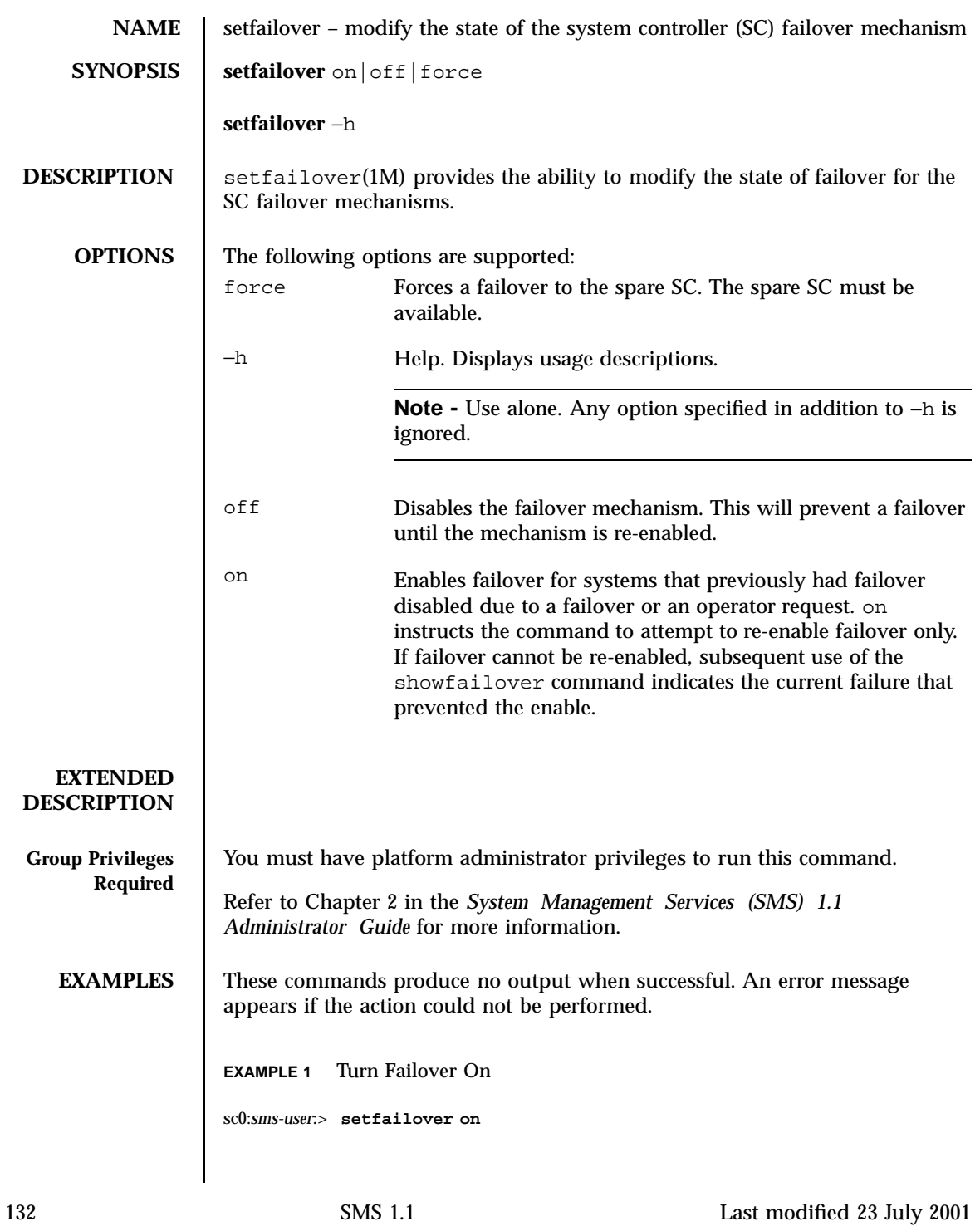

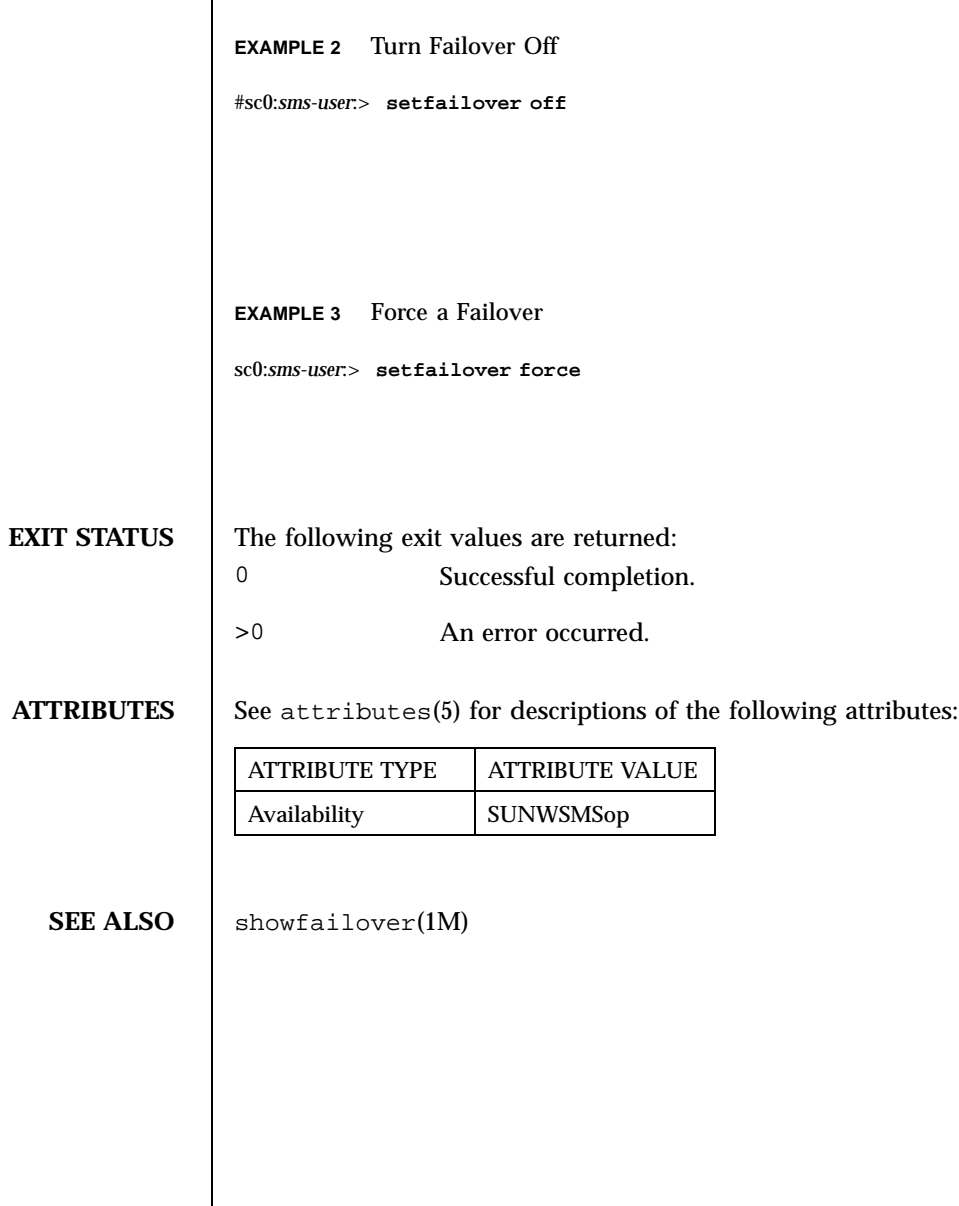

Last modified 23 July 2001 SMS 1.1 5 SMS 1.1

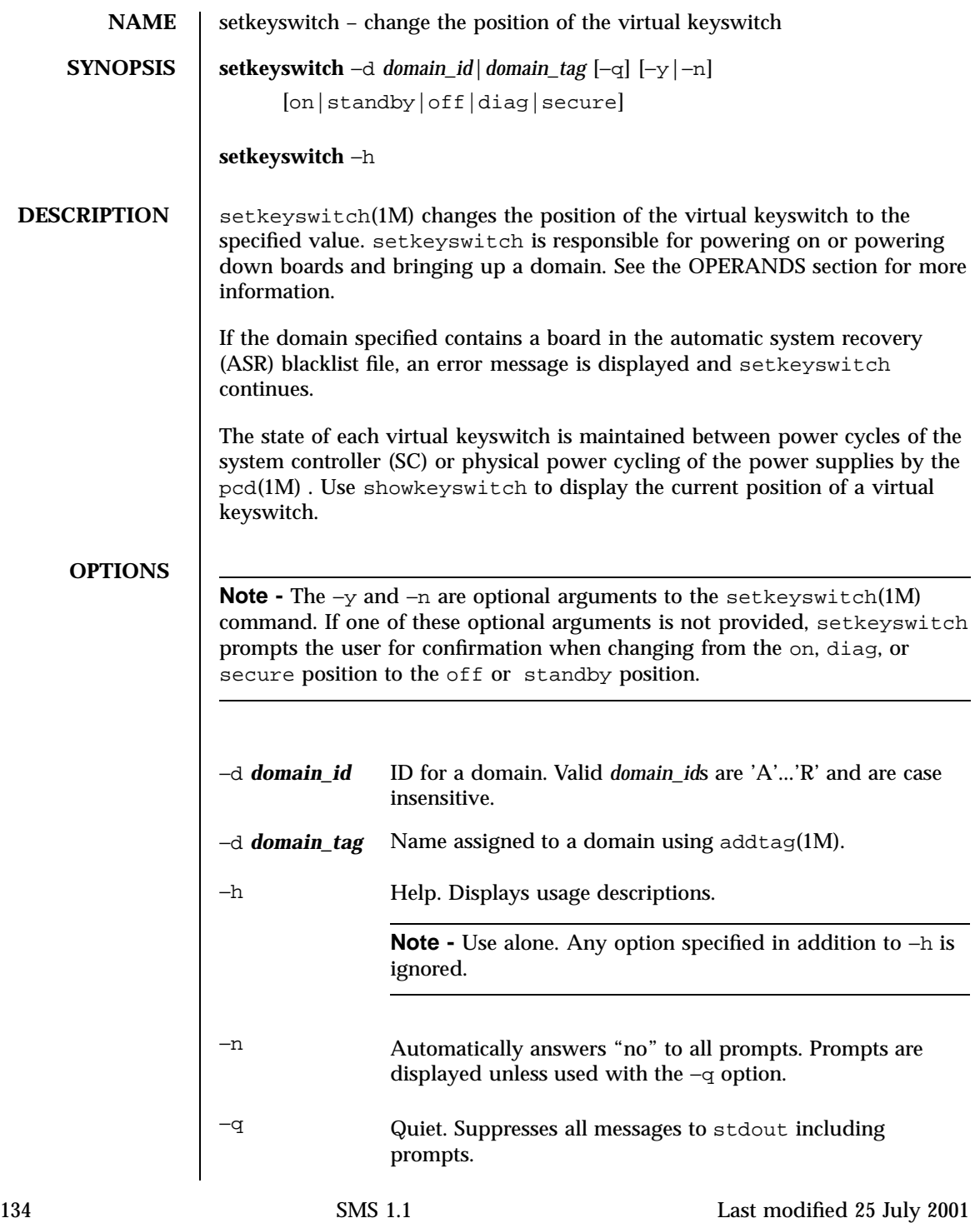

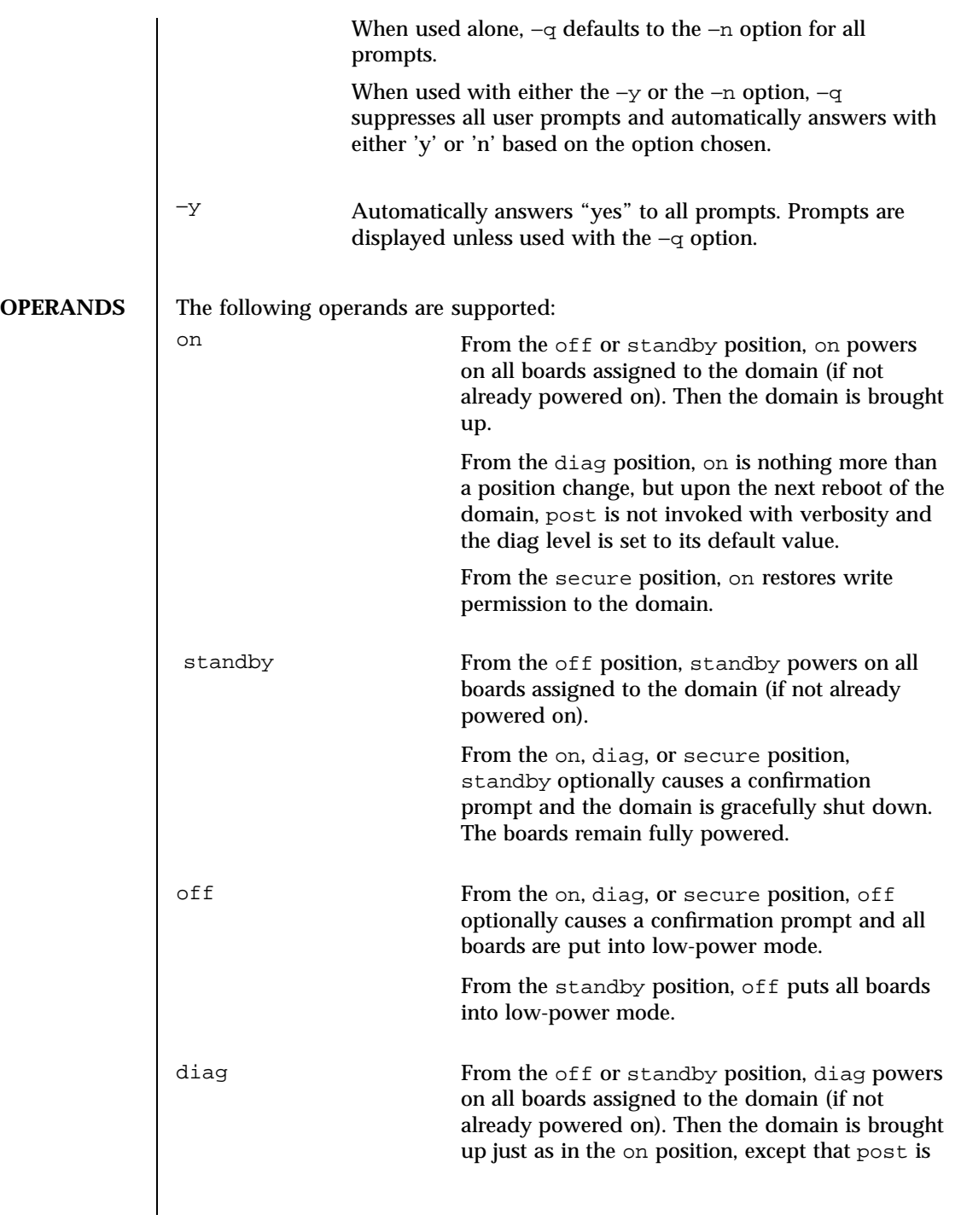

Last modified 25 July 2001 SMS 1.1 55

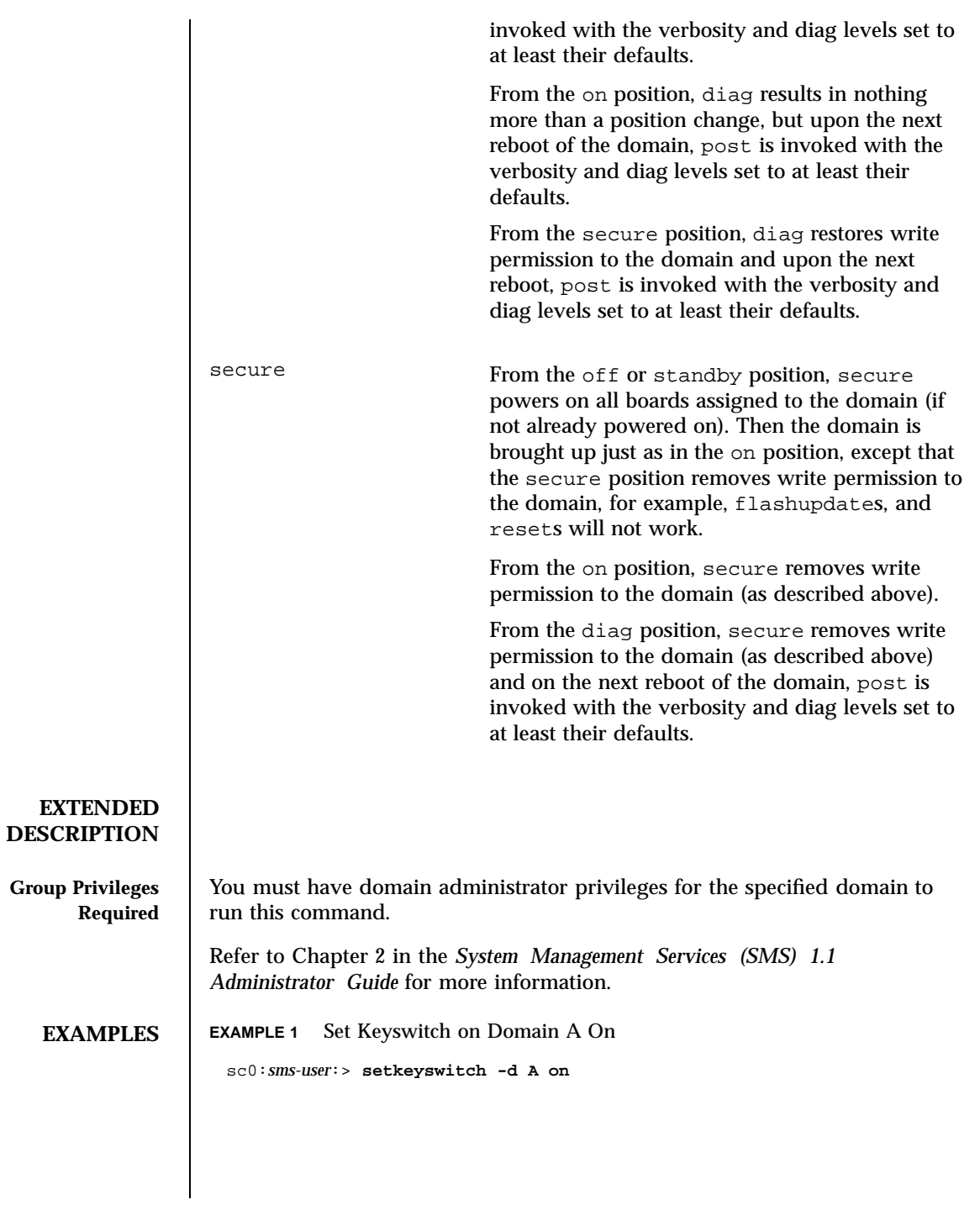

136 SMS 1.1 Last modified 25 July 2001

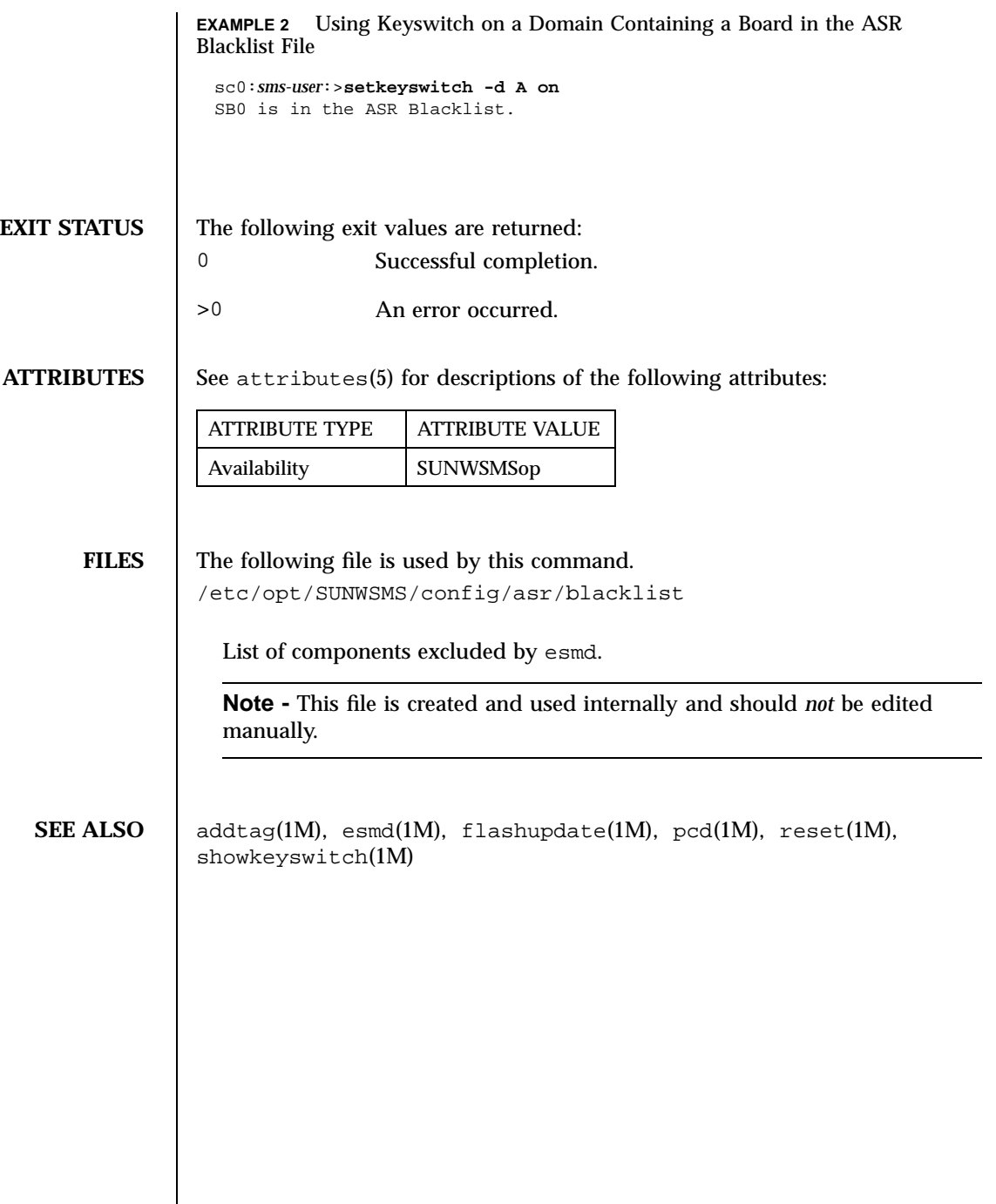

Last modified 25 July 2001 SMS 1.1 5 SMS 1.1

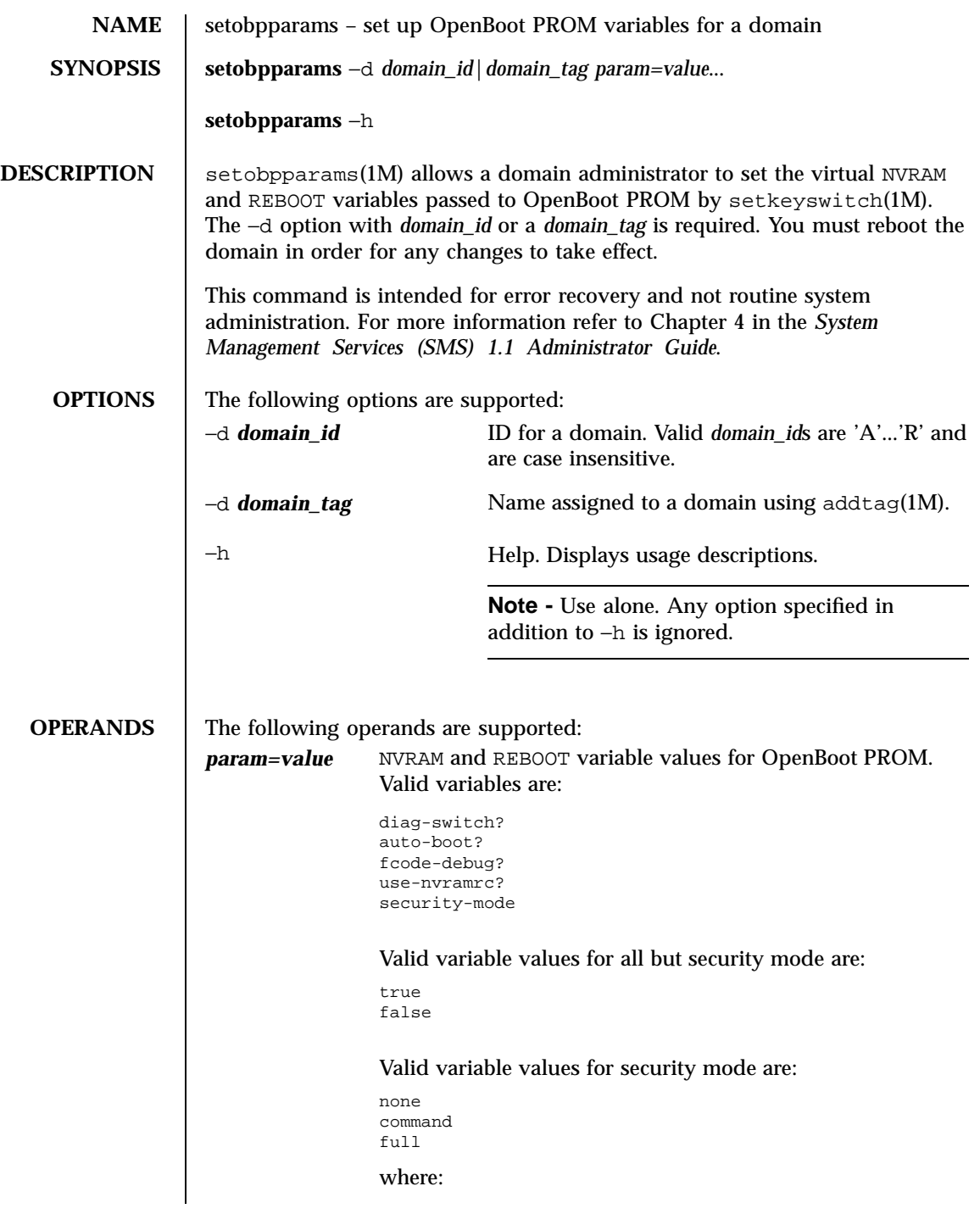

138 SMS 1.1 Last modified 23 July 2001

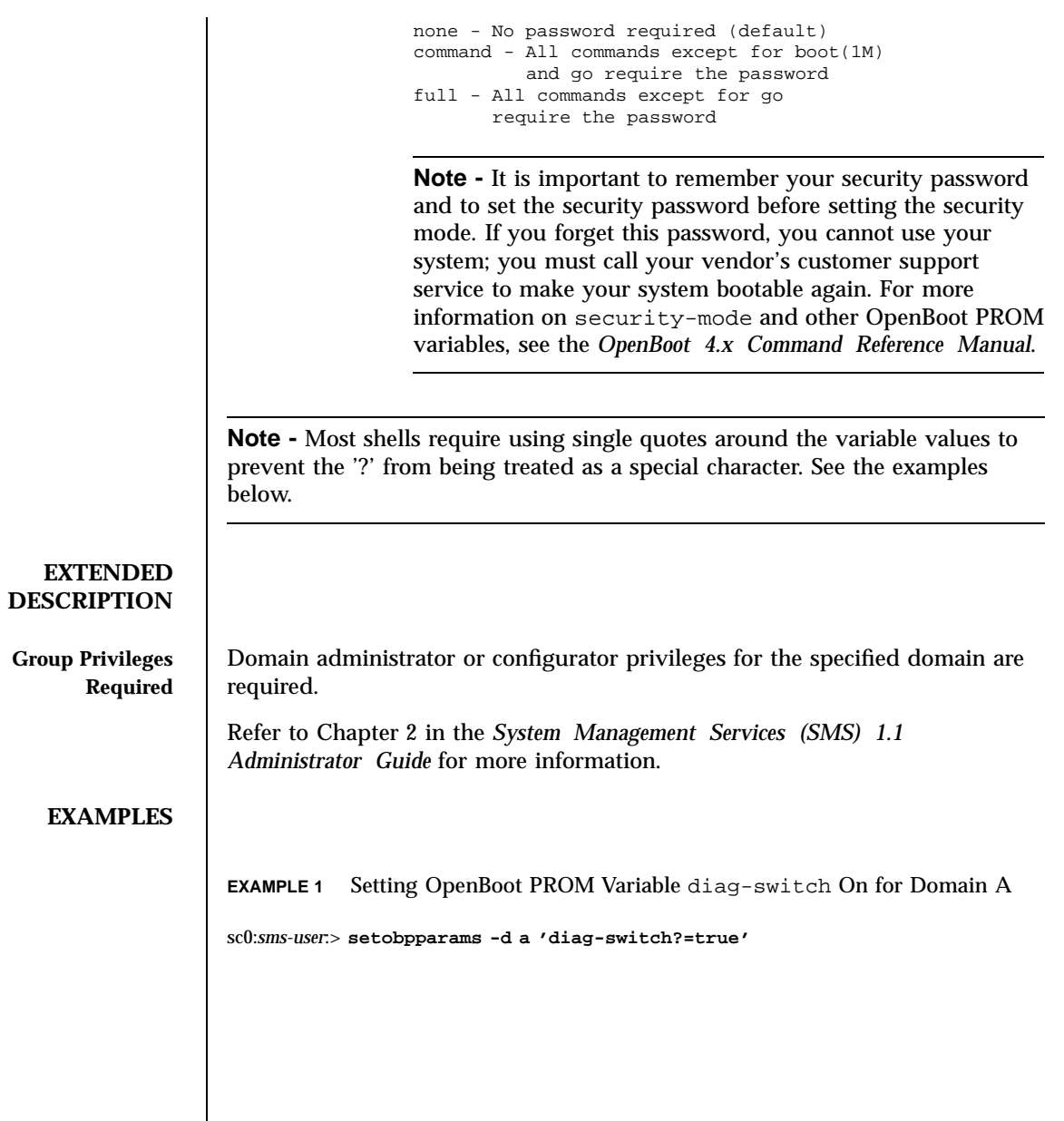

Last modified 23 July 2001 SMS 1.1 5 SMS 1.1

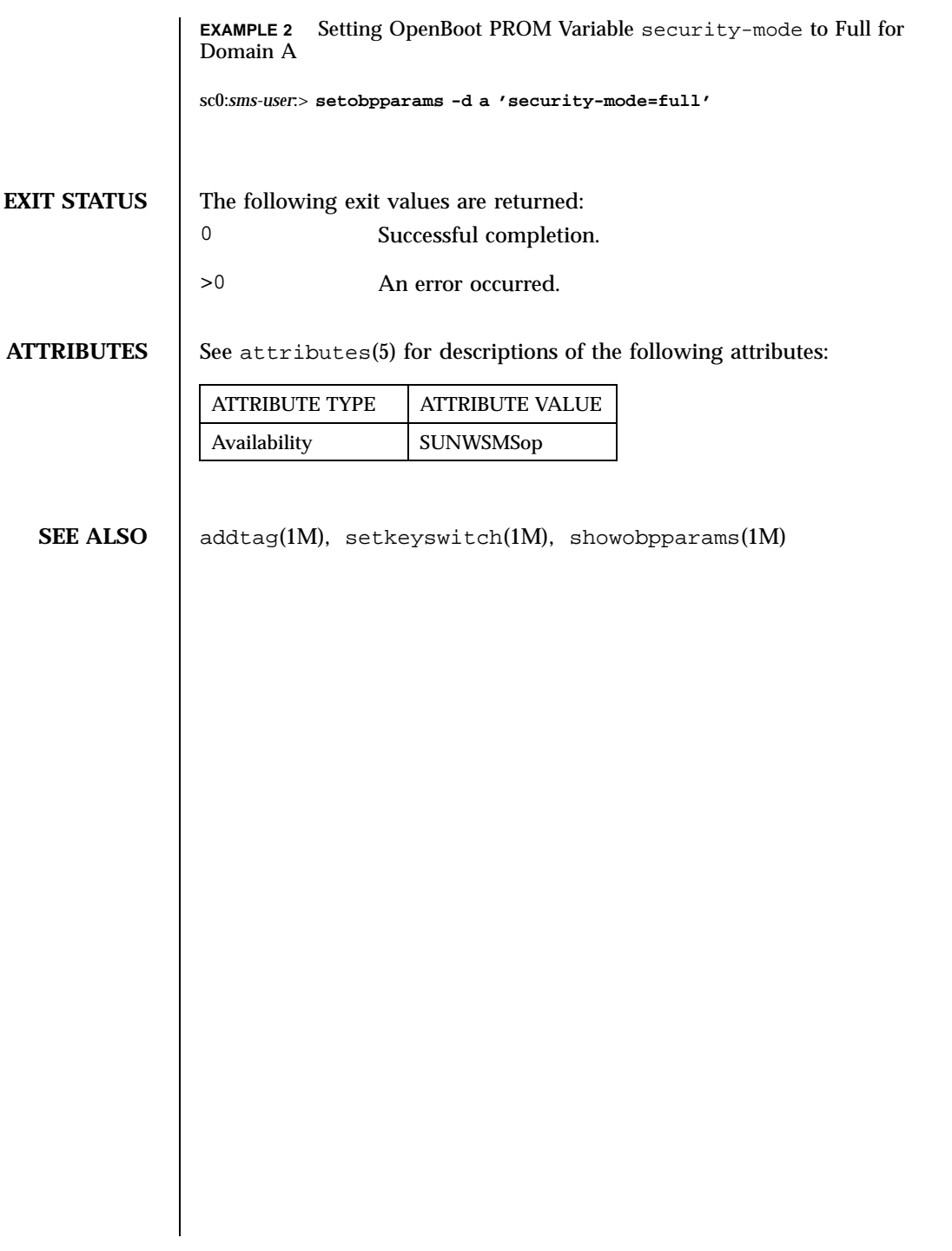

140 SMS 1.1 Last modified 23 July 2001

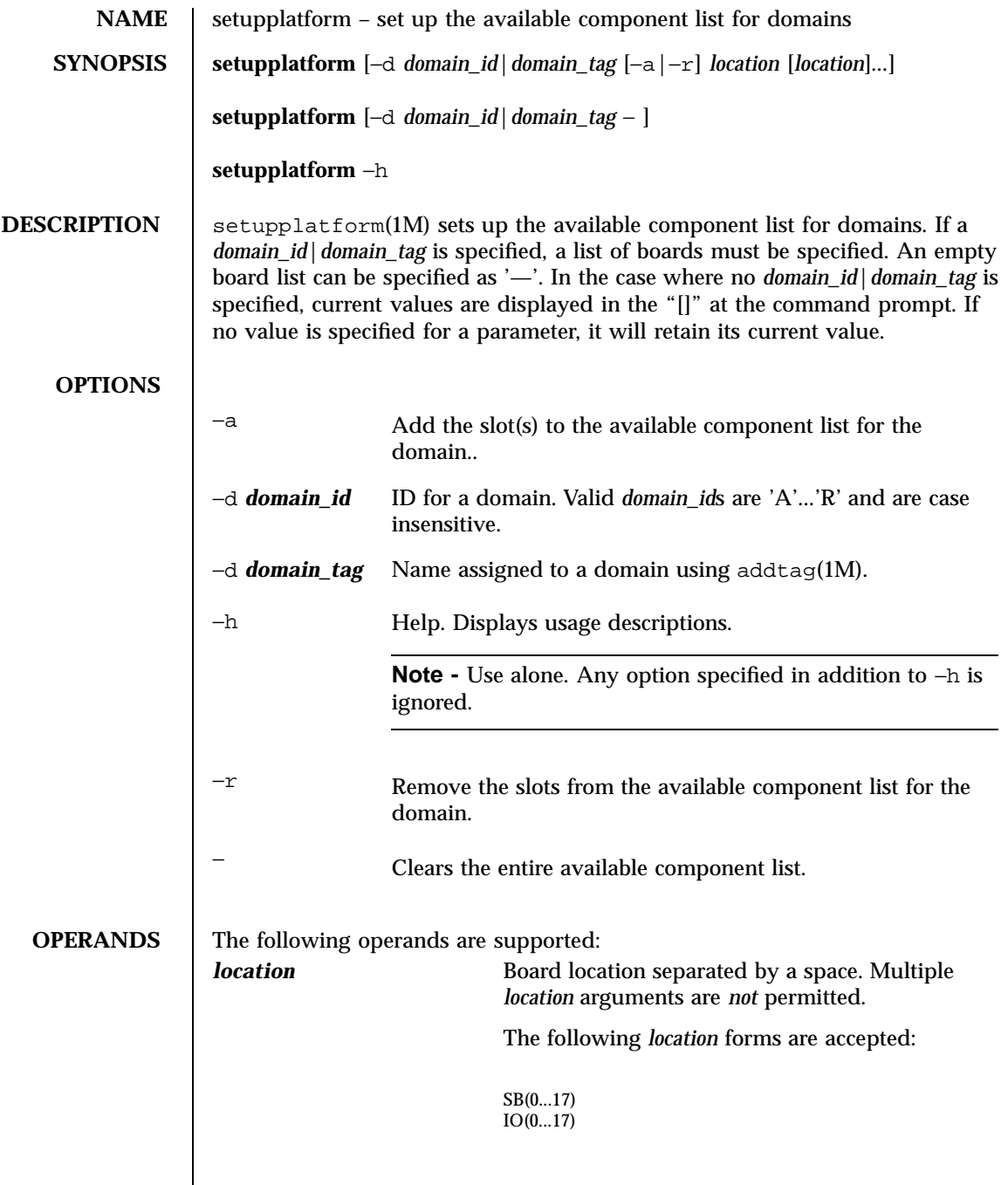

Last modified 06 June 2001 SMS 1.1 5MS 1.1

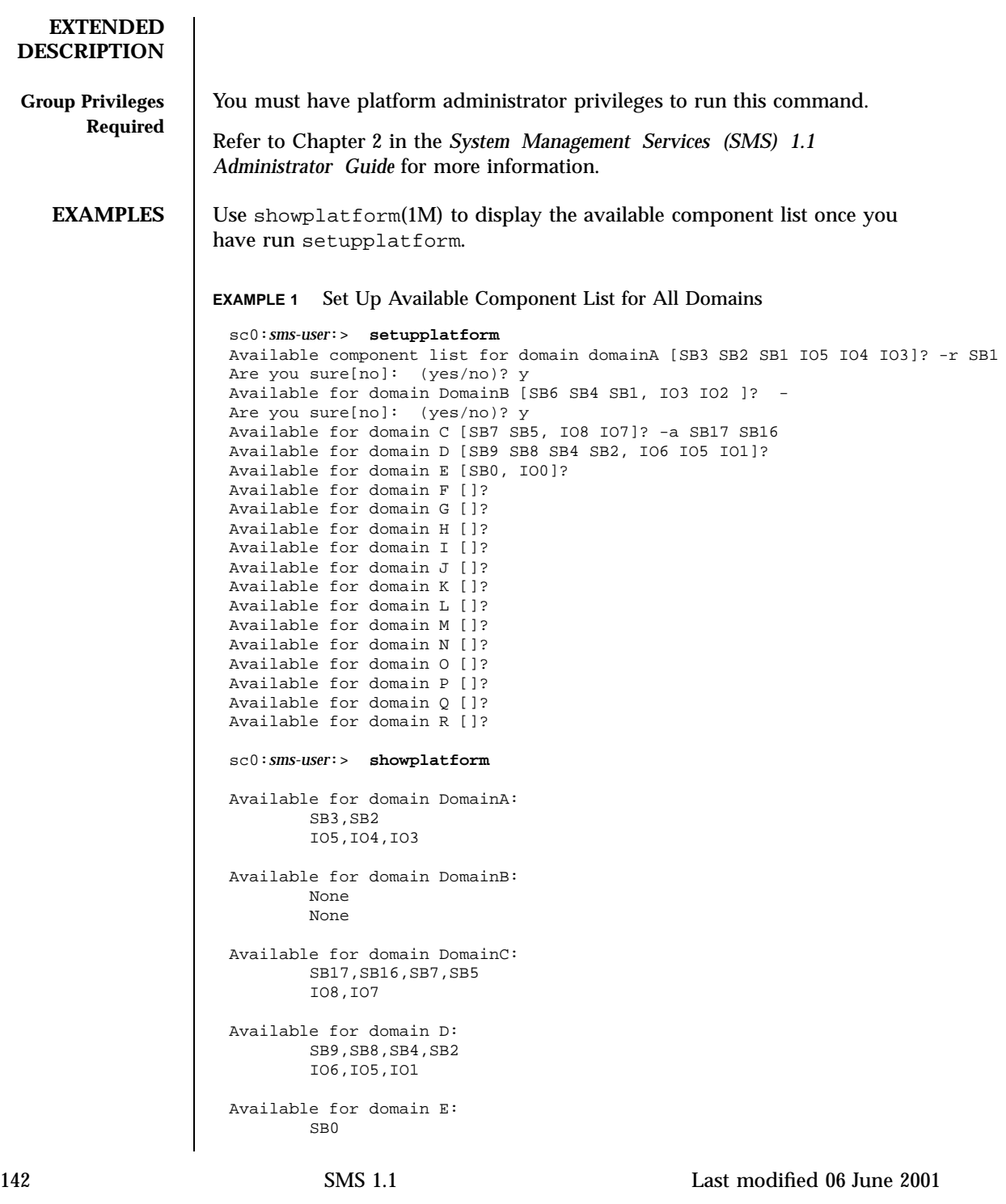

IO0 Available for domain DomainF: None None Available for domain DomainG: None None Available for domain DomainH: None None Available for domain I: None None Available for domain J: None None Available for domain DomainK: None None Available for domain L: None None Available for domain M: None None Available for domain N: None None Available for domain O: None None Available for domain P: None None Available for domain Q: None None Available for domain R: None None

Last modified 06 June 2001 SMS 1.1 5 SMS 1.1 143

```
EXAMPLE 2 Set Up Available Component List for Domain engB to Boards at SB0,
                 IO1, and IO2
                  sc0:sms-user:> setupplatform -d engB SB0 IO1 IO2
                 EXAMPLE 3 Clear All Boards in engB Available Component List
                  %sc0:sms-user:> setupplatform -d engB -
                 EXAMPLE 4 Add Boards at SB0 and IO2 to engB Available Component List
                  sc0:sms-user:> setupplatform -d engB -a SB0 IO2
                 EXAMPLE 5 Remove Boards at SB3 and IO3 From engB Available Component List
                  sc0:sms-user:> setupplatform -d engB -r SB3 IO3
EXIT STATUS The following exit values are returned:
                 0 Successful completion.
                 >0 An error occurred.
ATTRIBUTES See attributes(5) for descriptions of the following attributes:
                  ATTRIBUTE TYPE | ATTRIBUTE VALUE
                  Availability SUNWSMSop
   SEE ALSO addtag(1M), showplatform(1M)
```
144 SMS 1.1 Last modified 06 June 2001
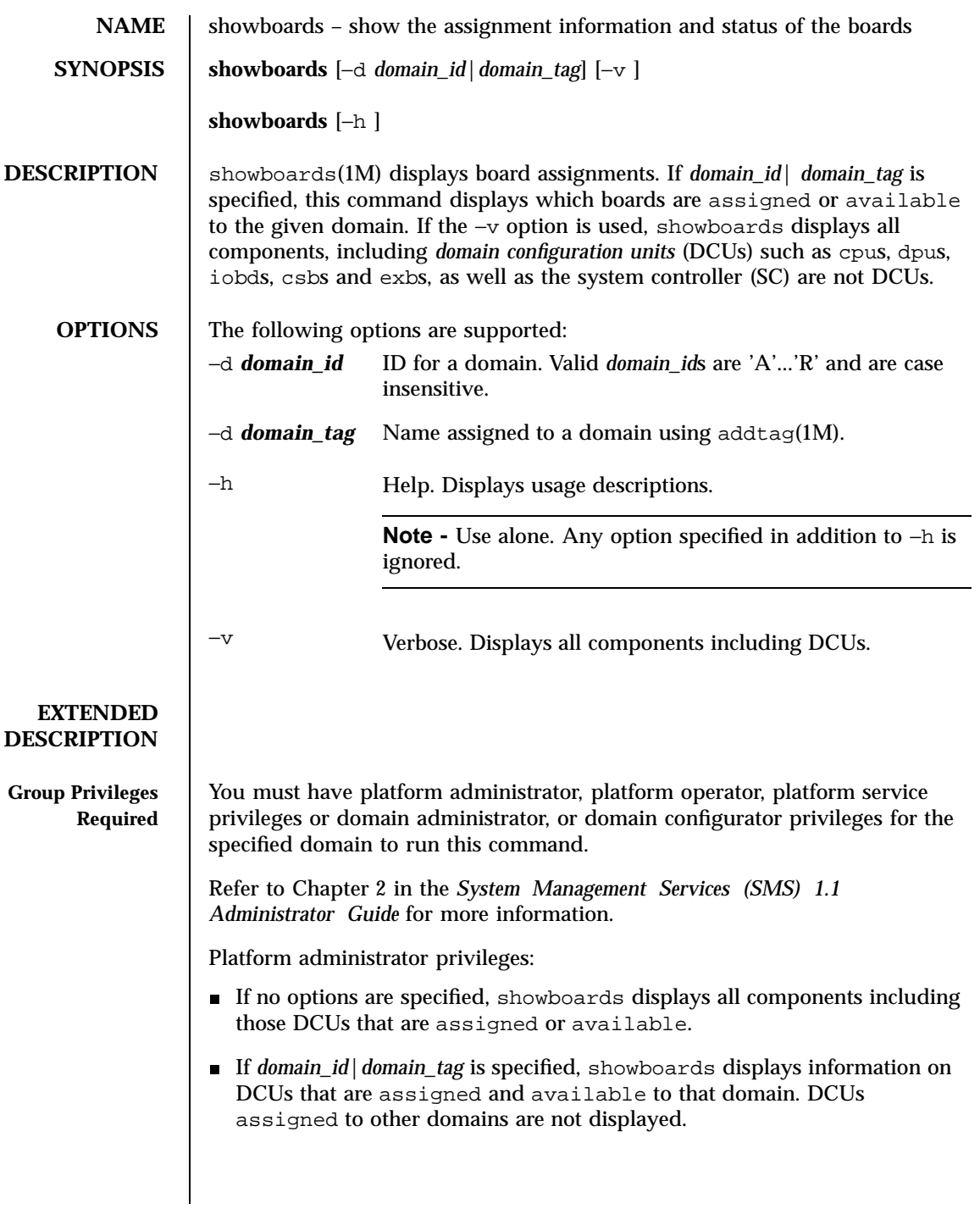

Last modified 25 July 2001 SMS 1.1

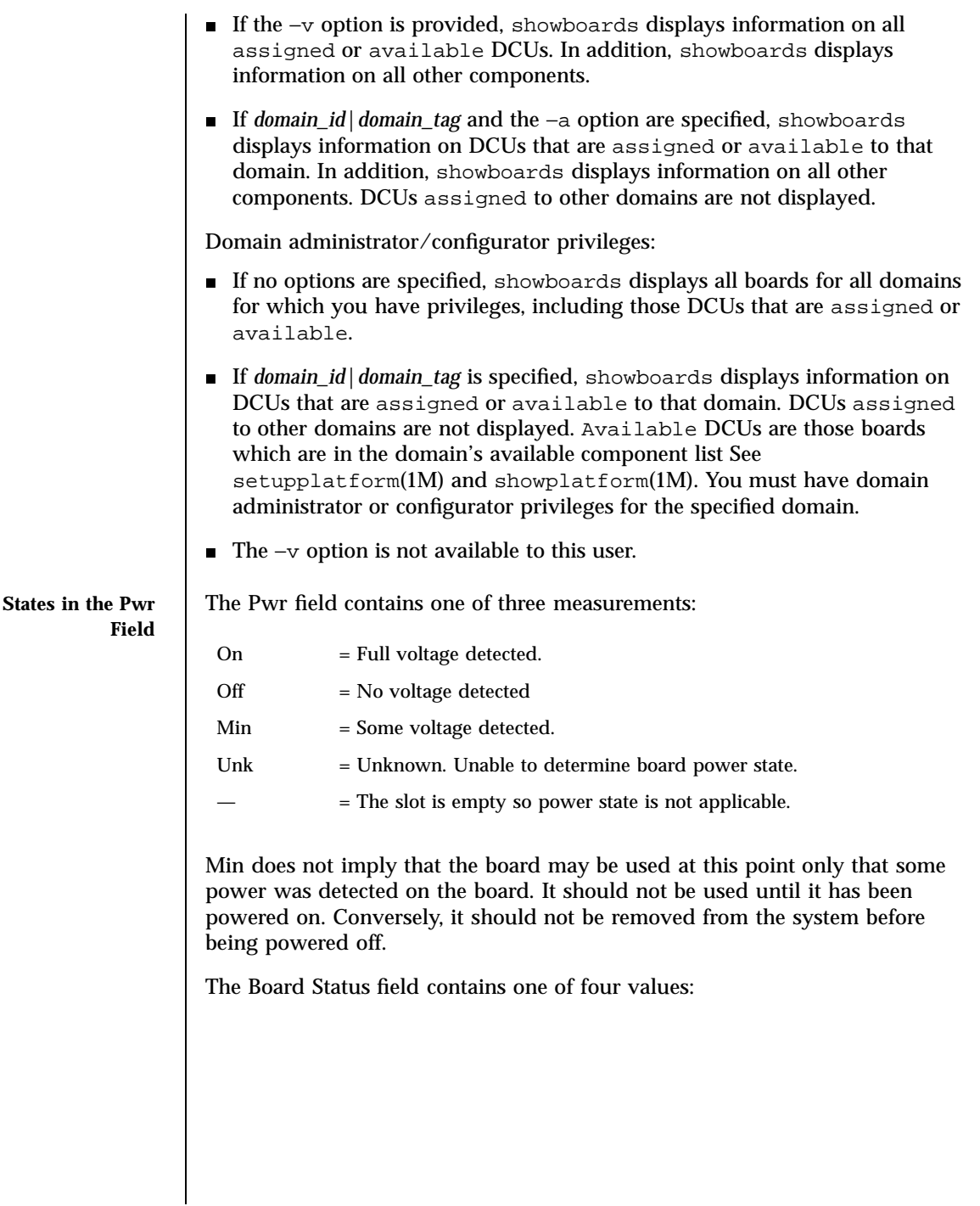

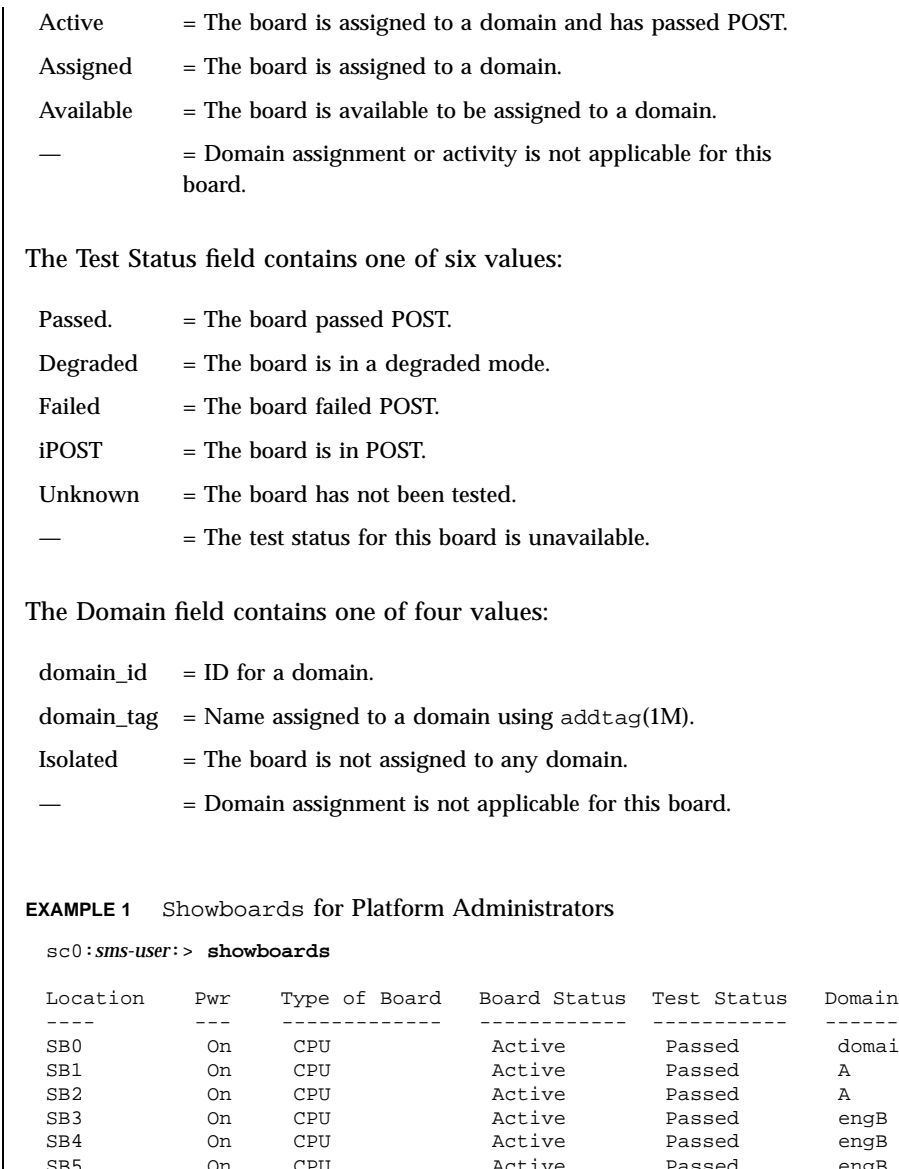

**EXAMPLES** 

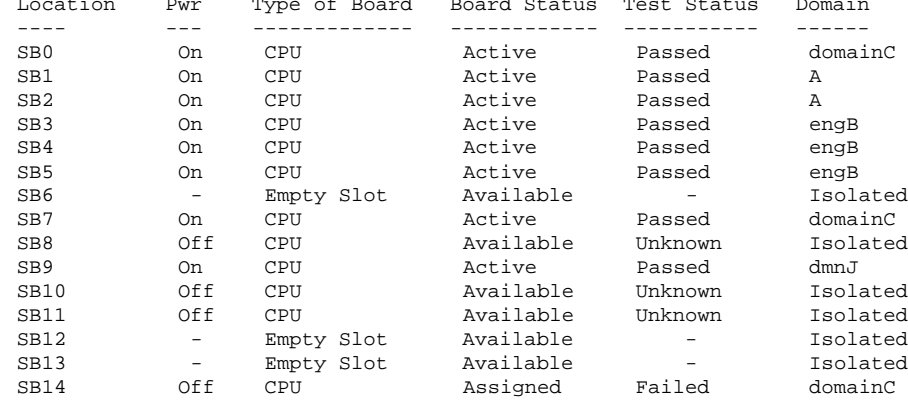

Last modified 25 July 2001 SMS 1.1 5 SMS 1.1

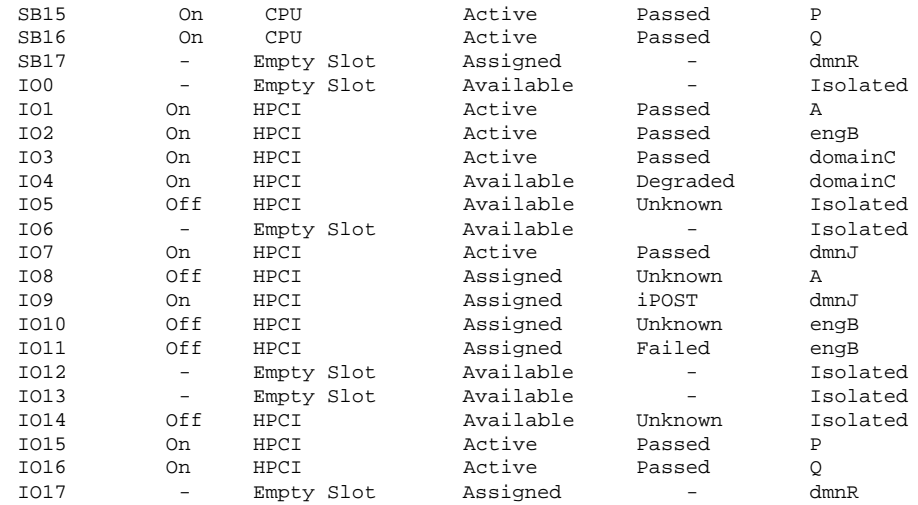

## **EXAMPLE 2** Showboards for Platform Administrators for Domain B

The following example illustrates showboards output if you have platform administrator privileges and specify a domain. The output does not include boards which are assigned to other domains.

sc0:*sms-user*:> **showboards -d b**

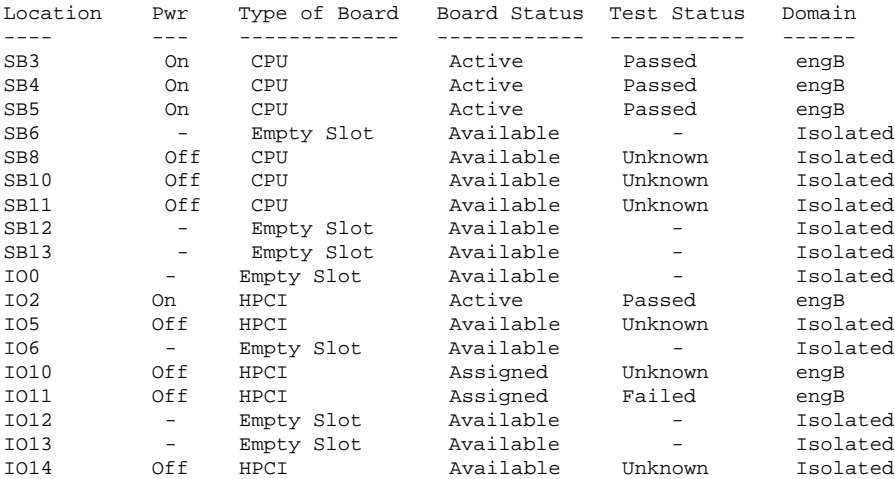

**EXAMPLE 3** Showboards for Platform Administrators Using the −v Option

The following example illustrates showboards output if you have platform administrator privileges and use the −v option. The command shows all components.

sc0:*sms-user*:> **showboards -v**

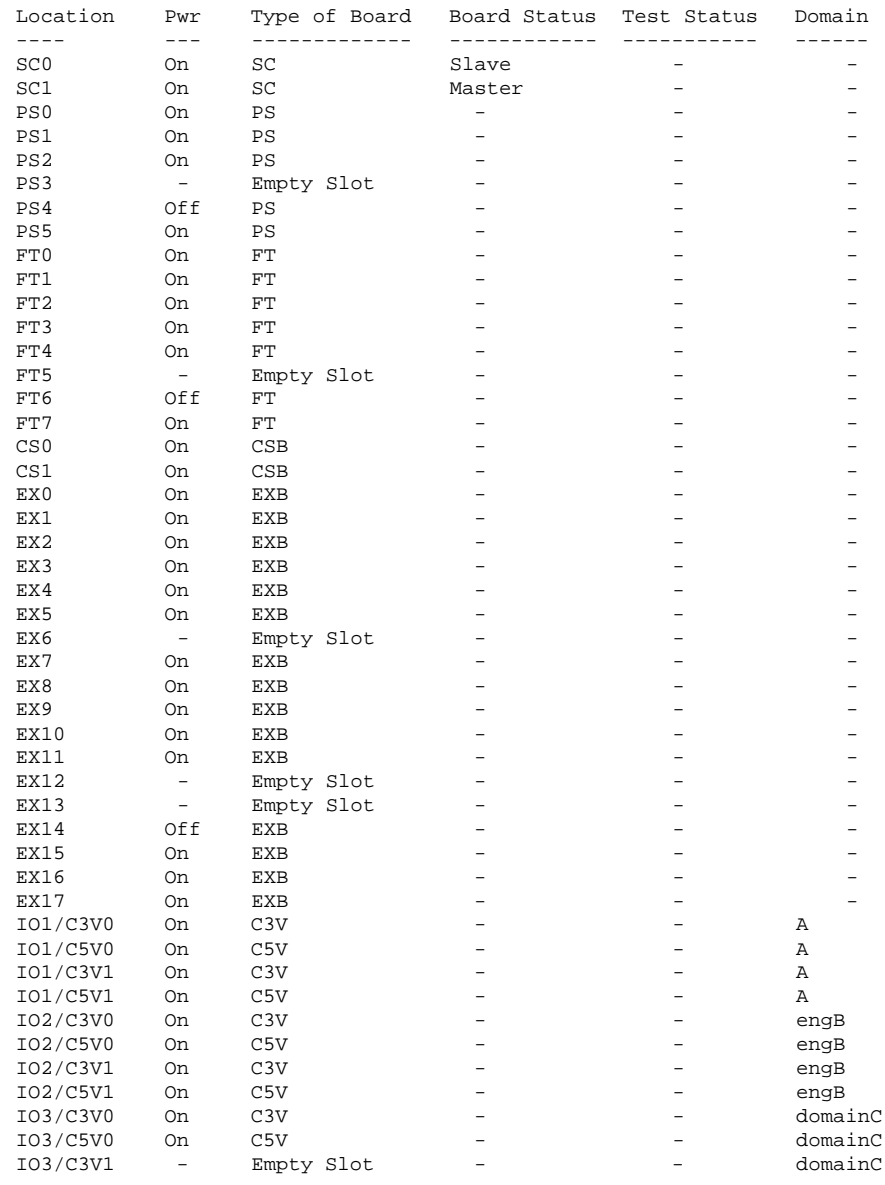

Last modified 25 July 2001 SMS 1.1

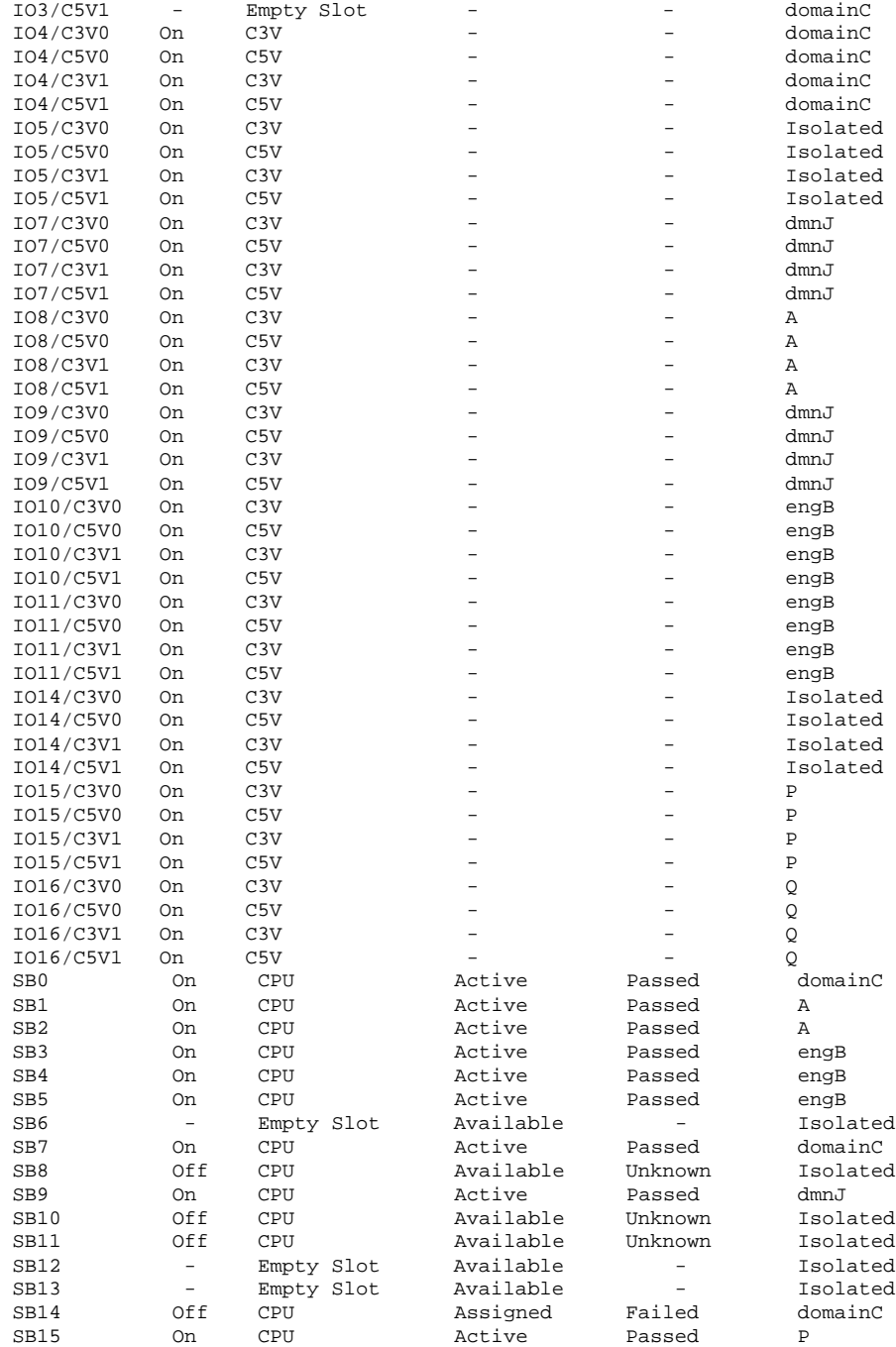

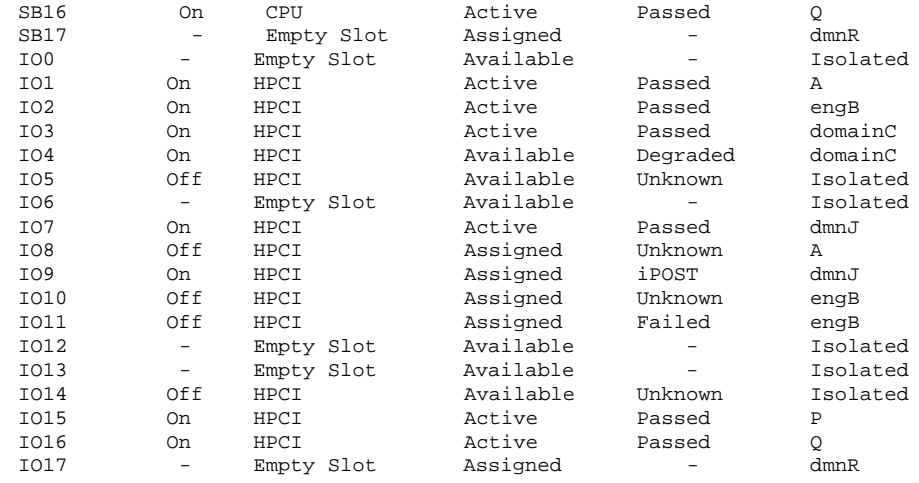

**EXAMPLE 4** Showboards for Domain Administrators With Privileges on Domains B, J, and R

The following example illustrates showboards output if you have domain privileges for domains B, J, and R. showboards displays information for those boards which are assigned or available to domains B, J, and R. Boards which are assigned to other domains or do not appear in the available component list for domains B, J, or R are not displayed.

sc0:*sms-user*:> **showboards**

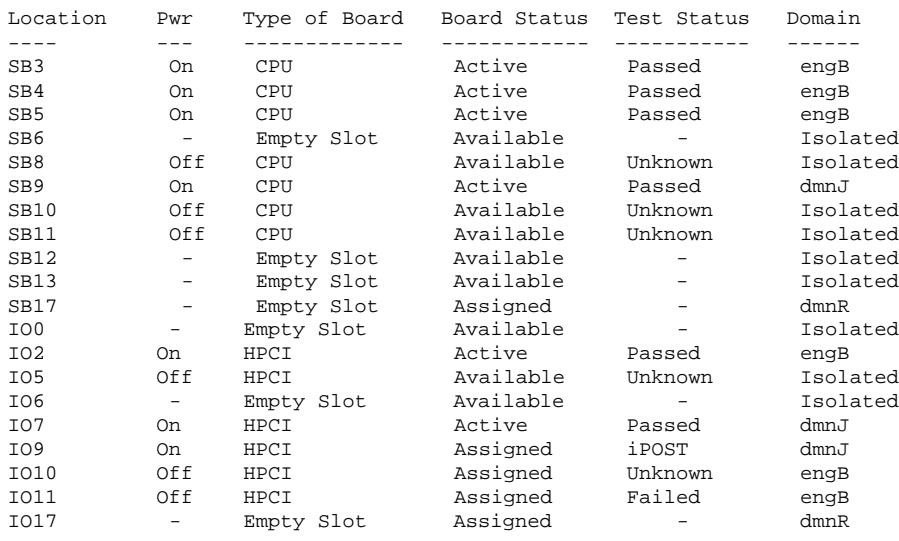

Last modified 25 July 2001 SMS 1.1 51

**EXAMPLE 5** Showboards for Domain Administrators for Domain B

In the following example, showboards displays output if you have domain privileges on domains B, J and R. The command shows board information for those DCUs which are assigned or available to the specified domain. DCUs which are assigned to other domains or do not appear in the specified domain's available component list are not displayed.

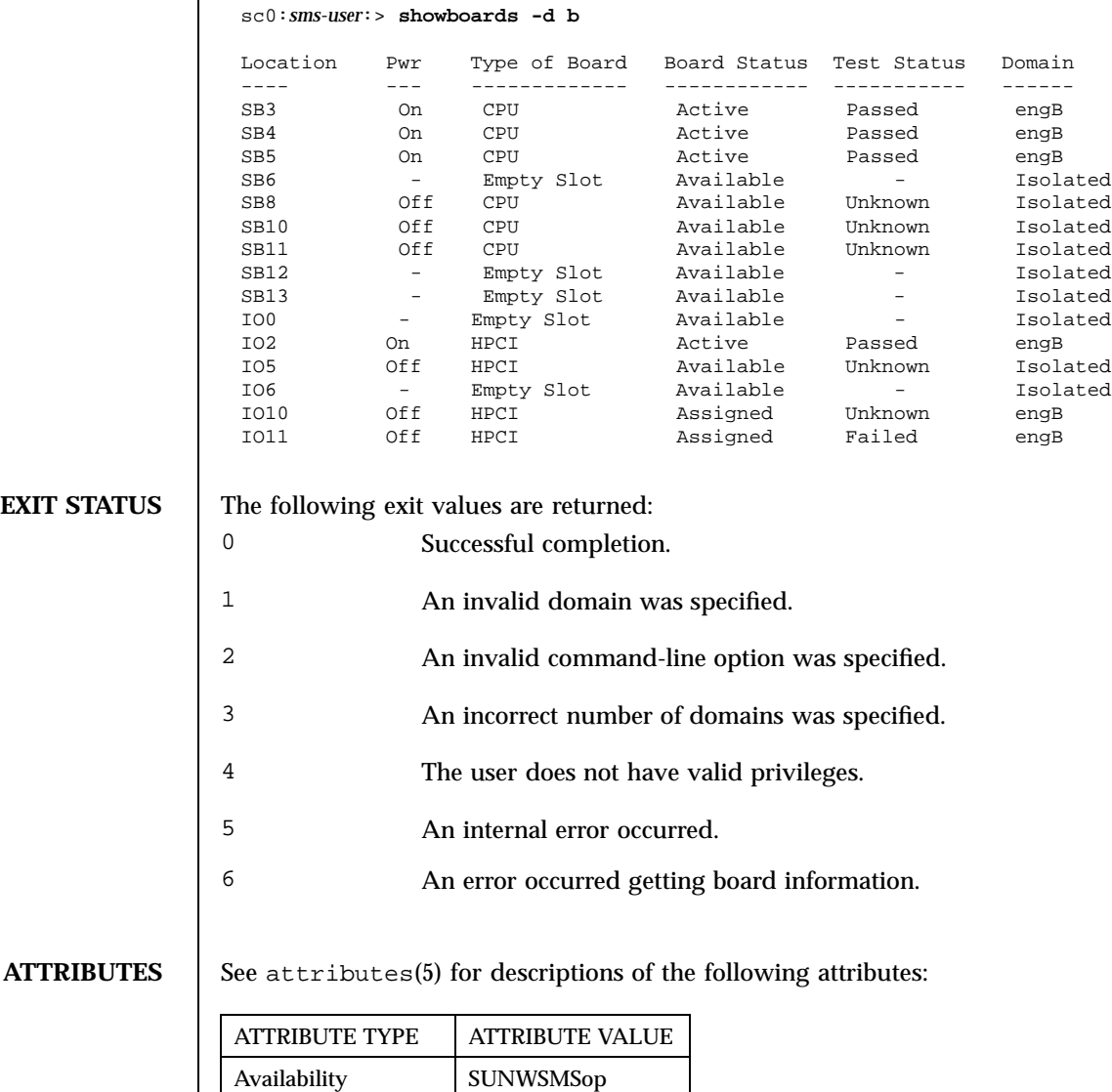

**SEE ALSO** | addtag(1M), setupplatform(1M), showplatform(1M)

Last modified 25 July 2001 SMS 1.1 53

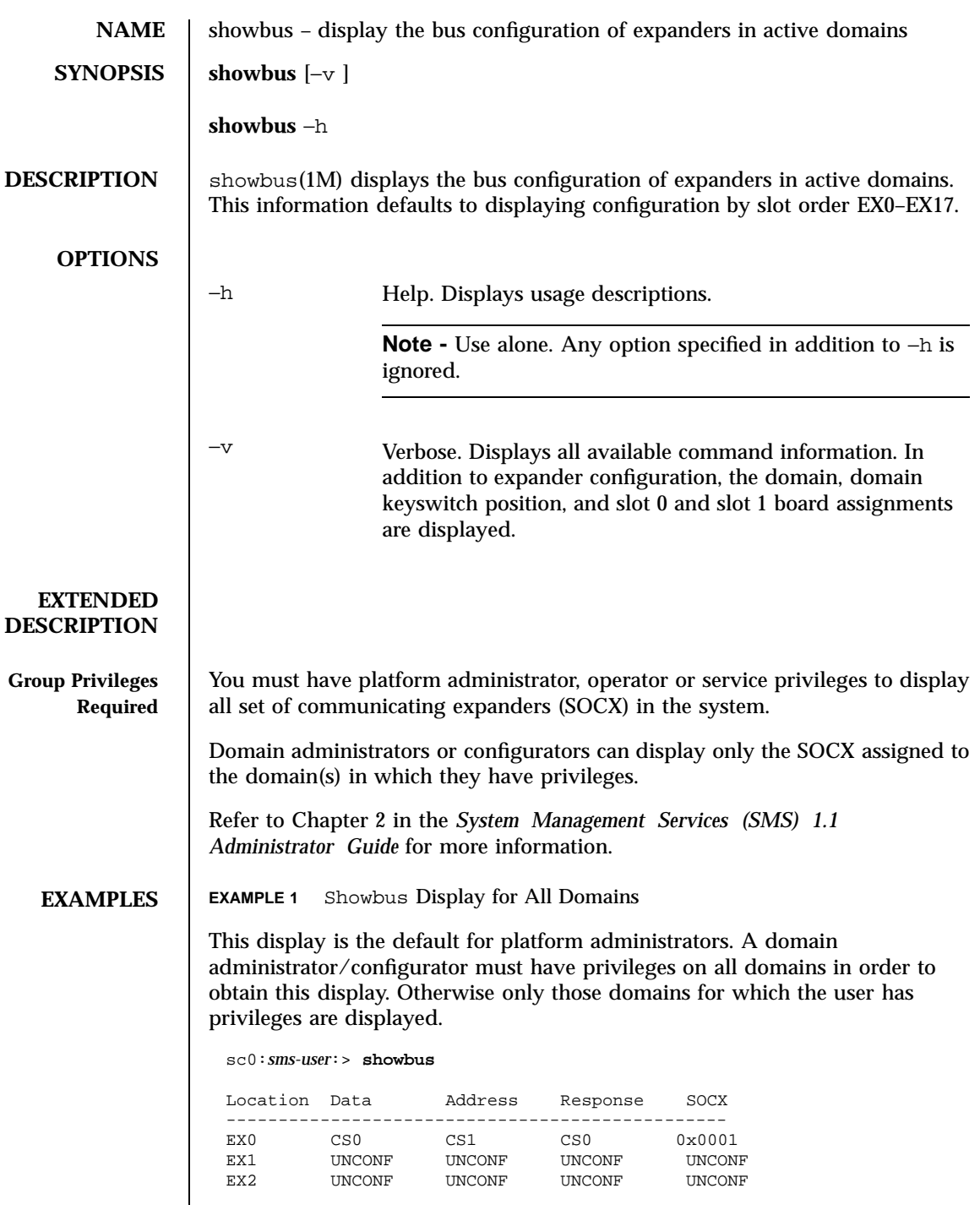

154 SMS 1.1 Last modified 06 June 2001

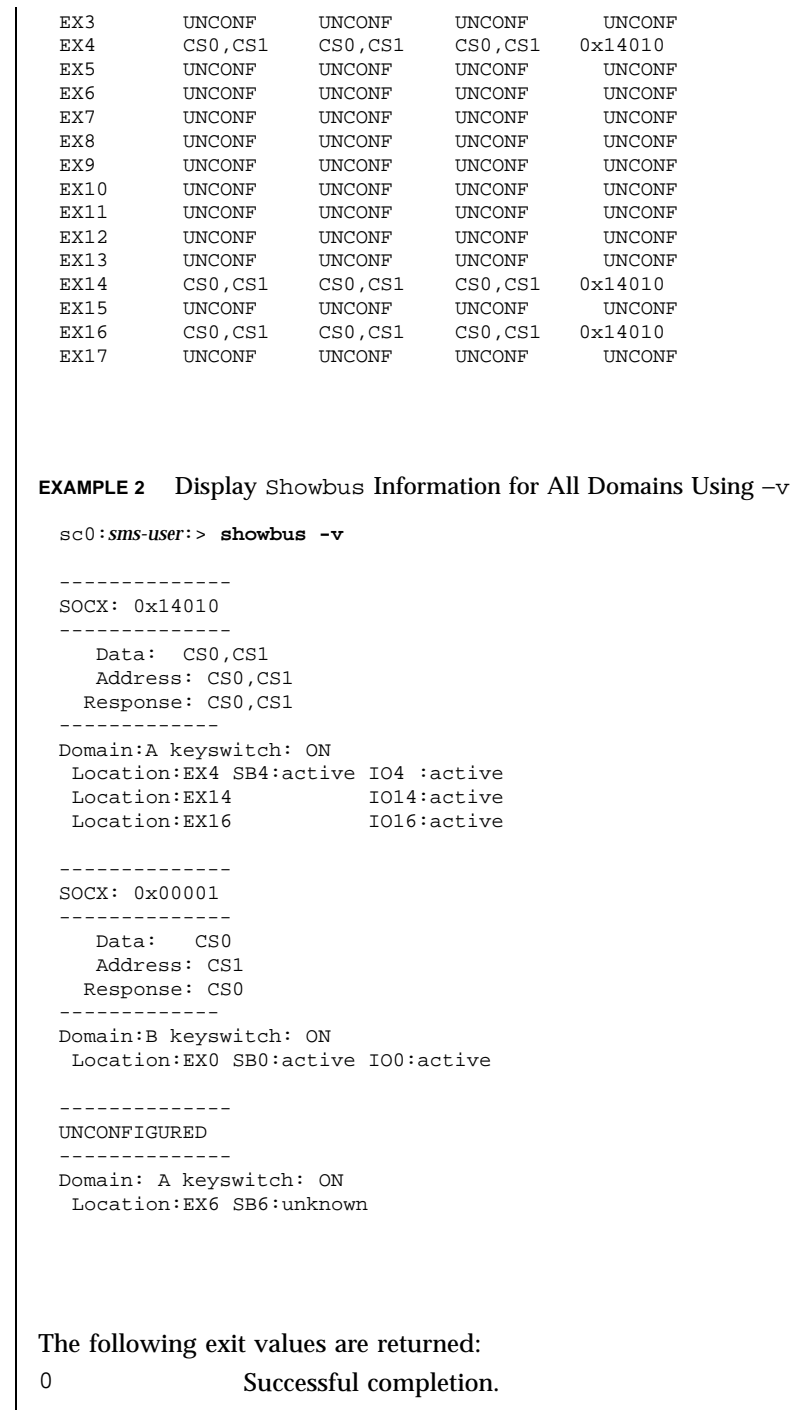

Last modified 06 June 2001 SMS 1.1 55

**EXIT STATUS** 

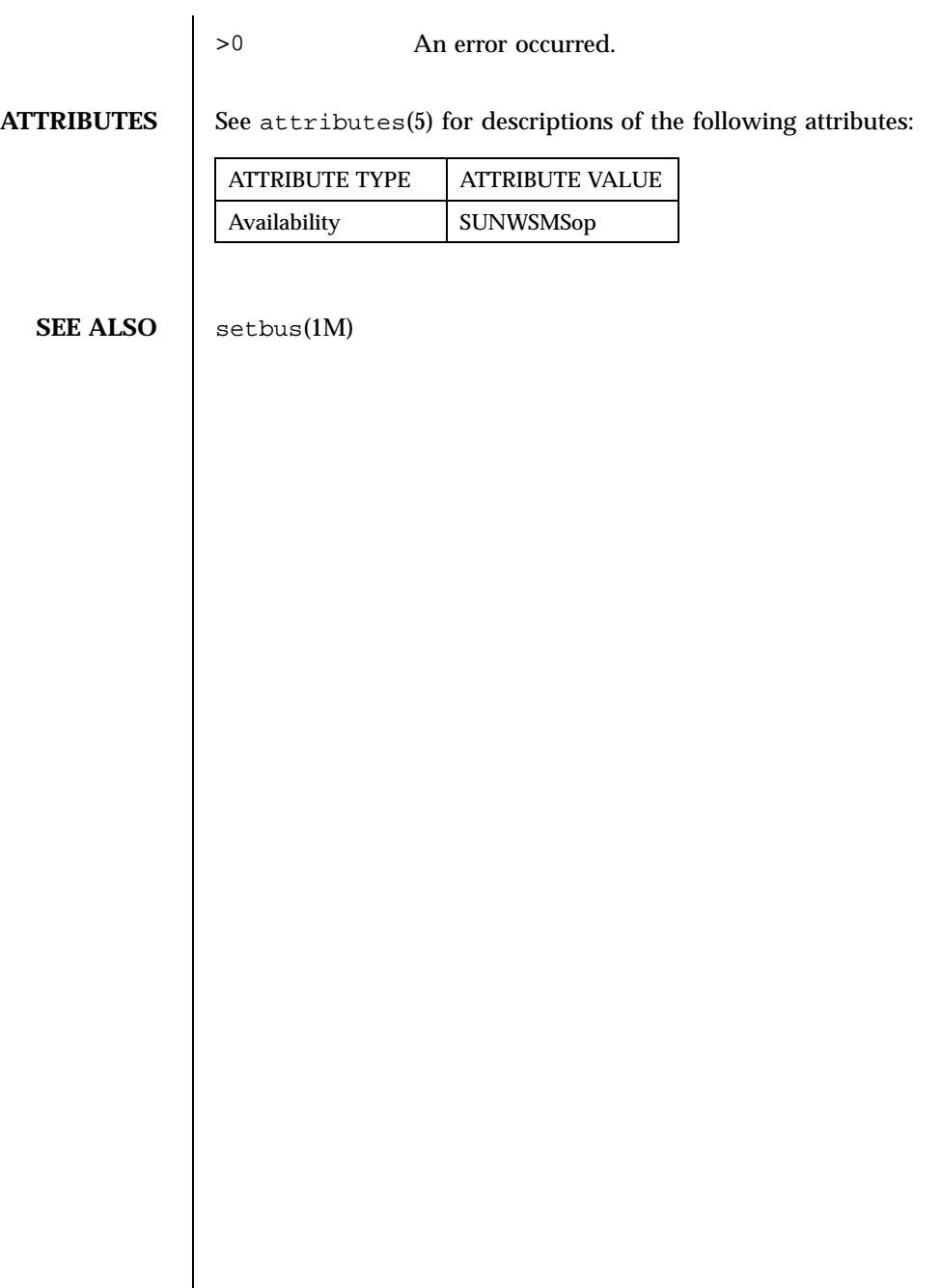

156 SMS 1.1 Last modified 06 June 2001

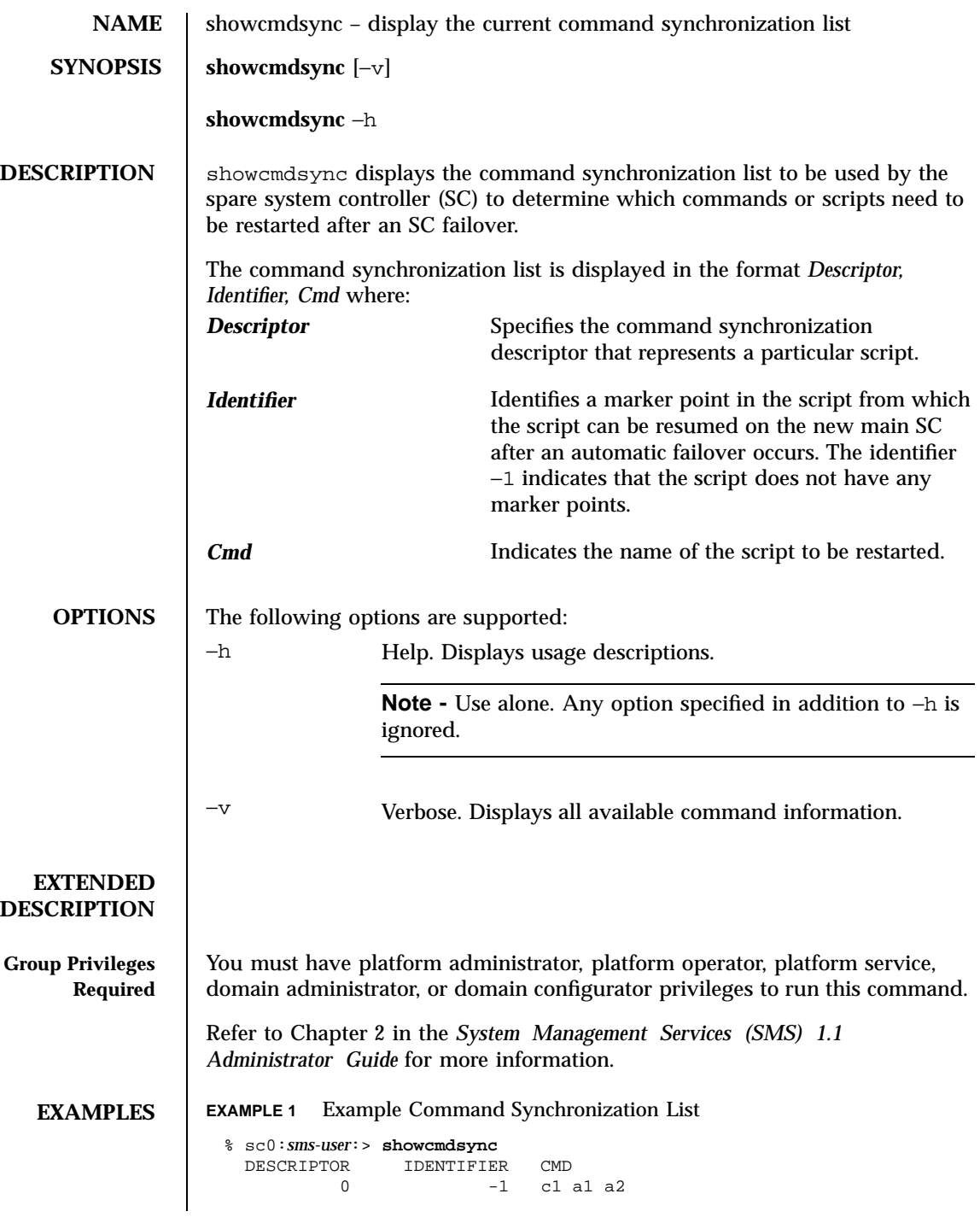

Last modified 23 July 2001 SMS 1.1

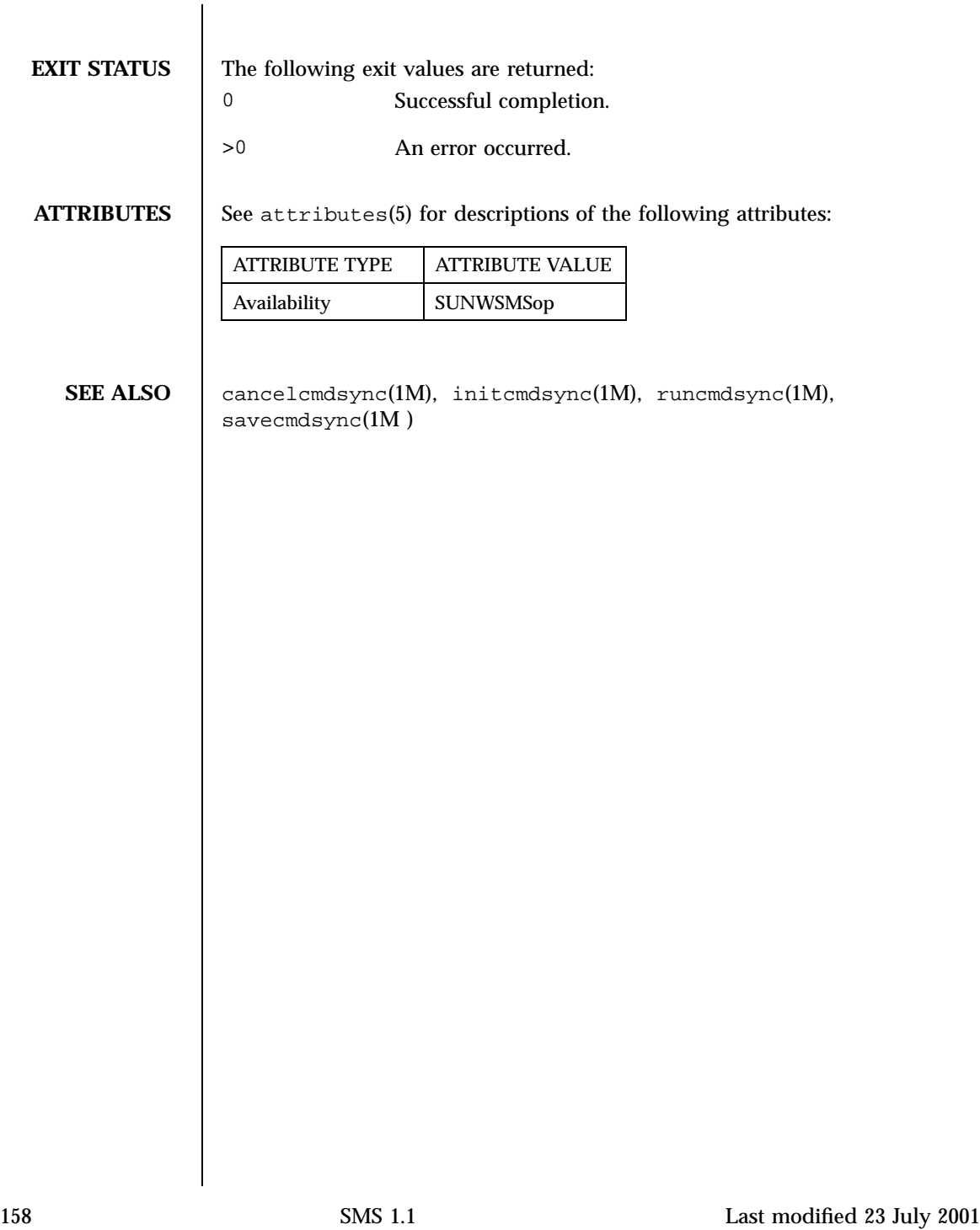

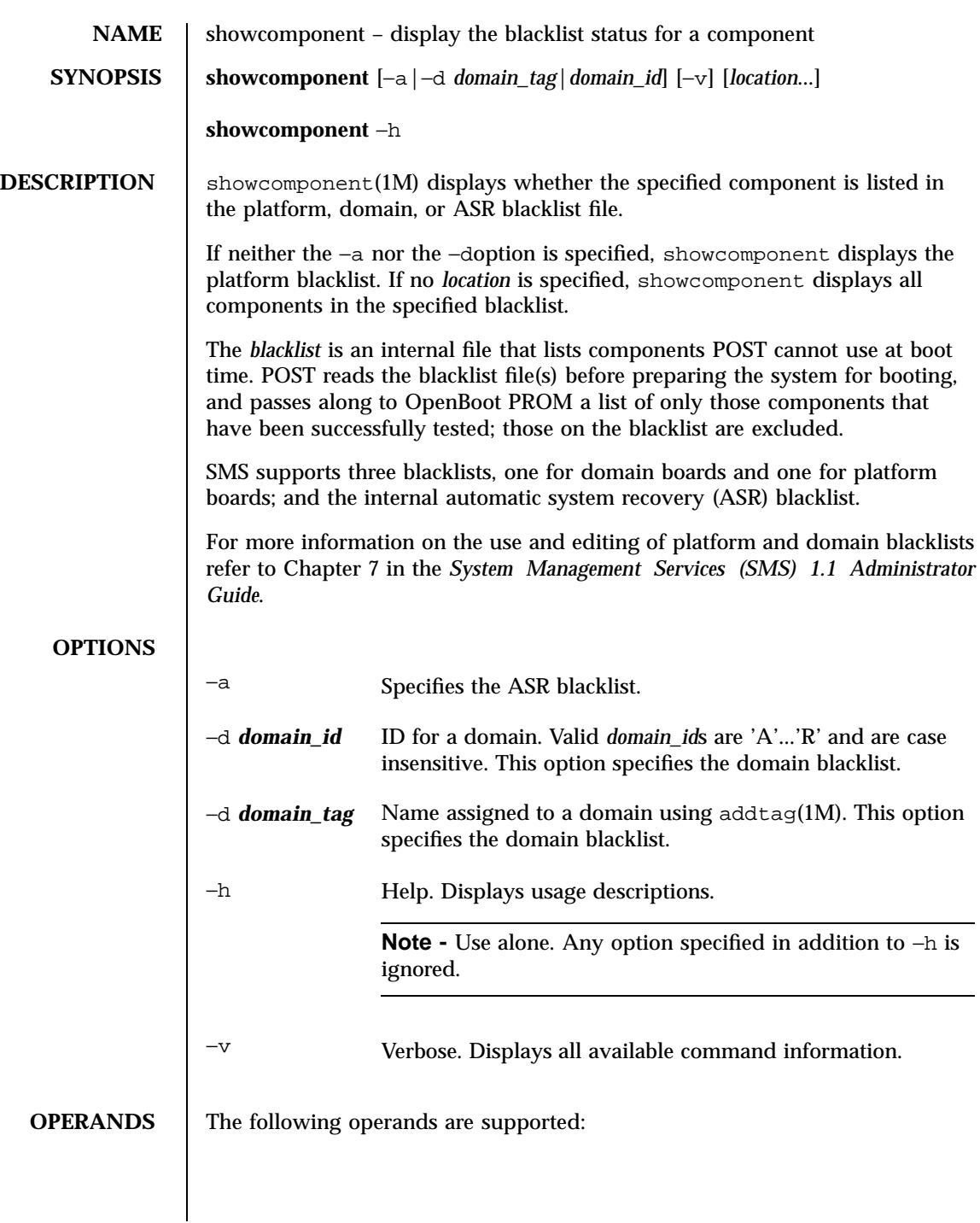

Last modified 23 July 2001 SMS 1.1 59

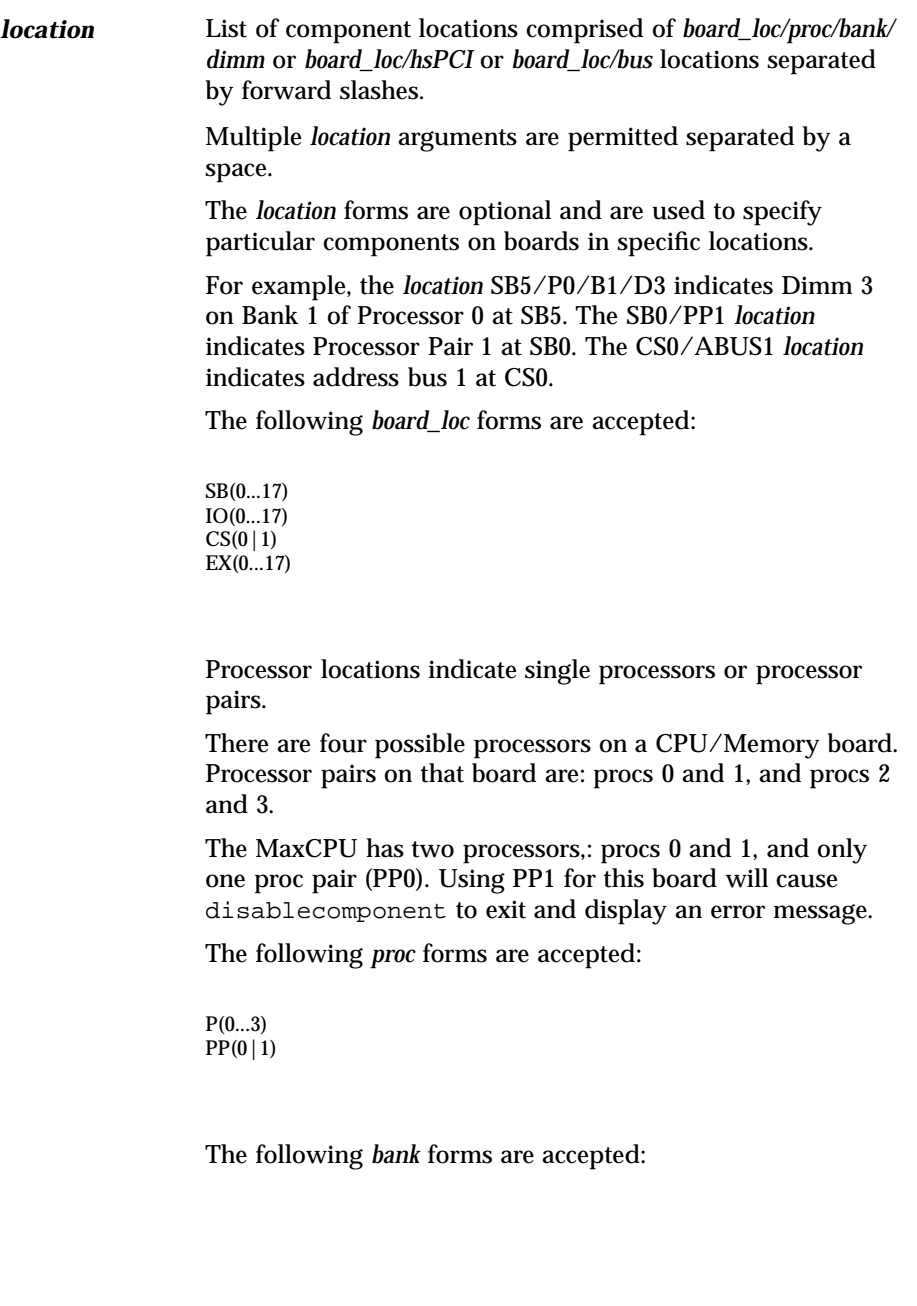

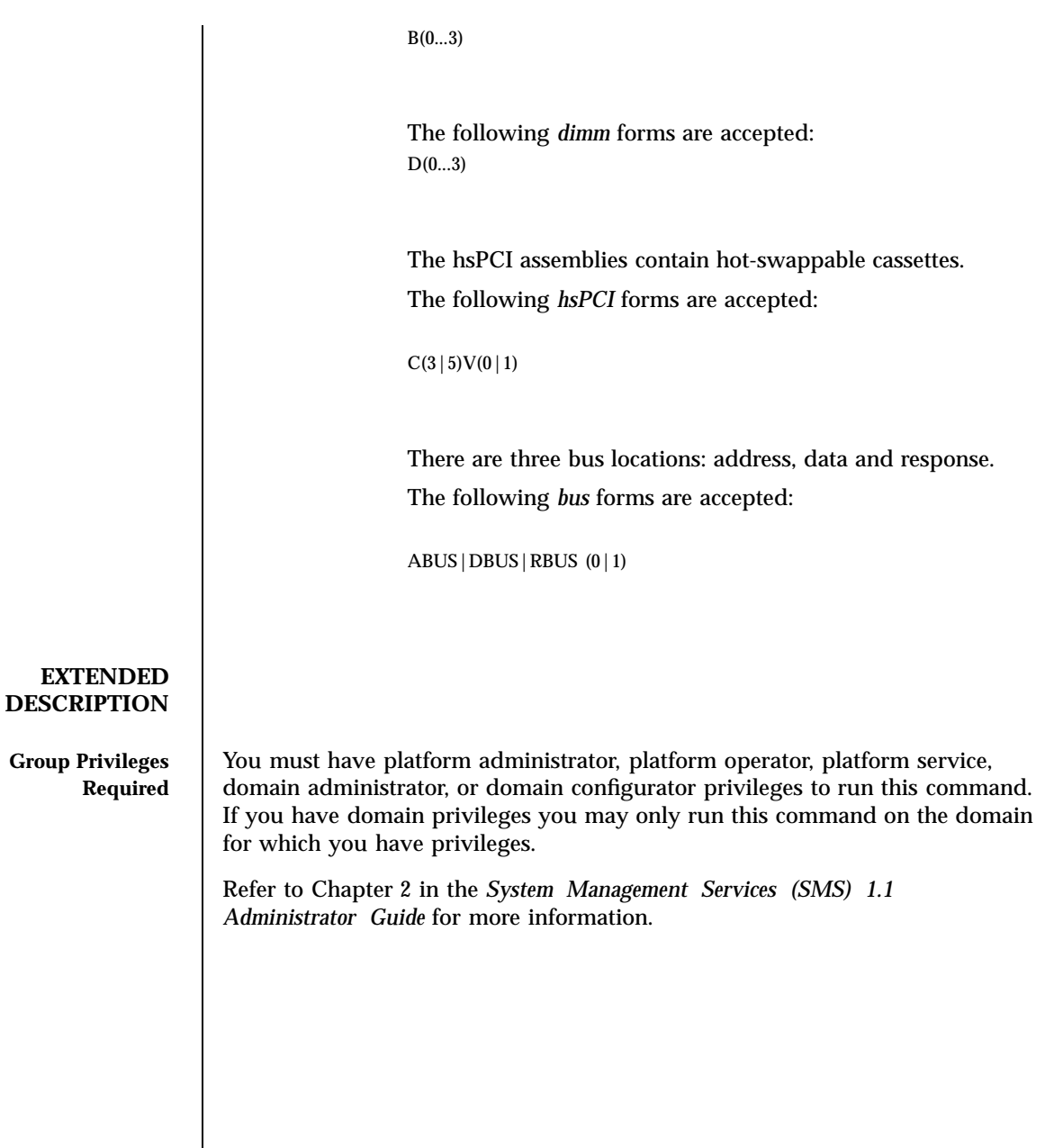

Last modified 23 July 2001 SMS 1.1 5 SMS 1.1

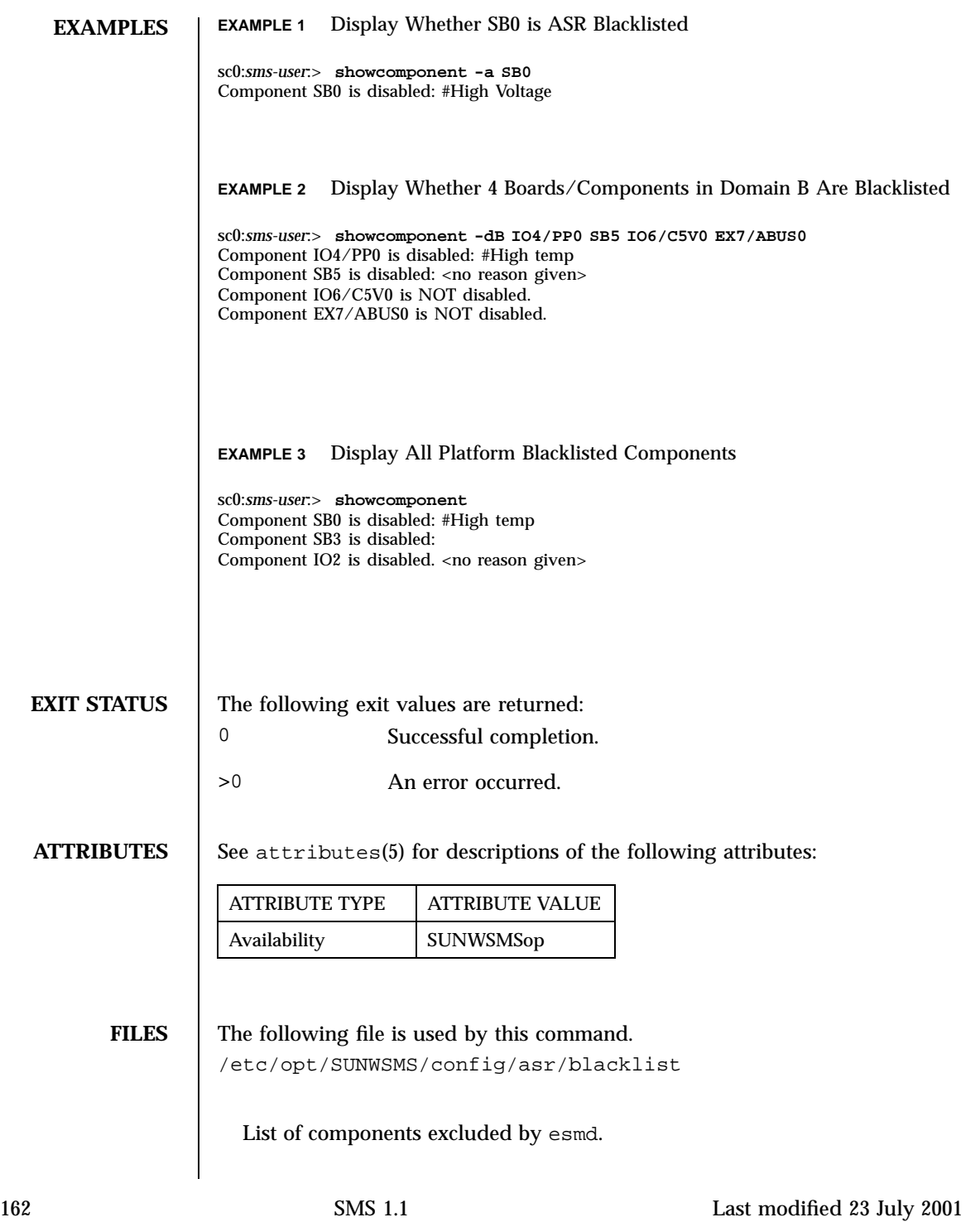

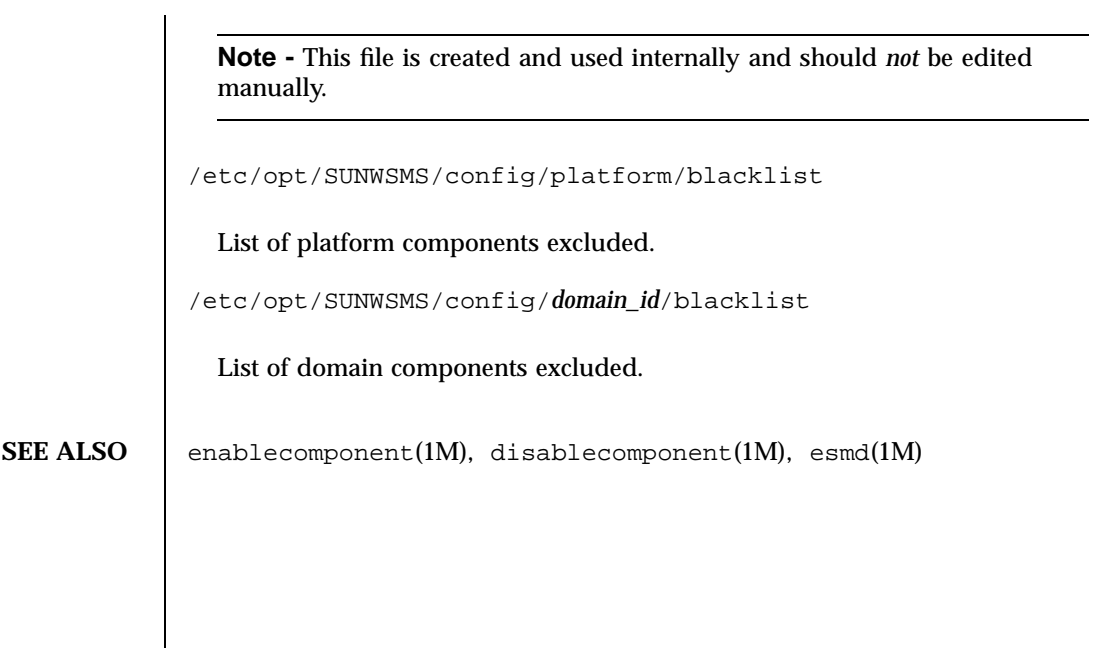

Last modified 23 July 2001 SMS 1.1 163

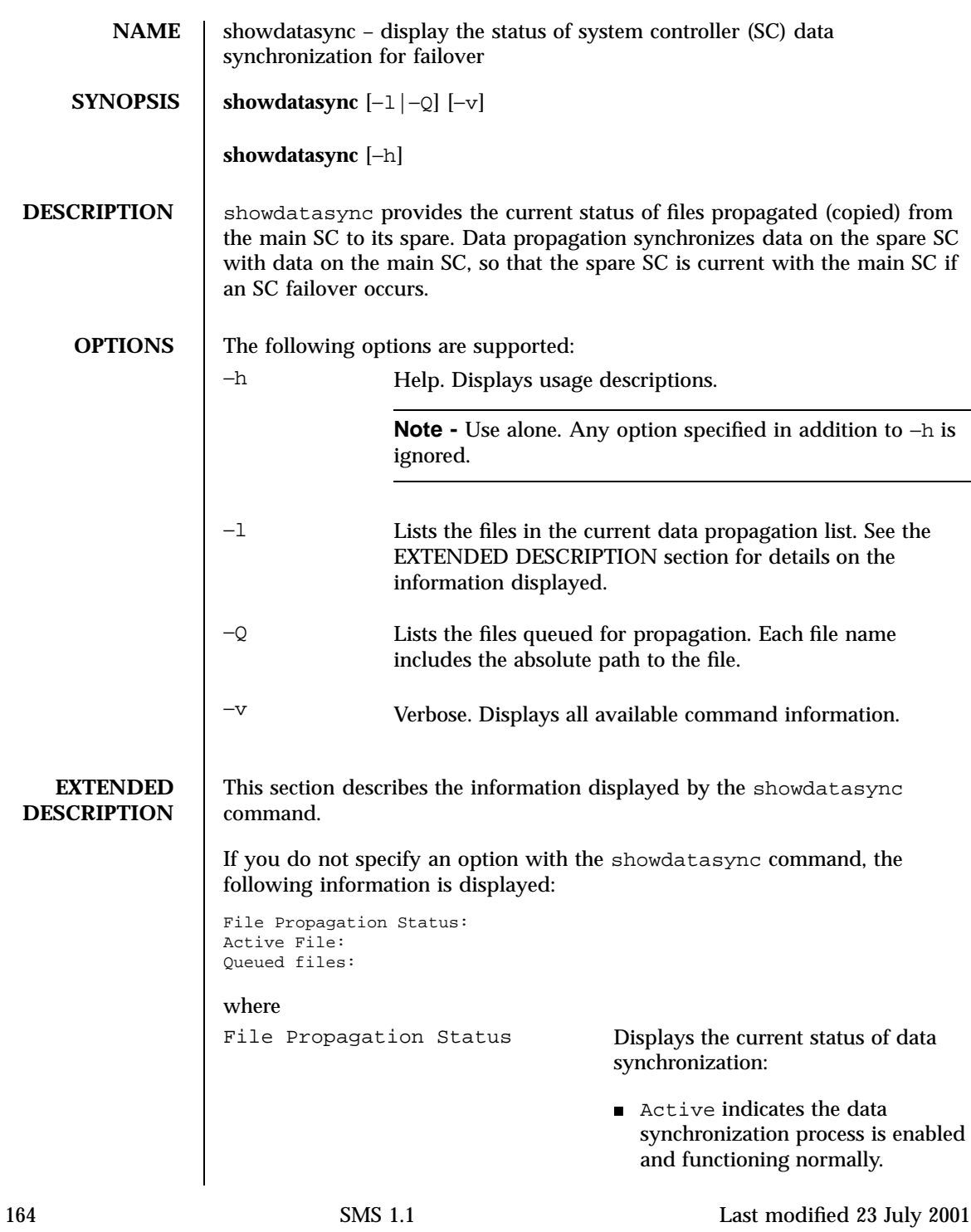

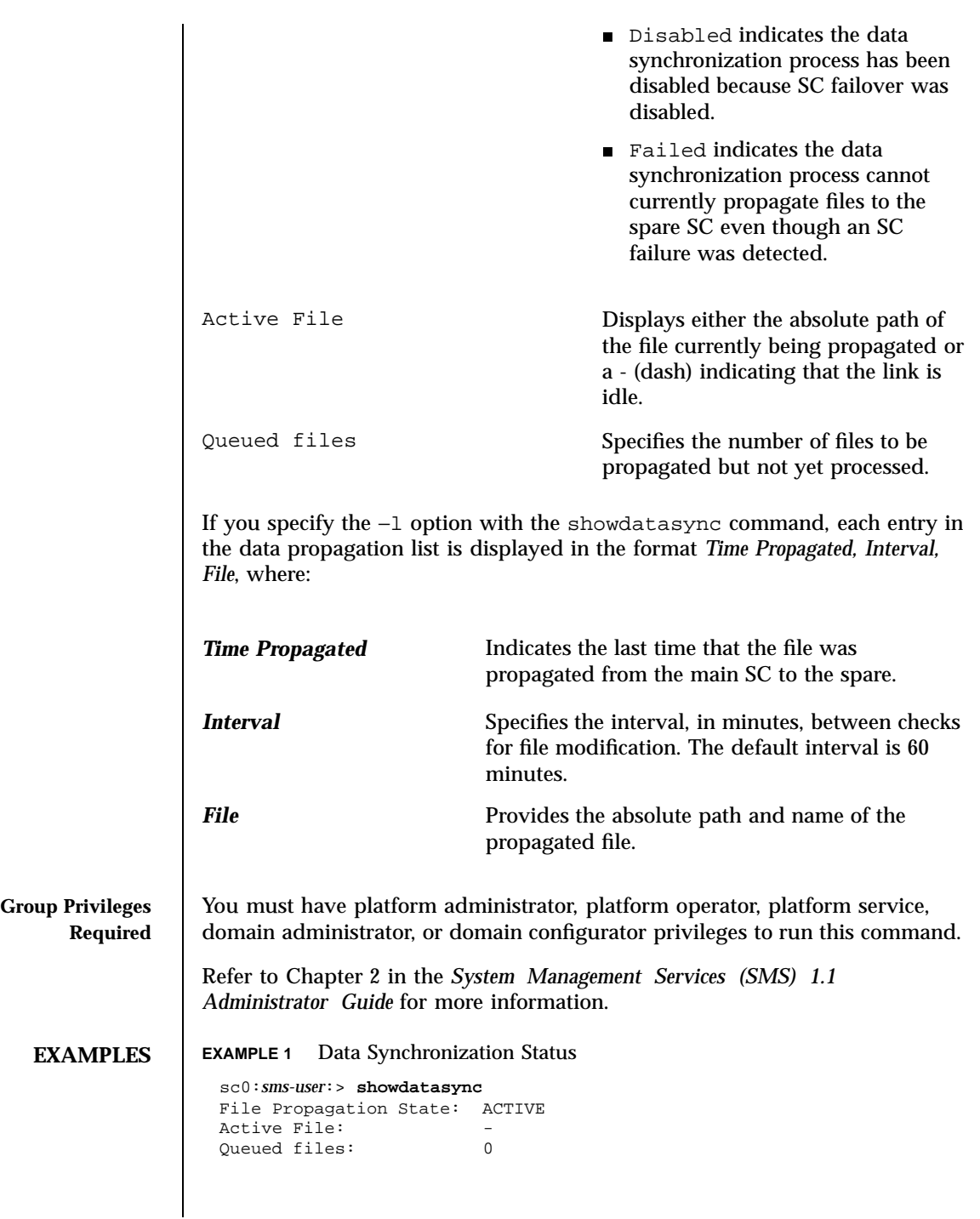

Last modified 23 July 2001 SMS 1.1 55

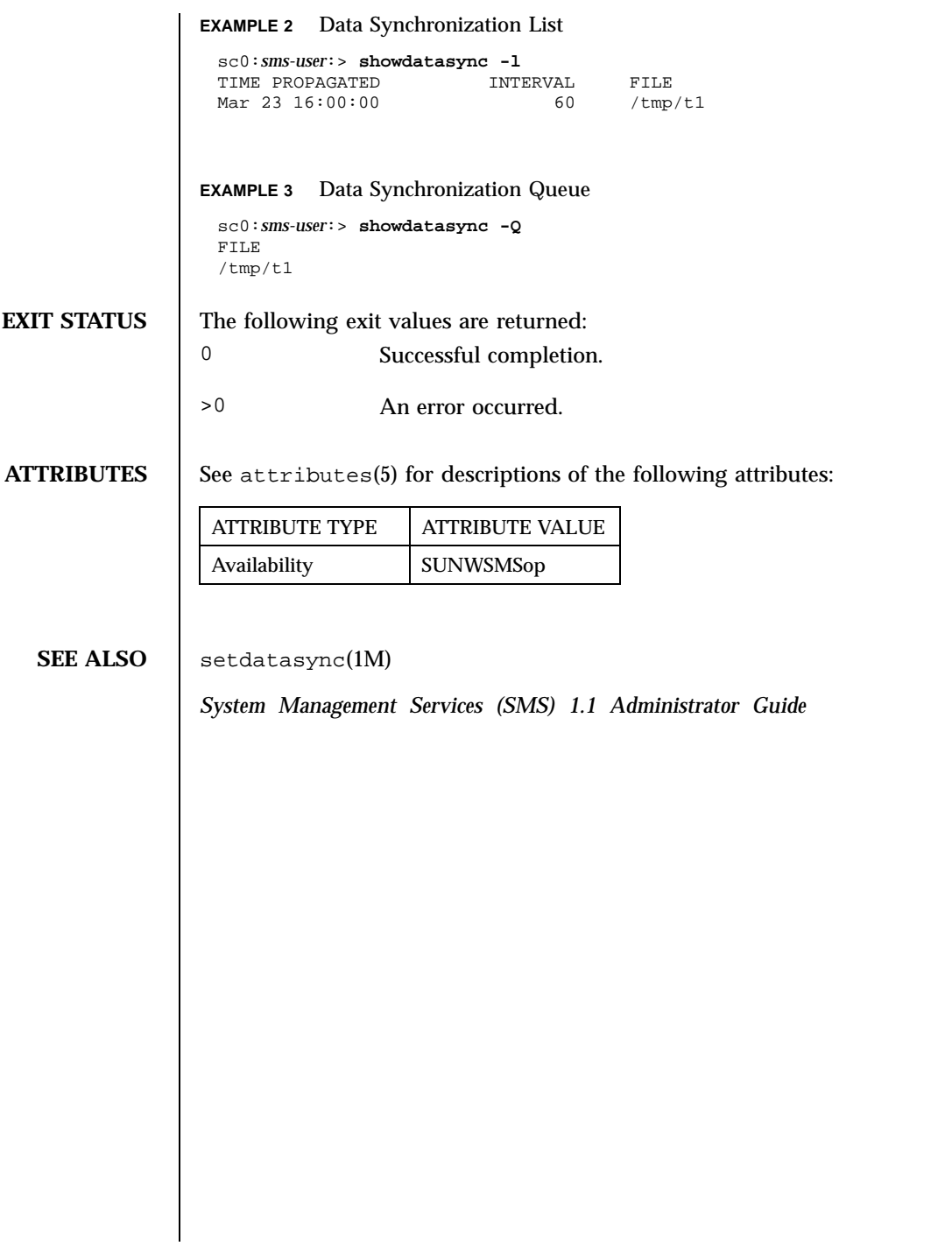

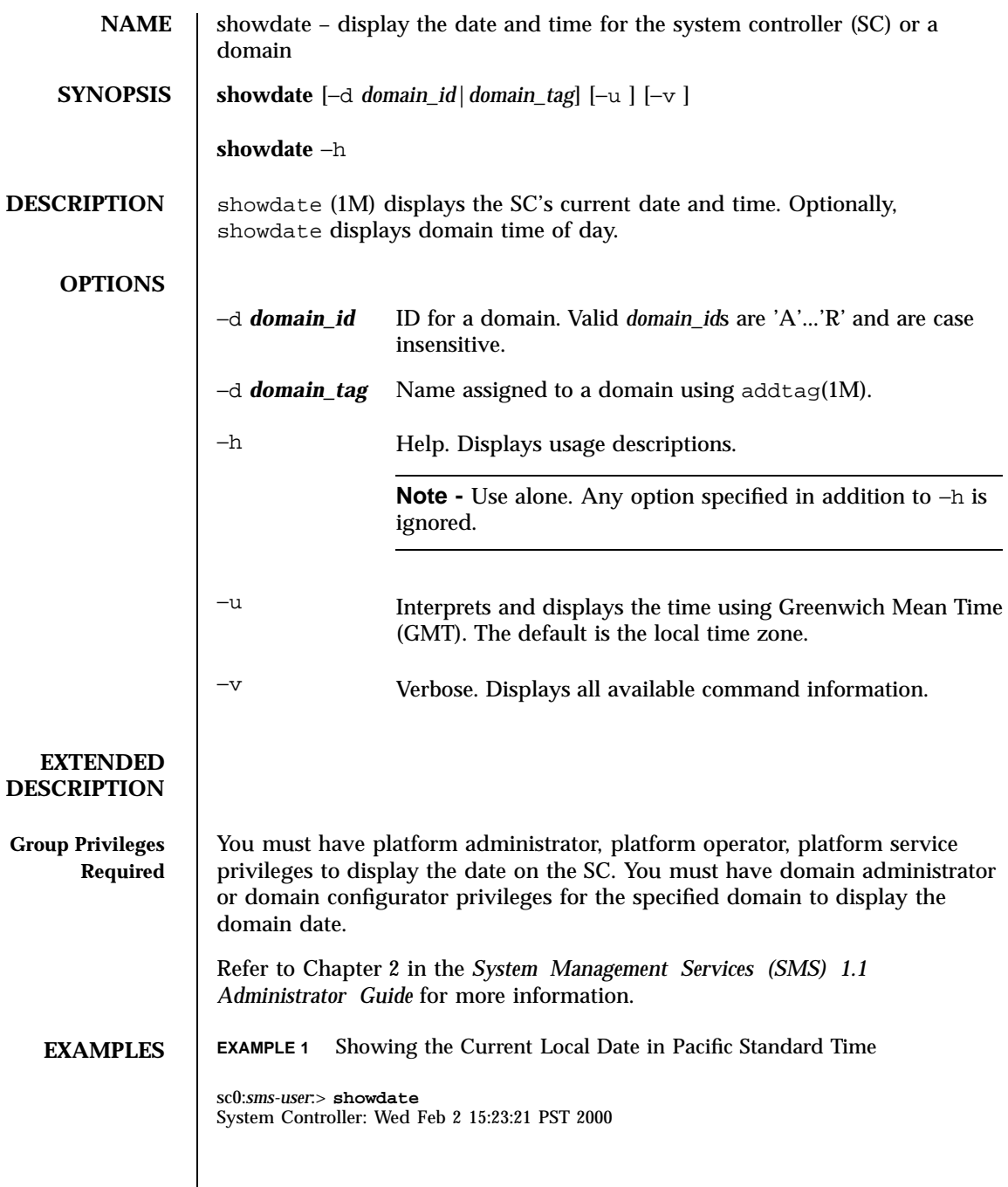

Last modified 25 July 2001 SMS 1.1 5 SMS 1.1

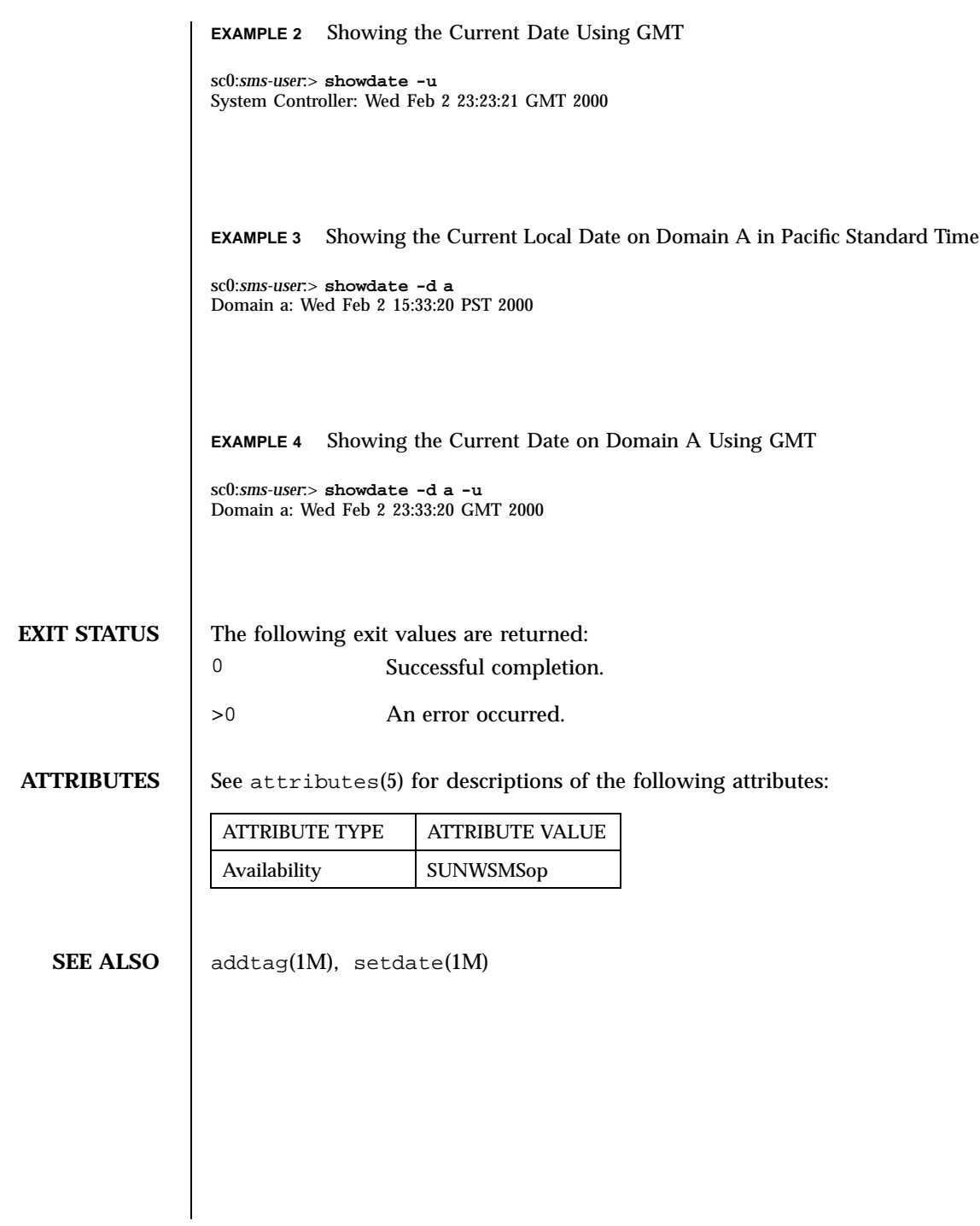

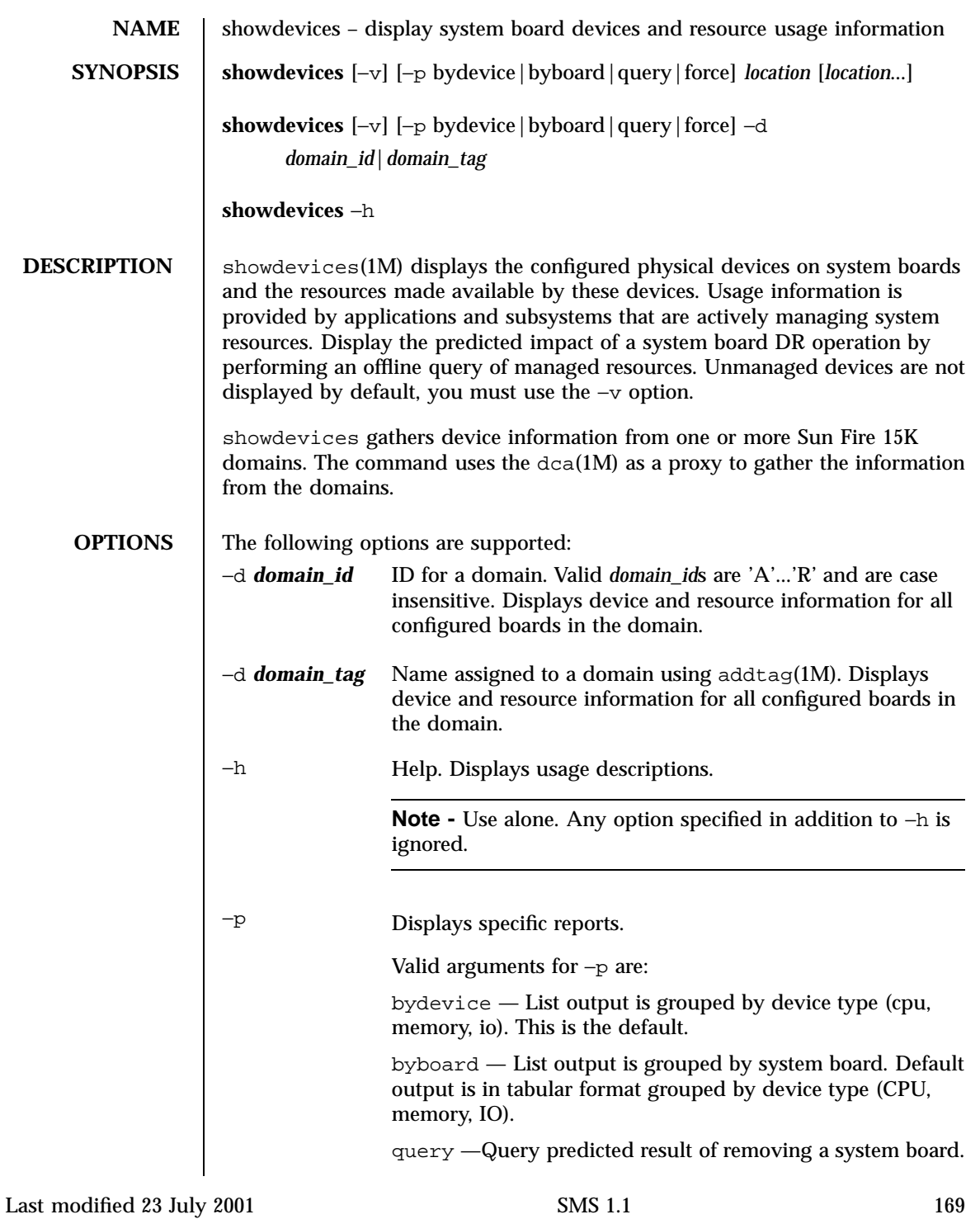

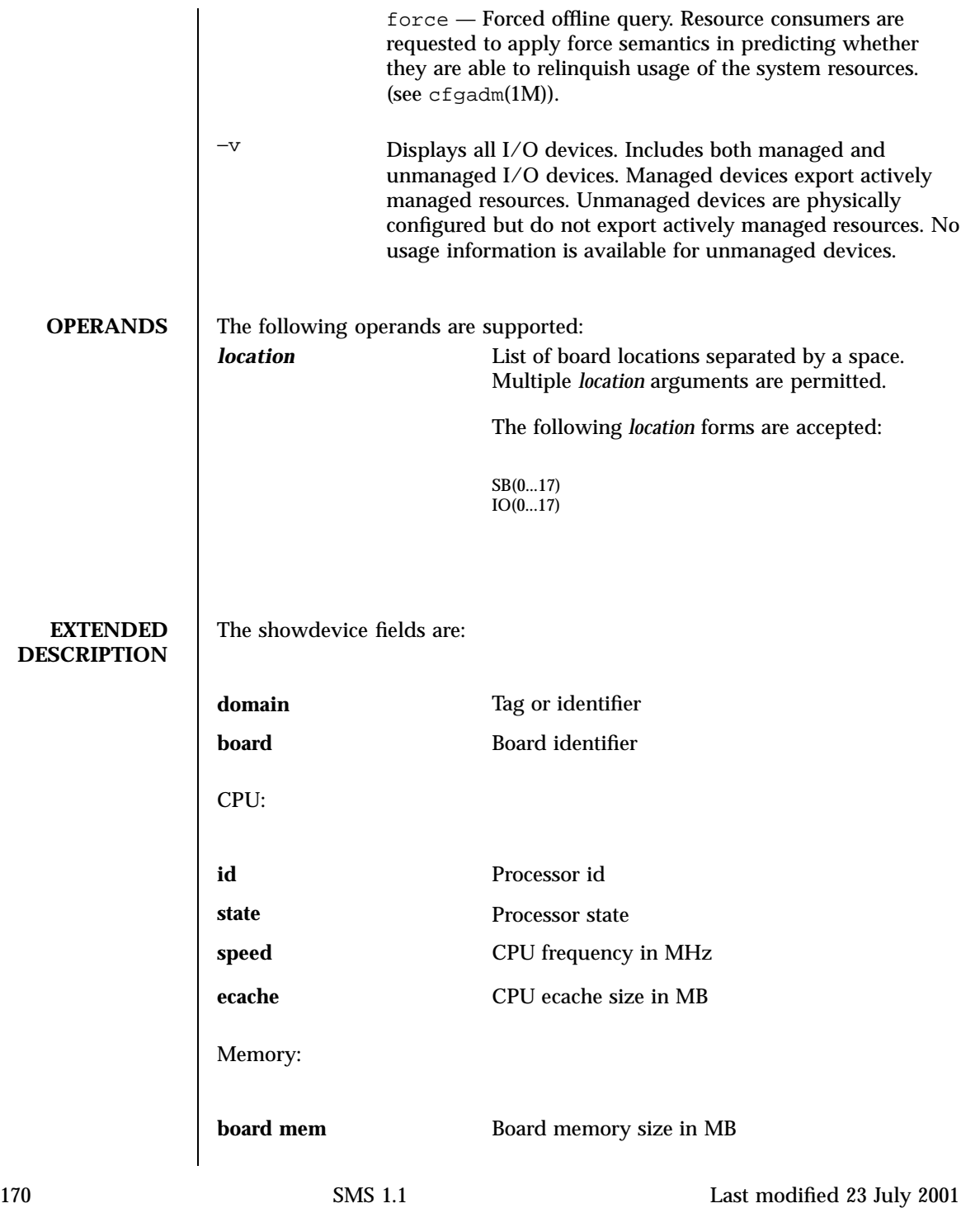

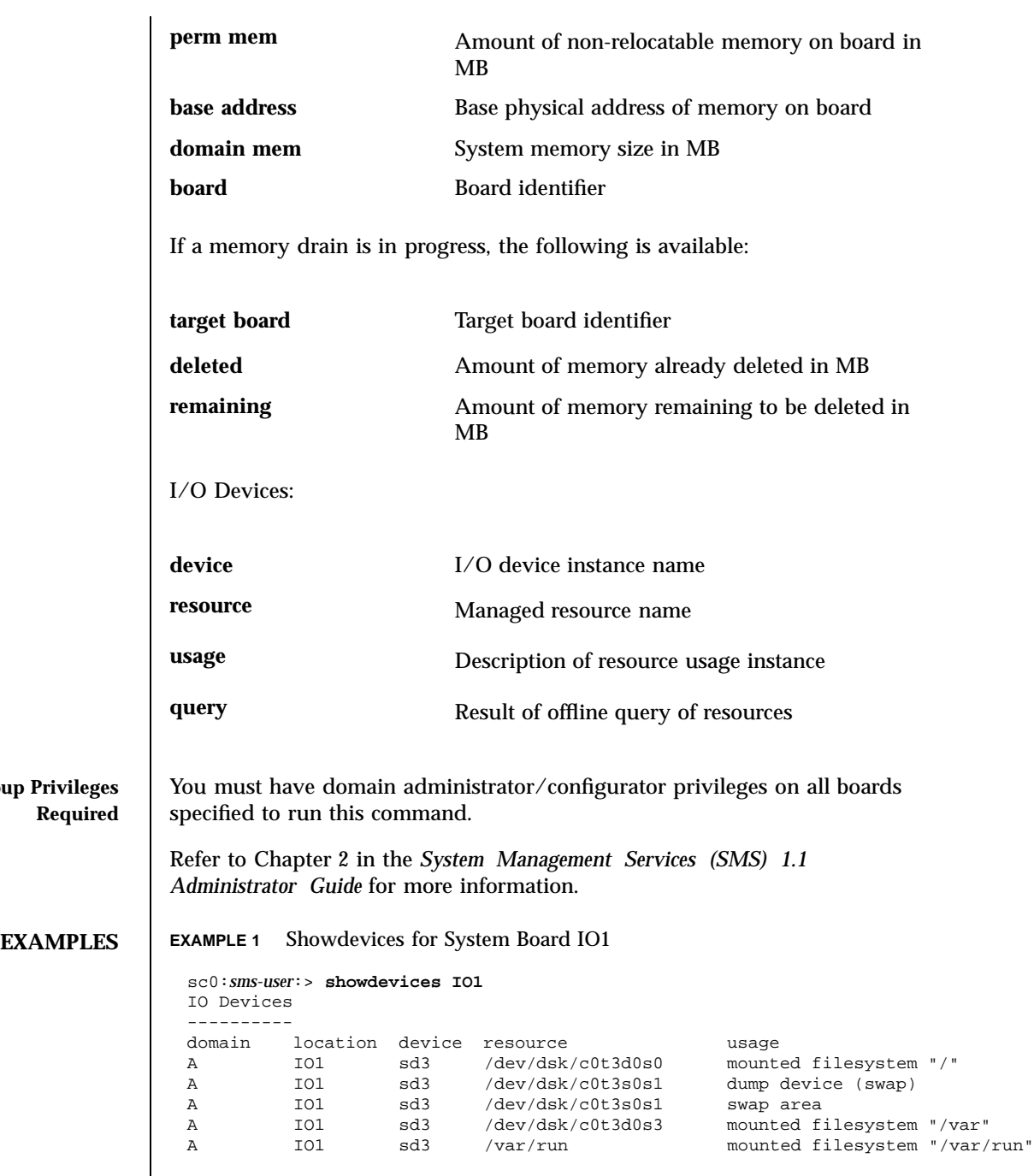

Last modified 23 July 2001 SMS 1.1 5 SMS 1.1

Group

## **EXAMPLE 2** Showdevices for Domain A

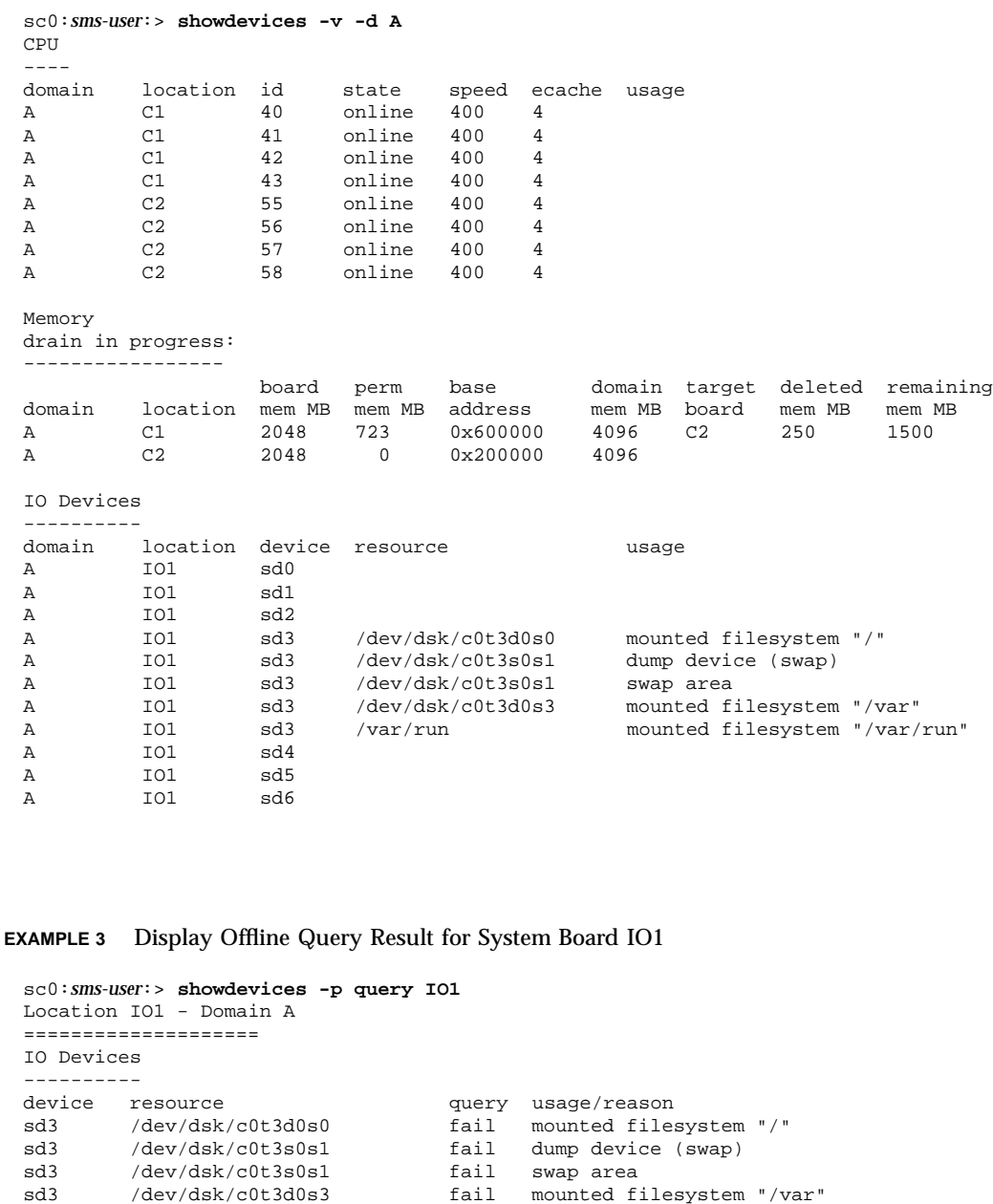

sd3 /var/run - mounted filesystem "/var/run"

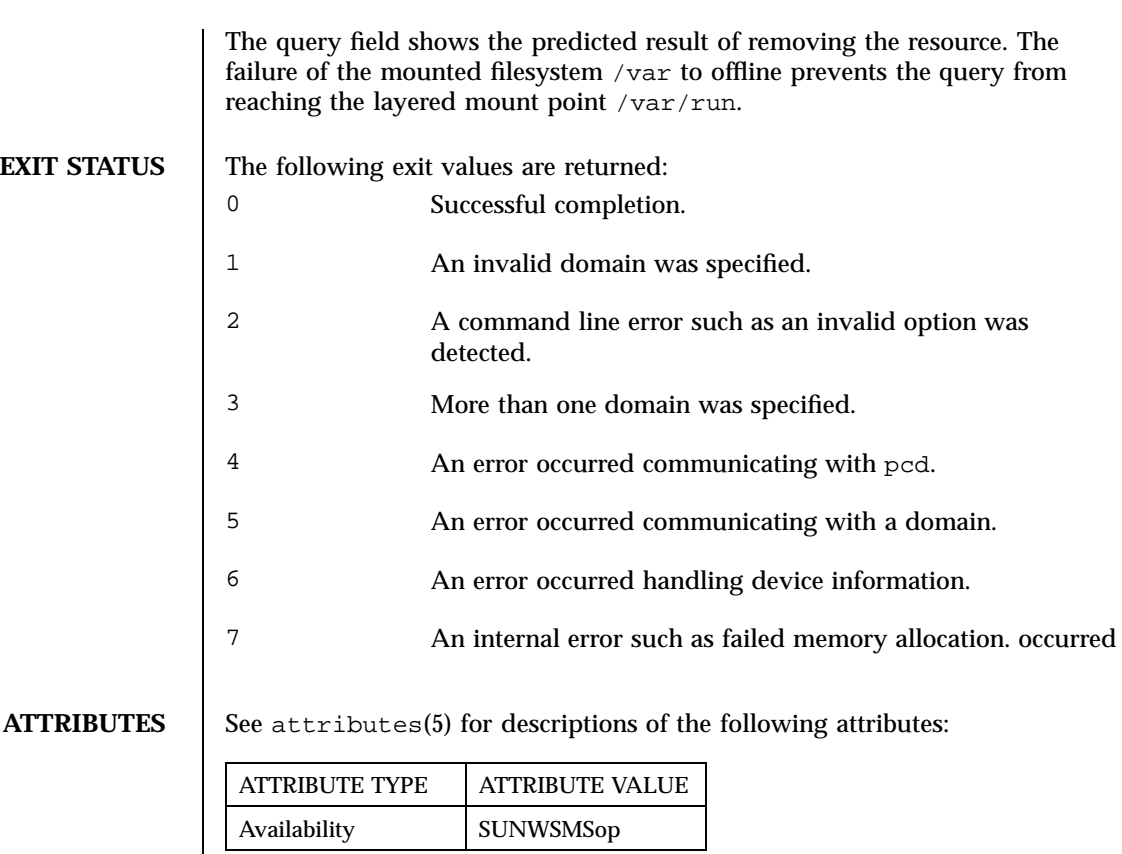

**SEE ALSO**  $\big|$  addtag(1M), dca(1M),  $\text{pcd}(1M)$ 

Last modified 23 July 2001 SMS 1.1 5 SMS 1.1

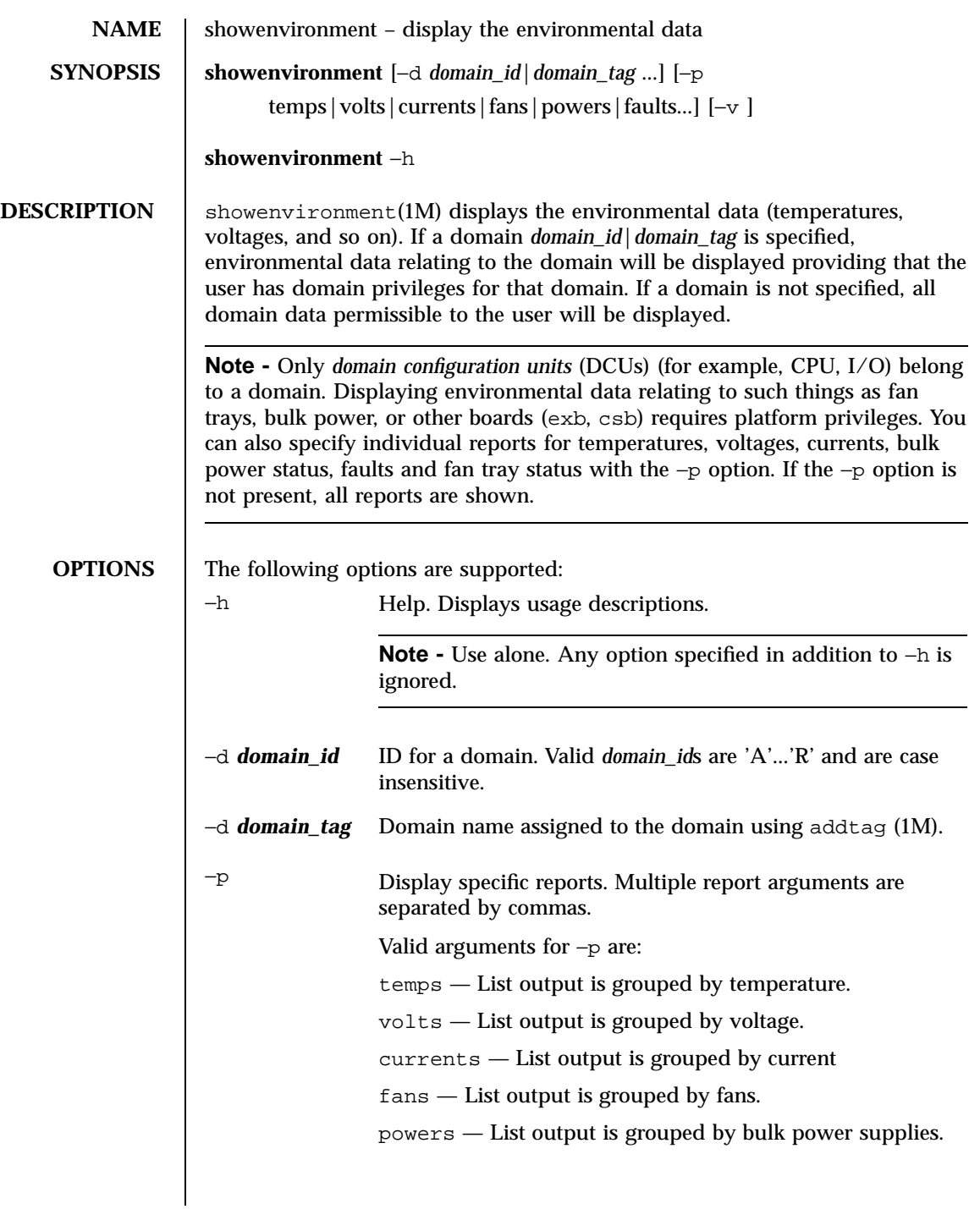

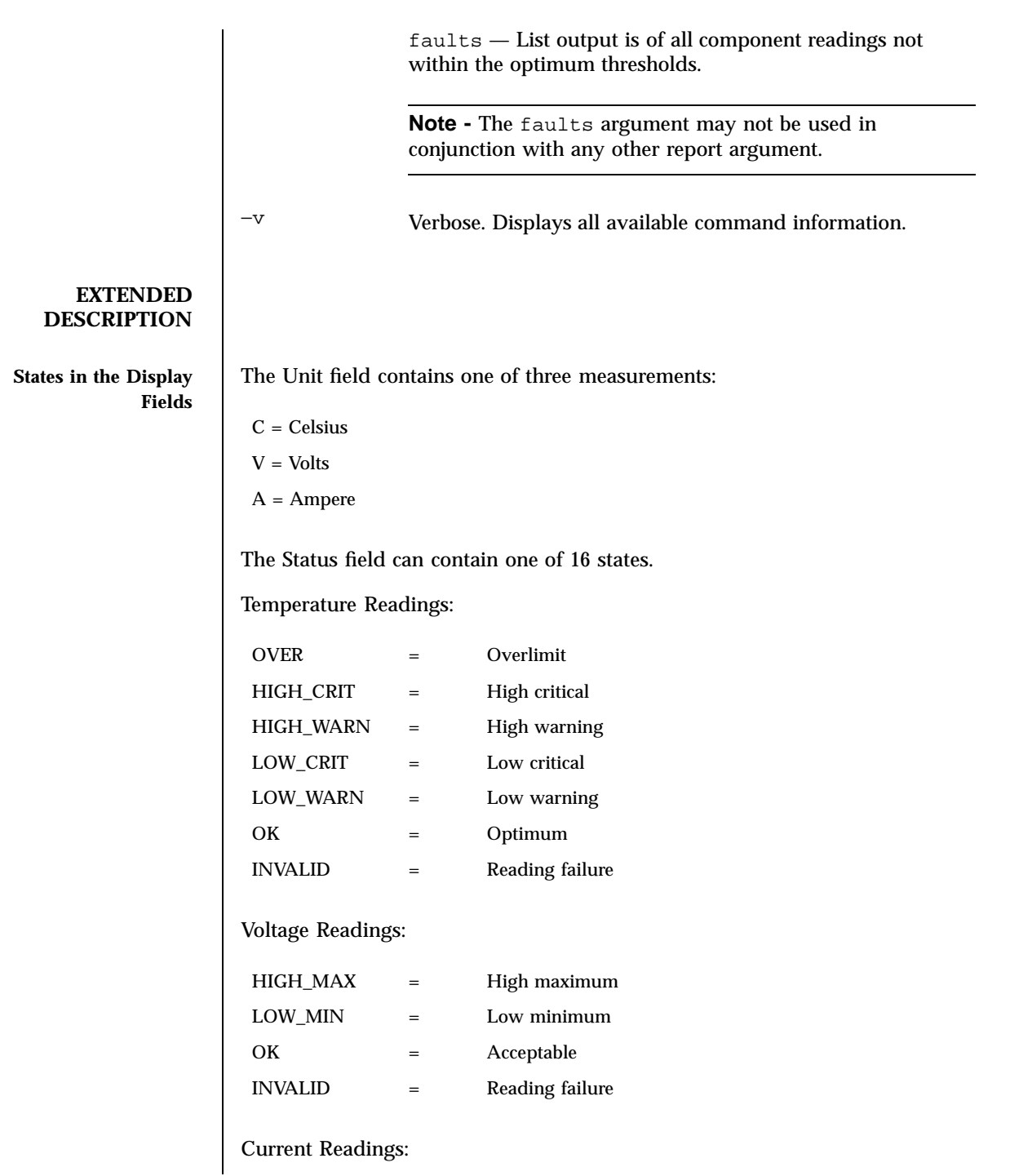

Last modified 23 July 2001 SMS 1.1 5

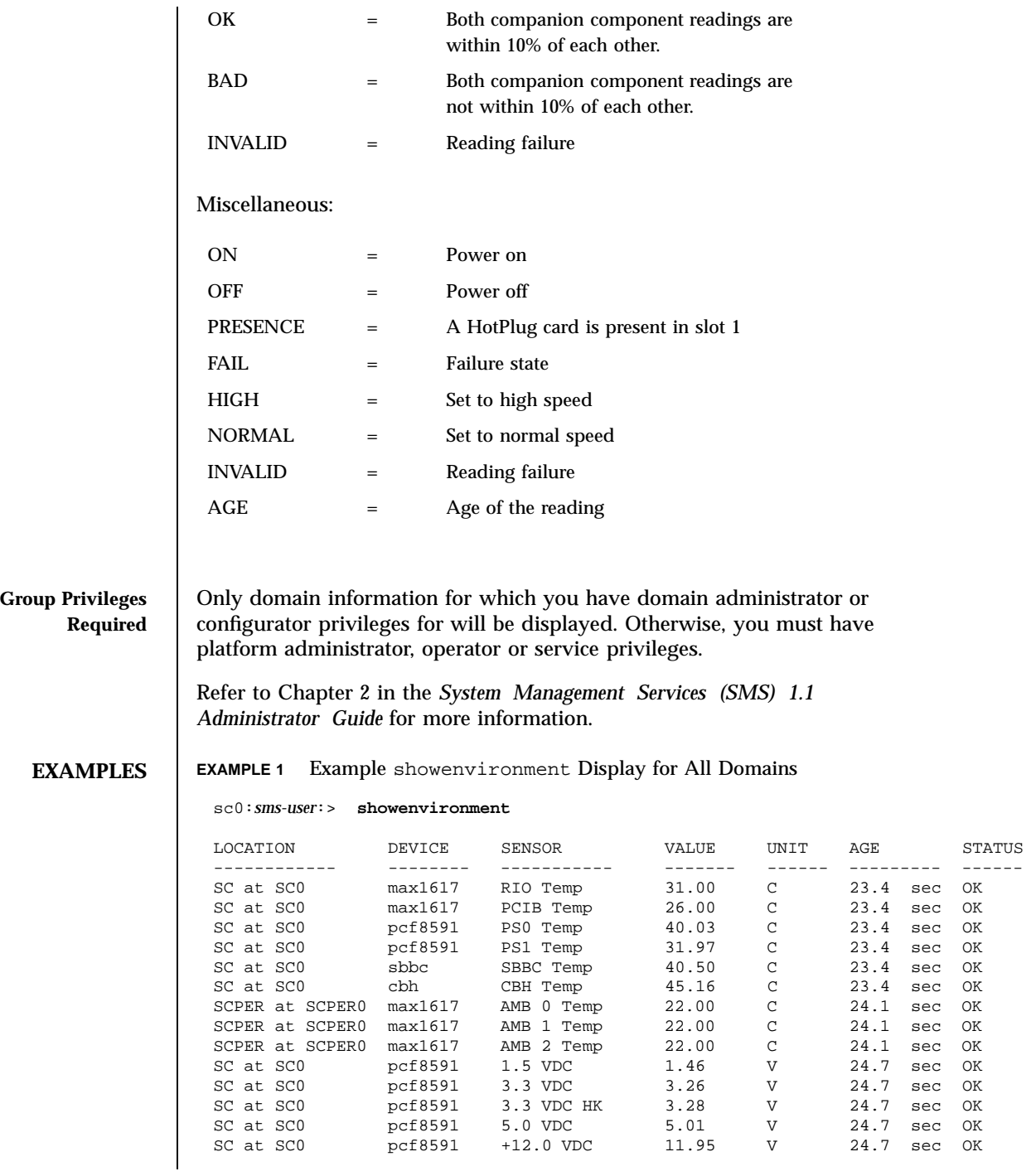

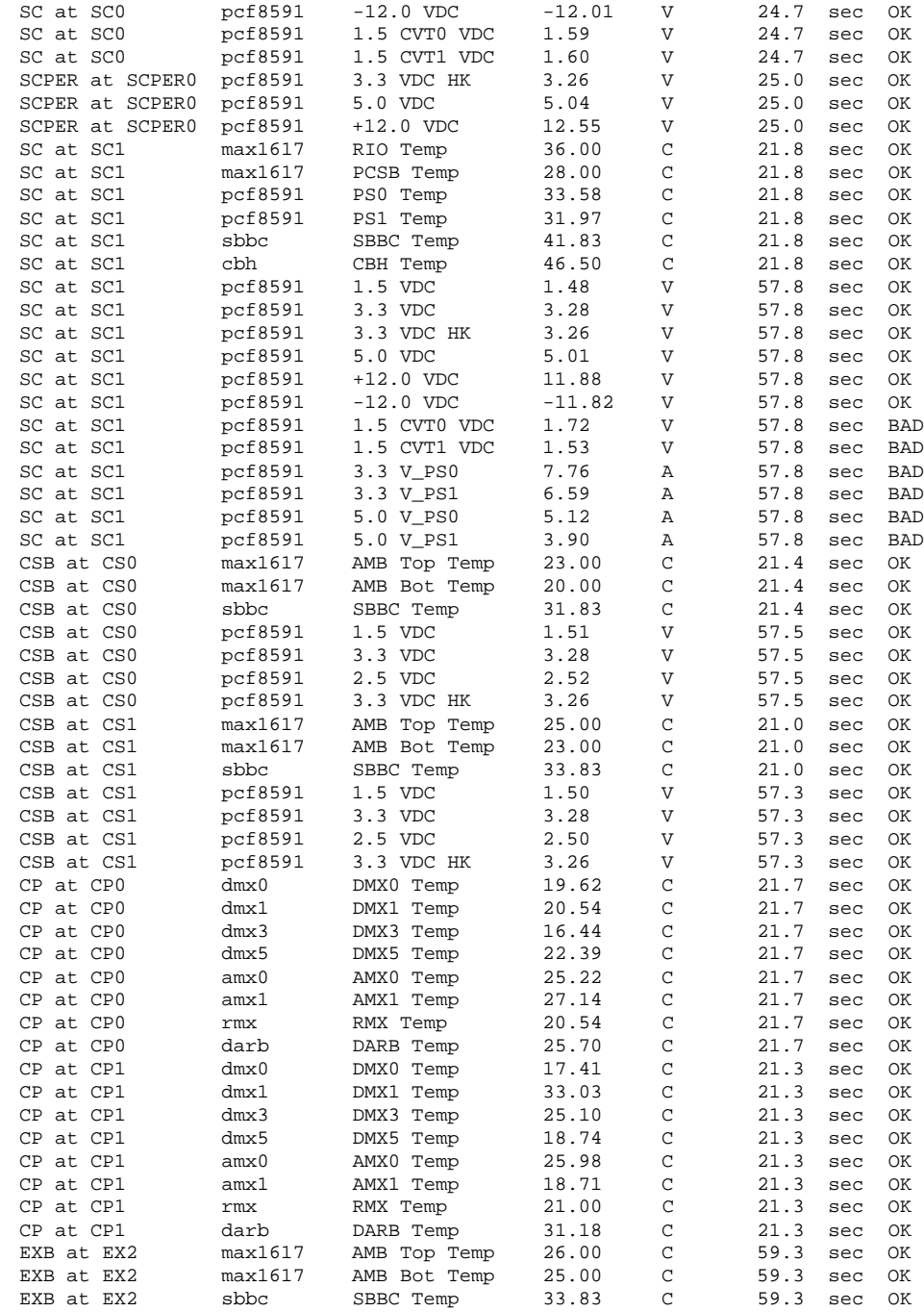

Last modified 23 July 2001 SMS 1.1 5 SMS 1.1

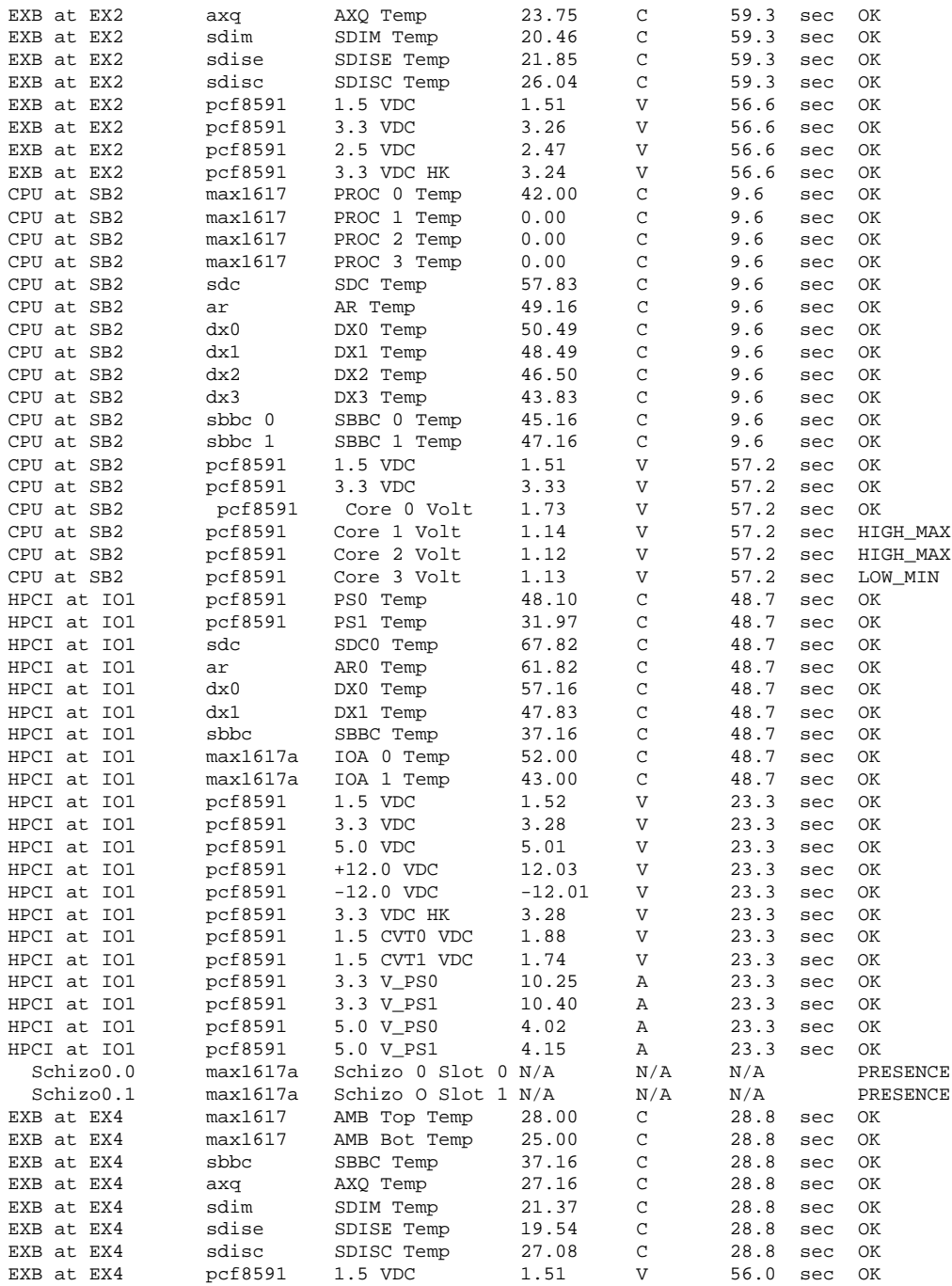

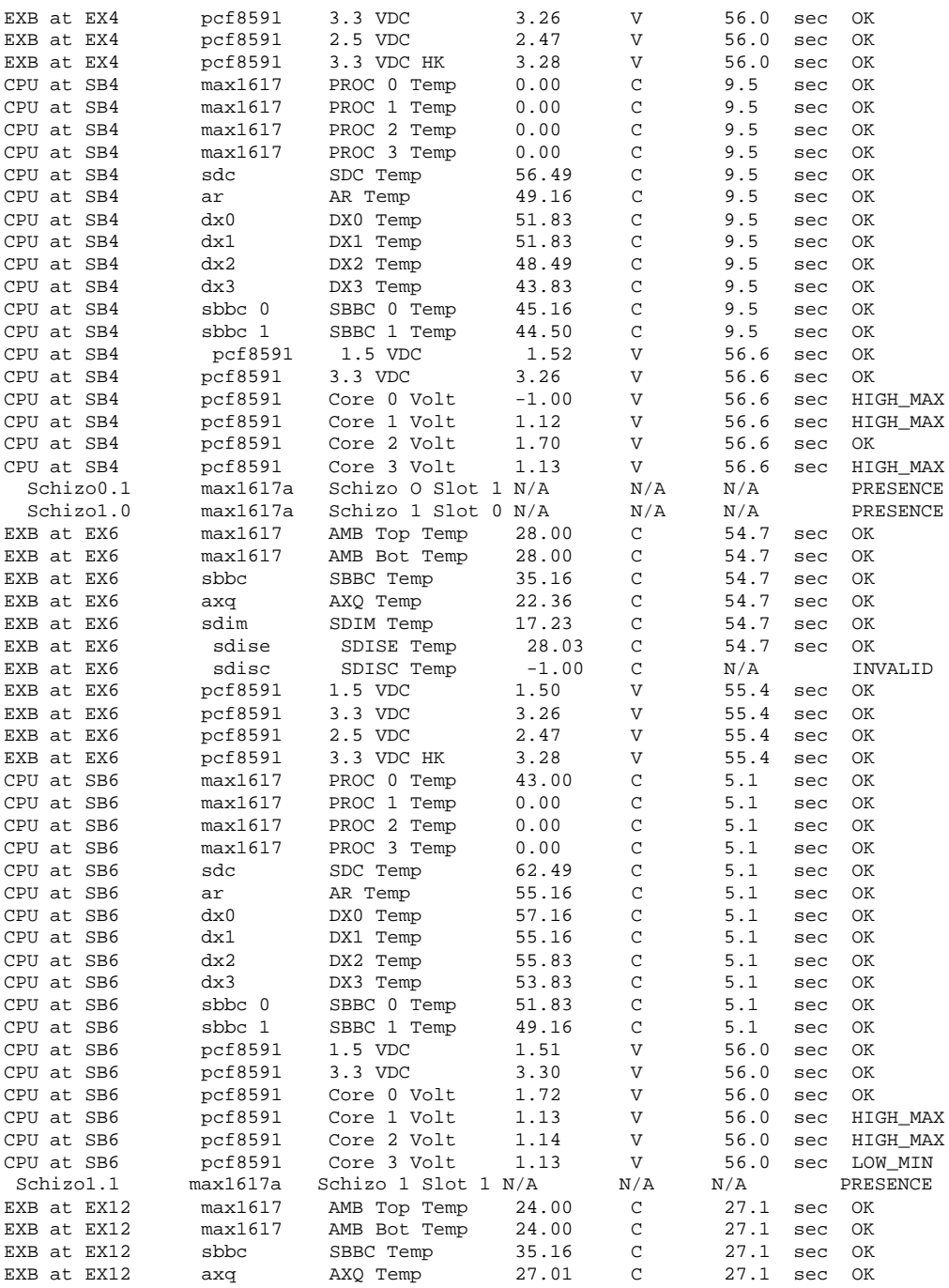

Last modified 23 July 2001 SMS 1.1 5 SMS 1.1

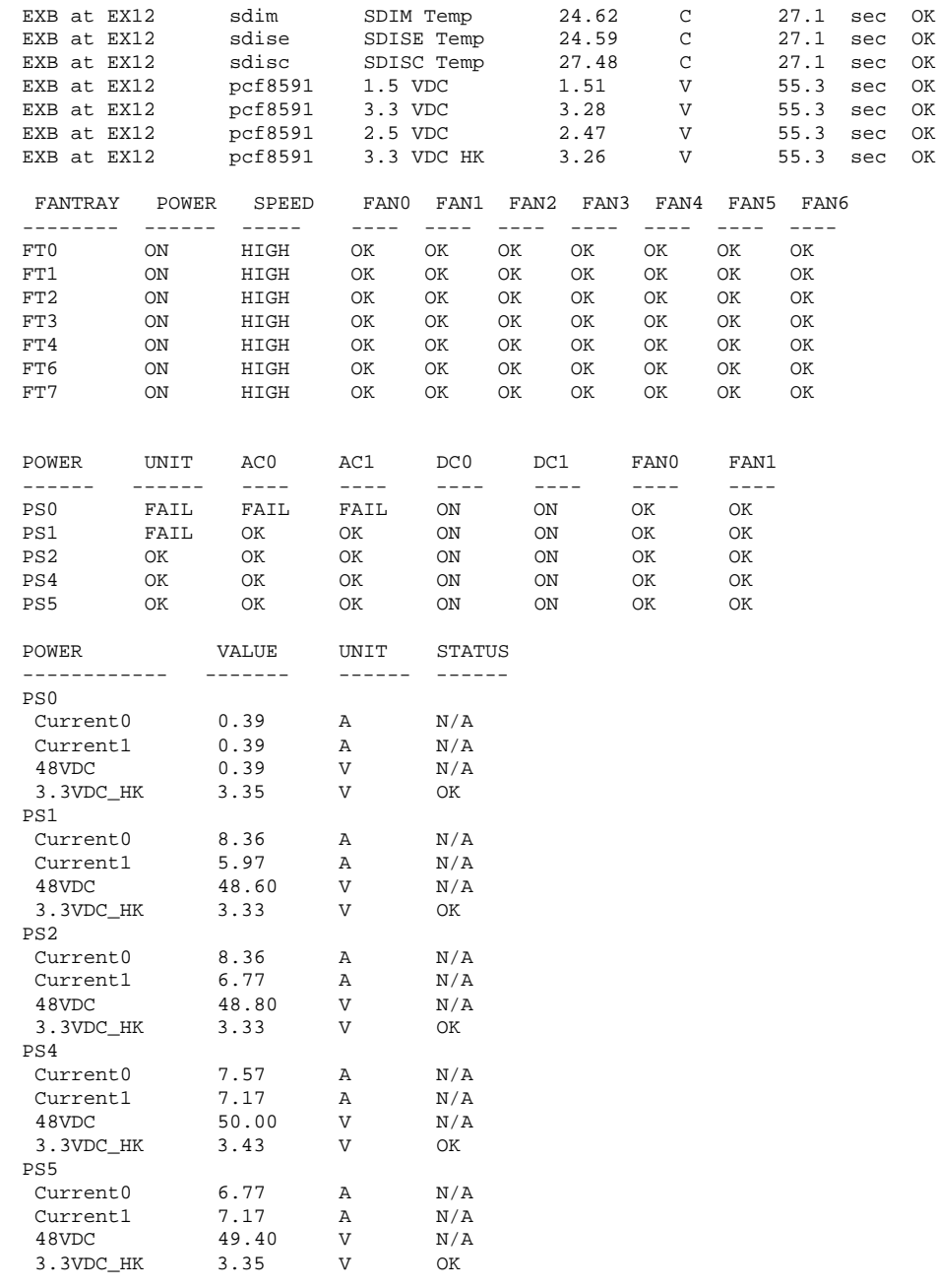

#
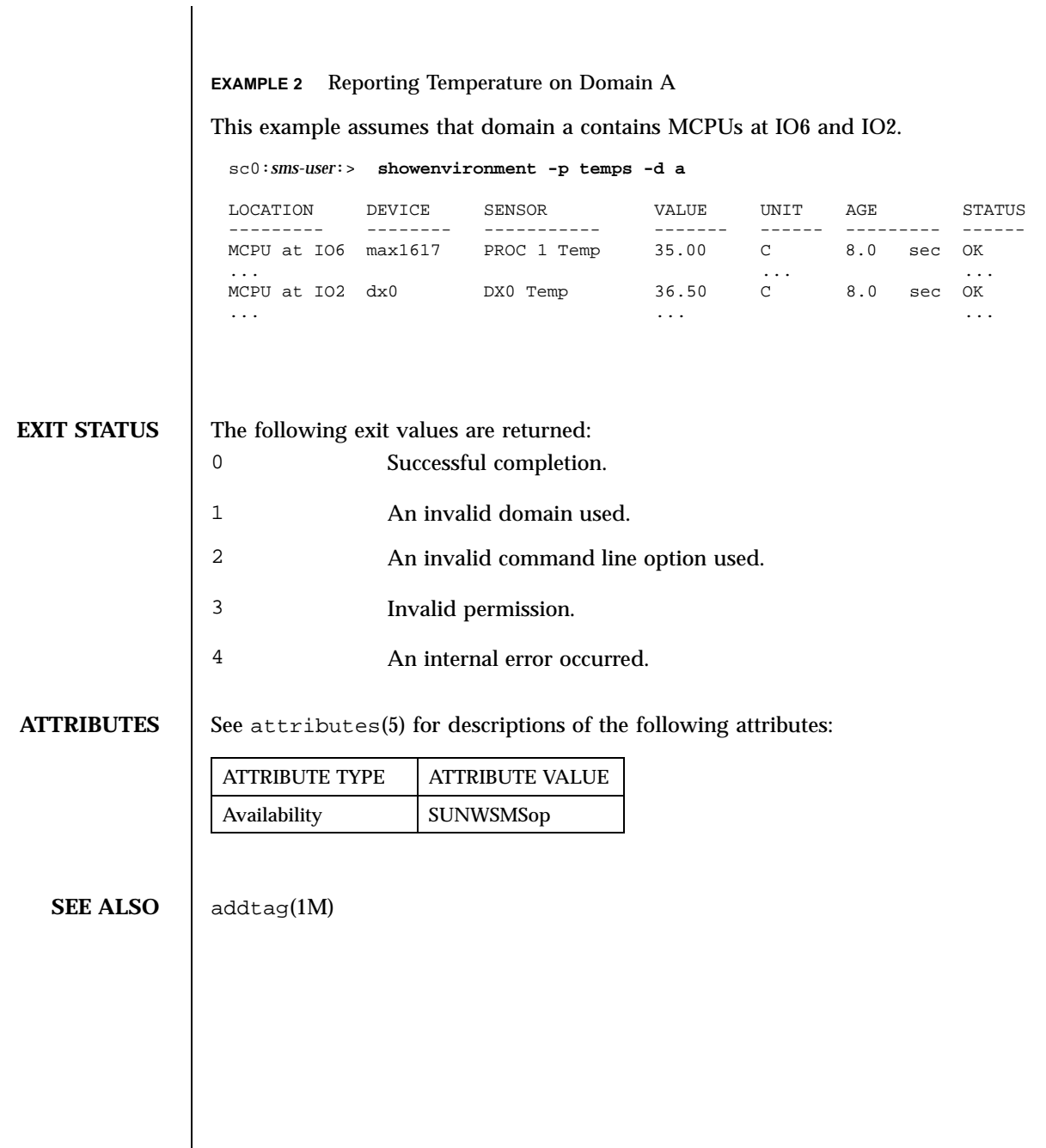

Last modified 23 July 2001 SMS 1.1

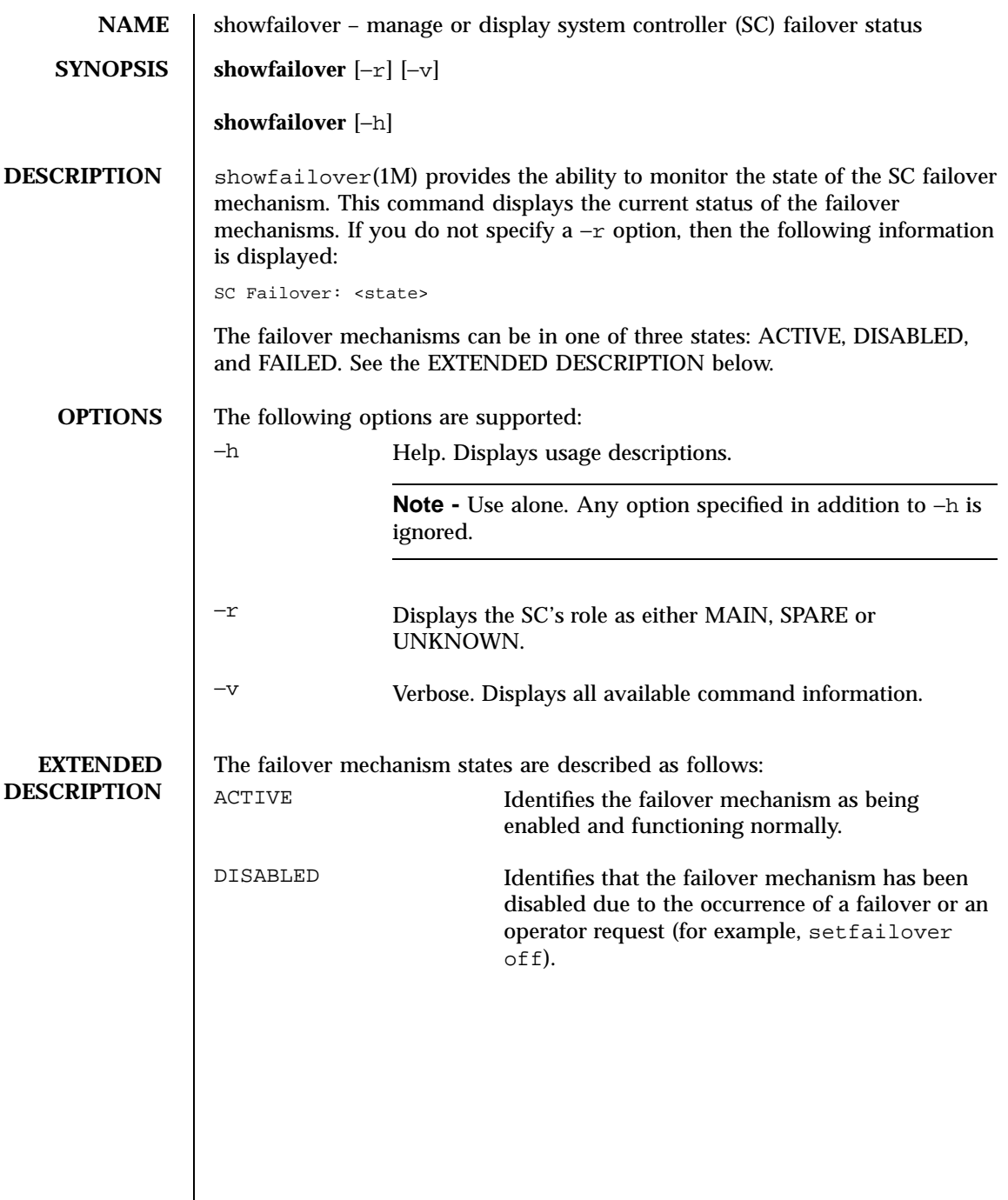

 $\overline{\phantom{a}}$ 

182 SMS 1.1 Last modified 06 June 2001

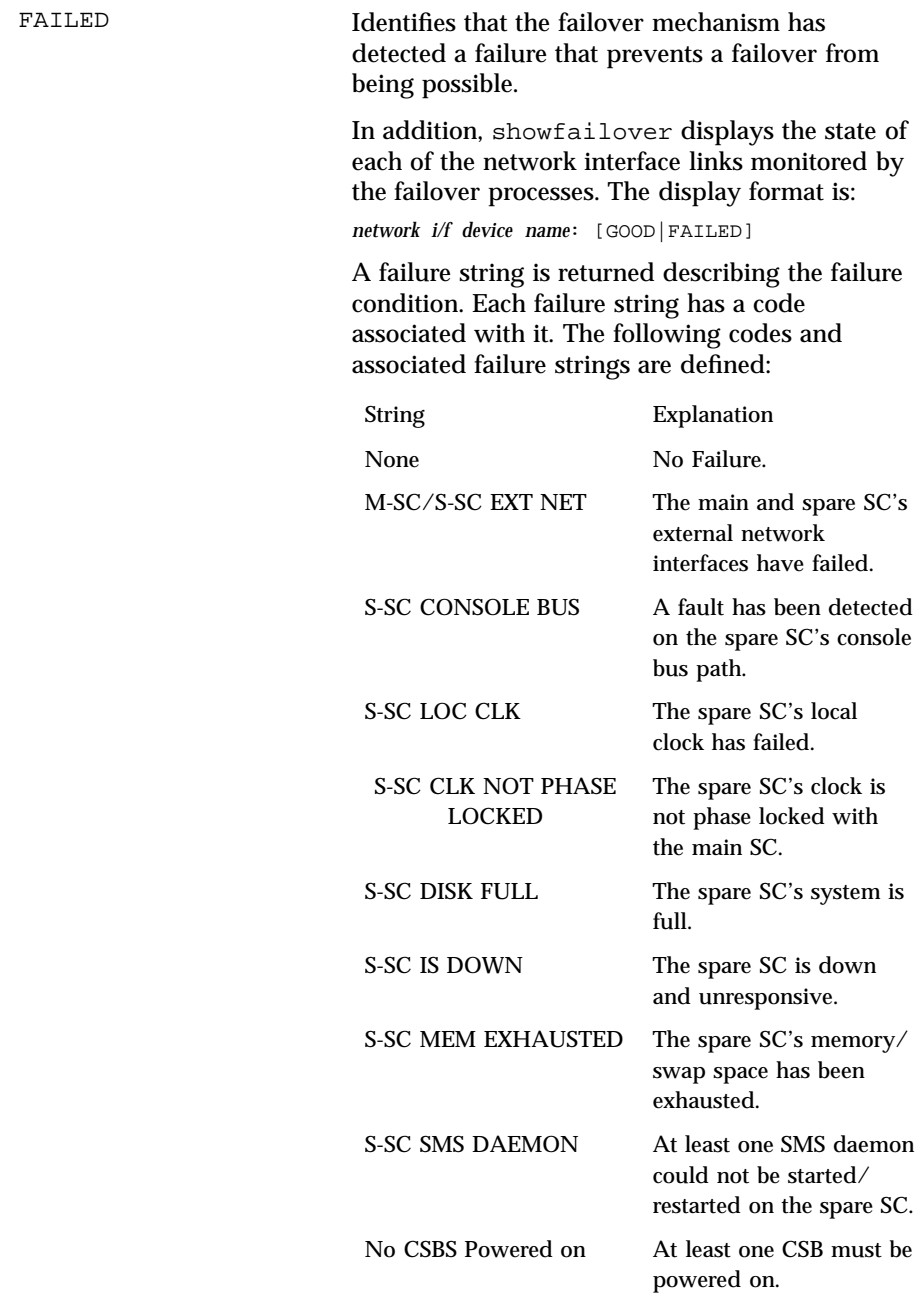

Last modified 06 June 2001 SMS 1.1

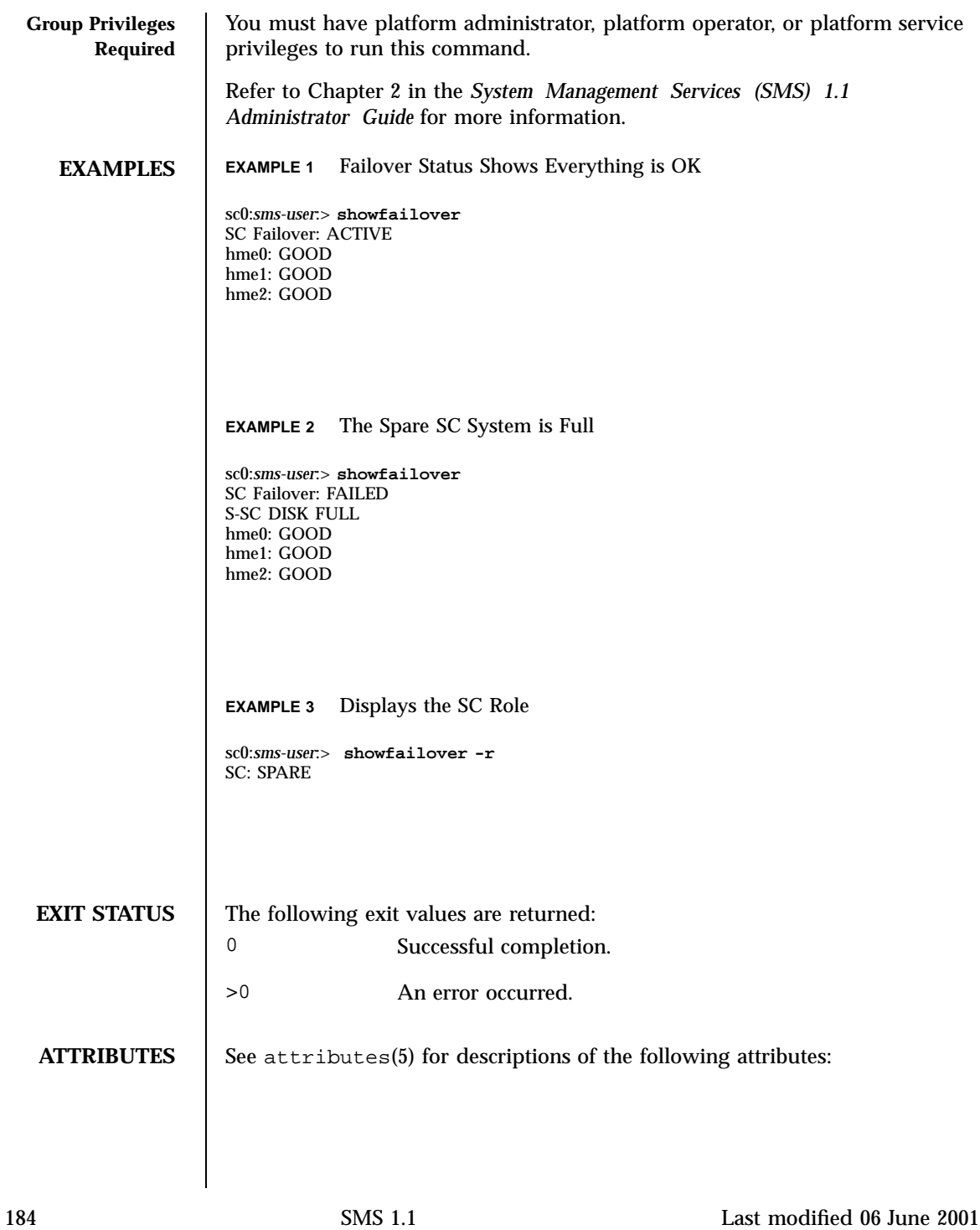

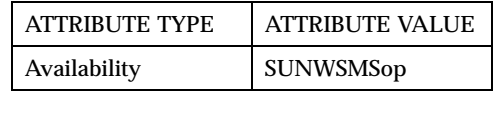

**SEE ALSO** setfailover(1M)

Last modified 06 June 2001 SMS 1.1

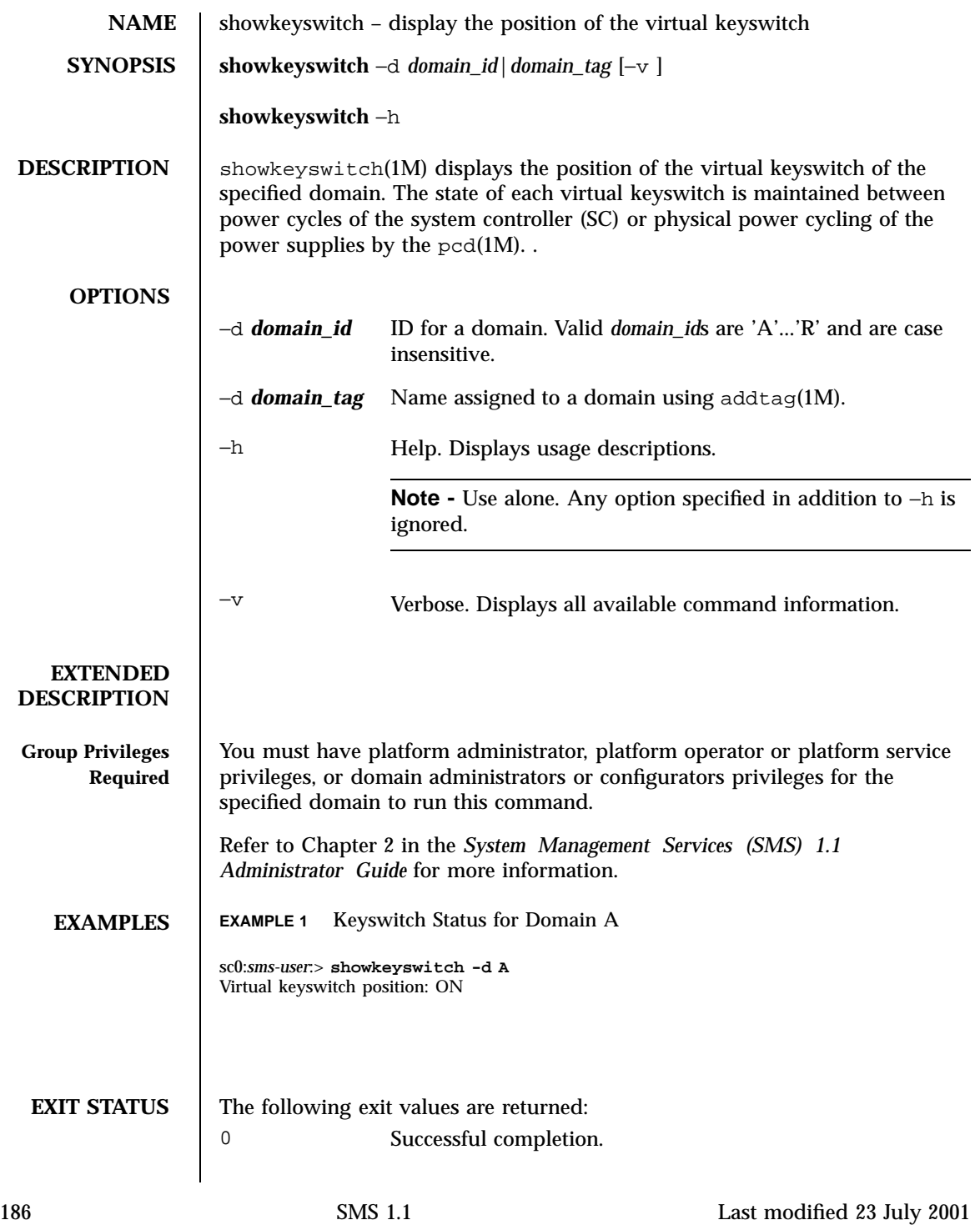

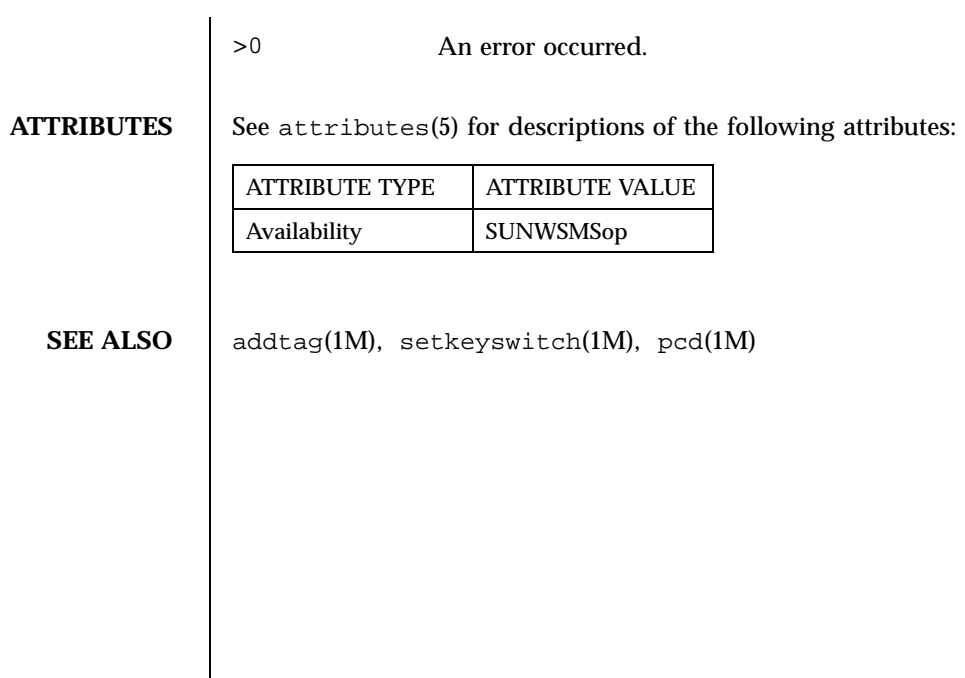

Last modified 23 July 2001 SMS 1.1

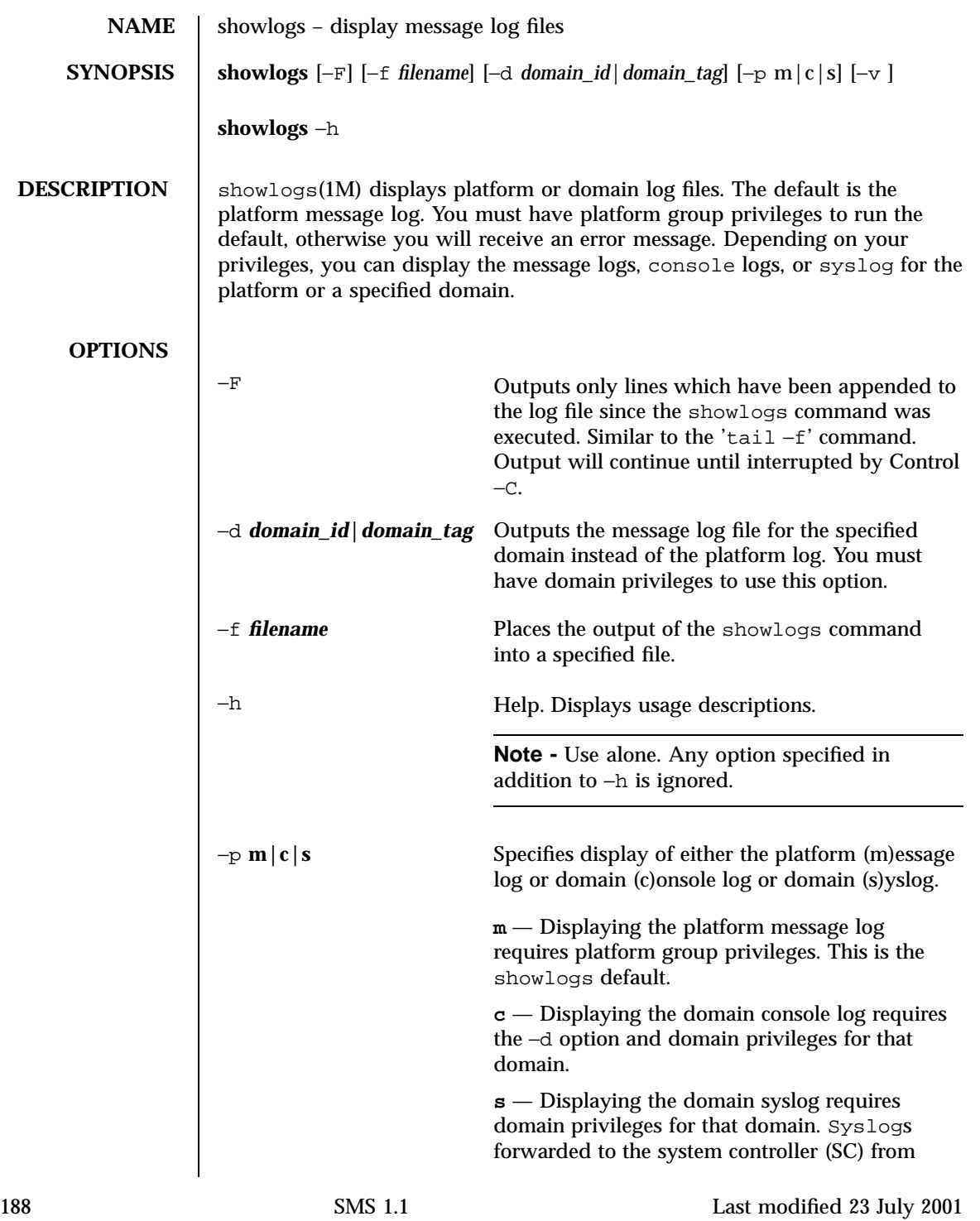

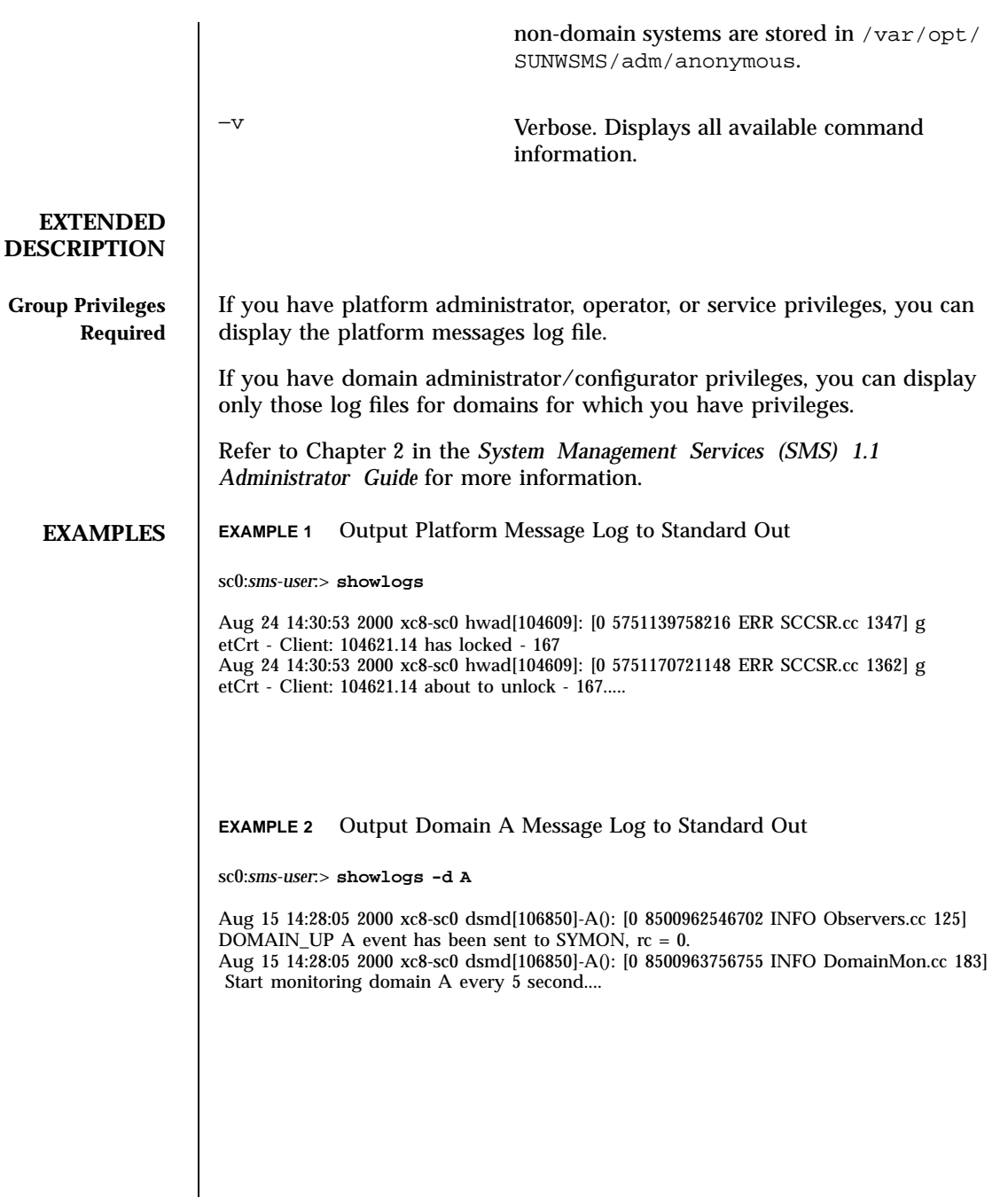

Last modified 23 July 2001 SMS 1.1 5 SMS 1.1

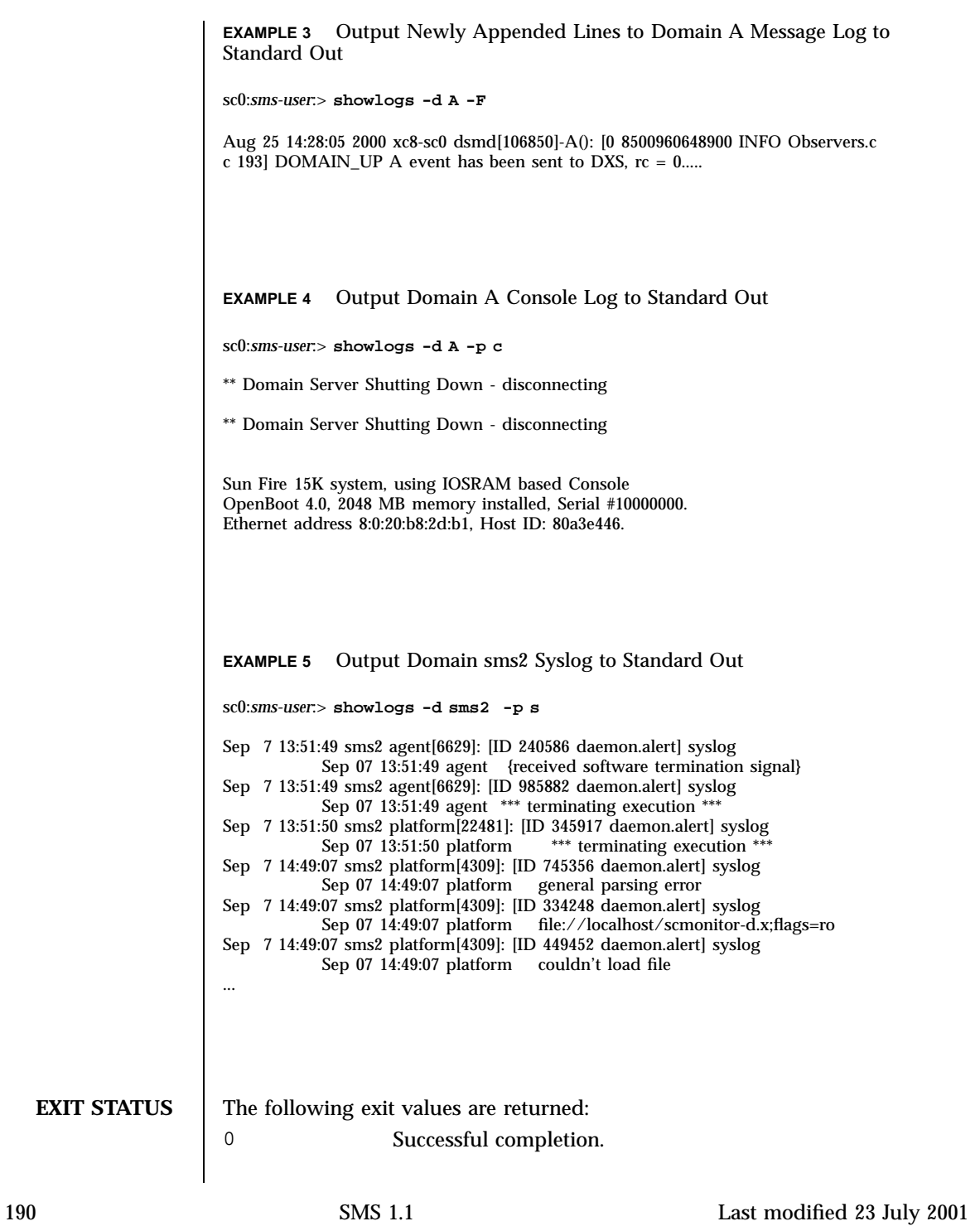

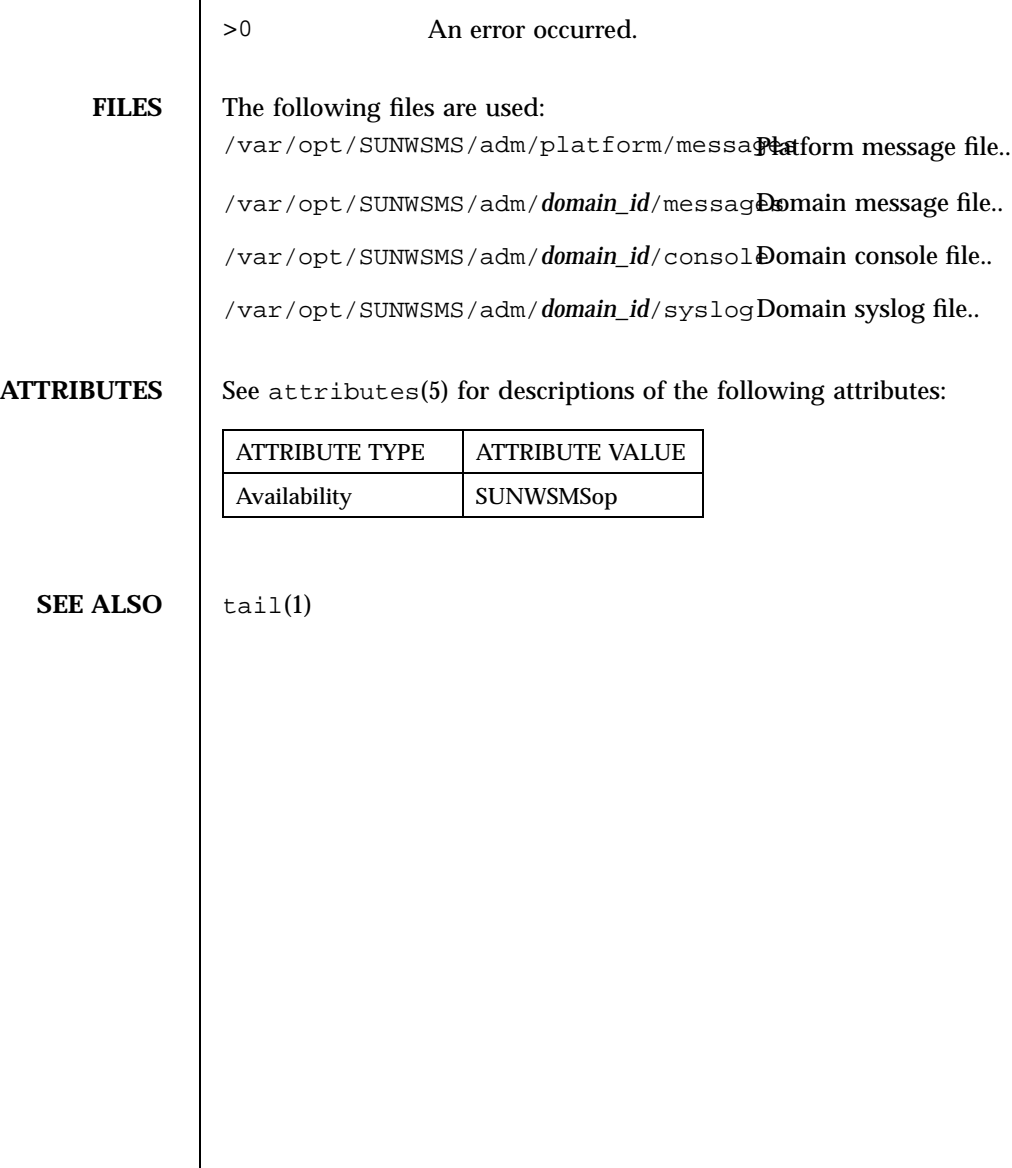

Last modified 23 July 2001 SMS 1.1 5 SMS 1.1

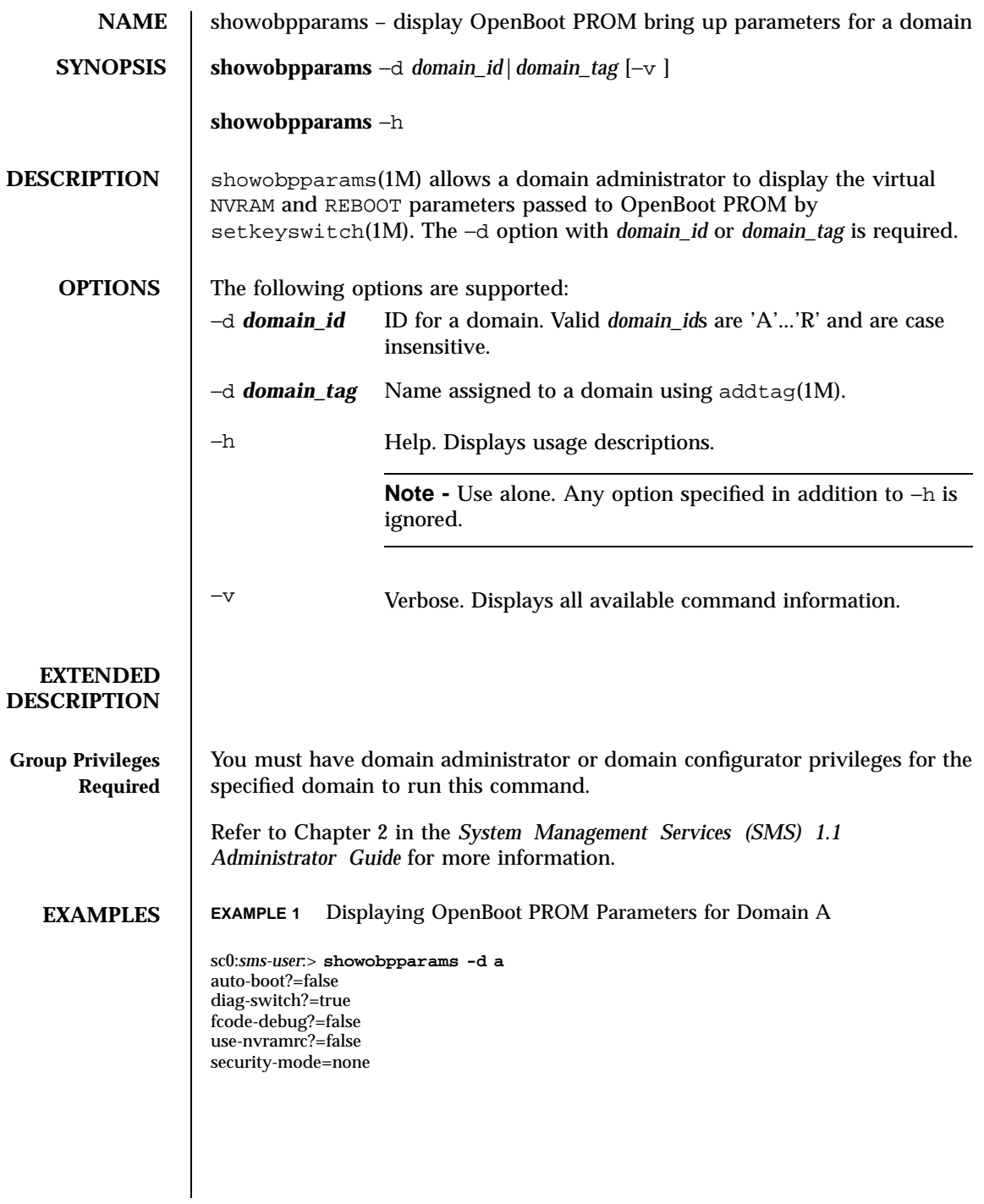

192 SMS 1.1 Last modified 25 July 2001

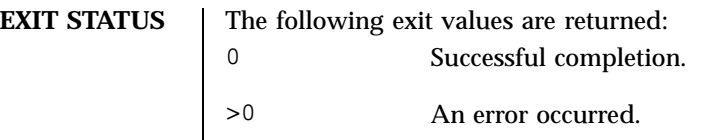

**ATTRIBUTES** See attributes(5) for descriptions of the following attributes:

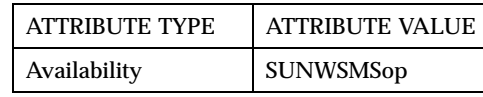

SEE ALSO | addtag(1M), setkeyswitch(1M), setobpparams(1M)

Last modified 25 July 2001 SMS 1.1 5 SMS 1.1

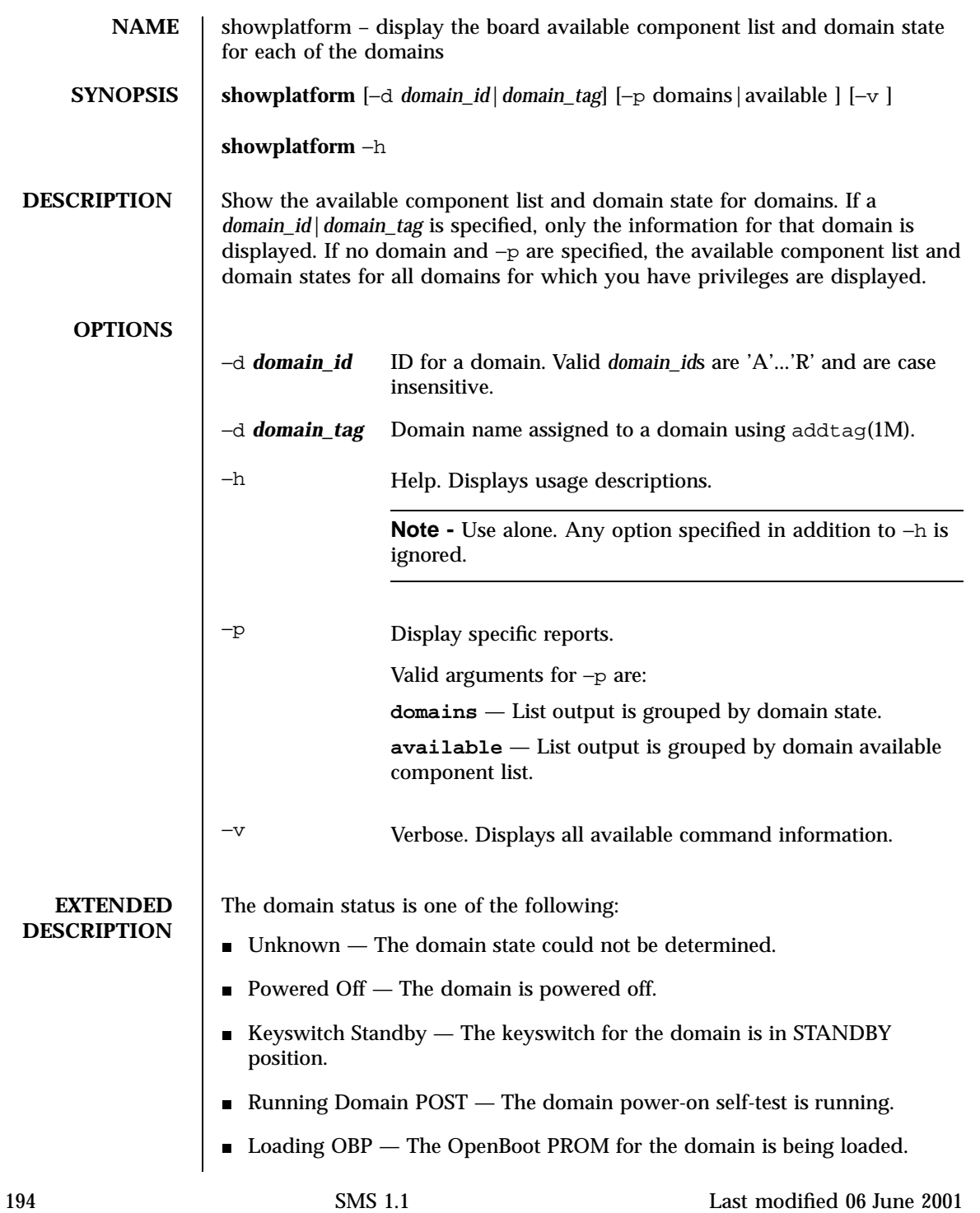

- Booting  $OBP$  The OpenBoot PROM for the domain is booting.
- Running OBP The OpenBoot PROM for the domain is running.
- In OBP Callback The domain has been halted and has returned to the OpenBoot PROM.
- Loading Solaris The OpenBoot PROM is loading the Solaris software.
- Booting Solaris  $-$  The domain is booting the Solaris software.
- Domain Exited OBP The domain OpenBoot PROM exited.
- OBP Failed The domain OpenBoot PROM failed.
- OBP in sync Callback to OS The OpenBoot PROM is in sync callback to the Solaris software.
- Exited OBP The OpenBoot PROM has exited.
- In OBP Error Reset The domain is in OpenBoot PROM due to an error reset condition.
- Solaris Halted, in OBP Solaris software is halted and the domain is in OpenBoot PROM.
- OBP Debugging The OpenBoot PROM is being used as a debugger.
- $\blacksquare$  Running Solaris Solaris software is running on the domain.
- Solaris Quiesce In-progress  $A$  Solaris software quiesce is in progress.
- $\blacksquare$  Solaris Quiesced Solaris software has quiesced.
- Solaris Resume In-progress  $A$  Solaris software resume is in progress.
- Solaris Panic Solaris software has panicked, panic flow has started.
- Solaris Panic Debug Solaris software panicked, and is entering debugger mode.
- Solaris Panic Continue Exited debugger mode and continuing panic flow.
- $\blacksquare$  Solaris Panic Dump Panic dump has started.
- $\blacksquare$  Solaris Halt Solaris software is halted.
- Solaris Panic Exit Solaris software exited as a result of a panic.
- **Environmental Emergency An environmental emergency has been** detected.
- Debugging Solaris Debugging Solaris software; this is not a hung condition.

Last modified 06 June 2001 195

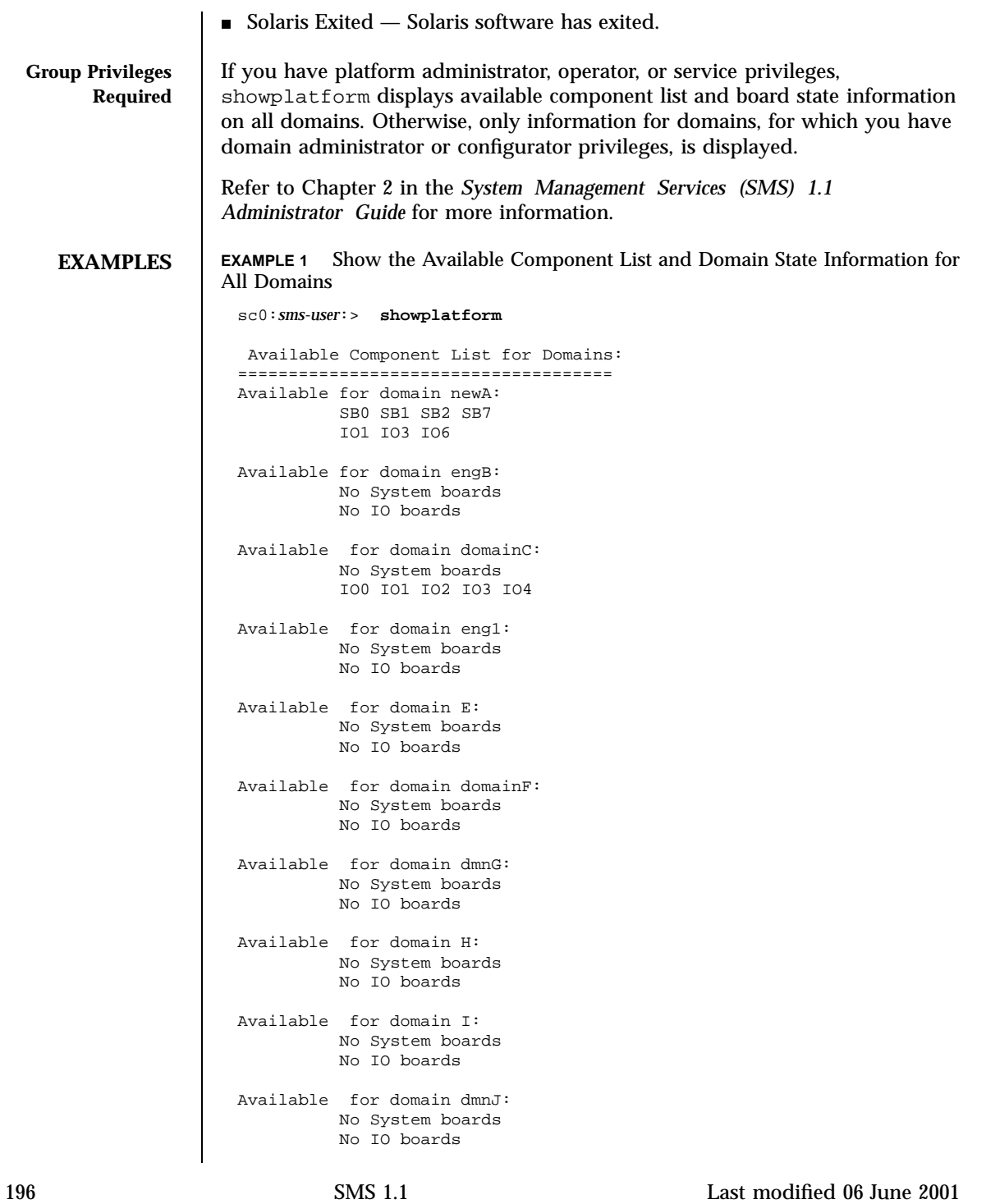

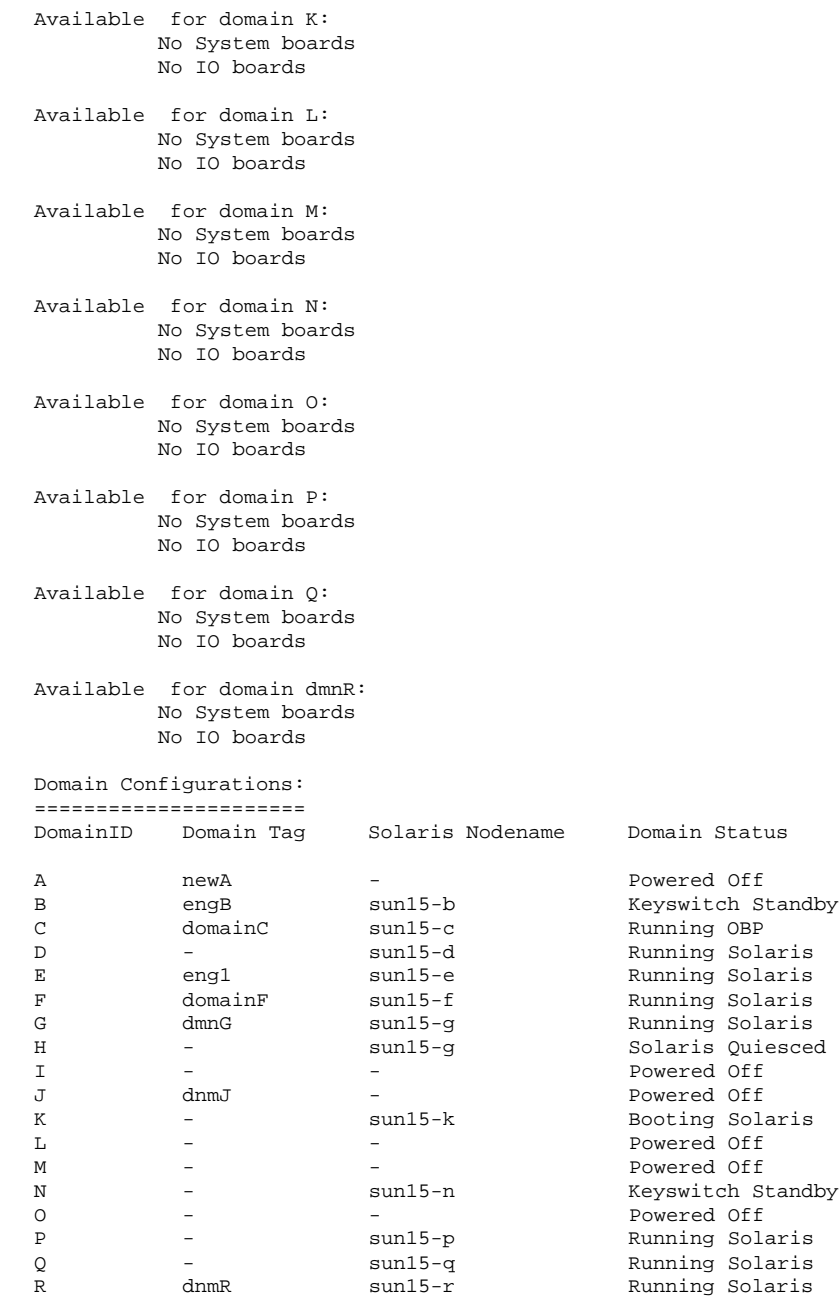

Last modified 06 June 2001 SMS 1.1 5MS 1.1

**EXAMPLE 2** Show Available Component List and Domain State for Domain engB

```
sc0:sms-user:> showplatform -d engB
Available Component List for Domains:
=====================================
Available for domain engB:
        SB4 SB5 SB6
        IO4 IO5
Domain Configurations:
======================
DomainID Domain Tag Solaris Nodename Domain Status
B engB sun15-b Keyswitch Standby
```
## **EXAMPLE 3** Showplatform for Domain Administrators

The following example shows domain available component list and state information for all domains for which you have domain administrator or configurator privileges, in this case, domains engB, C, E and dmnJ.

```
sc0:sms-user:> showplatform
Available Component List for Domains:
====================================
Available for domain engB:
         SB1 SB2 SB3 SB4 SB5 SB6
         IO1 IO2 IO3 IO4 IO5 IO6 IO7
Available for domain C:
         SB1 SB2 SB3 SB4 SB5 SB6
         IO1 IO2 IO3 IO4 IO5 IO6 IO7
Available for domain E:
         SB1,SB2,SB3,SB4,SB5,SB6
         IO1,IO2,IO3,IO4,IO5,IO6,IO7
Available for domain dmnJ:
         SB1,SB2,SB3,SB4,SB5,SB6
         IO1,IO2,IO3,IO4,IO5,IO6,IO7
Domain Configurations:
======================
DomainID Domain Tag Solaris Nodename Domain Status
B engB sun15-b Keyswitch Standby
C domainC sun15-c Running OBP<br>E engl sun15-e Running Sola
                                         Running Solaris
J dnmJ - Powered Off
```
198 SMS 1.1 Last modified 06 June 2001

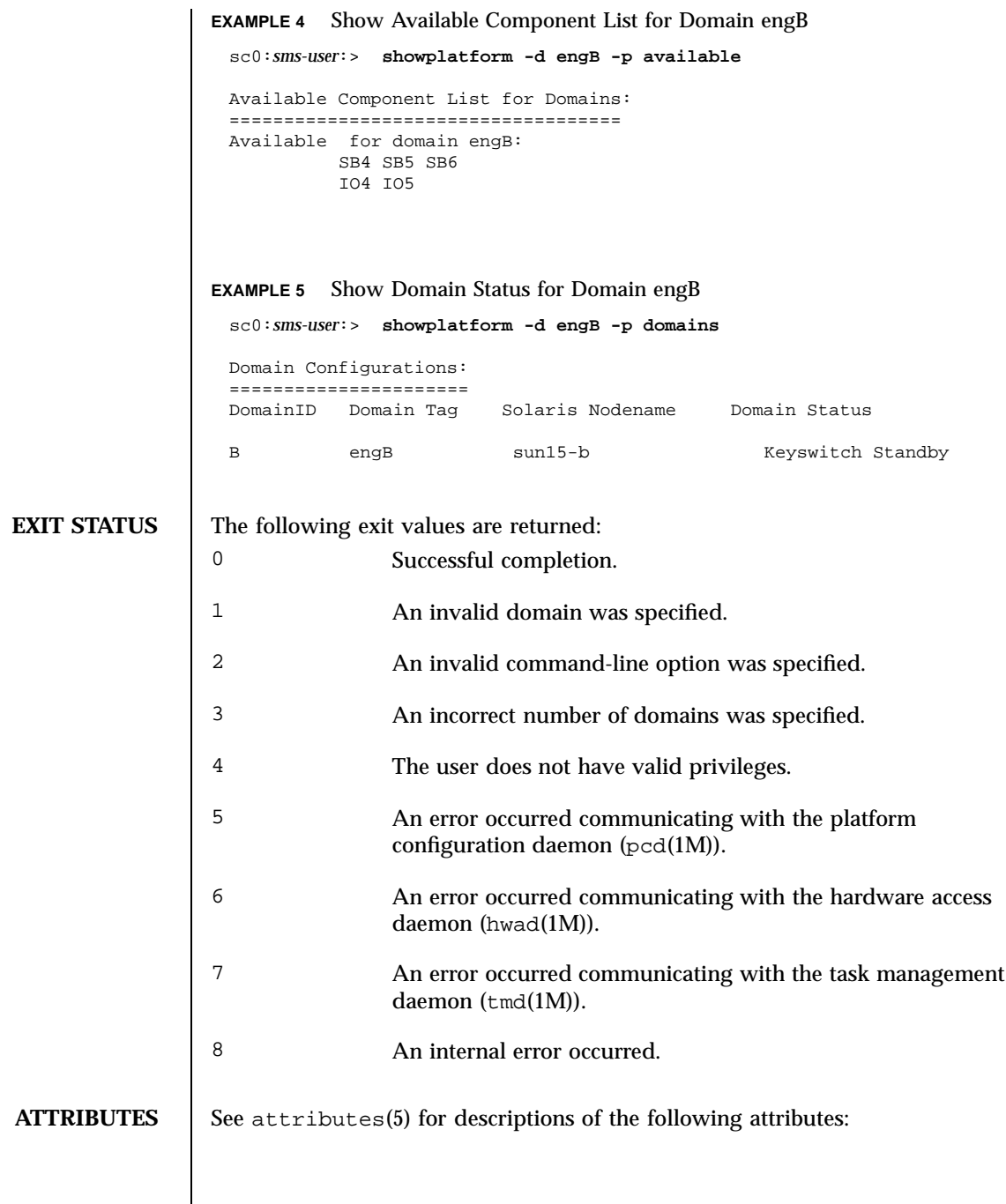

Last modified 06 June 2001 SMS 1.1 5MS 1.1

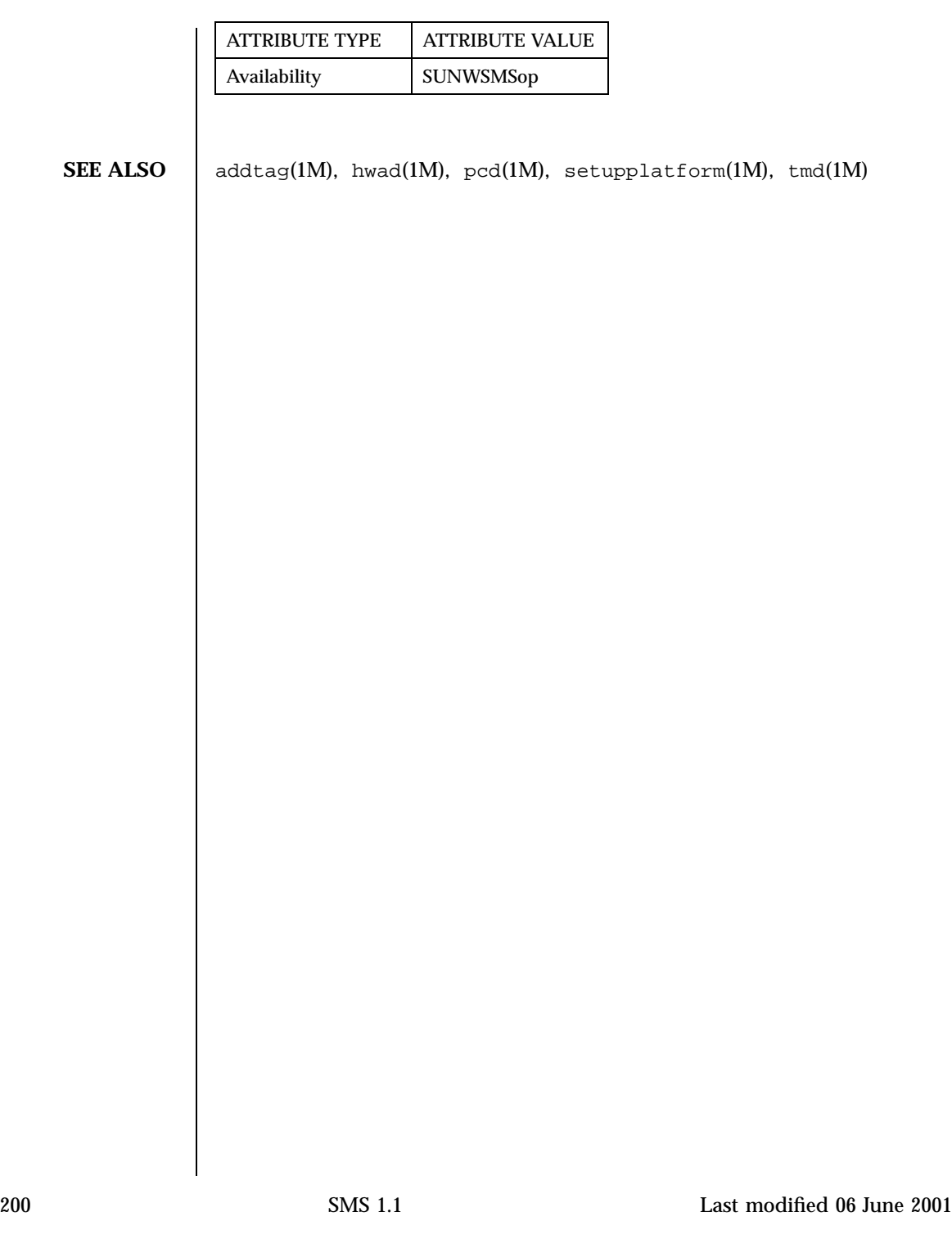

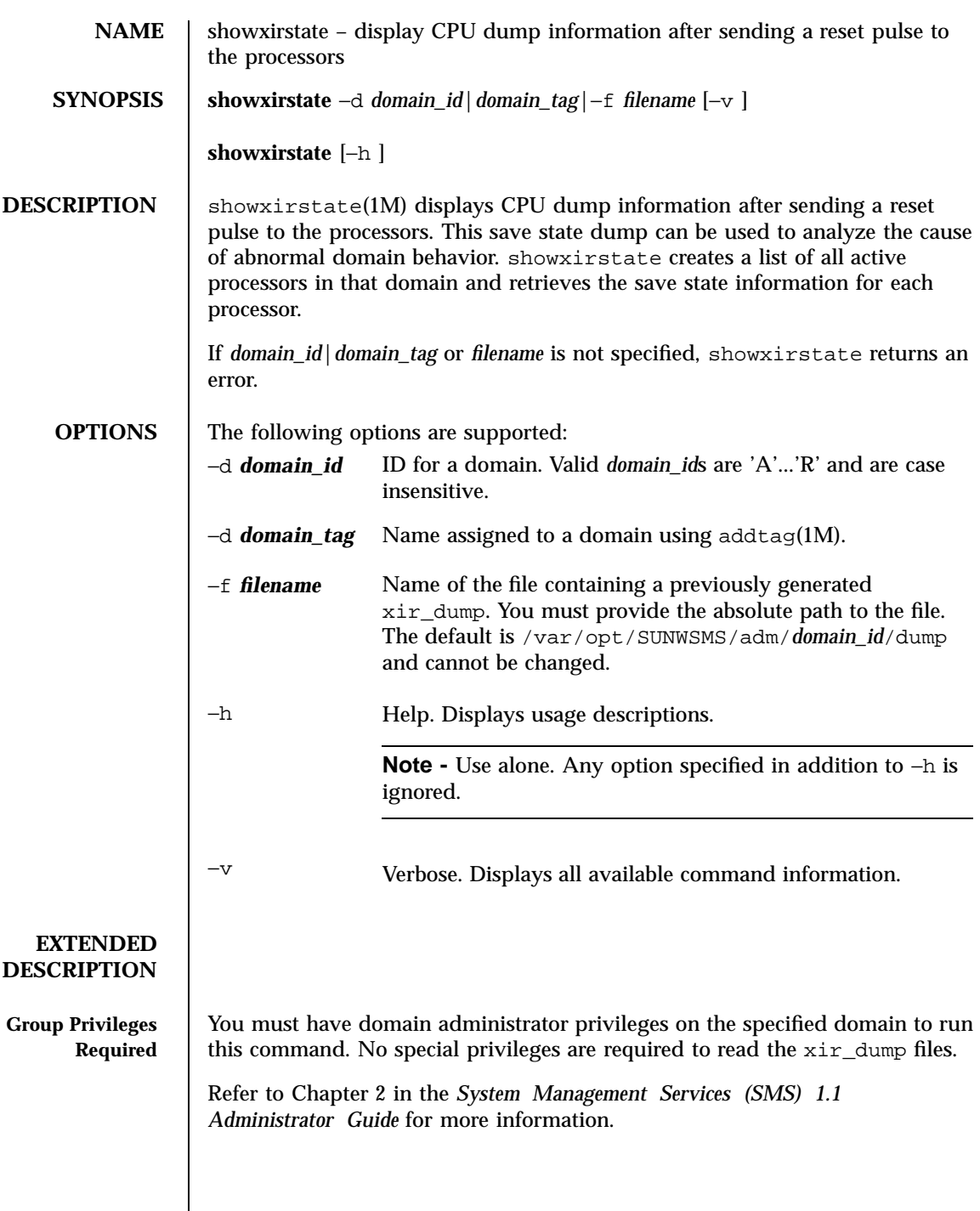

Last modified 06 June 2001 SMS 1.1 201

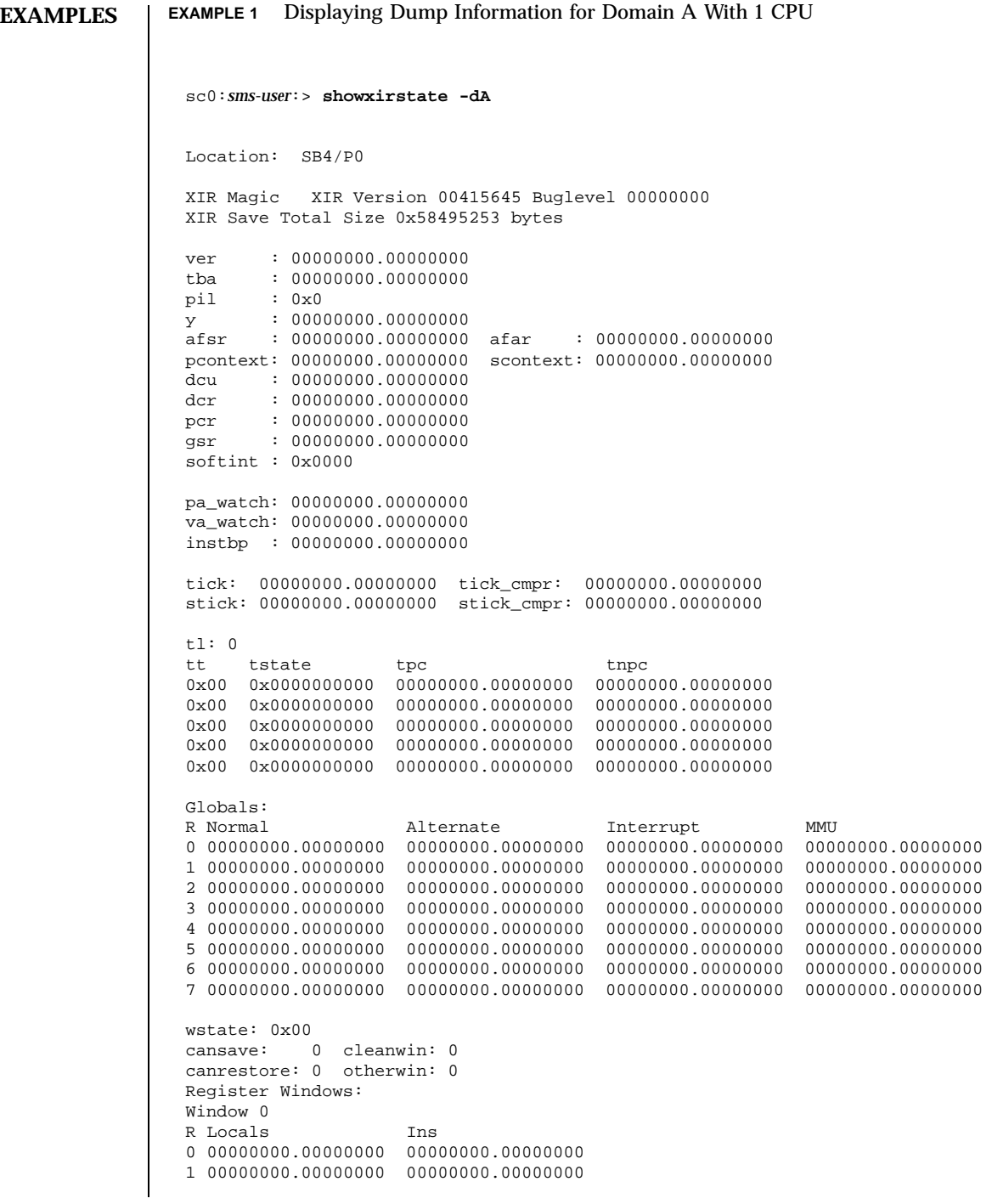

202 SMS 1.1 Last modified 06 June 2001

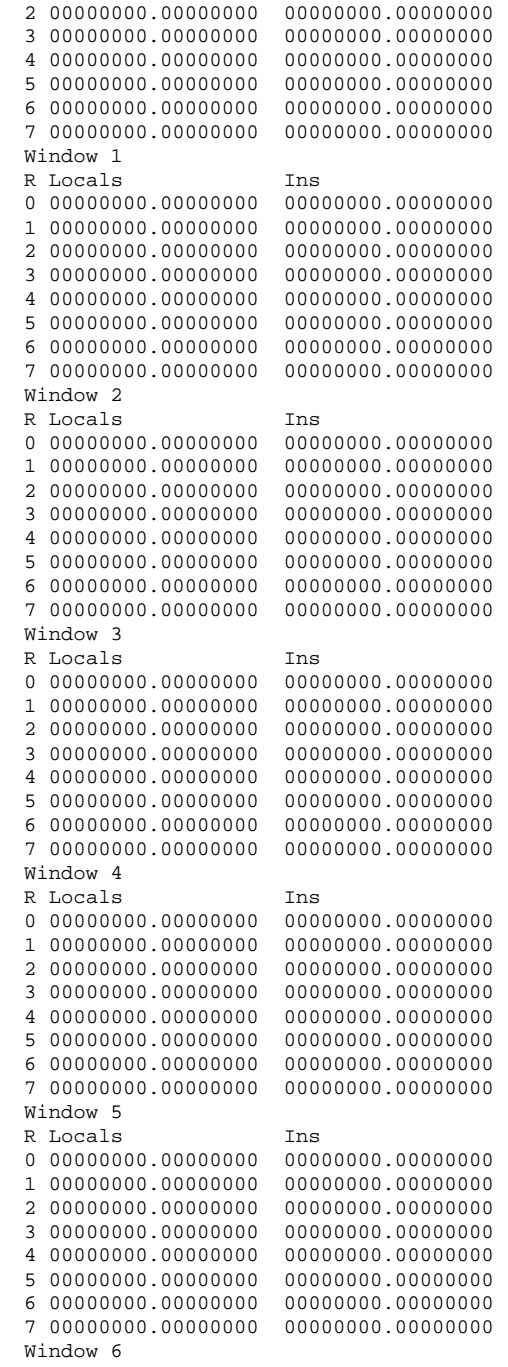

Last modified 06 June 2001 SMS 1.1 203

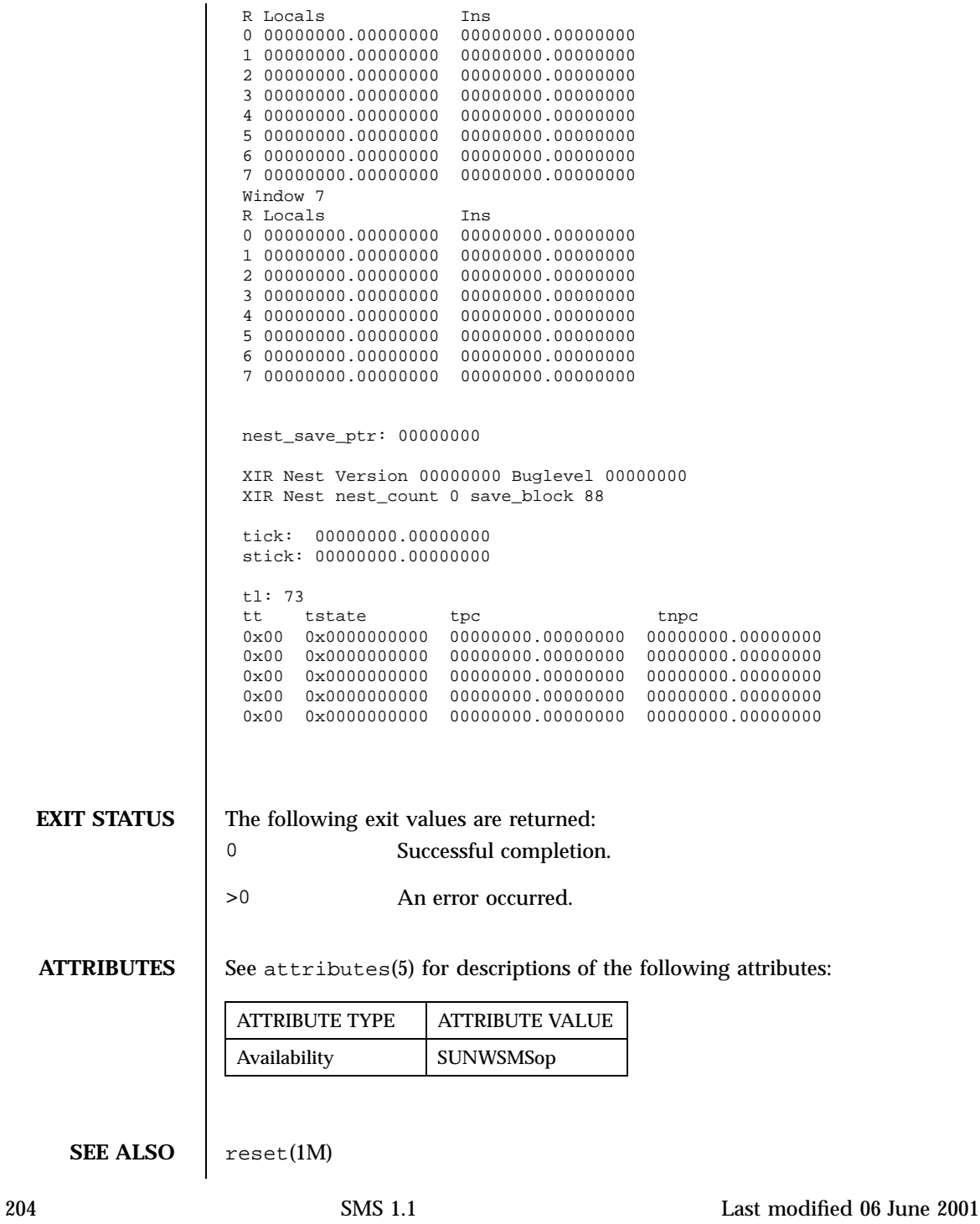

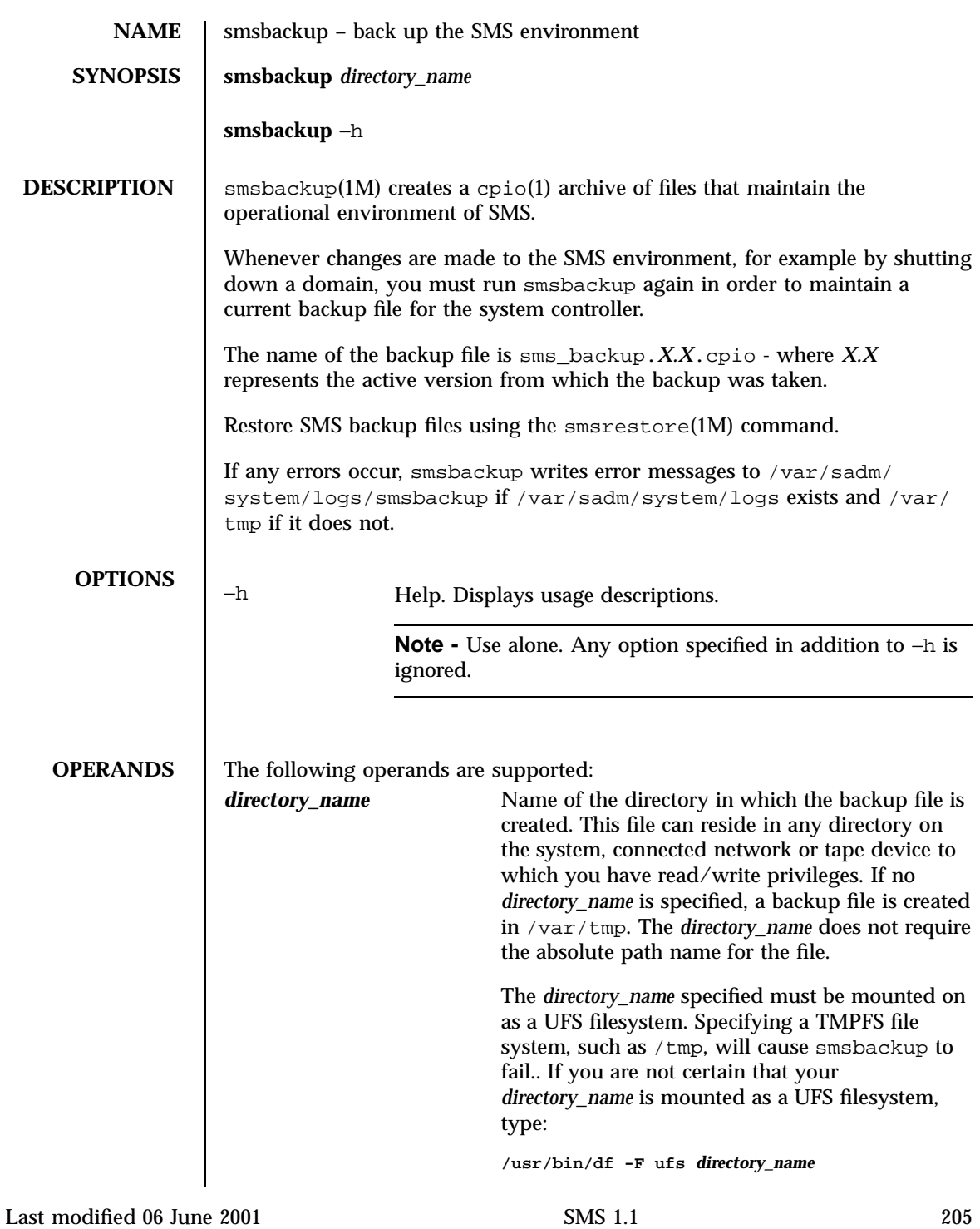

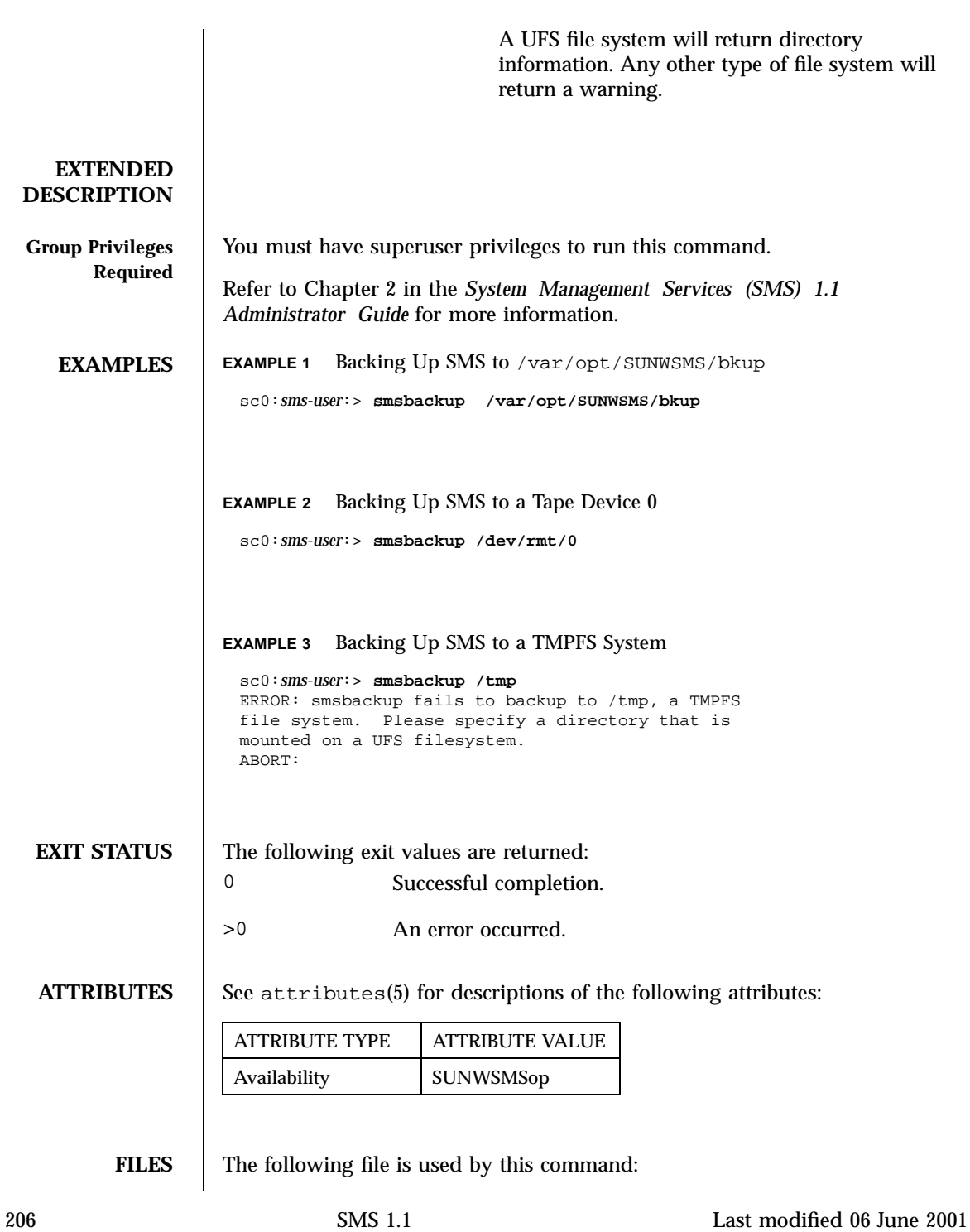

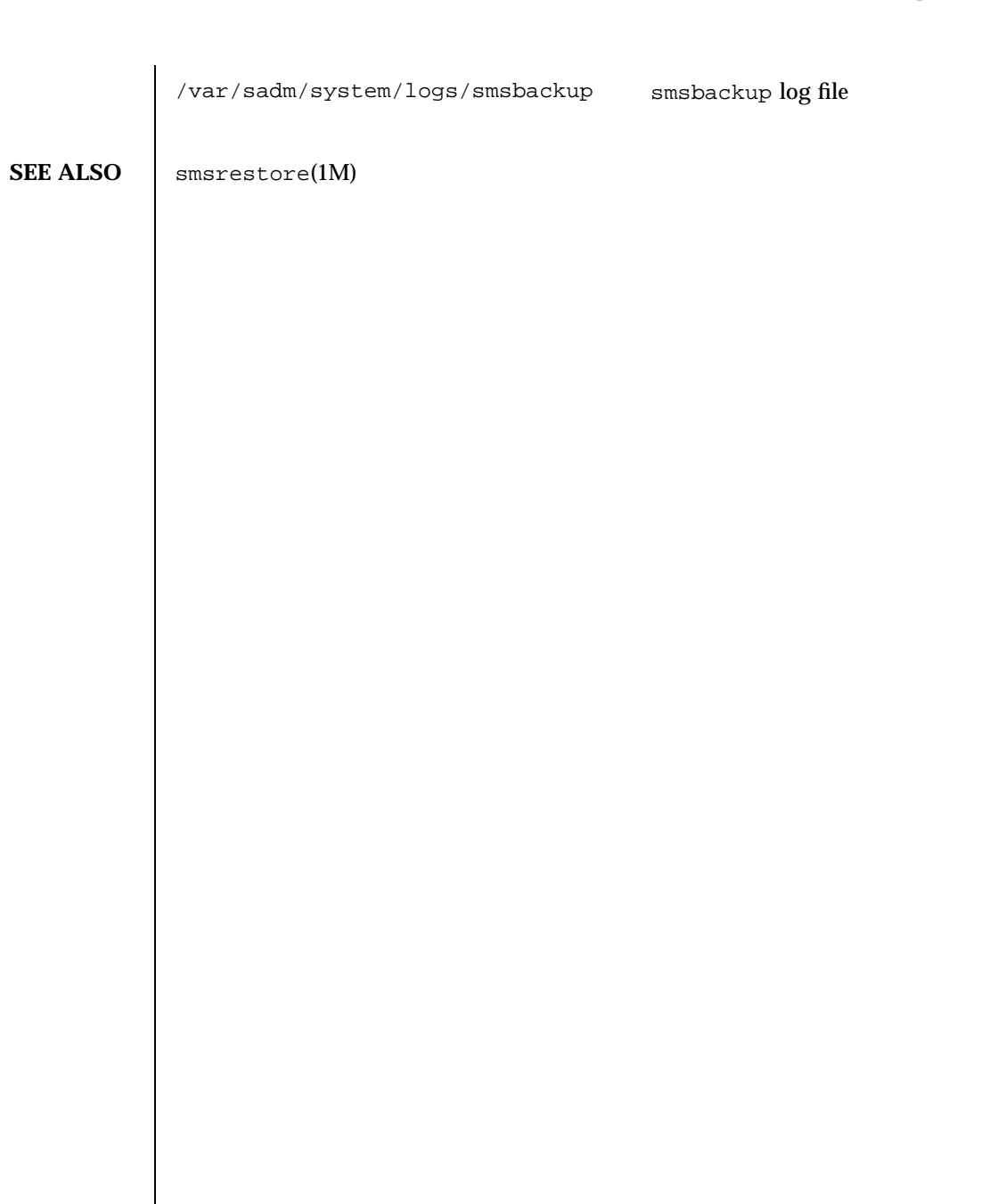

Last modified 06 June 2001 SMS 1.1 207

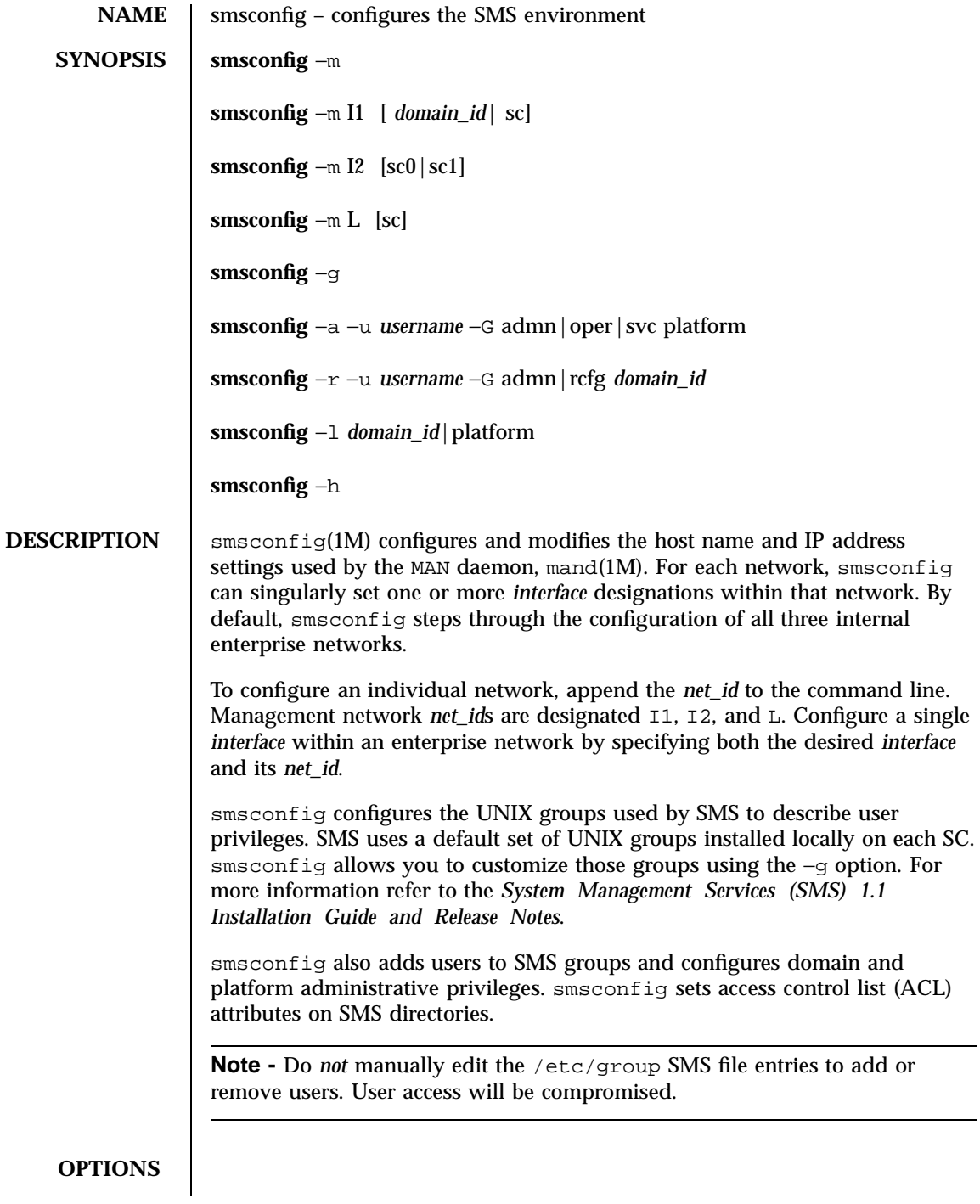

208 SMS 1.1 Last modified 28 July 2001

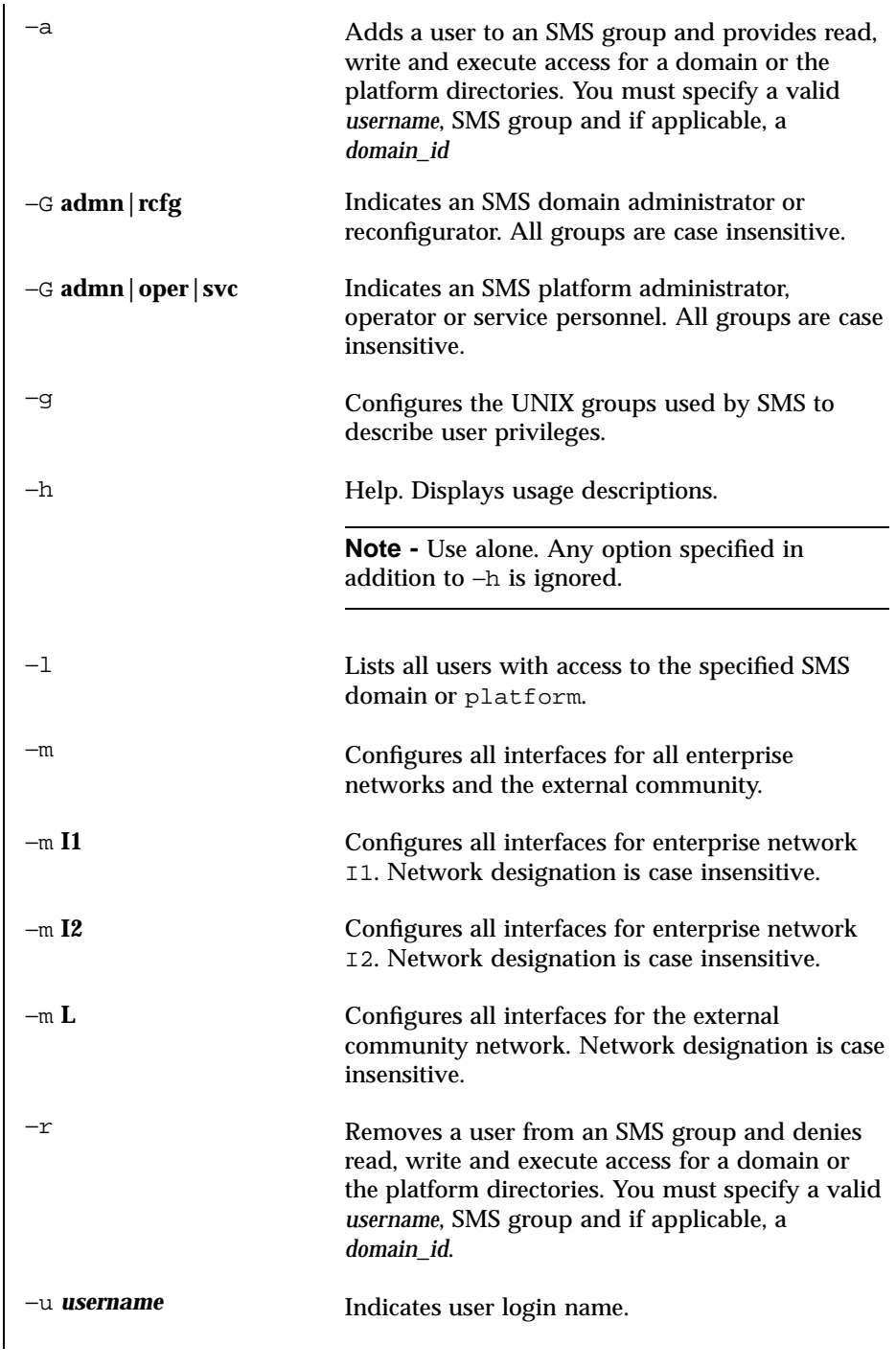

Last modified 28 July 2001 SMS 1.1 209

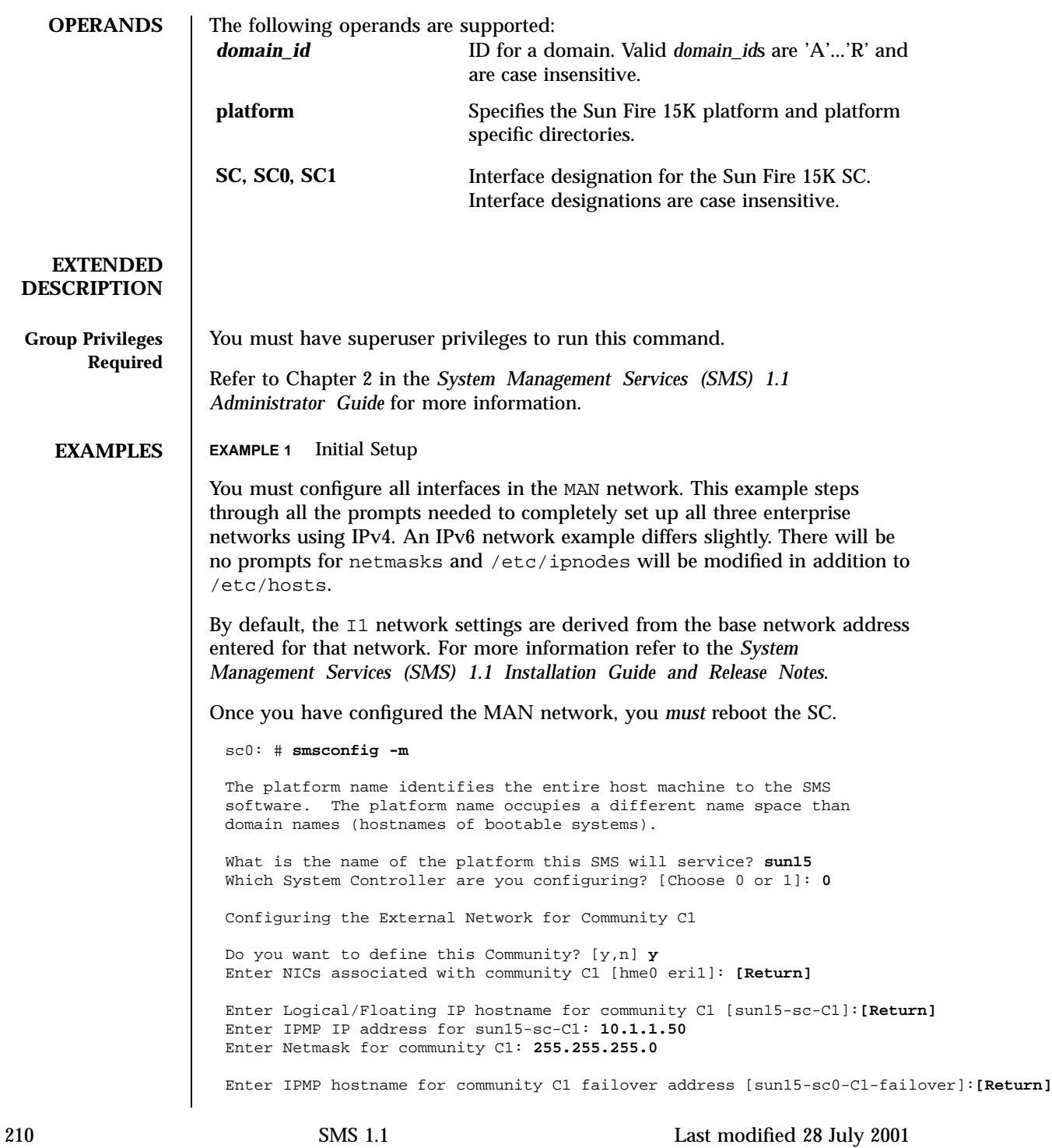

Enter IPMP IP address for sun15-sc0-C1-failover: **10.1.1.51** Enter IPMP hostname for hme0 [sun15-sc0-hme0]:**[Return]** Enter IPMP IP address for sun15-sc0-hme0: **10.1.1.52** Enter IPMP hostname for eri1 [sun15-sc0-eri1]:**[Return]** Enter IPMP IP address for sun15-sc0-eri1: **10.1.1.53** Hostname IP Address (platform=sun15) -------- ---------  $sun15-sc-Cl$ sun15-sc0-C1-failover 10.1.1.51 sun15-sc0-hme0 10.1.1.52 sun15-sc0-eri1 10.1.1.53 Do you want to accept these network settings? [y,n] **y** Configuring the External Network for Community C2 Do you want to define this Community? [y,n] **n** Configuring I1 Management Network - 'I1' is the Domain to SC MAN. MAN I1 Network Identification Enter the IP network number (base address) for the I1 network: **10.1.1.0** Enter the netmask for the I1 MAN network [ 255.255.255.224 ]: **[Return]** Hostname IP Address (platform=sun15) ---------<br>
netmask-i1 255.255.2 netmask-i1 255.255.255.224 sun15-sc-i1 10.1.1.1 sun15-a 10.1.1.2 sun15-b 10.1.1.3 sun15-c 10.1.1.4<br>sun15-d 10.1.1.5 sun15-d 10.1.1.5<br>sun15-e 10.1.1.6  $10.1.1.6$ sun15-f 10.1.1.7<br>sun15-g 10.1.1.8 sun15-g 10.1.1.8 sun15-h 10.1.1.9 sun15-i 10.1.1.10 sun15-j 10.1.1.11 sun15-k 10.1.1.12<br>sun15-1 10.1.1.13 sun15-l 10.1.1.13 sun15-m 10.1.1.14 sun15-n 10.1.1.15<br>sun15-o 10.1.1.16 sun15-o 10.1.1.16 sun15-p 10.1.1.17<br>sun15-q 10.1.1.18 sun15-q 10.1.1.18 sun15-r 10.1.1.19 Do you want to accept these network settings? [y,n] **y** Configuring I2 Management Network - 'I2' is for SC to SC MAN. MAN I2 Network Identification Enter the IP network number (base address) for the I2 network: **10.2.1.0** Enter the netmask for the I2 MAN network [ 255.255.255.224 ]:**[Return]** Hostname IP Address (platform=sun15)

Last modified 28 July 2001 SMS 1.1 211

-------- --------- netmask-i2 255.255.255.224  $sun15-sc0-i2$ sun15-sc1-i2 10.2.1.2 Do you want to accept these settings? [y,n] **y** Creating /.rhosts to facillitate file propagation ... done. MAN Network configuration modified! Changes will take effect on next reboot. The following changes are about to be applied to the "/etc/hosts" hosts file. ---------------------- ADD: 10.1.1.2 sun15-a ADD: 10.1.1.3 sun15-b ADD: 10.1.1.4 sun15-c ADD: 10.1.1.5 sun15-d ADD: 10.1.1.6 sun15-e ADD: 10.1.1.7 sun15-f ADD: 10.1.1.8 sun15-g ADD: 10.1.1.9 sun15-h ADD: 10.1.1.10 sun15-i ADD: 10.1.1.11 sun15-j ADD: 10.1.1.12 sun15-k ADD: 10.1.1.13 sun15-l ADD: 10.1.1.14 sun15-m ADD: 10.1.1.15 sun15-n ADD: 10.1.1.16 sun15-o ADD: 10.1.1.17 sun15-p ADD: 10.1.1.18 sun15-q ADD: 10.1.1.19 sun15-r ADD: 10.1.1.1 sun15-sc-i1 ADD: 10.1.1.50 sun15-sc-C1 ADD: 10.1.1.51 sun15-sc0-C1-failover ADD: 10.1.1.52 sun15-sc0-hme0 ADD: 10.1.1.53 sun15-sc0-eri1 ADD: 10.2.1.1 sun15-sc0-i2 ADD: 10.2.1.2 sun15-sc1-i2 ---------------------- Update the hosts file, "/etc/hosts", with these changes? [y,n] **y** Hosts file "/etc/hosts" has been updated. The following information is about to be applied to the "/etc/netmasks" file. ---------------------- ADD network: 10.1.1.50, mask: 255.255.255.0 ADD network: 10.1.1.0, mask: 255.255.255.224 ADD network: 10.2.1.0, mask: 255.255.255.224 ---------------------- Update the netmasks file, "/etc/netmasks", with these changes?  $[y,n]$  **y** Netmasks file "/etc/netmasks" has been updated. sc#

212 SMS 1.1 Last modified 28 July 2001

```
EXAMPLE 2 Configuring the I2 Network
 sc0: # smsconfig -m I2
 Configuring I2 Management Network - 'I2' is for SC to SC MAN
 Which System Controller are you configuring [choose 0 or 1]: 0.
 Hostname IP Address (platform=sun15)
  -------- ----------
  netmask-i2 255.255.255.224
  sun15-sc0-i2 10.2.1.1
  sun15-sc1-i2 10.2.1.2
 Do you want to accept these network settings? [y,n] n
 MAN I2 Network Identification
 Enter the IP network number (base address) for the I2 network: 35.6.88.1
 Enter the netmask for the I2 MAN network [ 255.255.255.252 ]: [Return]
 Hostname IP Address (platform=sun15)
  -------- ----------
  netmask-i2 255.255.255.252
  sun15-sc0-i2 35.6.88.1
 sun15-sc1-i2 35.6.88.2
 Do you want to accept these network settings? [y,n] y
 Creating /.rhosts to facillitate file propagation ... done.
 MAN Network configuration modified!
 Changes will take effect on the next reboot.
 The following changes are about to be applied to the "/etc/hosts" hosts file.
 ----------------------
  ADD: 35.6.88.1 sun15-sc0-i2
  ADD: 35.6.88.2 sun15-sc1-i2
  ----------------------
 Update the hosts file, "/etc/hosts", with these changes? [y,n] y
 Hosts file "/etc/hosts" has been updated.
 The following information is about to be applied to the "/etc/netmasks" file.
 ----------------------
 ADD network: 35.6.88.1, mask: 255.255.255.252
  ----------------------
 Update the netmasks file, "/etc/netmasks", with these changes? [y,n] y
 Netmasks file "/etc/netmasks" has been updated.
 sc#
```
Last modified 28 July 2001 SMS 1.1 213

**EXAMPLE 3** Configuring Internal Host Name and IP Address, SC to Domain B on I1 Network

sc0: # **smsconfig -m I1 B** Enter the MAN hostname for DB-I1 [ sun15-b ]: **domainB-i1** I could not automatically determine the IP address of domainB-i1. Please enter the IP address of domainB-i1: **10.1.1.20** You should make sure that this host/IP address is set up properly in the /etc/inet/hosts file or in your local name service system. Network: I1 (DB-I1) Hostname: domainB-i1 IP Address: 10.1.1.20 Do you want to accept these settings? [y,n] **y** Creating /.rhosts to facillitate file propagation ... done. MAN Network configuration modified! Changes will take effect on the next reboot. The following changes are about to be applied to the "/etc/hosts" hosts file. ---------------------- ADD: 10.1.1.20 domainB-i1 ---------------------- Update the hosts file, "/etc/hosts", with these changes? [y,n] **y** Hosts file "/etc/hosts" has been updated. sc#

## **EXAMPLE 4** Configuring Non Default Groups

In this example, all domain administrator and domain reconfiguration groups are left as the default groups.

sc0: # **smsconfig -g** 1) Edit current configuration 2) Restore default groups 3) Quit Select one of the above options: **1** NOTE: In order to configure a new group the group must already exist. The Platform Administrator group has configuration control, a means to get environmental status, the ability to assign boards to domains, power control and other generic service processor functions. Enter the name of the Platform Administrator group [platadmn]? **zeus** The Platform Operator group has a subset of the platform privileges,

214 SMS 1.1 Last modified 28 July 2001

limited generally to platform power control and platform status Enter the name of the Platform Operator group [platoper]? **poseidon** The Platform Service group posses platform service command privileges in addition to limited platform control and platform configuration status privileges Enter the name of the Platform Service group [platsvc]? **kronos** The Domain Administrator group posses domain control and status, and console access privileges (for the respective domain), but does not posses platform wide control or platform resource allocation privileges. Enter the name of the Domain A Administrator group [dmnaadmn]? **[Return]** Enter the name of the Domain B Administrator group [dmnbadmn]? **[Return]** Enter the name of the Domain C Administrator group [dmncadmn]? **[Return]** Enter the name of the Domain D Administrator group [dmndadmn]? **[Return]** Enter the name of the Domain E Administrator group [dmneadmn]? **[Return]** Enter the name of the Domain F Administrator group [dmnfadmn]? **[Return]** Enter the name of the Domain G Administrator group [dmngadmn]? **[Return]** Enter the name of the Domain H Administrator group [dmnhadmn]? **[Return]** Enter the name of the Domain I Administrator group [dmniadmn]? **[Return]** Enter the name of the Domain J Administrator group [dmnjadmn]? **[Return]** Enter the name of the Domain K Administrator group [dmnkadmn]? **[Return]** Enter the name of the Domain L Administrator group [dmnladmn]? **[Return]** Enter the name of the Domain M Administrator group [dmnmadmn]? **[Return]** Enter the name of the Domain N Administrator group [dmnnadmn]? **[Return]** Enter the name of the Domain O Administrator group [dmnoadmn]? **[Return]** Enter the name of the Domain P Administrator group [dmnpadmn]? **[Return]** Enter the name of the Domain Q Administrator group [dmnqadmn]? **[Return]** Enter the name of the Domain R Administrator group [dmnradmn]? **[Return]** The Domain Reconfiguration group posses a subset of the Domain Administration group privileges. This group has no domain control other

than board power and reconfiguration (for the respective domain). Enter the name of the Domain A Reconfiguration group [dmnarcfg]? **[Return]** Enter the name of the Domain B Reconfiguration group [dmnbrcfg]? **[Return]** Enter the name of the Domain C Reconfiguration group [dmncrcfg]? **[Return]** Enter the name of the Domain D Reconfiguration group [dmndrcfg]? **[Return]** Enter the name of the Domain E Reconfiguration group [dmnercfg]? **[Return]** Enter the name of the Domain F Reconfiguration group [dmnfrcfg]? **[Return]** Enter the name of the Domain G Reconfiguration group [dmngrcfg]? **[Return]** Enter the name of the Domain H Reconfiguration group [dmnhrcfg]? **[Return]** Enter the name of the Domain I Reconfiguration group [dmnircfg]? **[Return]** Enter the name of the Domain J Reconfiguration group [dmnjrcfg]? **[Return]** Enter the name of the Domain K Reconfiguration group [dmnkrcfg]? **[Return]** Enter the name of the Domain L Reconfiguration group [dmnlrcfg]? **[Return]** Enter the name of the Domain M Reconfiguration group [dmnmrcfg]? **[Return]** Enter the name of the Domain N Reconfiguration group [dmnnrcfg]? **[Return]** Enter the name of the Domain O Reconfiguration group [dmnorcfg]? **[Return]** Enter the name of the Domain P Reconfiguration group [dmnprcfg]? **[Return]** Enter the name of the Domain Q Reconfiguration group [dmnqrcfg]? **[Return]**

Last modified 28 July 2001 SMS 1.1 215

Configuration complete.

Enter the name of the Domain R Reconfiguration group [dmnrrcfg]? **[Return]**

```
Select one of the above options:
                      1) Edit current configuration
                      2) Restore default groups
                      3) Quit
                      Select one of the above options: 3
                      sc#
                    EXAMPLE 5 Adding a User to the Domain Administrator Group and Configuring
                    Access to the Domain B Directories
                    You must specify a valid username and valid SMS group and domain.
                      sc0: # smsconfig -a -u fdjones -G admn B
                      fdjones has been added to the dmnBadmn group.
                      All privileges to domain B have been applied.
                    EXAMPLE 6 Adding a User to the Domain Configurator Group and Configuring
                    Access to the Domain C Directories
                    You must specify a valid username and valid SMS group and domain.
                      sc0: # smsconfig -a -u fdjones -G rcfg C
                      fdjones has been added to the dmnCrcfg group.
                      All privileges to domain C have been applied.
                    EXAMPLE 7 Configuring Access to the Platform Directories
                    You must specify a valid username and valid SMS group and the platform.
                      sc0: # smsconfig -a -u jtd -G svc platform
                      jtd has been added to the platsvc group.
                      All privileges to the platform have been applied.
                    EXAMPLE 8 Displaying Users with Access to the Domain C Directories
                      sc0: # smsconfig -l C
                      fdjones
                      shea
216 SMS 1.1 Last modified 28 July 2001
```
```
EXAMPLE 9 Displaying Users with Access to the Platform Directories
 sc0: # smsconfig -l platform
 fdjones
 jtd
EXAMPLE 10 Removing User Access to the Domain C Directories
You must specify a valid username and valid SMS group. If a user belongs to
more than one group with access to a domain, they must be removed from all
groups before directory access is denied.
 sc0: # smsconfig -r -u fdjones -G rcfg C
 fdjones has been removed from the dmnCrcfg group.
 fdjones belongs to the dmnCadmn group
 Access to domain C remains unchanged.
 sc0: # smsconfig -r -u fdjones -G admn C
 fdjones has been removed from the dmnCadmn group.
 All access to domain C is now denied.
EXAMPLE 11 Configuring Using an Invalid Groupname
You must specify a valid SMS group.
 sc0: # smsconfig -a -u fdjones -G staff D
 ERROR: group staff does not exist
 ABORTING.
EXAMPLE 12 Mixing Groups and Designations.
You must specify groupnames with the correct area designations. The admn
group works with either designation.
```
Last modified 28 July 2001 SMS 1.1 217

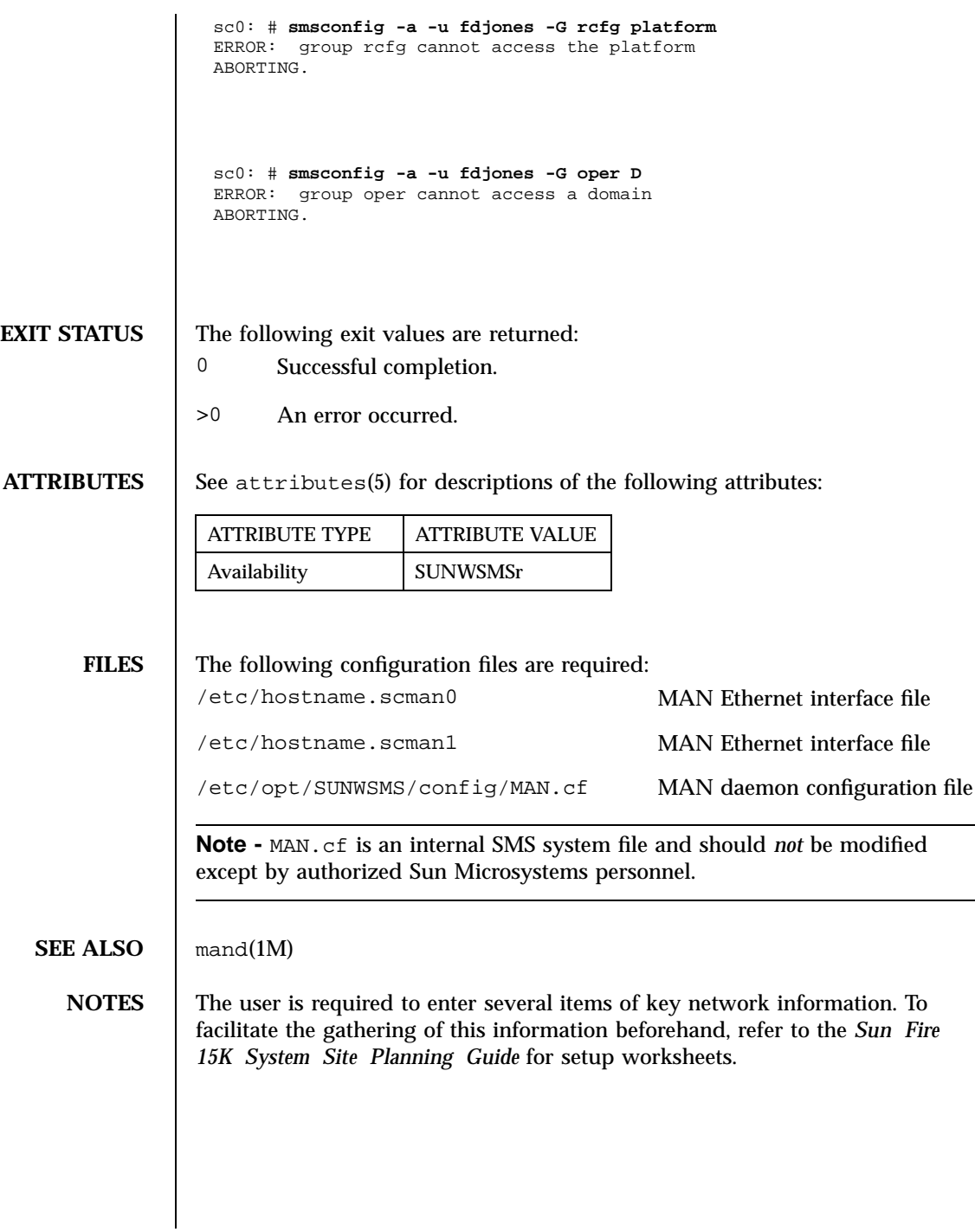

218 SMS 1.1 Last modified 28 July 2001

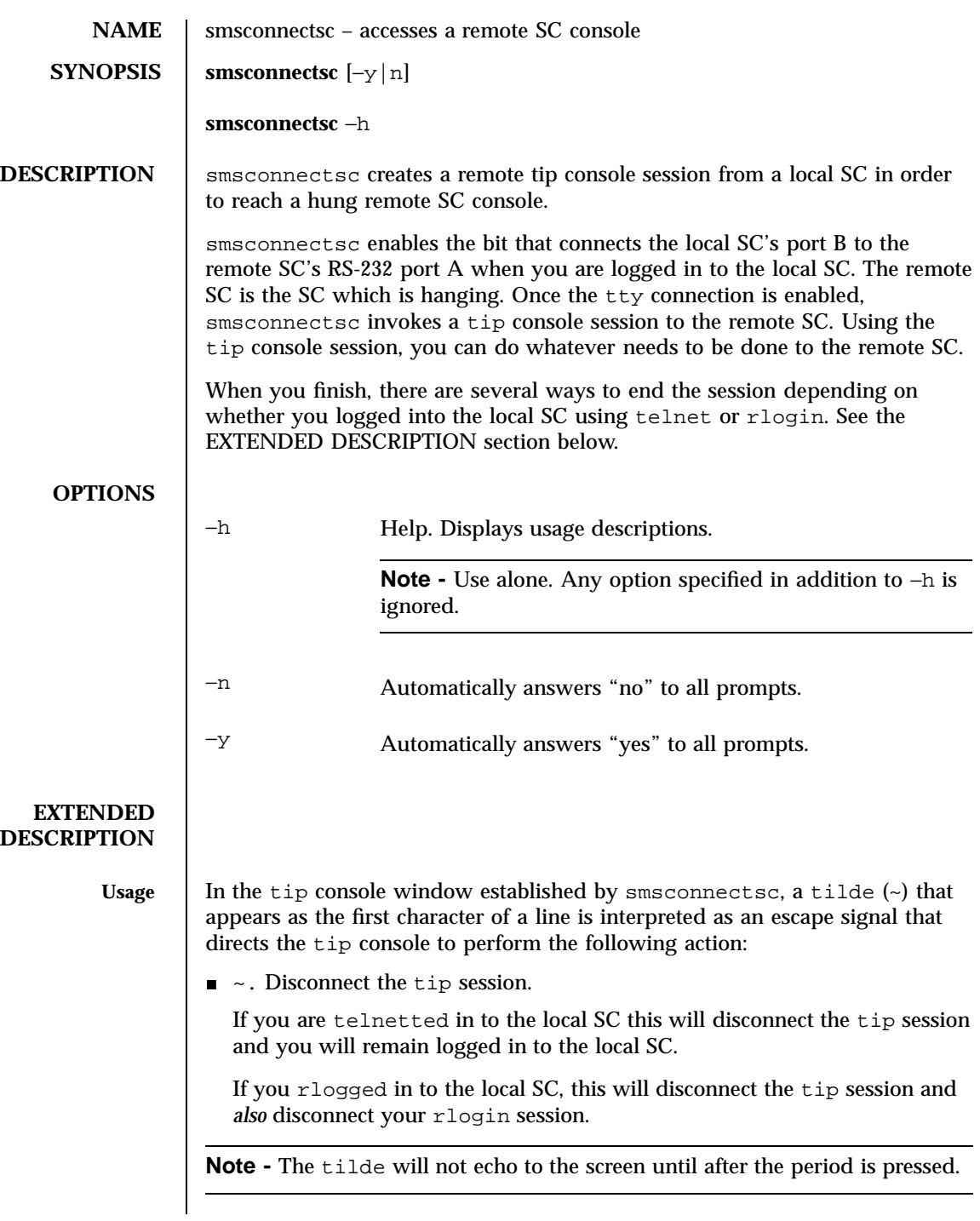

Last modified 25 July 2001 SMS 1.1 219

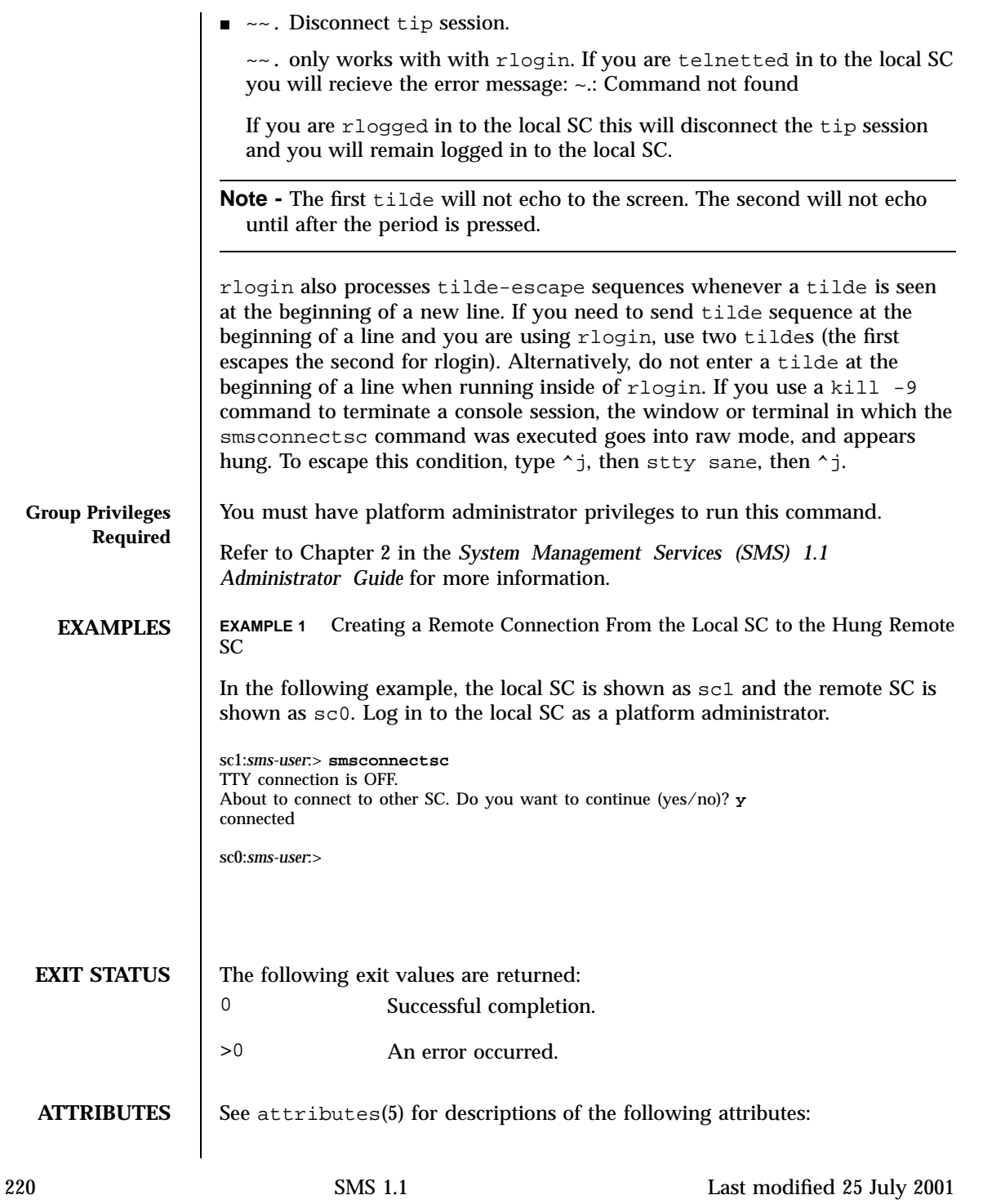

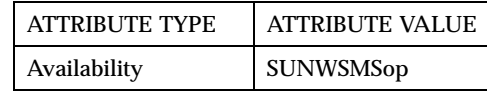

**SEE ALSO** rlogin(1M),  $r \log(n)$ ,  $t$ ip(1M)

Last modified 25 July 2001 SMS 1.1 221

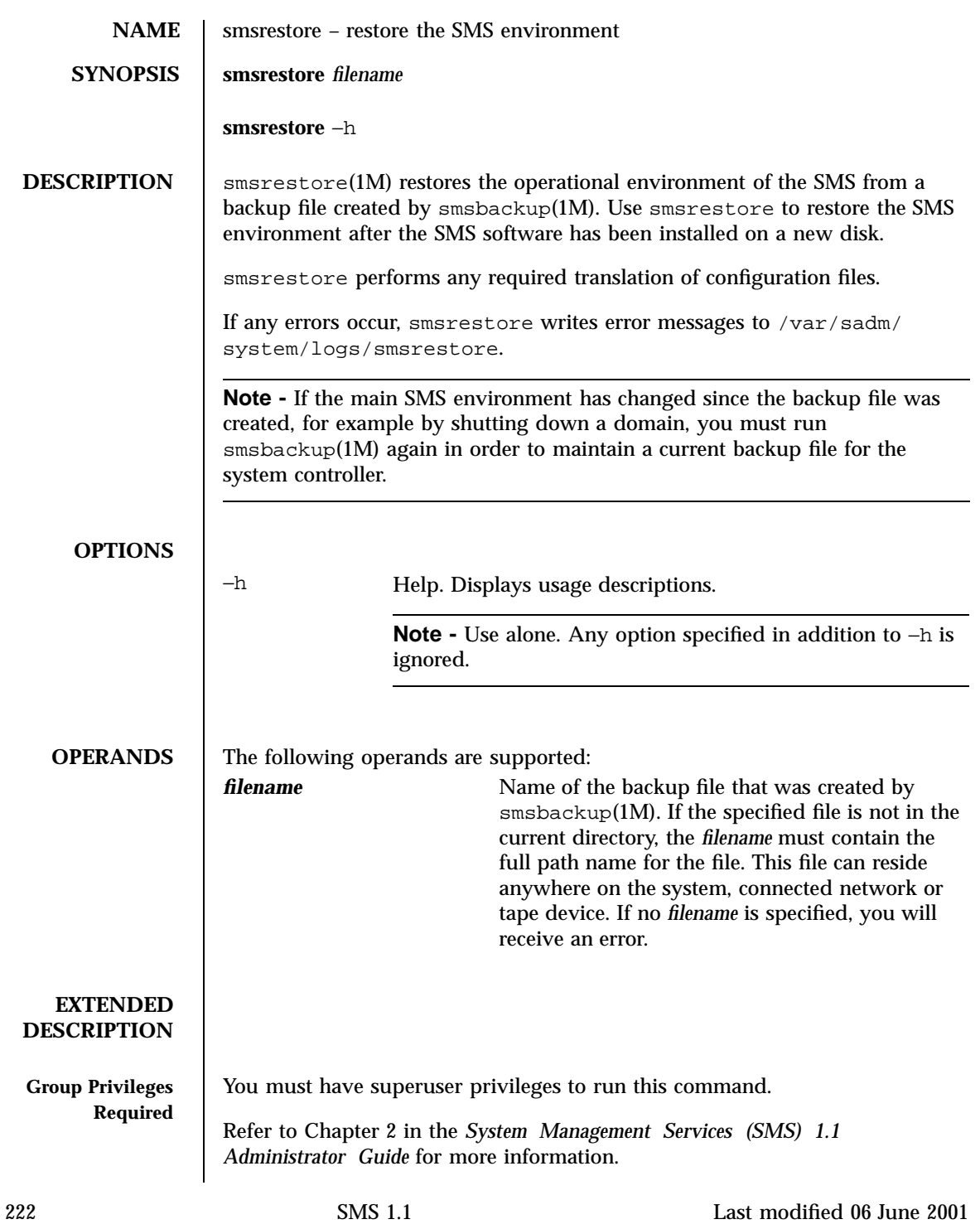

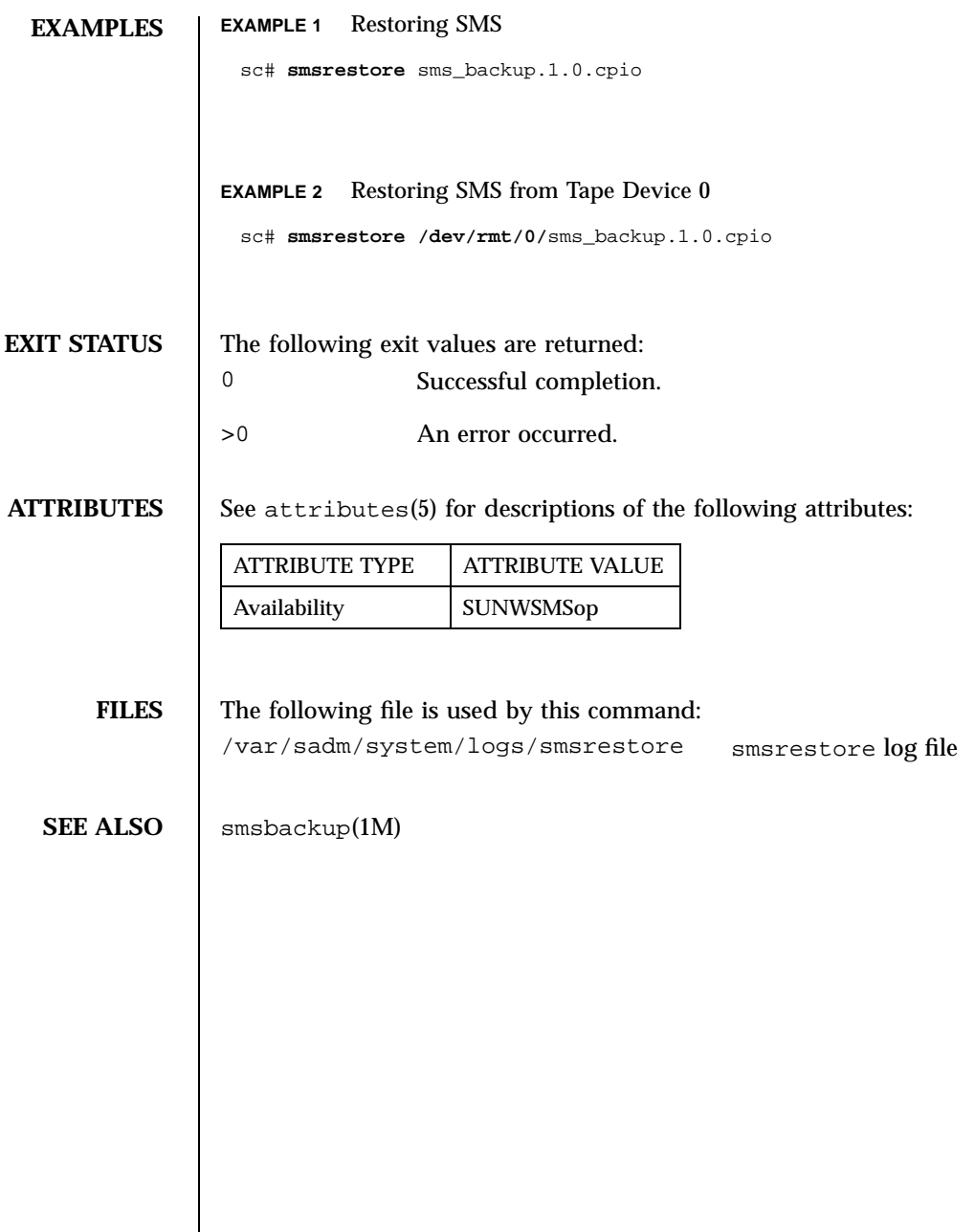

Last modified 06 June 2001 SMS 1.1 223

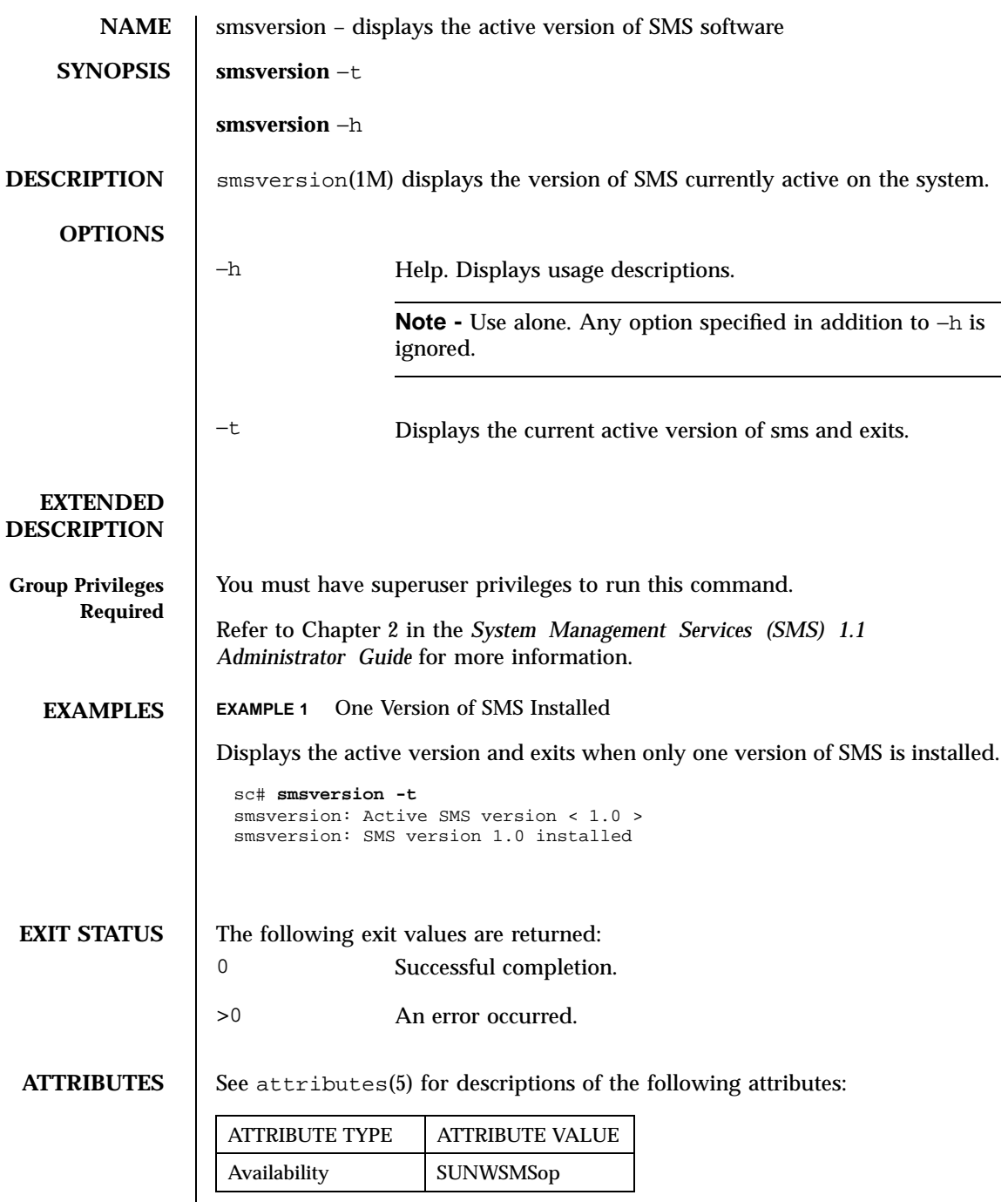

224 SMS 1.1 Last modified 06 June 2001

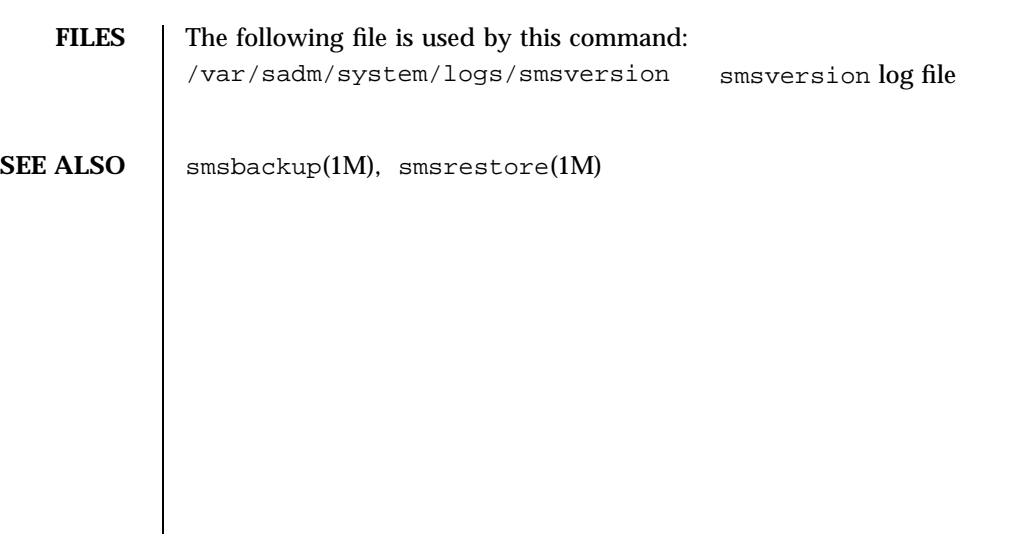

Last modified 06 June 2001 SMS 1.1 225

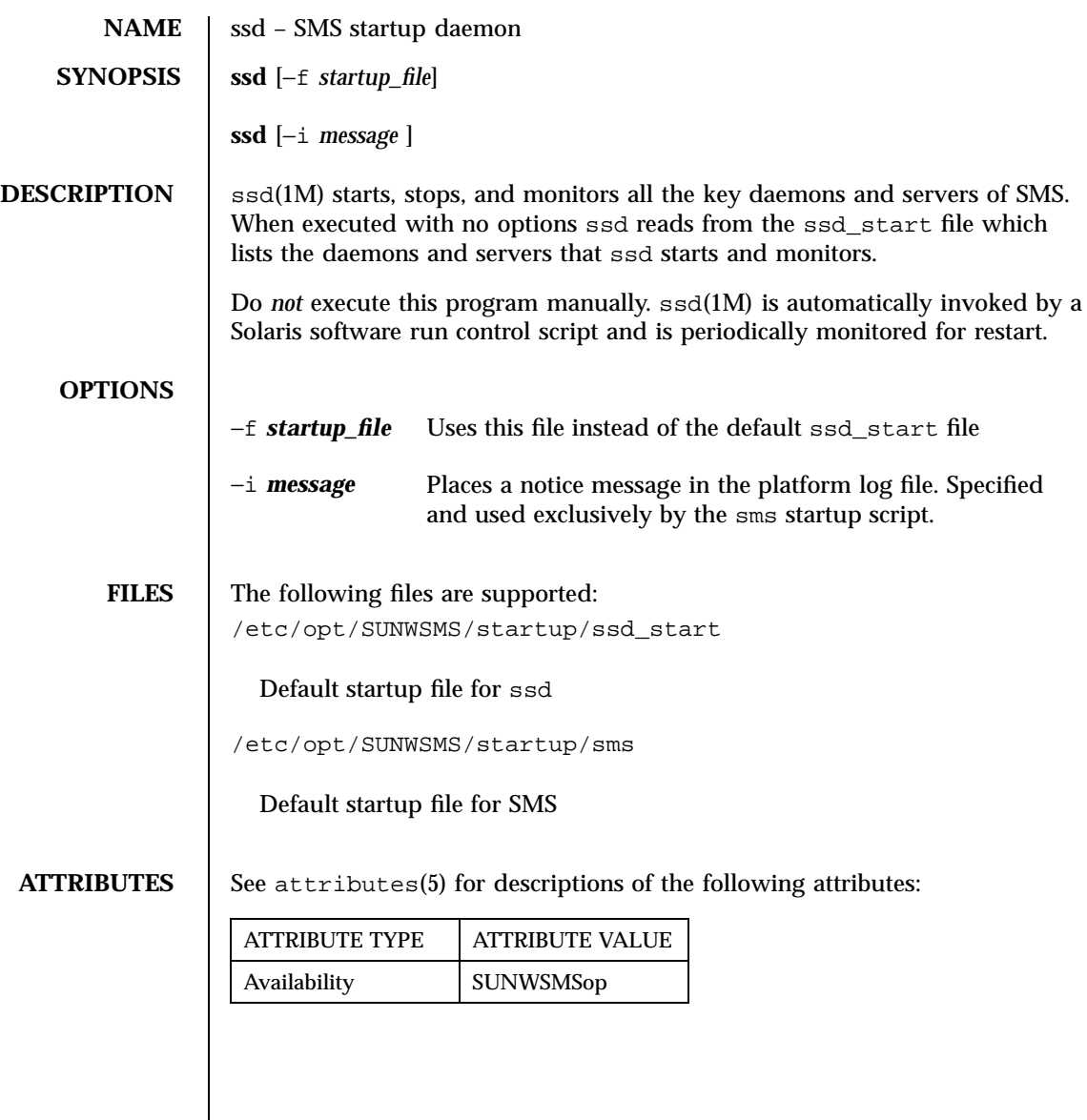

226 SMS 1.1 Last modified 06 June 2001

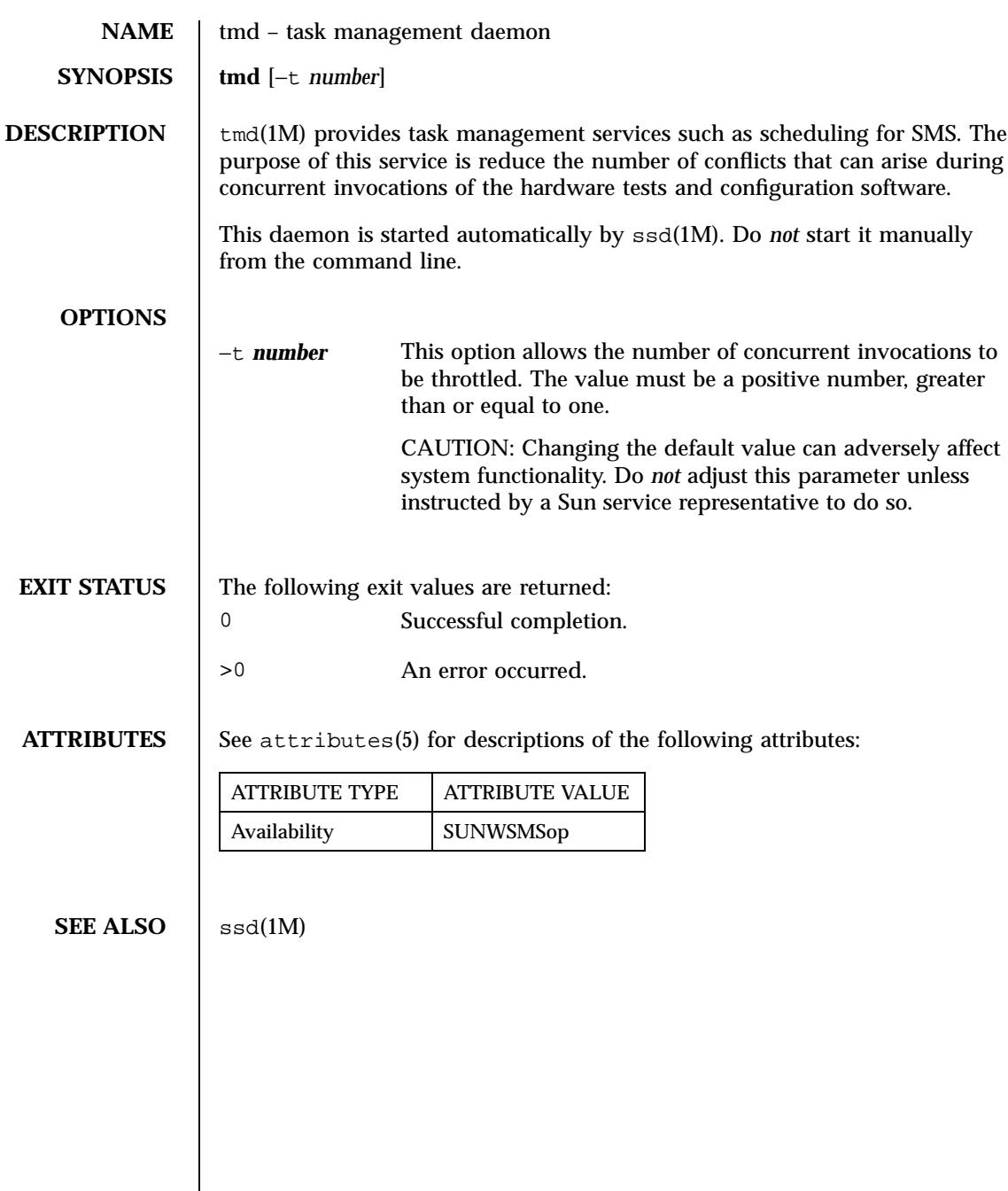

Last modified 25 July 2001 SMS 1.1 227